**С. Ш. Кацив, В. Г. Мадьяров, Н. С. Вишневська**

# **Т Е О Р Е Т И Ч Н І О С Н О В И Е Л Е К Т Р О Т Е Х Н І К И**

## *КОМП'ЮТЕРНЕ МОДЕЛЮВАННЯ ЕЛЕКТРИЧНИХ КІЛ В СЕРЕДОВИЩІ MICROCAP*

*Частина ІІ*

Міністерство освіти і науки України Вінницький національний технічний університет

**С. Ш. Кацив, В. Г. Мадьяров, Н. С. Вишневська**

# **Т Е О Р Е Т И Ч Н І О С Н О В И Е Л Е К Т Р О Т Е Х Н І К И**

### *КОМП'ЮТЕРНЕ МОДЕЛЮВАННЯ ЕЛЕКТРИЧНИХ КІЛ В СЕРЕДОВИЩІ MICROCAP*

### *Частина ІІ*

Електронний лабораторний практикум комбінованого (локального та мережного) використання

> Вінниця ВНТУ 2023

УДК 621.3(075) К31

Рекомендовано до видання Вченою радою Вінницького національного технічного університету Міністерства освіти і науки України (Протокол № 5 від 29.12.2022 р.)

Рецензенти:

- **М. Й. Бурбело,** доктор технічних наук, професор
- **О. Д. Азаров,** доктор технічних наук, професор
- **А. Я. Кулик,** доктор технічних наук, професор

#### **Кацив, С. Ш.**

Теоретичні основи електротехніки. Комп'ютерне моделювання електричних кіл в середовищі MicroCap. Частина ІІ : електронний лабораторний практикум комбінованого (локального та мережного) використання [Електронний ресурс] / Кацив С. Ш., Мадьяров В. Г., Вишневська Н. С. – Вінниця : ВНТУ, 2023. – 153 с. К31

В посібнику викладено комп'ютерне моделювання електричних кіл за допомогою програми схемотехнічного моделювання MicroCap. Посібник розрахований на студентів, аспірантів та викладачів електротехнічних та інших споріднених спеціальностей.

**УДК 621.3(075)**

### **ЗМІСТ**

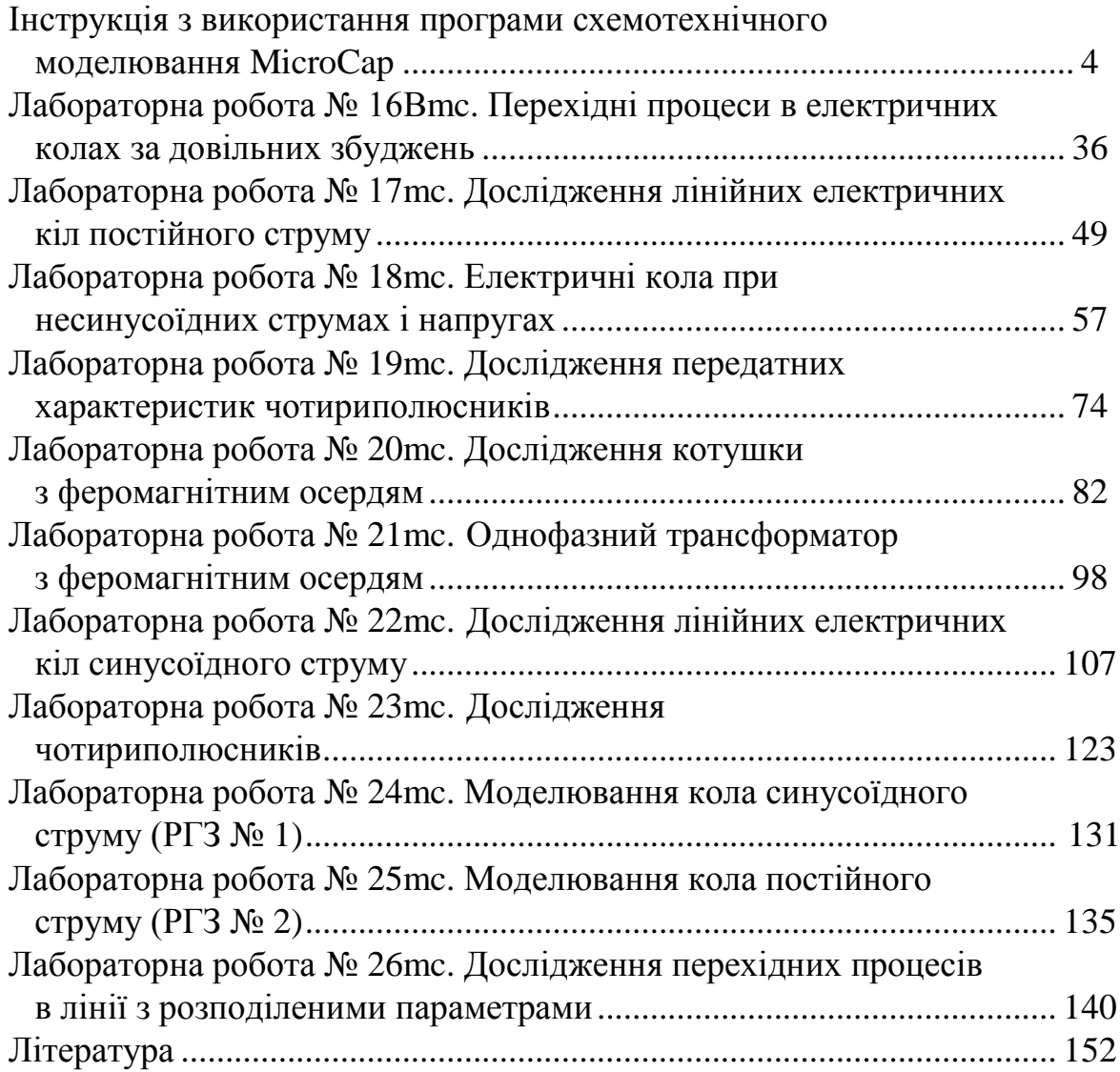

#### **ІНСТРУКЦІЯ З ВИКОРИСТАННЯ ПРОГРАМИ СХЕМОТЕХНІЧНОГО МОДЕЛЮВАННЯ MICROCAP**

#### **1. Загальні положення**

Програма схемотехнічного моделювання MicroCap призначена для моделювання й аналізу електричних та електронних схем.

Програма MicroCap дозволяє моделювати аналогові, цифрові і цифроаналогові схеми великого ступеня складності. Наявні в програмі бібліотеки містять у собі великий набір найпоширеніших електронних компонентів. Є можливість підключення і створення нових бібліотек компонентів. Параметри компонентів можна змінювати в широкому діапазоні.

В бібліотеки компонентів програми входять пасивні елементи, транзистори, керовані джерела, керовані ключі, гібридні елементи, індикатори, логічні елементи, тригерні пристрої, цифрові й аналогові елементи, спеціальні комбінаційні та послідовні схеми. Активні елементи можуть бути подані моделями як ідеальних, так і реальних елементів. Можливо також створення своїх моделей елементів і додавання їх у бібліотеки елементів.

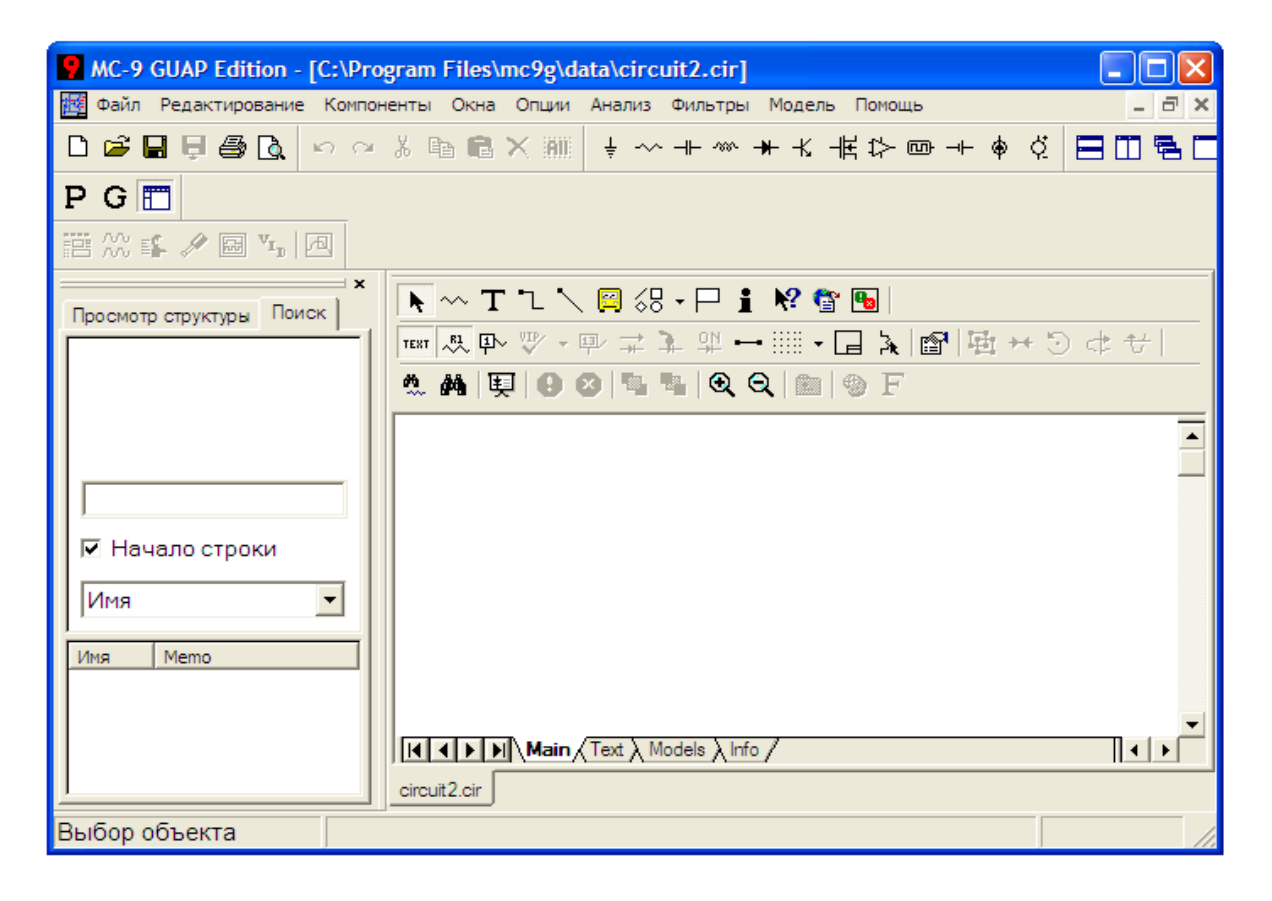

На рис. 1 зображено головне вікно програми MicroCap.

Рисунок 1 – Головне вікно програми MicroCap

У цьому вікні, окрім звичайних для Windows опцій, у верхньому рядку зображено найбільш використовувані компоненти електричних та електронних схем, які будуть розглянуті нижче.

#### **2. Основні компоненти MicroCap електричних та електронних схем**

Найбільш використовуваними компонентами електричних та електронних схем є заземлення, резистор, ємність, індуктивність, діод, біполярний транзистор, польовий транзистор, операційний підсилювач, джерела напруги та струму тощо.

Зазначимо, що числові параметри всіх компонентів задаються без вказання одиниці виміру, якщо вона відповідає системі СІ. У випадку, якщо значення параметра в багато разів менше або більше за одиницю виміру, використовують умовні позначення (табл. 1).

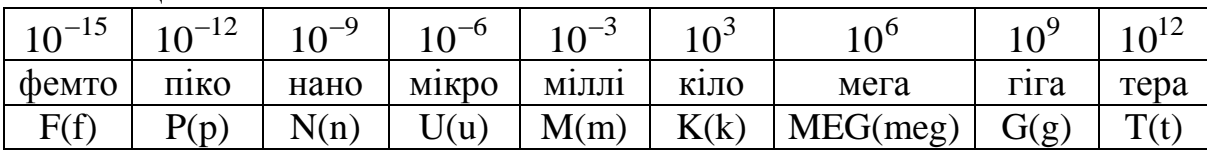

#### Таблиця 1

#### $\perp$ *Заземлення*

Компонент «заземлення» має нульову напругу й у такий спосіб забезпечує опорну точку для відліку потенціалів. В середовищі MicroCap всі схеми потребують *обов'язкового* заземлення.

#### *Резистор*

Атрибути резистора задаються у вікні (рис. 2), яке з'являється під час перенесення резистора на робоче поле програми.

У цьому вікні можна задати такі атрибути:

- *PART* –назва резистора;
- $\bullet$  *RESISTANCE* величина опору;

 *FREQ* – вираз, який замінює *VALIE* під час проведення частотного аналізу (на постійному струмі цей вираз не враховується);

- *MODEL* назва моделі;
- $\bullet$  *COST* вартість;
- *POWER* потужність розсіювання;
- *SAPEGROUP=Default*;
- $\bullet$  *PACRAGE* тип корпусу.

Обов'язковими для задання є атрибути *PART* та *RESISTANCE*, решту можна не задавати.

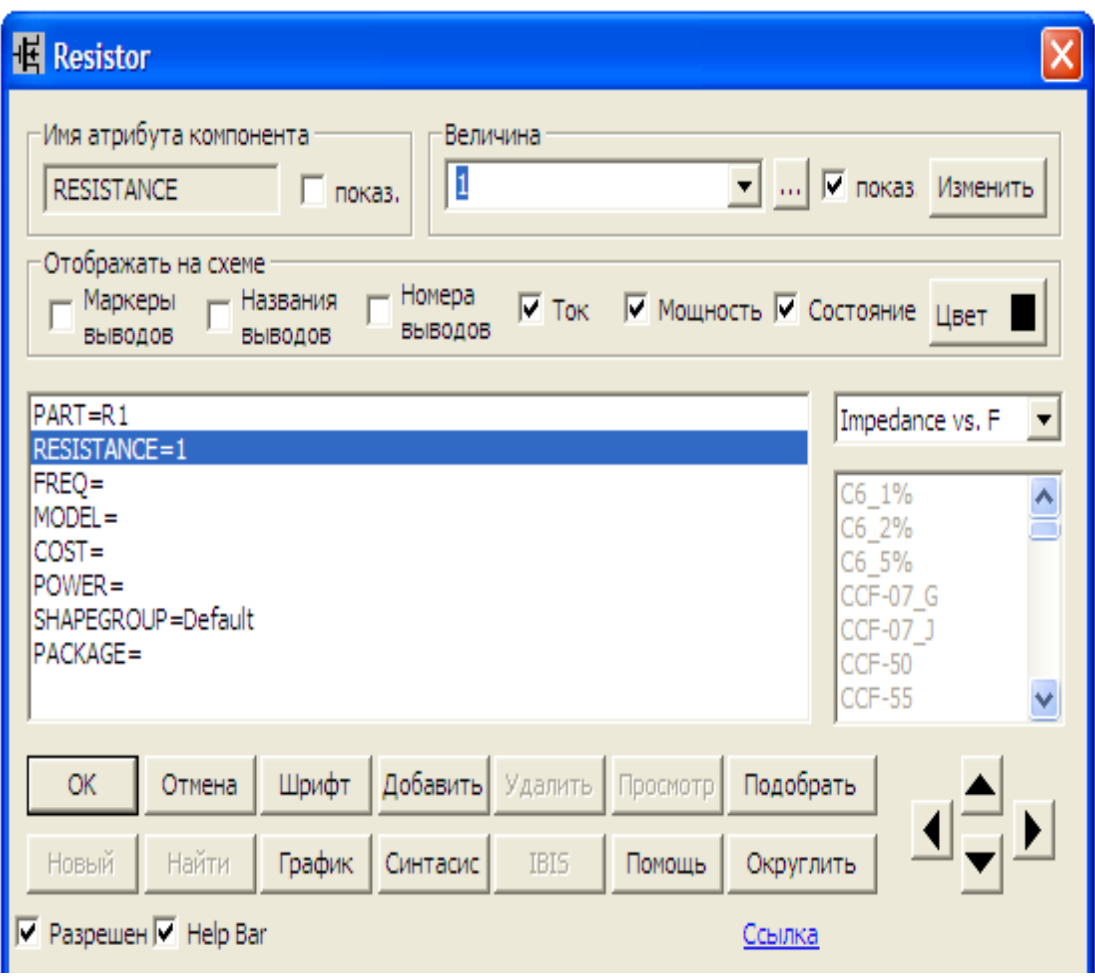

Рисунок 2 – Атрибути резистора

#### *Конденсатор*

Атрибути конденсатора задаються у вікні (рис. 3), яке з'являється під час перенесення конденсатора на робоче поле програми.

У цьому вікні можна задати такі атрибути:

- **•** *PART* назва конденсатора;
- *CAPACINANCE* величина ємності;
- *CARGE*  вираз для обчислення величини електричного заряду;

 *FREQ* – вираз, який замінює *VALIE* під час проведення частотного аналізу (на постійному струмі цей вираз не враховується);

- *MODEL* назва моделі;
- $\bullet$  *COST* вартість;
- *POWER* потужність розсіювання;
- *SAPEGROUP=Default*
- $\bullet$  *PACRAGE* тип корпусу.

Обов'язковими для задання є атрибути *PART* та *CAPACINANCE*, решту можна не задавати.

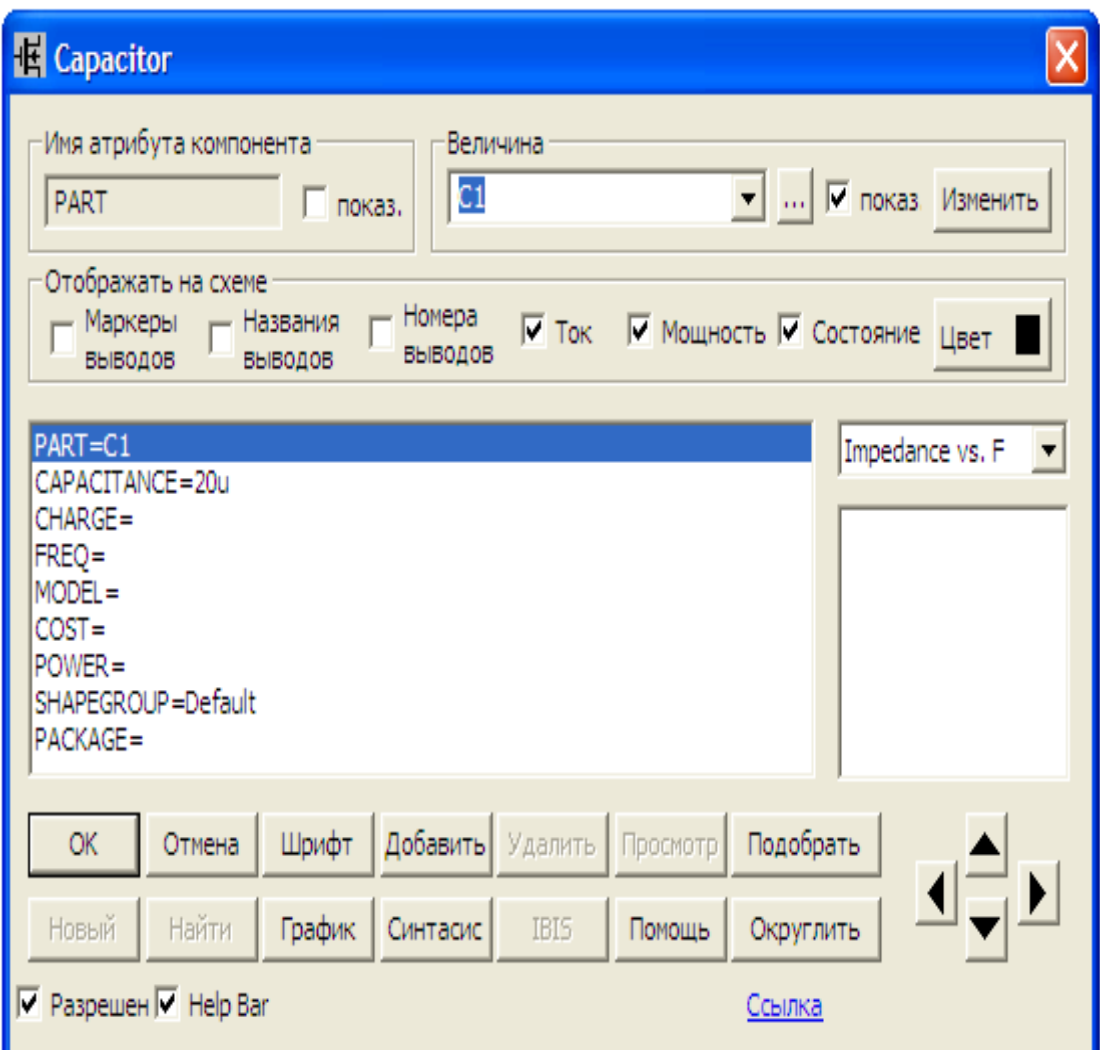

Рисунок 3 – Атрибути конденсатора

### *Індуктивність*

Атрибути індуктивності задаються у вікні (рис. 4), яке з'являється під час перенесення індуктивності на робоче поле програми.

У цьому вікні можна задати такі атрибути:

- **•** *PART* назва індуктивності;
- *INDUCTANCE* величина індуктивності;
- *FLUX* вираз для обчислення величини магнітного потоку;

 *FREQ* – вираз, який замінює *VALIE* в процесі частотного аналізу (на постійному струмі цей вираз не враховується);

- *MODEL* назва моделі;
- $\bullet$  *COST* вартість;
- *POWER* потужність розсіювання;
- *SAPEGROUP=Default*
- $\bullet$  *PACRAGE* тип корпусу.

Обов'язковими для задання є атрибути *PART* та *INDUCTANCE*, решту можна не задавати.

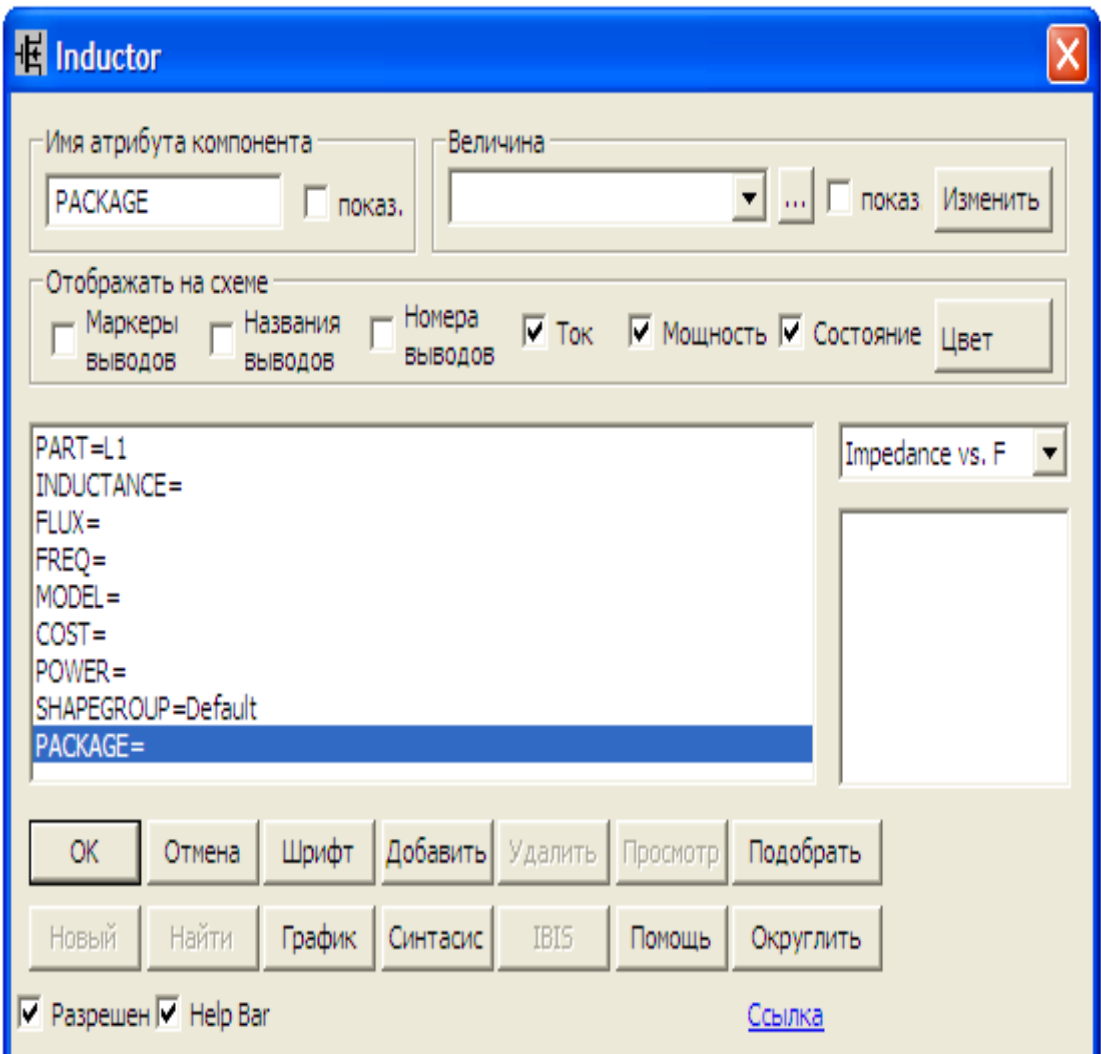

Рисунок 4 – Атрибути індуктивності

### $\overline{\mathcal{A}}$ *ioo*  $\rightarrow$

Атрибути діода задаються у вікні (рис. 5), яке з'являється під час перенесення діода на робоче поле програми.

У цьому вікні можна задати такі атрибути:

- *PART* назва діода;
- *VALUE* множник площі для діода;
- *MODEL* назва моделі;
- $\bullet$  *COST* вартість;
- *POWER* потужність розсіювання;
- *SAPEGROUP=Default*
- $\bullet$  *PACRAGE* тип корпусу.

Обов'язковими для задання є атрибути *PART* та *MODEL*, решту можна не задавати.

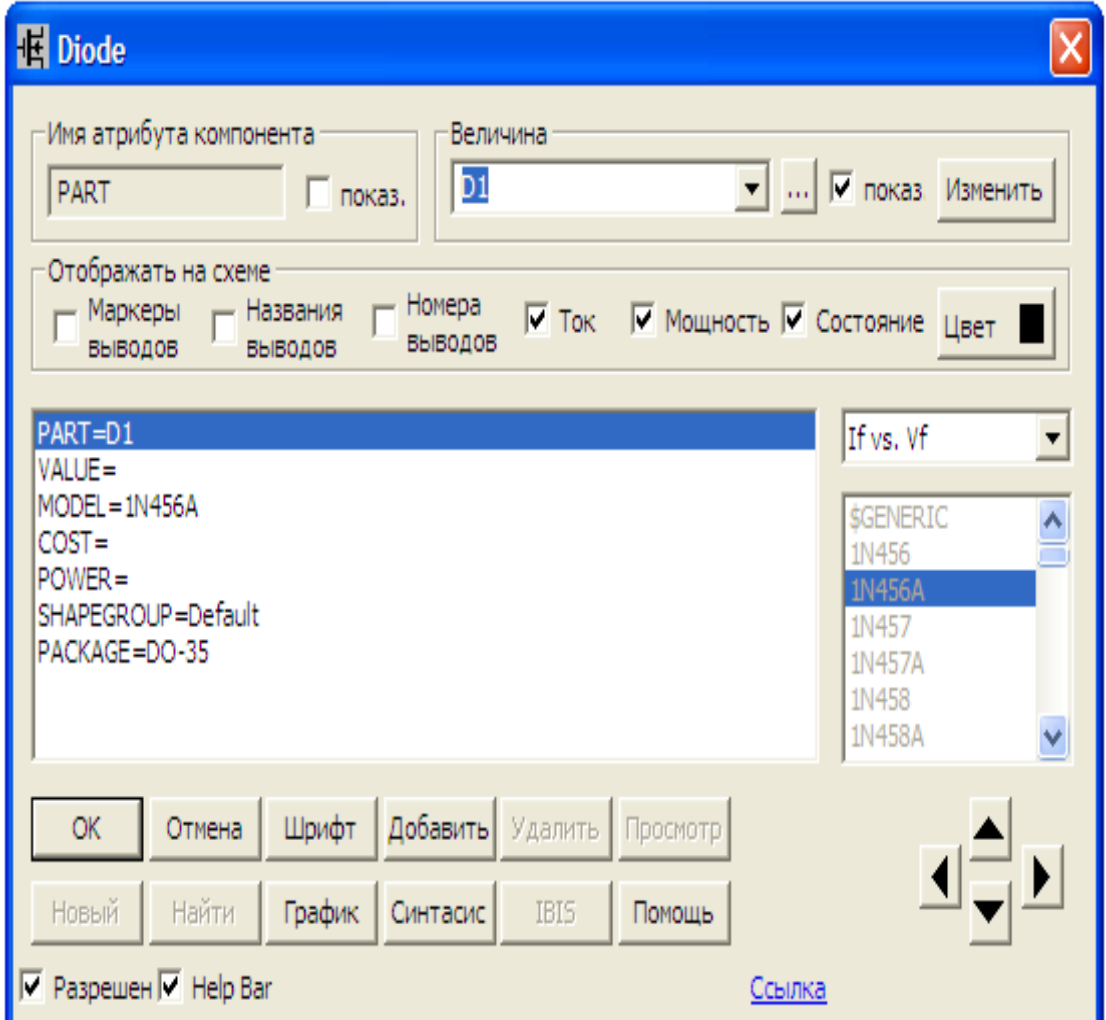

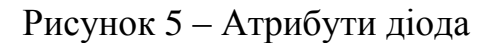

### *Джерело постійної напруги*

Атрибути такого джерела задаються у вікні (рис. 6), яке з'являється під час перенесення джерела на робоче поле програми.

У цьому вікні можна задати такі атрибути:

- *PART* назва джерела;
- *VALUE* напруга джерела;
- $\bullet$  *COST* вартість;
- *POWER* потужність розсіювання;
- *SAPEGROUP=Default*
- $\bullet$  *PACRAGE* тип корпусу.

Обов'язковими для задання є атрибути *PART* та *VALUE*, решту можна не задавати.

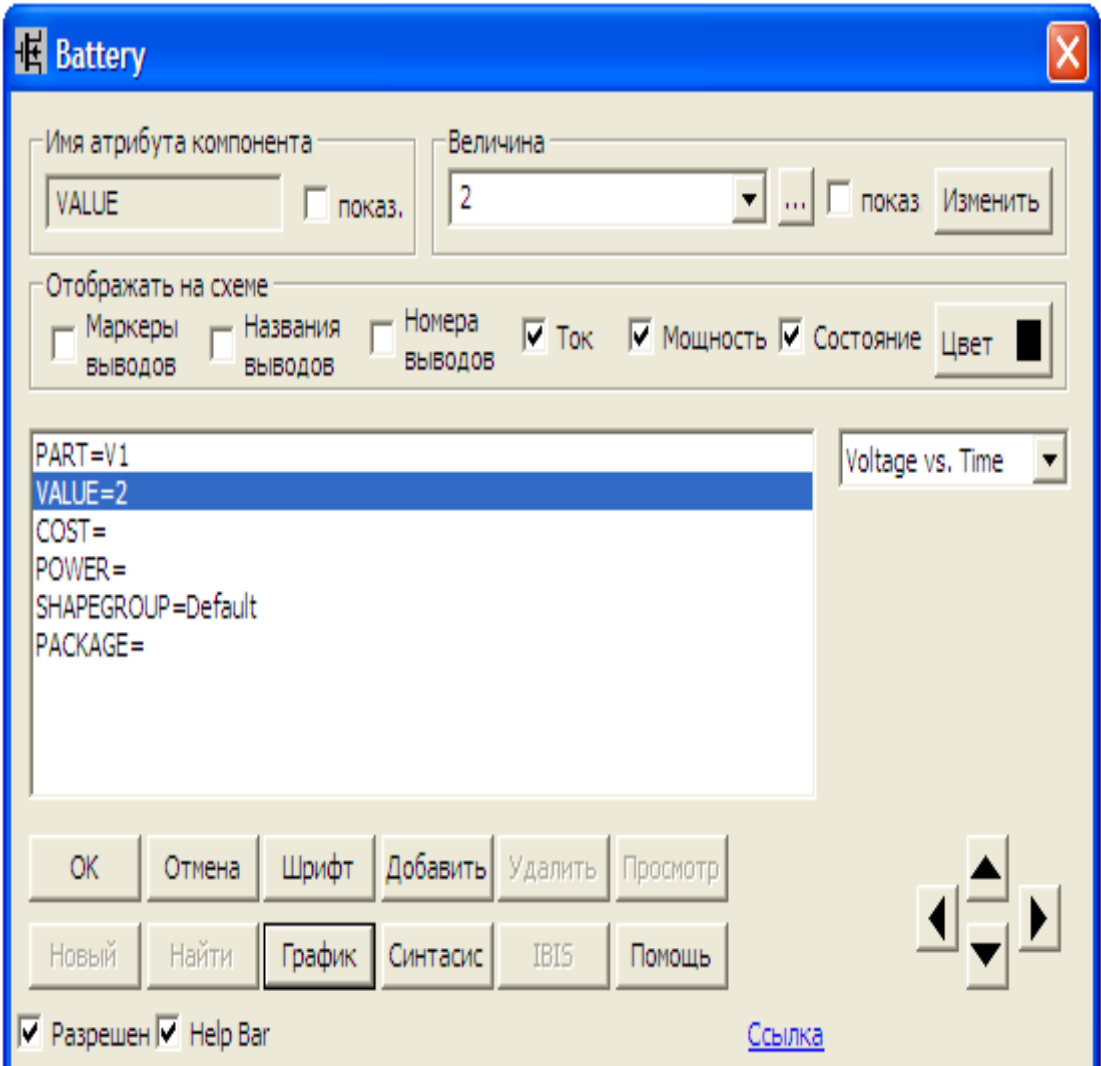

Рисунок 6 – Атрибути джерела постійної напруги

#### *Джерело напруги довільної форми*

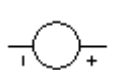

Атрибути такого джерела задаються у вікні (рис. 7), яке з'являється під час перенесення джерела на робоче поле програми.

У цьому вікні можна задати такі атрибути:

- *PART* назва джерела;
- *VALUE* форма та значення напруги джерела;
- $\bullet$  *COST* вартість;
- *POWER* потужність розсіювання;
- *SAPEGROUP=Default*
- $\bullet$  *PACRAGE* тип корпусу.

Форму та значення напруги джерела можна задати як атрибутом *VAL-UE* (на рис. 7 задано DC1, що відповідає постійній напрузі 1 В), так і за допомогою таких вкладинок:

*None* – постійна напруга (рис. 7);

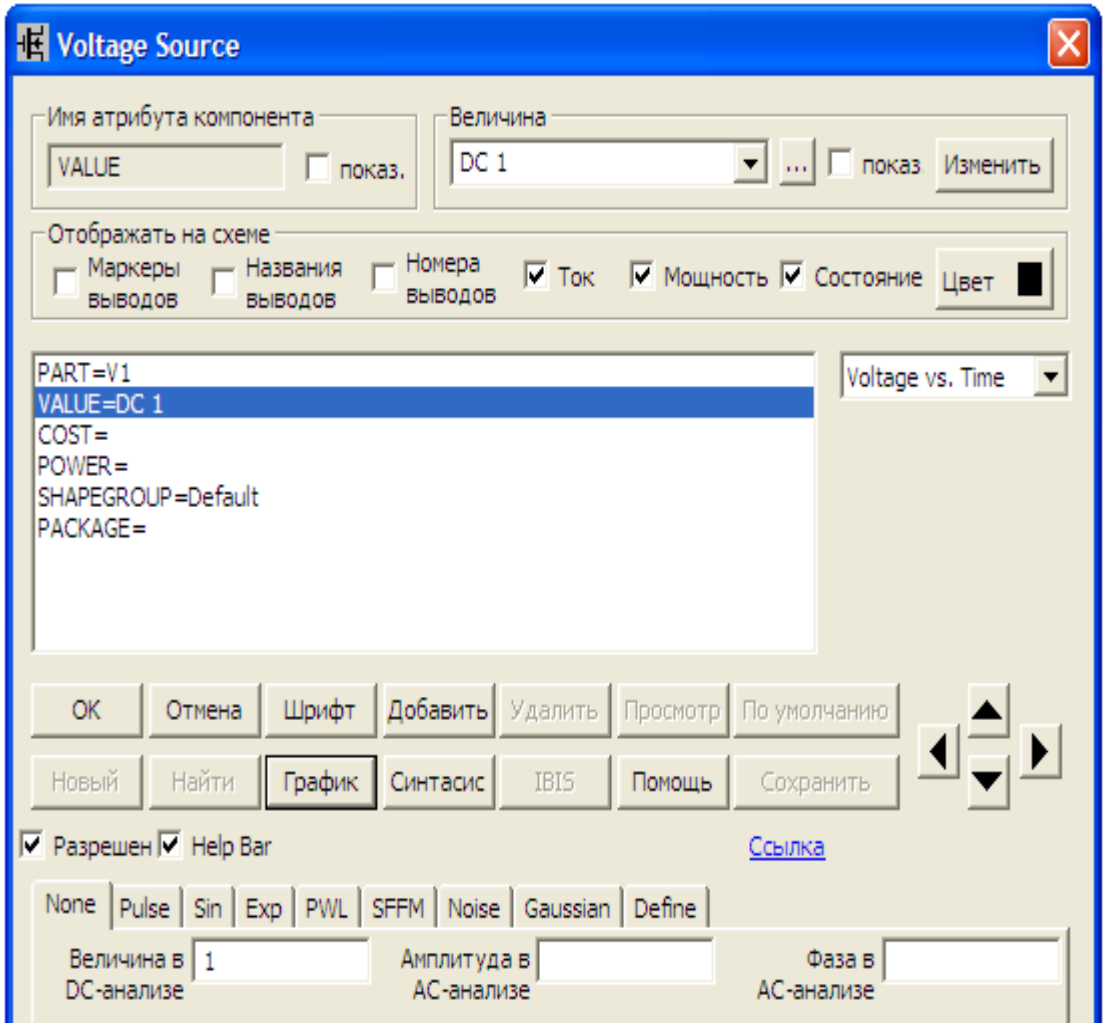

Рисунок 7 – Атрибути джерела напруги довільної форми

 *Pulse* – імпульсна напруга, параметри якої показано у віконцях на рис. 8, графік – на рис. 9;

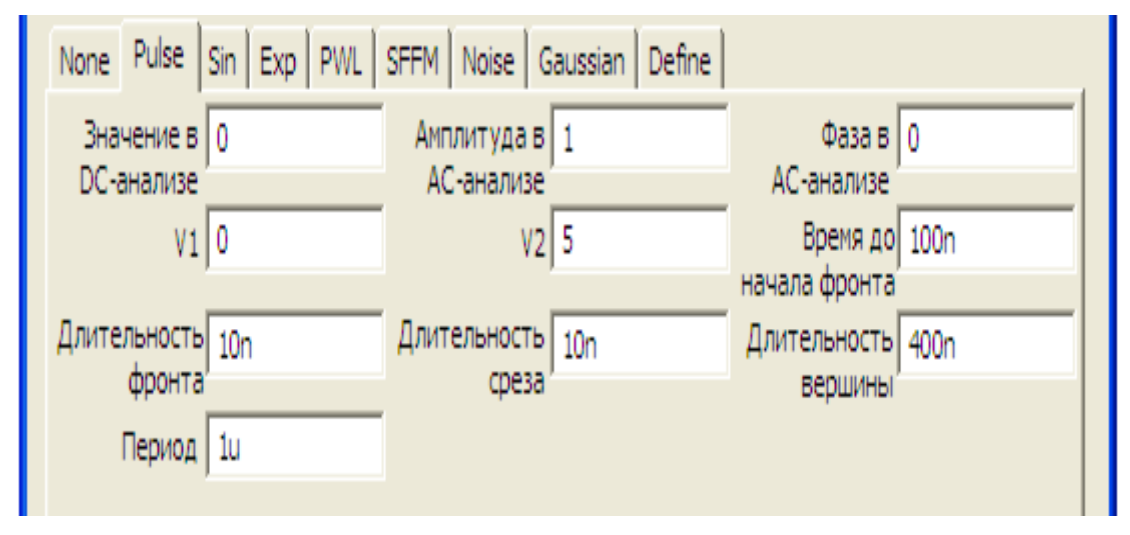

Рисунок 8 – Атрибути джерела імпульсної напруги

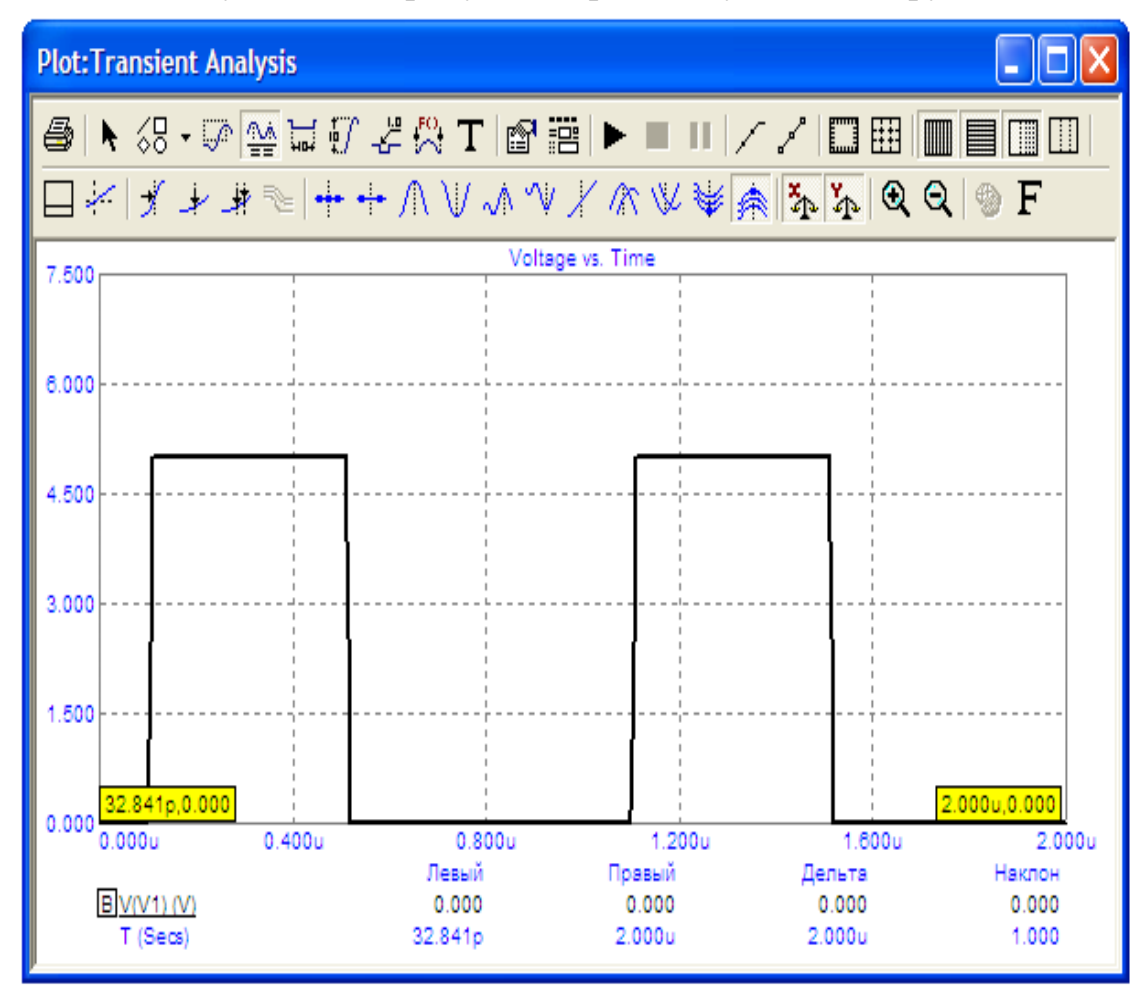

Рисунок 9 – Графік імпульсної напруги

 *Sin* – синусоїдна напруга, параметри якої показано у віконцях на рис. 10, графік – на рис. 11;

|                                     | None   Pulse Sin   Exp   PWL   SFFM   Noise   Gaussian   Define |                                      |  |
|-------------------------------------|-----------------------------------------------------------------|--------------------------------------|--|
| Величина в   0<br><b>DC-анализе</b> | Амплитуда в   1<br>АС анализе                                   | $\Phi$ asa B $\vert 0$<br>АС-анализе |  |
| VO   0                              | VA <sub>I</sub>                                                 | Частота   1meg                       |  |
| Задержка   0                        | Затухание   0                                                   | Фазовый   0                          |  |
|                                     |                                                                 | СДВИГ                                |  |

Рисунок 10 – Атрибути джерела синусоїдної напруги

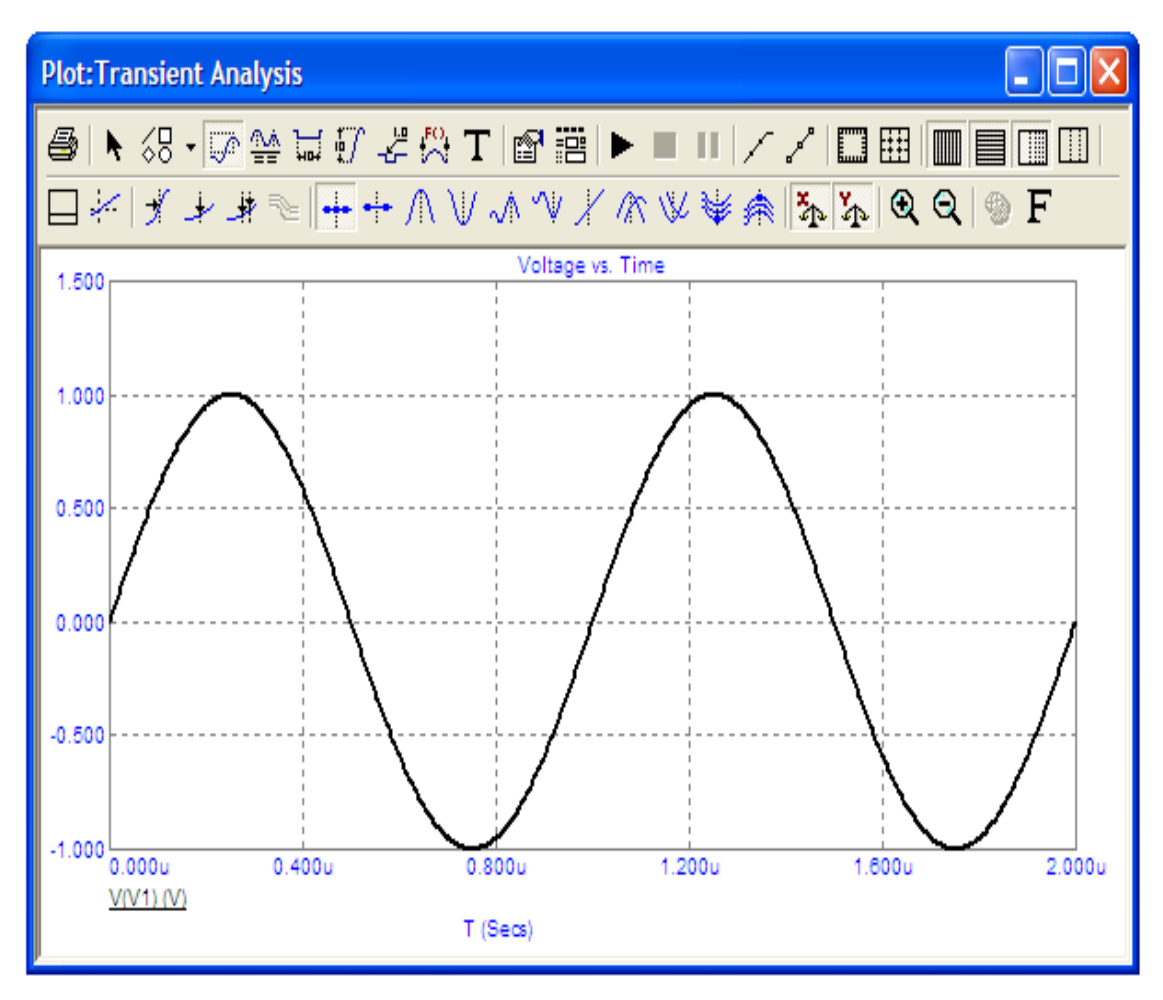

Рисунок 11 – Графік синусоїдної напруги

 *Exp* – експоненціальна напруга, параметри якої показано у віконцях на рис. 12, графік – на рис. 13;

|                              | None   Pulse   Sin   EXP   PWL   SFFM   Noise   Gaussian   Define |                             |                                    |      |
|------------------------------|-------------------------------------------------------------------|-----------------------------|------------------------------------|------|
| Величина в   0<br>DC-анализе |                                                                   | Амплитуда в 1<br>АС-анализе | Фаза в 10<br>АС-анализе            |      |
| V1 0                         |                                                                   | V2 1                        | Время до                           | 100n |
| Постоянная   100n            |                                                                   | Время до   500n             | начала фронта<br>Постоянная   100n |      |
| времени<br>фронта            |                                                                   | начала среза                | времени<br>cpesa                   |      |
|                              |                                                                   |                             |                                    |      |

Рисунок 12 – Атрибути джерела експоненціальної напруги

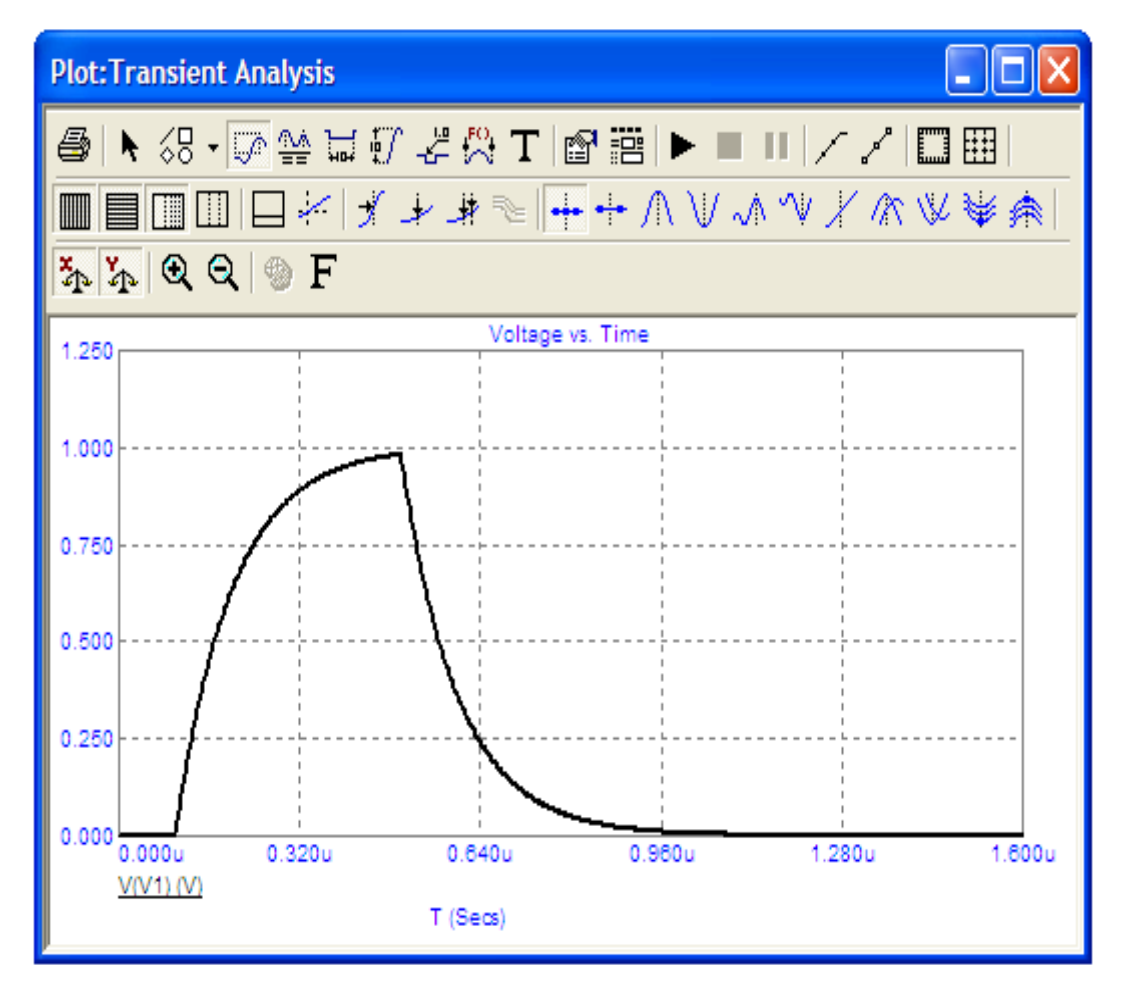

Рисунок 13 – Графік синусоїдної напруги

 *PWL* – кусково-лінійна напруга, параметри якої показано у віконцях на рис. 14, графік – на рис. 15;

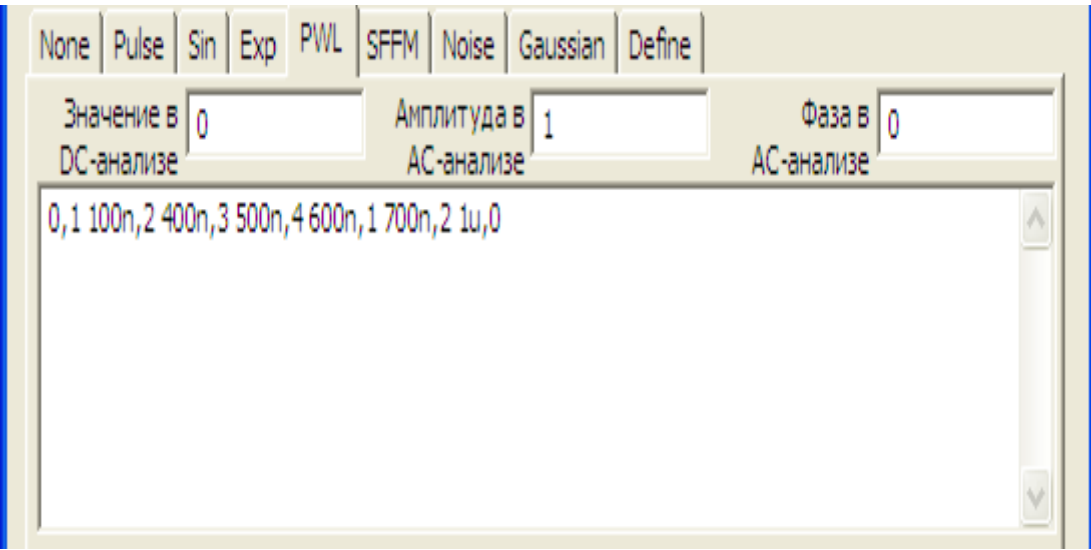

Рисунок 14 – Атрибути джерела кусково-лінійної напруги

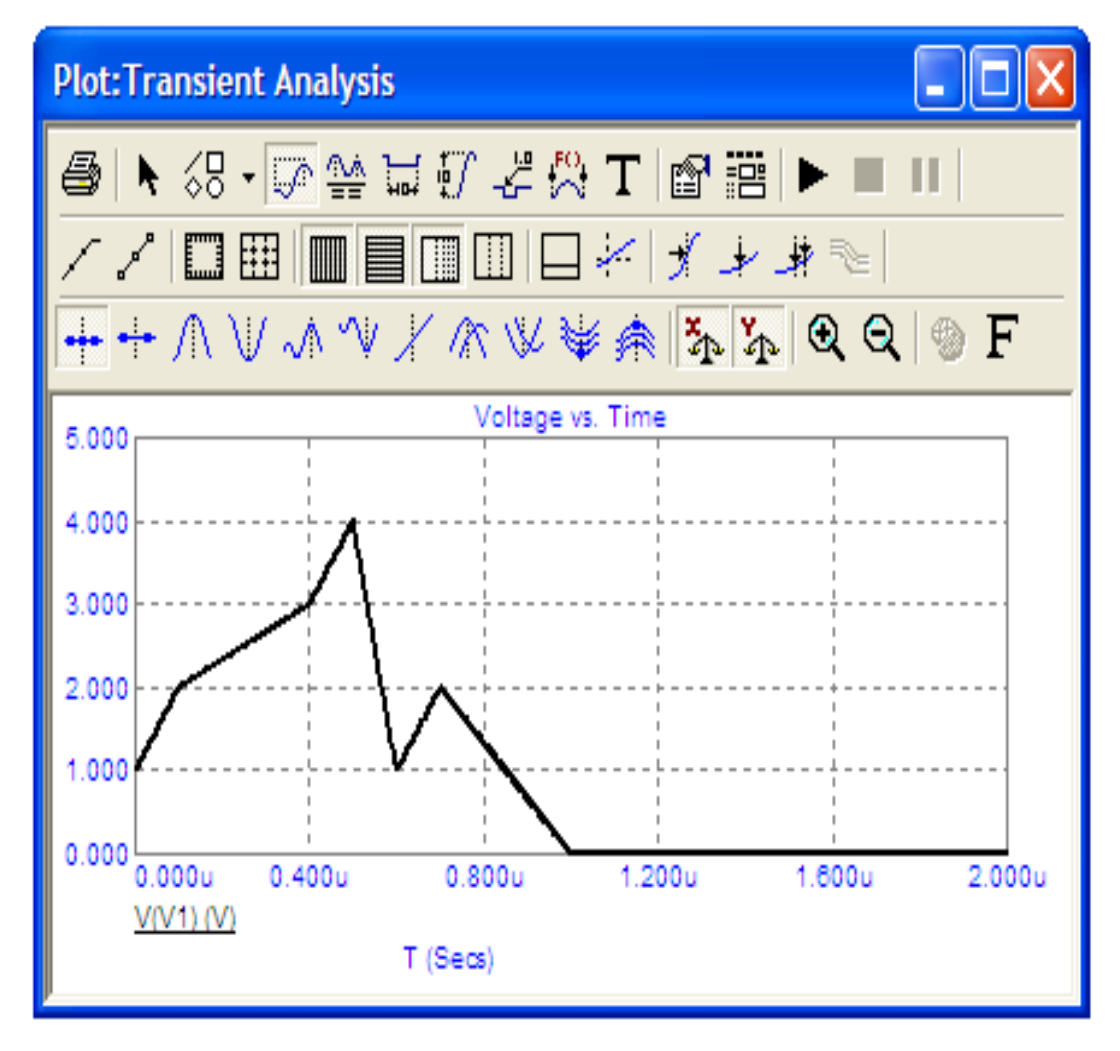

Рисунок 15 – Графік кусково-лінійної напруги

 *SFFM* – модульований сигнал, параметри якого показано у віконцях на рис. 16, графік – на рис. 17;

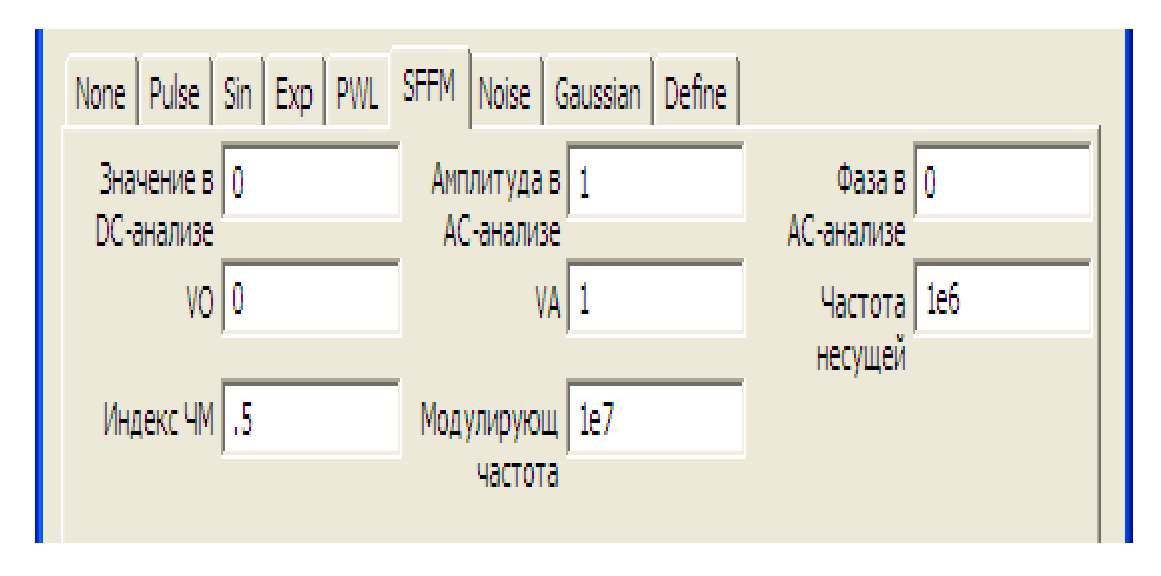

Рисунок 16 – Атрибути модульованого сигналу

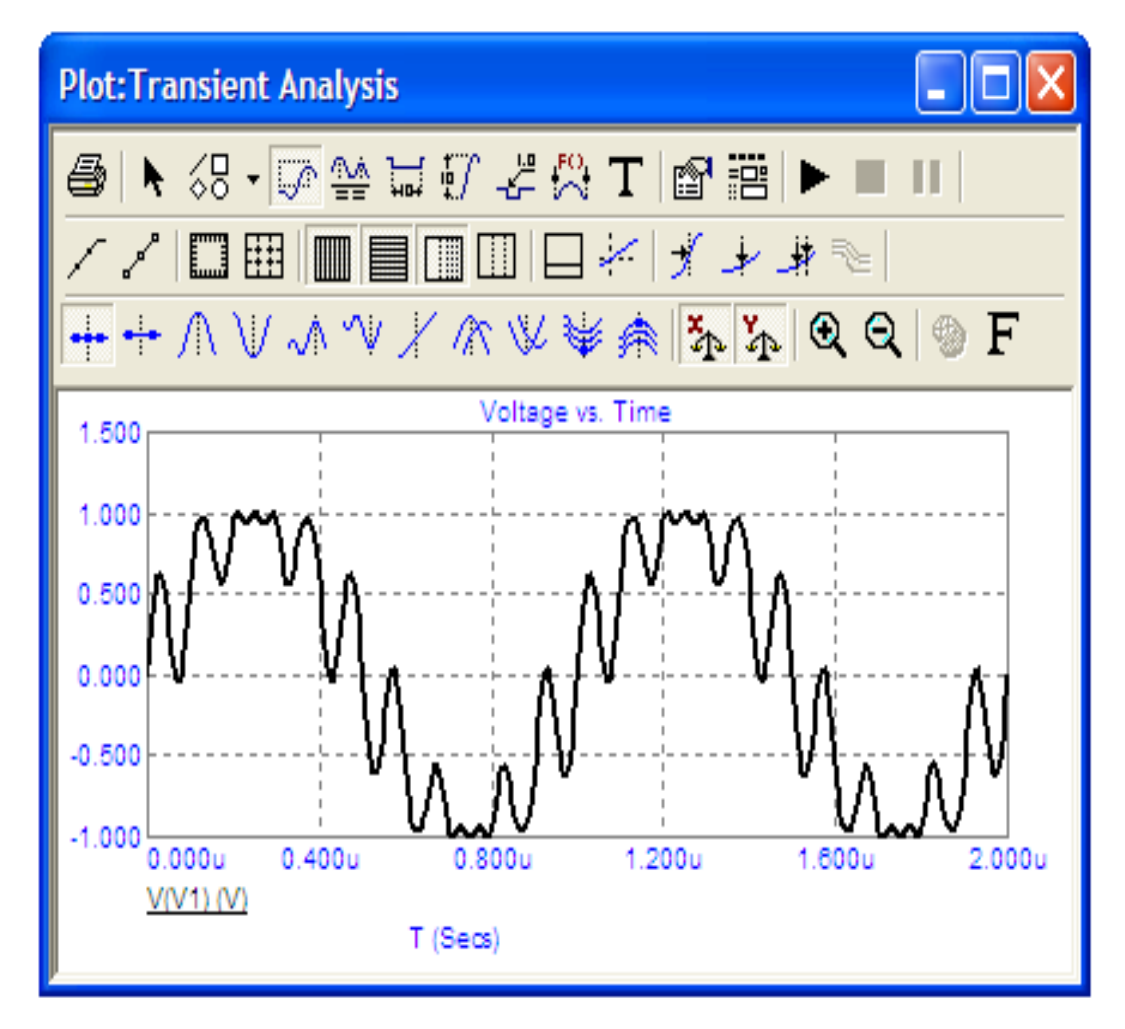

Рисунок 17 – Графік модульованого сигналу

 *Noise* – випадковий сигнал, параметри якого показано у віконцях на рис. 18, графік – на рис. 19;

|                   |     | None   Pulse   Sin   Exp   PWL   SFFM   Noise   Gaussian   Define |                        |  |  |  |
|-------------------|-----|-------------------------------------------------------------------|------------------------|--|--|--|
| Величина в   0    |     | Амплитуда в   1                                                   | $\Phi$ asa B $\vert$ 0 |  |  |  |
| <b>DC-анализе</b> |     | АС-анализе                                                        | АС-анализе             |  |  |  |
| Интервал   10n    |     | Амплитуда] 1                                                      | Время старта   0       |  |  |  |
| <b>LLIVMa</b>     |     |                                                                   |                        |  |  |  |
| <b>Bpeng</b>      | -lu | <b>Начальное</b>                                                  |                        |  |  |  |
| остановки         |     | ЧИСЛО                                                             |                        |  |  |  |
|                   |     |                                                                   |                        |  |  |  |

Рисунок 18 – Атрибути випадкового сигналу

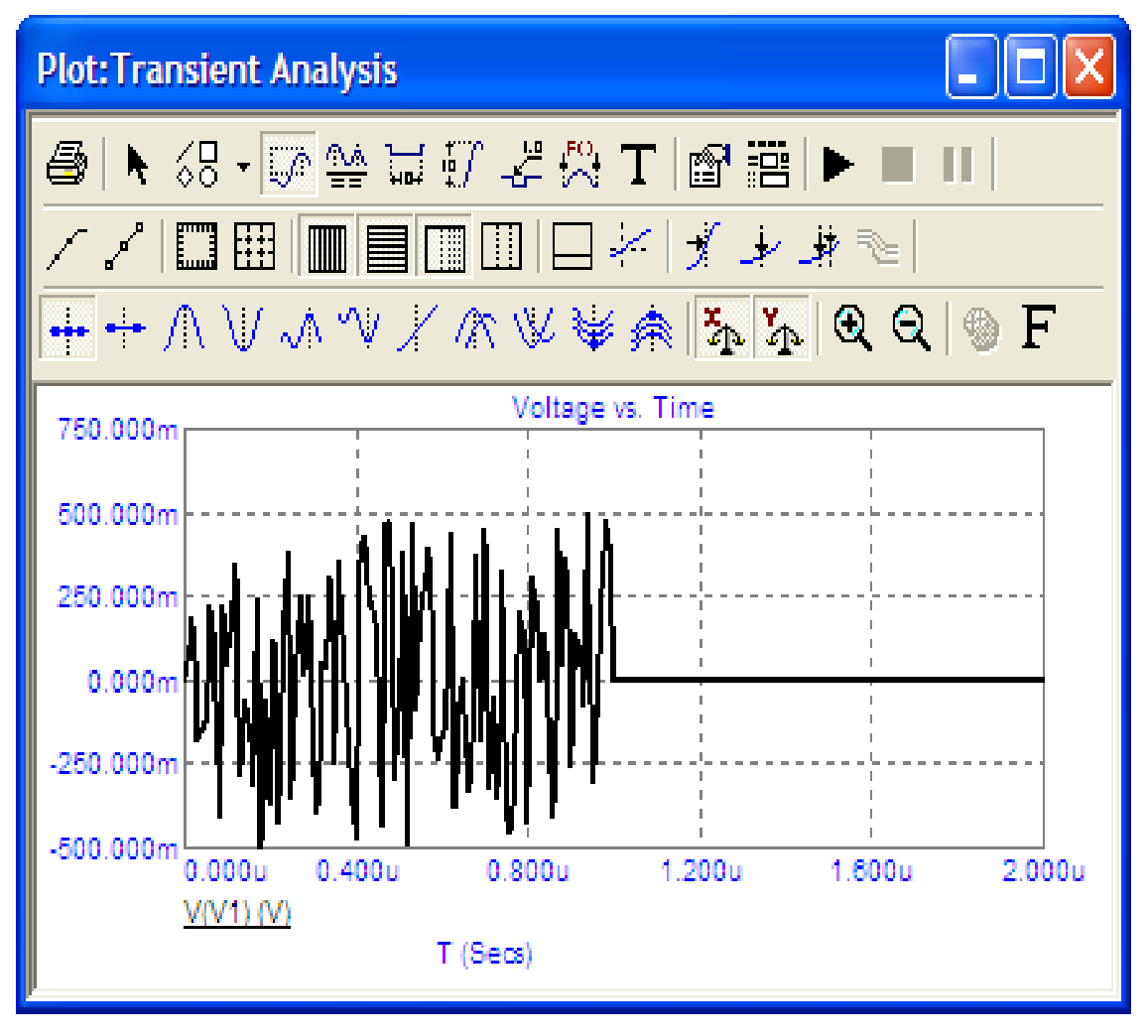

Рисунок 19 – Графік випадкового сигналу

 *Gaussian* – напруга, що має форму гаусової кривої, параметри якої показано у віконцях на рис. 20, графік – на рис. 21;

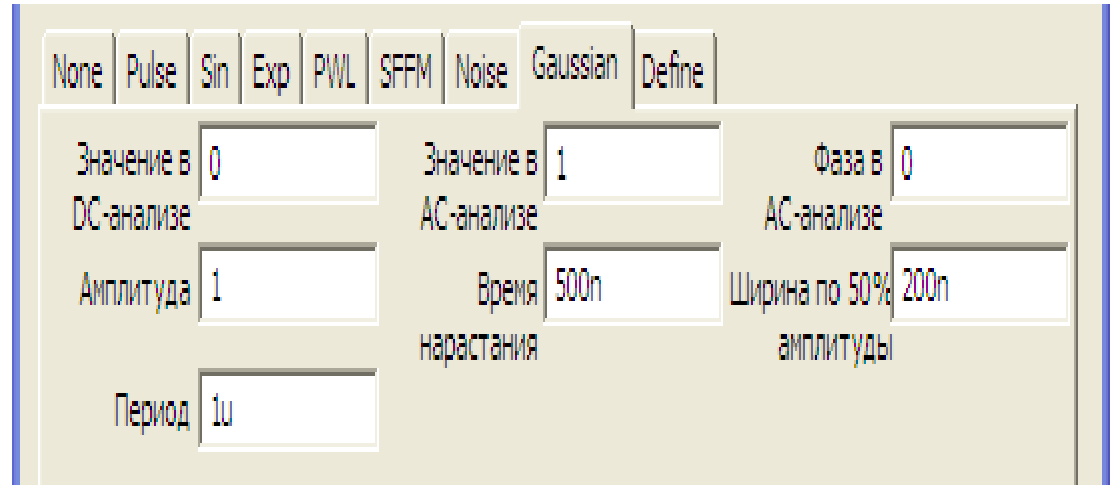

Рисунок 20 – Атрибути джерела напруги, що має форму гаусової кривої

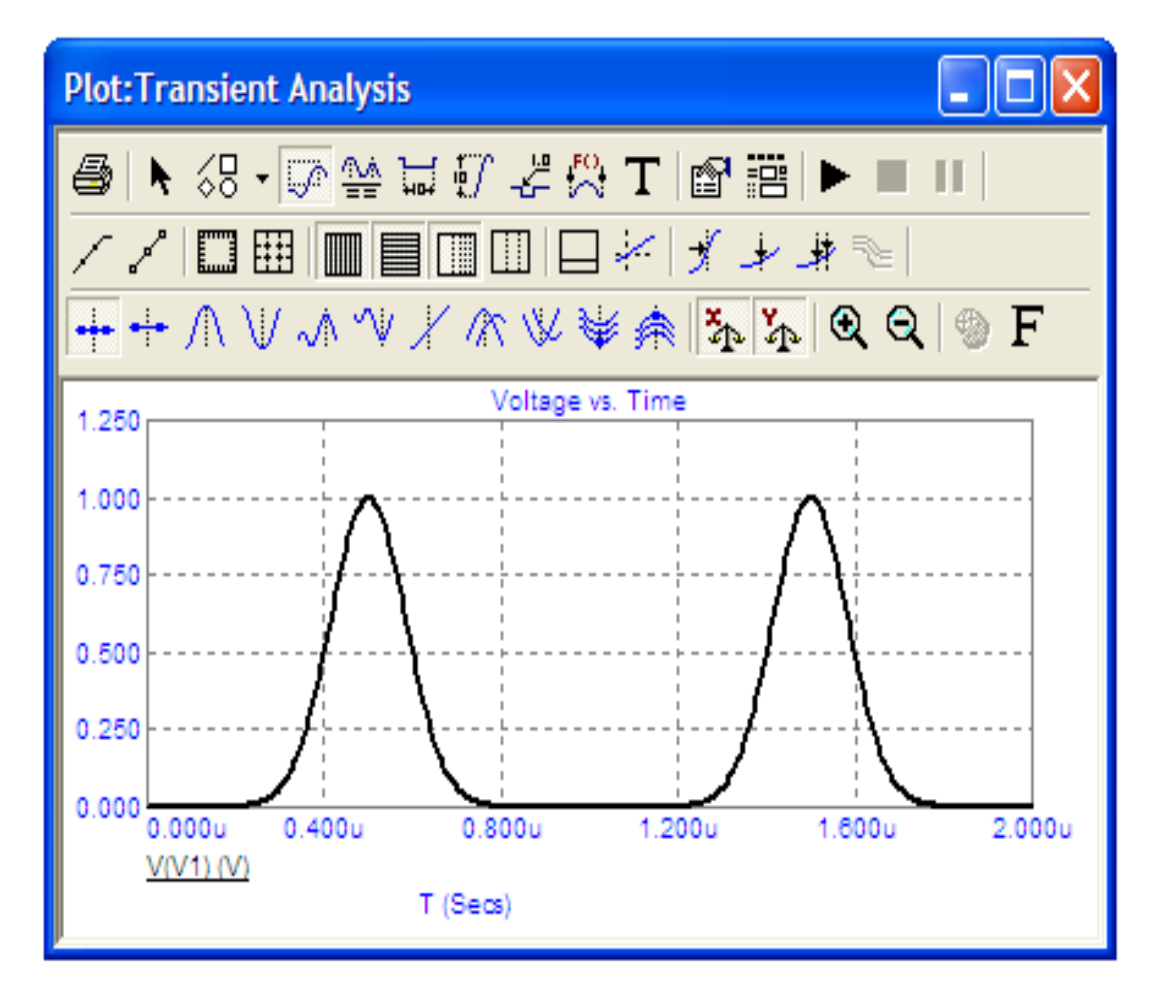

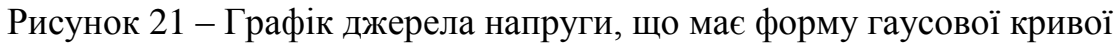

*Джерело струму довільної форми*

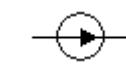

Атрибути такого джерела задаються у вікні (рис. 22), яке з'являється під час перенесення джерела на робоче поле програми.

У цьому вікні можна задати такі атрибути:

- *PART* назва джерела;
- *VALUE* форма та значення напруги джерела;
- $\bullet$  *COST* вартість;
- *POWER* потужність розсіювання;
- *SAPEGROUP=Default*;
- $\bullet$  *PACRAGE* тип корпусу.

Форму та значення струму джерела можна задати як атрибутом *VALUE* (на рис. 22 задано DC1, що відповідає постійному струму 1 А), так і за допомогою вкладинок *Pulse, Sin, Exp, PWL, SFFM, Noise, Gaussian*. Атрибути і графіки джерел струму, які можна задати за допомогою цих вкладинок, аналогічні рис. 8 – 21.

Окрім вищенаведених найбільш використовуваних компонентів, розглянемо ще деякі компоненти, які можуть бути корисними.

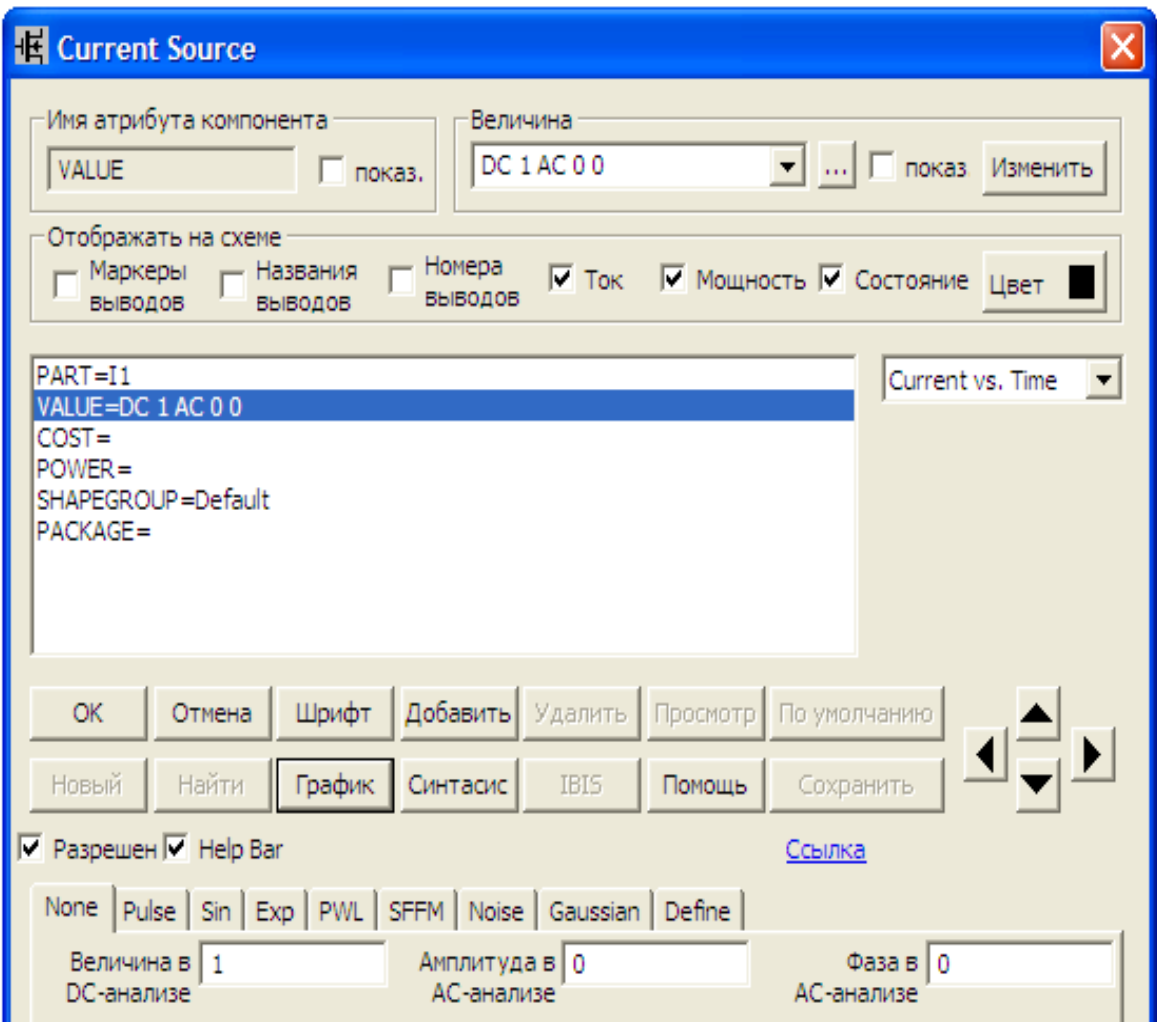

Рисунок 22 – Атрибути джерела струму довільної форми

### *Джерело постійної напруги, кероване напругою*

Таке джерело можна викликати на екран опцією «*Компоненты / Analog Primitives / Dependent Sources /VofV*». Атрибути такого джерела задаються у вікні (рис. 23), яке з'являється під час перенесення джерела на робоче поле програми.

У цьому вікні можна задати такі атрибути:

*PART* – назва джерела;

 *VALUE* – коефіцієнт залежності напруги джерела від напруги на якійсь ділянці кола іншої вітки;

- $\bullet$  *COST* вартість;
- *POWER* потужність розсіювання;
- *SAPEGROUP=Default*;
- $\bullet$  *PACRAGE* тип корпусу.

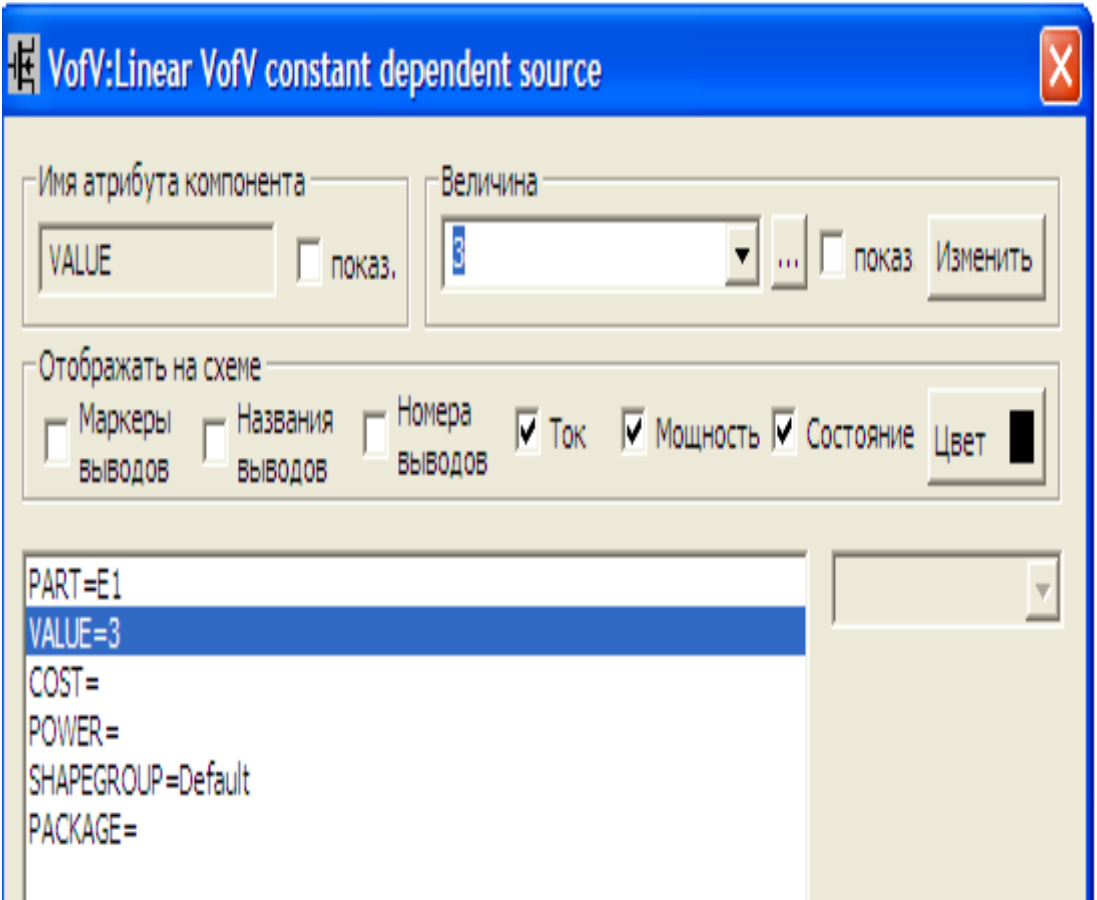

Рисунок 23 – Атрибути джерела напруги керованого напругою

#### *Джерело постійної напруги, кероване струмом*

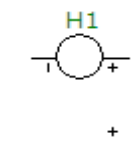

Таке джерело можна викликати на екран опцією «*Компоненты / Analog Primitives / Dependent Sources /VofI* ». Атрибути такого джерела задаються у вікні (рис. 24), яке з'являється під час перенесення джерела на робоче поле програми.

У цьому вікні можна задати такі атрибути:

*PART* – назва джерела;

 *VALUE* – коефіцієнт залежності напруги джерела від струмув іншій вітці;

- $\bullet$  *COST* вартість;
- *POWER* потужність розсіювання;
- *SAPEGROUP=Default*;
- *PACRAGE* тип корпусу.

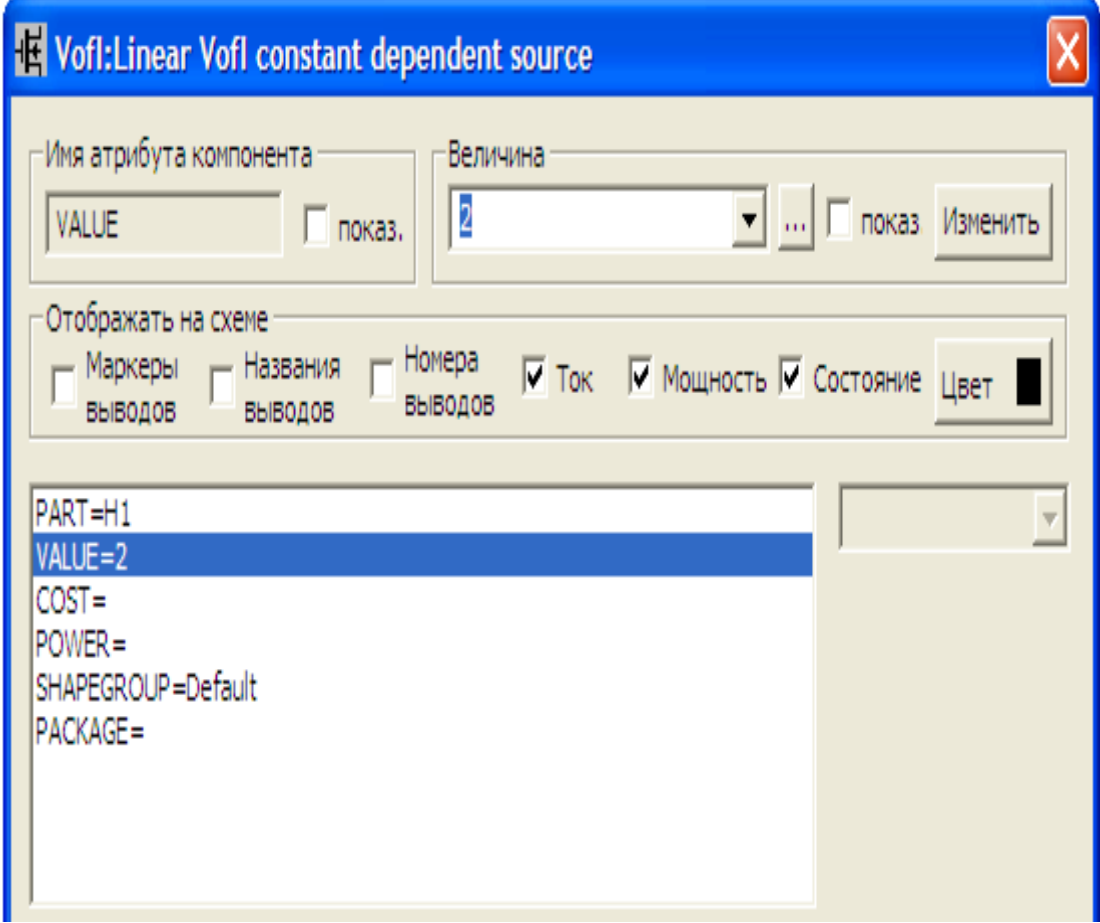

Рисунок 24 – Атрибути джерела напруги керованого струмом

#### *Джерело постійного струму, кероване напругою*

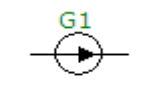

Таке джерело можна викликати на екран опцією «*Компоненты / Analog Primitives / Dependent Sources /IofV*». Атрибути такого джерела задаються у вікні (див. рисунок 25), яке з'являється під час перенесення джерела на робоче поле програми.

У цьому вікні можна задати такі атрибути:

*PART* – назва джерела;

 *VALUE* – коефіцієнт залежності струму джерела від напруги на якійсь ділянці кола іншої вітки;

- $\bullet$  *COST* вартість;
- *POWER* потужність розсіювання;
- *SAPEGROUP=Default*;
- *PACRAGE* тип корпусу.

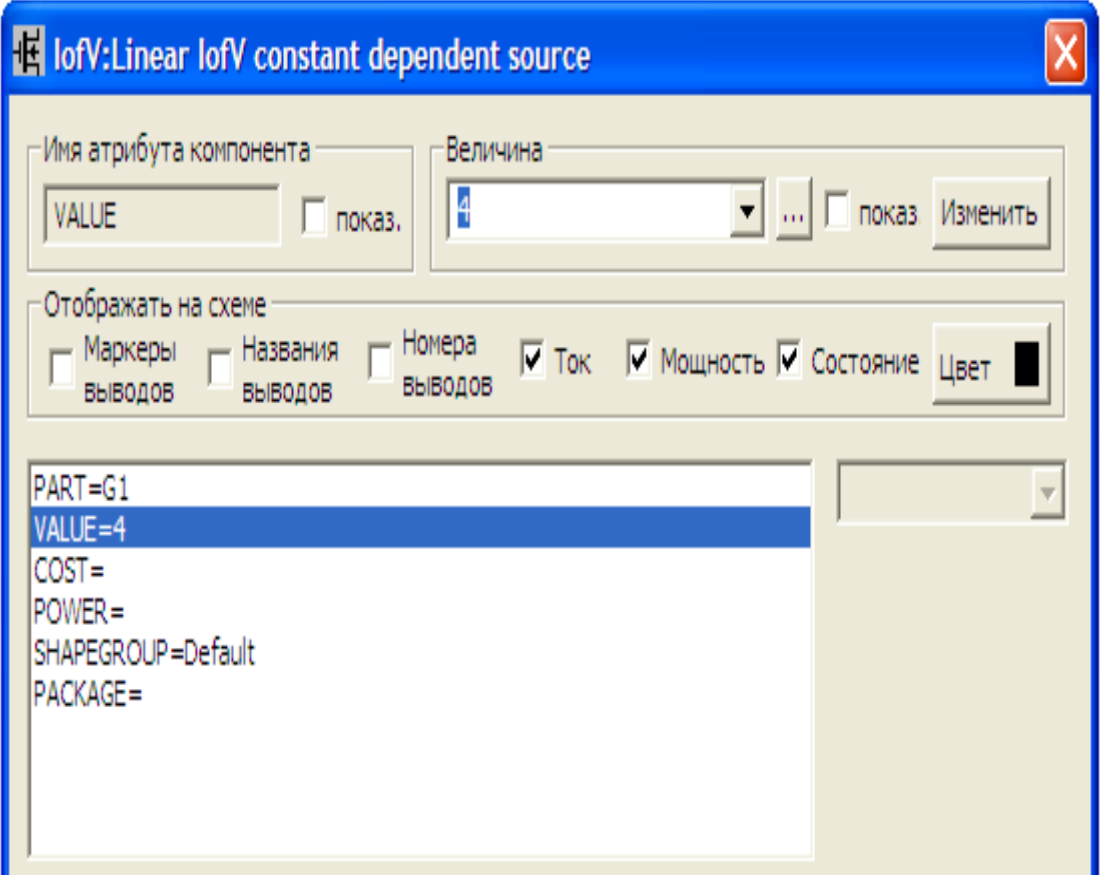

Рисунок 25 – Атрибути джерела струму керованого напругою

#### *Джерело постійного струму, кероване струмом*

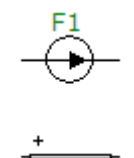

Таке джерело можна викликати на екран опцією «*Компоненты / Analog Primitives / Dependent Sources /IofI*». Атрибути такого джерела задаються у вікні (див. рисунок 26), яке з'являється під час перенесення джерела на робоче поле програми.

У цьому вікні можна задати такі атрибути:

*PART* – назва джерела;

 *VALUE* – коефіцієнт залежності струму джерела від струму в іншій вітці;

- $\bullet$  *COST* вартість;
- *POWER* потужність розсіювання;
- *SAPEGROUP=Default*;
- *PACRAGE* тип корпусу.

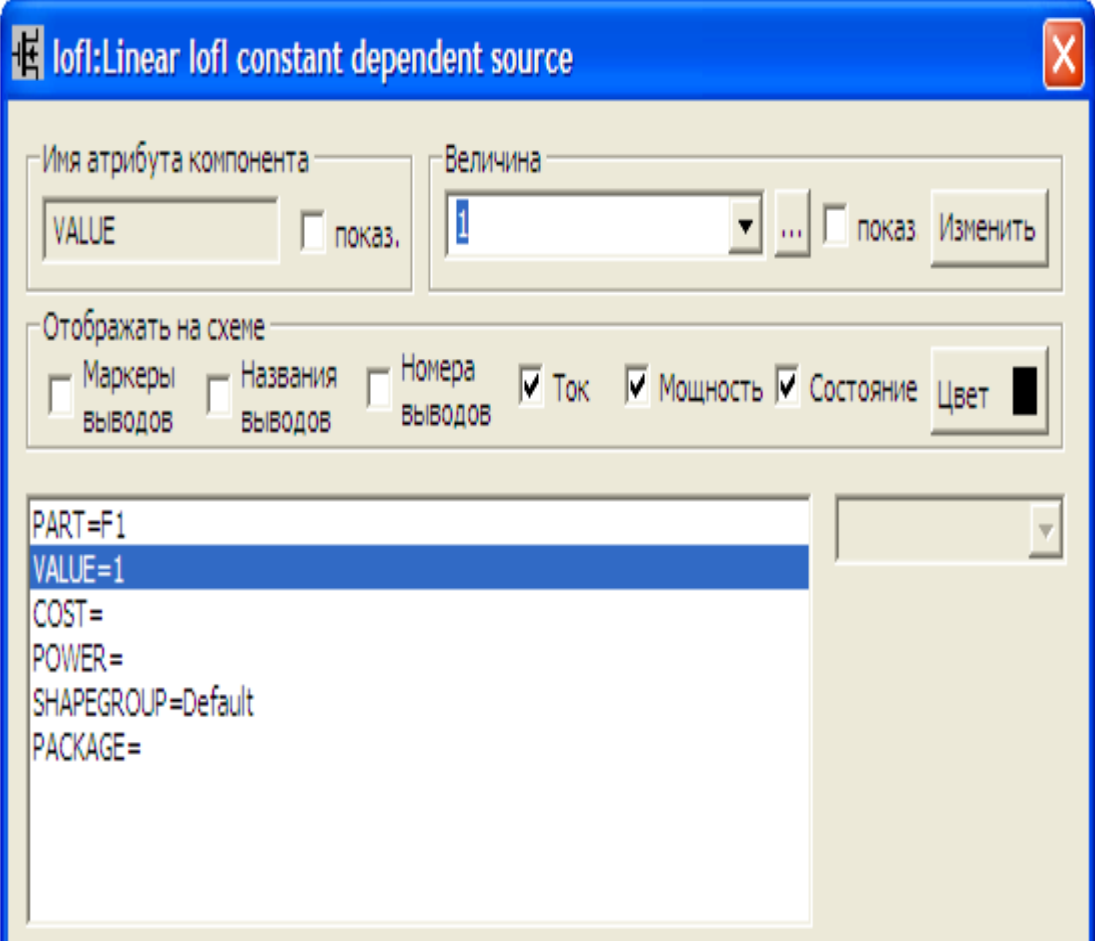

Рисунок 26 – Атрибути джерела струму керованого струмом

#### *Джерело постійної напруги, кероване струмом*  **(***таблична форма задання***)**

Таке джерело можна викликати на екран опцією «*Компоненты / Analog Primitives / Function Sources /NTVofI*». Атрибути такого джерела задаються у вікні (рис. 27), яке з'являється під час перенесення джерела на робоче поле програми.

- У цьому вікні можна задати такі атрибути:
- *PART* назва джерела;
- *TABLE* таблична залежність напруги джерела від струму;
- $\bullet$  *COST* вартість;
- *POWER* потужність розсіювання;
- *SAPEGROUP=Default*;
- $\bullet$  *PACRAGE* тип корпусу.

Таке джерело, враховуючи теорему компенсації, можна використовувати як нелінійний резистор із довільно заданою ВАХ.

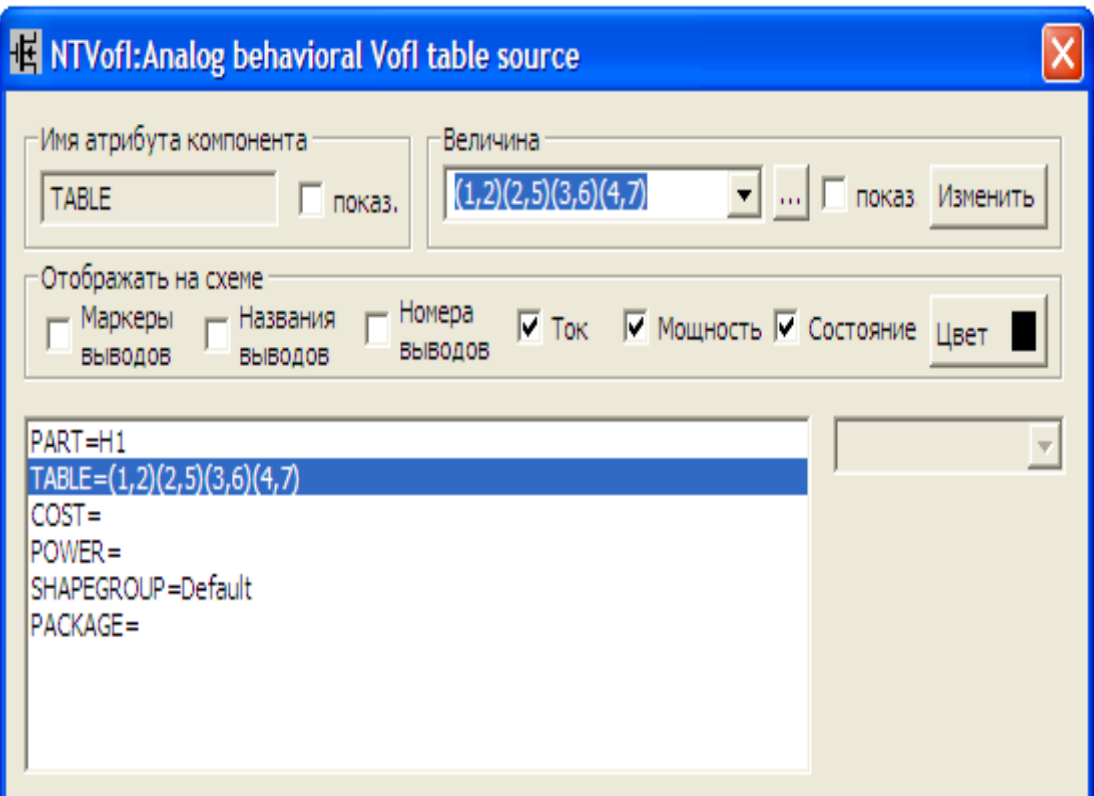

Рисунок 27 – Атрибути джерела напруги, керованого струмом, в табличній формі задання

#### *Магнітне осердя*

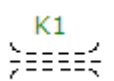

Цей компонент можна викликати на екран опцією «*Компоненты / Analog Primitives / Passive Components /K*». Його атрибути задаються у вікні (рис. 28), яке з'являється під час перенесення компонента на робоче поле програми.

У цьому вікні можна задати такі атрибути:

*PART* – назва магнітного осердя;

 *INDUCTORS* – список позиційних позначень (імен) індуктивно пов'язаних котушок (у списку може міститися як декілька котушок, так і одна);

 *COUPLING* – коефіцієнт магнітного зв'язку (у разі, якщо на осерді міститься лише одна котушка, не задається);

 *MODEL* – модель магнітного осердя (вибирається із списку у правому вікні);

- $\bullet$  *COST* вартість;
- *POWER* потужність розсіювання;
- *SAPEGROUP=Default*;
- $\bullet$  *PACRAGE* тип корпусу.

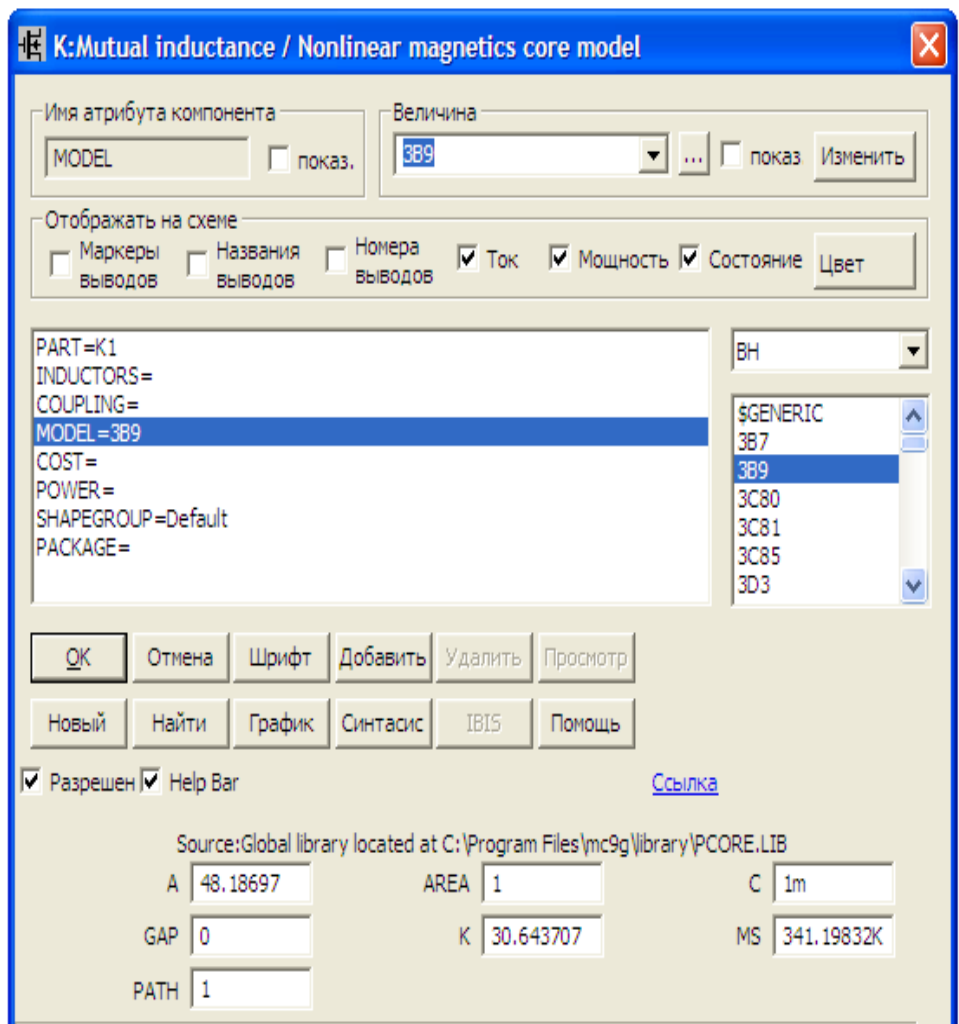

Рисунок 28 – Атрибути магнітного осердя

Якщо модель осердя не задати, то його крива намагнічування вважається лінійною. У разі задання певної моделі осердя вважається нелінійним і у вікні з'являються додаткові параметри, а саме:

•  $AREA - \text{площа перерізу магнітного осердя (одиниця виміру – см<sup>2</sup>);$ 

 *PATH* – середня довжина магнітної силової лінії (одиниця виміру – см);

- $GAP \mu$ ирина повітряного зазору (одиниця виміру см);
- *MS* намагніченість насичення;
- *A* параметр форми безгистерезисної кривої намагнічення;
- *С*  стала пружного зміщення доменних меж;
- *К*  стала незворотної деформації доменних стінок.

#### *Довга лінія*

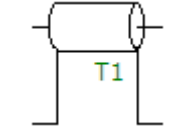

Цей компонент можна викликати на екран опцією «*Компоненты / Analog Primitives / Passive Components /TLine*». Його атрибути задаються у вікні (рис. 29), яке з'являється під час перенесення компонента на робоче поле програми.

- У цьому вікні можна задати такі атрибути:
- *PART* назва довгої лінії;
- $\bullet$  *VALUE* параметри довгої лінії;
- *MODEL* модель довгої лінії;
- $\bullet$  *COST* вартість;
- *POWER* потужність розсіювання;
- *SAPEGROUP=Default*;
- $\bullet$  *PACRAGE* тип корпусу.

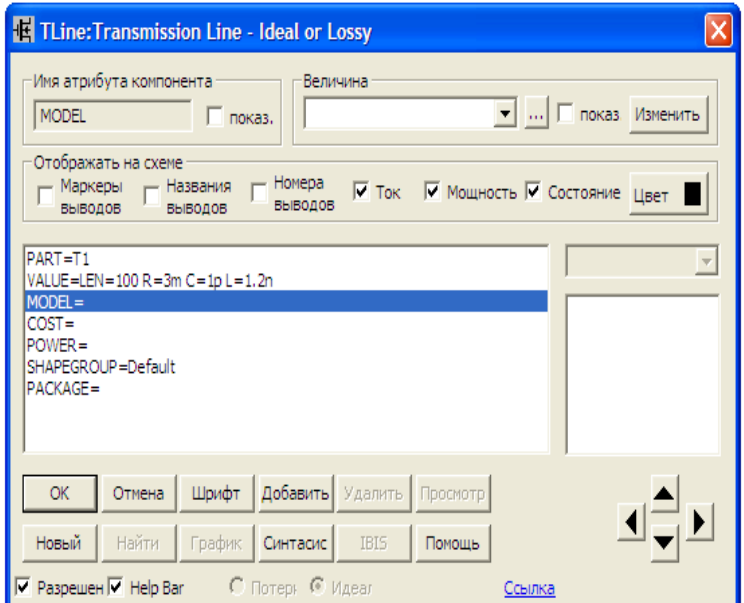

Рисунок 29 – Атрибути довгої лінії

Параметрами довгої лінії, які задаються атрибутом *VALUE*, є:

*а*) для ідеальної довгої лінії без втрат:

- $\bullet$  *Z*<sup>0</sup> хвильовий опір лінії [Ом];
- $F$  частота [ $\Gamma$ ц];
- *NL* електрична довжина лінії на частоті *F*, що визначається як

 $\lambda$ *L NL* =  $\frac{L}{\lambda}$ , де *L* – геометрична довжина лінії, λ –довжина хвилі.

*б*) для довгої лінії із втратами:

- $R$  питомий опір лінії  $[OM/m]$ ;
- $L$  питома індуктивність лінії [Гн/м];
- *G* питома провідність лінії [См/м];
- *С* питома ємність лінії [Ф/м];
- *LEN* геометрична довжина лінії.

Варто зазначити, що MicroCap підтримує лише такі типи довгих ліній:

*RLC*, *RC*, *RG*, *LC*. Інші ненульові комбінації цих параметрів викликають повідомлення про помилку.

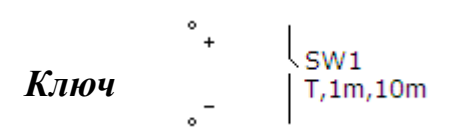

Ключ використовують в процесі розрахунку перехідних процесів.

Цей компонент можна викликати на екран опцією «*Компоненты / Analog Primitives / Special Purpose /Switch*». Його атрибути задаються у вікні (рис. 30), яке з'являється під час перенесення компонента на робоче поле програми.

В середовищі MicroCap використовуються ключі трьох типів:

- $\bullet$  *V* ключ, керований напругою;
- $I$  ключ, керований струмом;
- $\bullet$  *T* ключ, керований часом.

У цьому вікні можна задати такі атрибути:

*PART* – назва ключа;

 *VALUE* – параметри ключа за форматом: тип ключа, параметр *n1*, параметр *n2*;

- *MODEL* модель довгої лінії;
- $\bullet$  *COST* вартість;
- *POWER* потужність розсіювання;
- *SAPEGROUP=Default*;

*PACRAGE* – тип корпусу.

Параметри *n1* та *n2* визначають умови вмикання ключа.

За *n*1 *n*2 ключ увімкнений, якщо керівний сигнал *Х* відповідає умові  $n1 < X < n2$ , і вимкнений, якщо  $X < n1 \vee X > n2$ .

За *n*1 *n*2 ключ вимкнений, якщо керівний сигнал *Х* відповідає умові  $n! > X > n$ 2, і увімкнений, якщо  $X > n! \vee X < n$ 2.

Для ключа типу *V* керівний сигнал *Х* – це напруга між керівними полюсами ключа.

Для ключа типу *I* керівний сигнал *Х* – це напруга між керівними полюсами ключа.

Для ключа типу *T* керівний сигнал *Х* – це час, при цьому керівні полюси ключа мають бути заземленими.

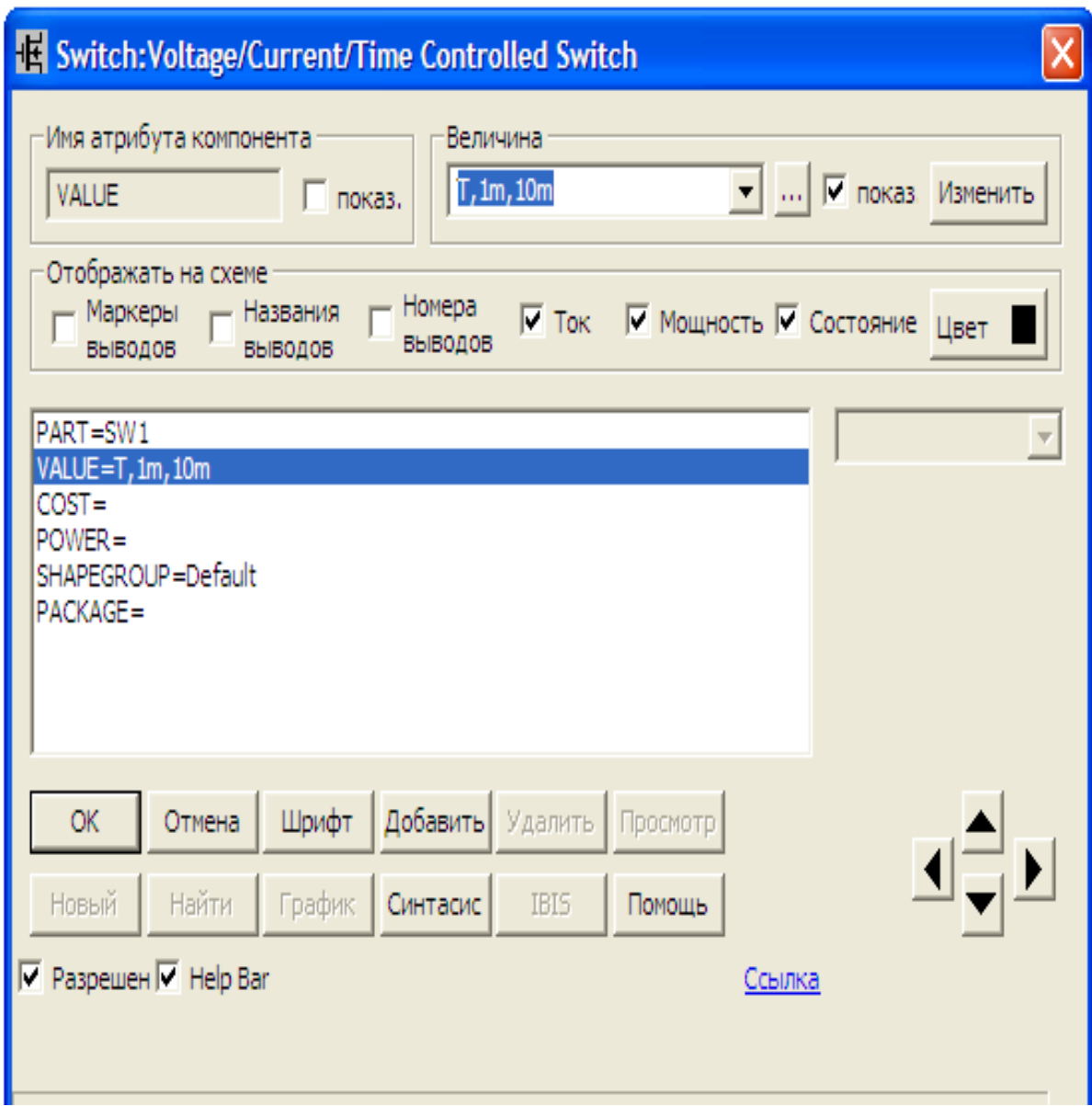

Рисунок 30 – Атрибути ключа

#### **3. Основні види аналізу електричних та електронних схем**

Програма MicroCap дає можливість виконати такі види аналізу електричних та електронних схем:

- аналіз перехідних процесів (Transient);
- частотний аналіз (АС);
- аналіз для постійного струму (DC);
- динамічний аналіз для постійного струму (Dynavic DC);
- динамічний частотний аналіз (Dynavic АC).

Розглянемо кожен з цих видів аналізу детальніше.

#### *Аналіз перехідних процесів*

У разі вибору в меню цього виду аналізу на екрані з'являється вікно, у якому задаються параметри розрахунку перехідних процесів.

Це вікно зображено на рис. 31 і містить такі кнопки:

1. «*Запустить*» – запускає процес моделювання перехідного процесу.

2. «*Добавить*» – додає ще один рядок в спеціфікації виведення результатів після рядка, який позначений курсором.

3. «*Удалить*» – вилучає позначений курсором рядок в спеціфікації виведення результатів.

4. «*Расширить*…» – відкриття додаткового вікна.

5. «*С шагом*…» – відкриття діалогового вікна (рис. 32) задання варіації параметрів.

6. «*Свойства*…» – відкриття діалогового вікна, яке дозволяє керувати виведенням графіків, вибирати масштаби осей координат, задавати параметри швидкого перетворення Фур'є для спектрального аналізу тощо.

Окрім кнопок, вікно (рис. 31) містить віконця, в яких можна задавати такі дані:

1. «*Время (диапазон) расчета*» – діапазон моделювання перехідного процесу за форматом *Tmax*[*, Tmin*]. За замовчуванням призначається *Tmin= 0*.

2. «*Макс. шаг по времени*» – максимальний крок розрахунку. Якщо він не заданий (або дорівнює 0), то береться значення 50  $\frac{T_{\text{max}} - T_{\text{min}}}{T_{\text{max}}}$ .

3. «*Число выводимых точек*» – кількість значень, які виводяться в таблицю. За замовчуванням призначається 51.

4. «*Число перезапусков*» – якщо кількість перезапусків моделювання більша за 1, то початковими умовами чергового запуску є значення, отримані в кінці попереднього.

5. «*Свойства расчета*» – задаються можливі варіанти збереження результатів моделювання.

6. «*Начальные условия*» – задаються можливі варіанти задання початкових умов.

В нижній частині вікна (рис. 31) містяться віконця таблиці, в якій задаються форми виведення графіків різних параметрів.

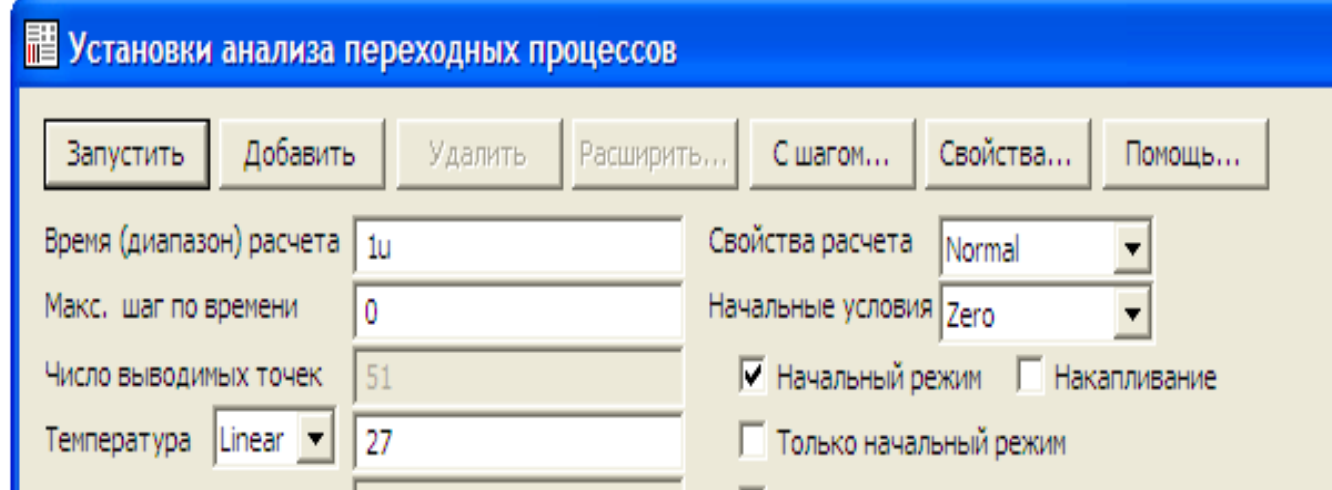

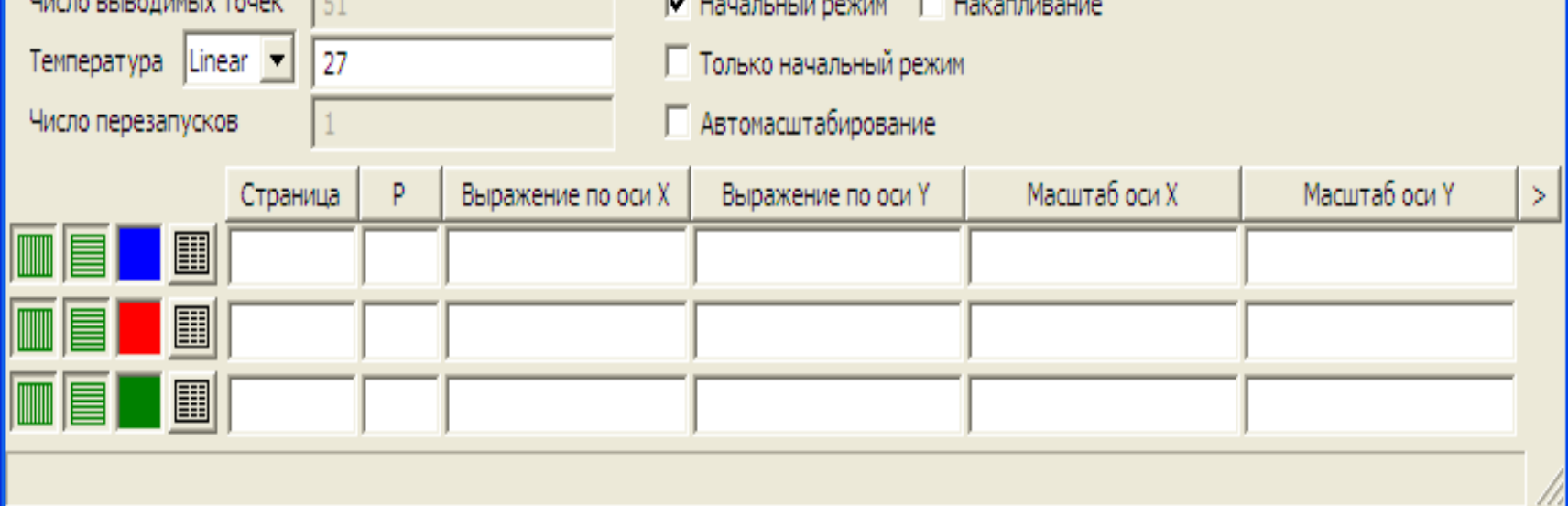

E

Рисунок 31 – Параметри розрахунку перехідних процесів

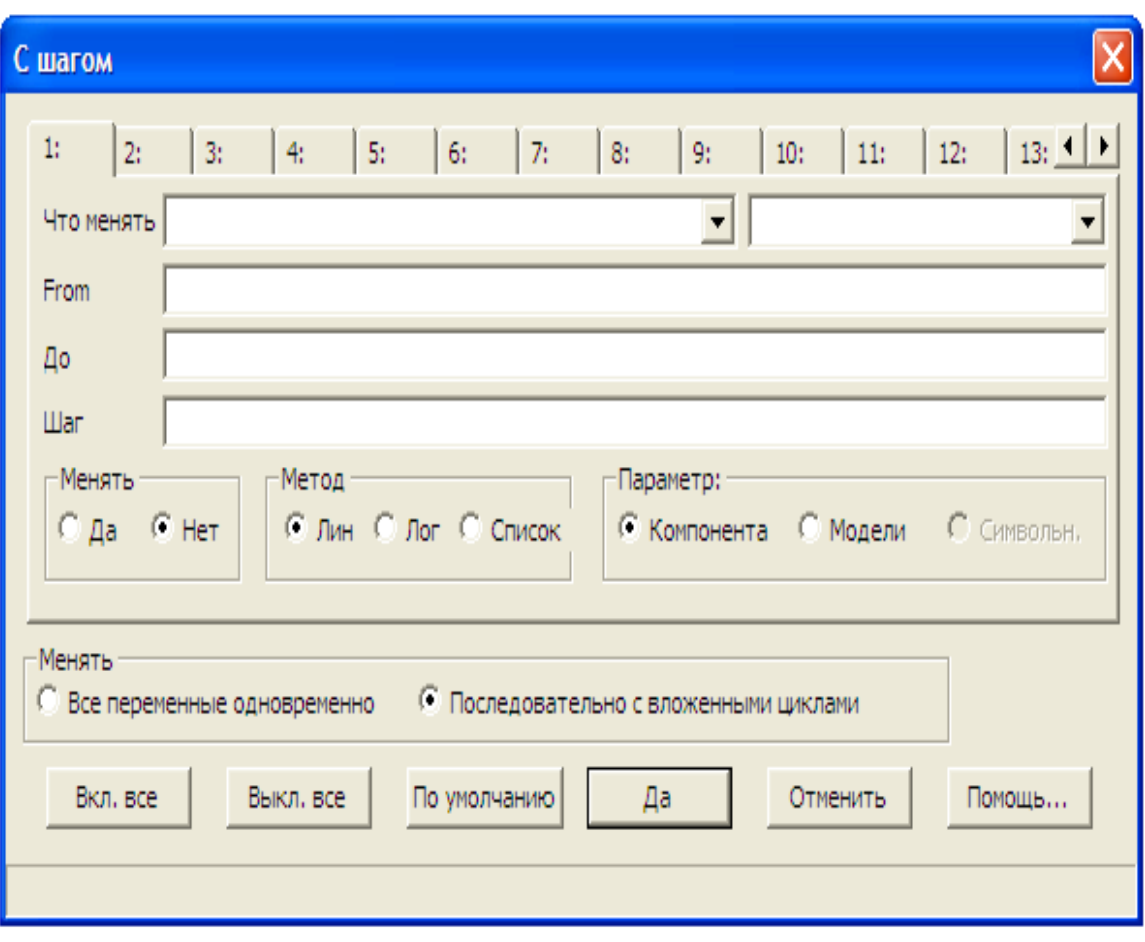

Рисунок 32 – Діалогове вікно задання варіації параметрів

#### *Частотний аналіз*

Цей вид аналізу визначає амплітудно-частотні та фазочастотні характеристики кіл.

Під час вибору в меню цього виду аналізу на екрані з'являється вікно (рис. 33), в якому задаються параметри виконання частотного аналізу.

Кнопки цього вікна такі ж самі, як і у вікні (рис. 31). Що ж стосується віконець для задання числової інформації, то вони дещо відрізняються.

У віконці «*Диапазон частот*» задається діапазон частот для аналізу за форматом *fmax*[*, fmin*].

У віконці «*Максимальное изменение %*» – границя темпу змін розрахункових точок першої змінної першого графіка.

У віконці «*Входной шум*» – назва джерела сигналу, в якому визначається вхідний шум.

У віконці «*Выходной шум*» – вузли, між якими визначається вихідний шум за форматом *вузол1* [*,вузол2*].

Решта віконець такі самі, як і в попередньому виді аналізу.

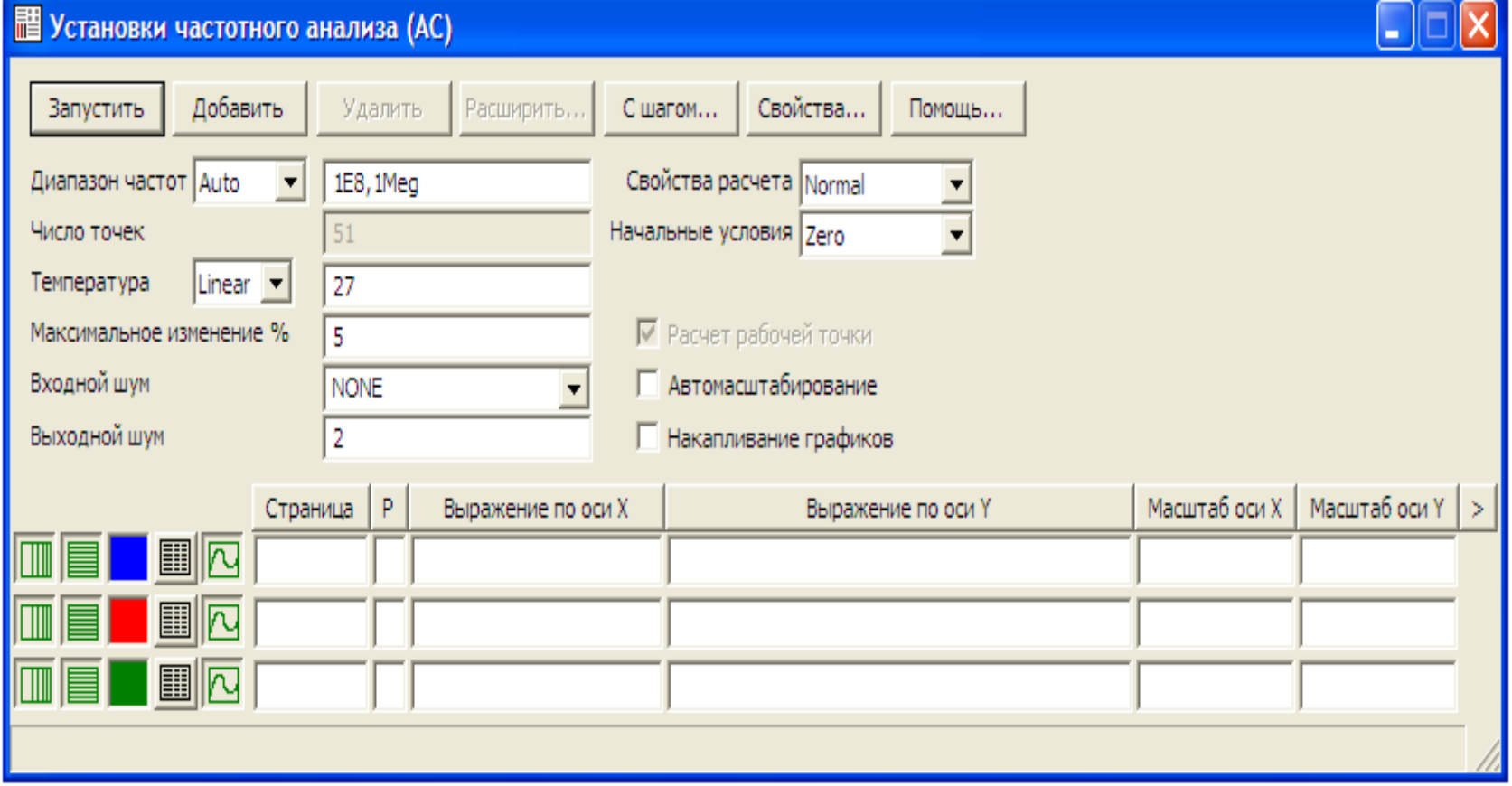

Рисунок 33 – Параметри частотного аналізу

#### *Аналіз для постійного струму*

Цей вид аналізу визначає передатні характеристики кіл на постійному струмі.

Під час вибору в меню цього виду аналізу на екрані з'являється вікно (рис. 34), в якому задаються параметри виконання аналізу для постійного струму.

Кнопки цього вікна такі ж самі, як і у вікні на рисунку 33.

Що ж стосується віконець для задання числової інформації, то вони дещо відрізняються.

У віконці «*Перемен. 1/ Метод*» задається метод обчислення наступної точки.

У віконці «*Перемен. 1/ Имя*» задається назва первинного джерела.

У віконці «*Перемен. 1/ Диапазон изменения*» задається зміна первинного джерела за форматом: *Кінцеве* [*, Початкове* [*, Максимальний крок*]].

У віконці «*Перемен. 2/ Метод*» задається метод зміни вторинної змінної.

У віконці «*Перемен. 2/ Метод*» задається зміна вторинного джерела за форматом: *Кінцеве* [*, Початкове* [*, Максимальний крок*]].

#### *Динамічний аналіз для постійного струму*

Цей вид аналізу визначає режимні параметри кола на постійному струмі.

Під час вибору в меню цього виду аналізу на екрані з'являється вікно (рисунок 35), в якому задаються параметри виконання аналізу для постійного струму.

У цьому вікні є можливість задати параметри, які будуть показані на схемі заданого кола постійного струму, а саме:

- номери вузлів;
- значення потенціалів у вузлах;
- значення струмів у вітках;
- значення потужностей на елементах.

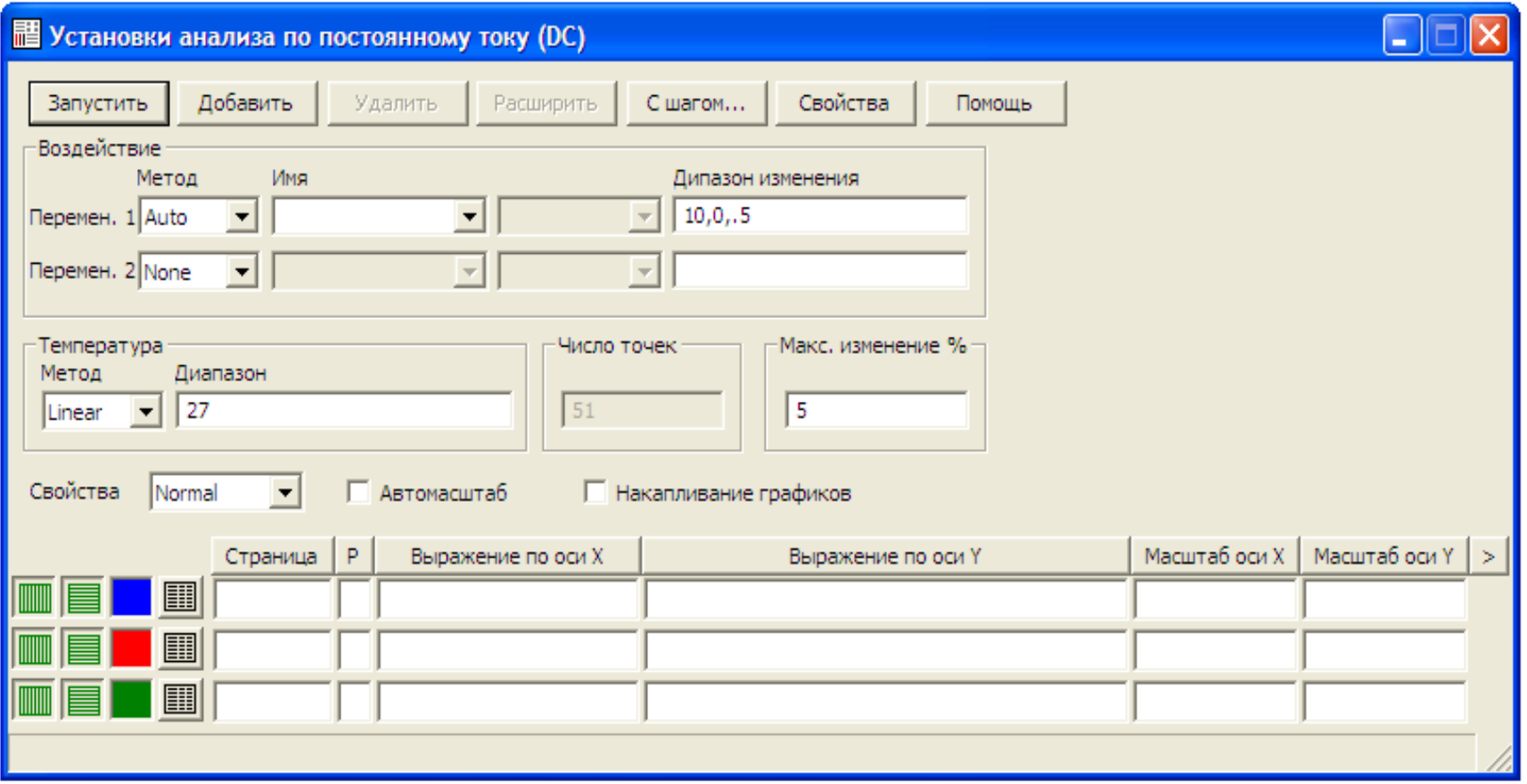

Рисунок 34 – Параметри аналізу для постійного струму

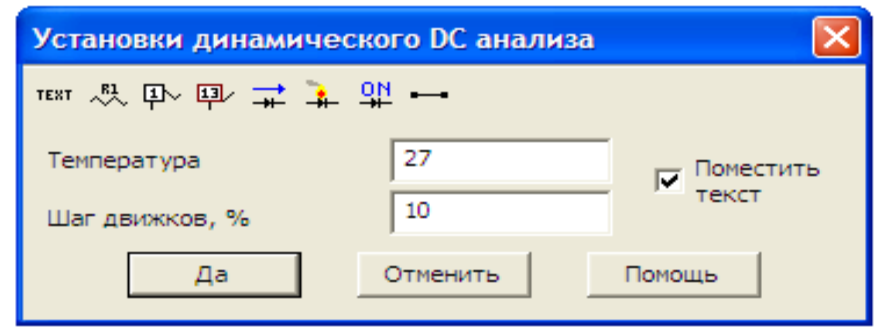

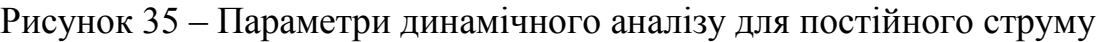

#### *Динамічний частотний аналіз*

Цей вид аналізу визначає режимні параметри кола на синусоїдному струмі.

Під час вибору в меню цього виду аналізу на екрані з'являється вікно (рис. 36), в якому задаються параметри виконання аналізу для синусоїдного струму.

У цьому вікні необхідно задати частоту, для якої має бути проведений розрахунок. Крім того, в ньому є можливість задати параметри, які будуть показані на схемі заданого кола синусоїдного струму, а саме:

- номери вузлів;
- комплексні значення потенціалів у вузлах;
- комплексні значення струмів у вітках;
- комплексні значення потужностей на елементах.

Усі комплексні параметри можуть бути виведені в одній із двох форм:

- показниковій (амплітуда та початкова фаза);
- алгебраїчній (дійсна та уявна складова).

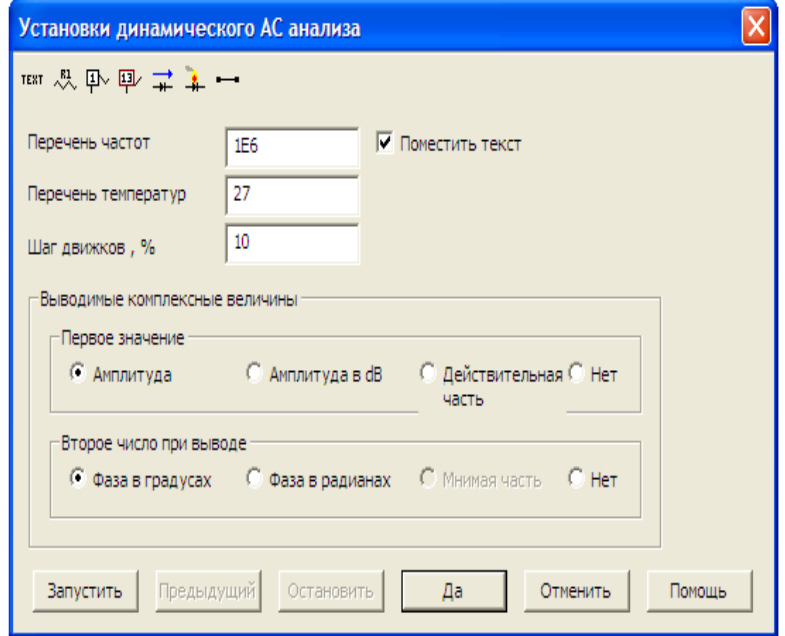

Рисунок 36 – Параметри динамічного частотного аналізу
## **ЛАБОРАТОРНА РОБОТА № 16Вmc ПЕРЕХІДНІ ПРОЦЕСИ В ЕЛЕКТРИЧНИХ КОЛАХ ЗА ДОВІЛЬНИХ ЗБУДЖЕНЬ**

**Мета роботи**: дослідження перехідних процесів в електричних колах за довільних збуджень

## *Теоретичні положення*

Під час виконання розрахунку перехідних процесів за довільних збуджень широко використовуються перехідні характеристики кіл. Для одержання поняття про ці характеристики розглянемо спочатку одиничну східчасту функцію  $\sigma(t)$  (рис. 37). Цю функцію інакше називають  $\phi$ ункцією *вмикання* або *функцією Хевісайда*.

 $\leq$ 

 $t < 0$ ,

0  $t < 0$ 

 $\int$ 

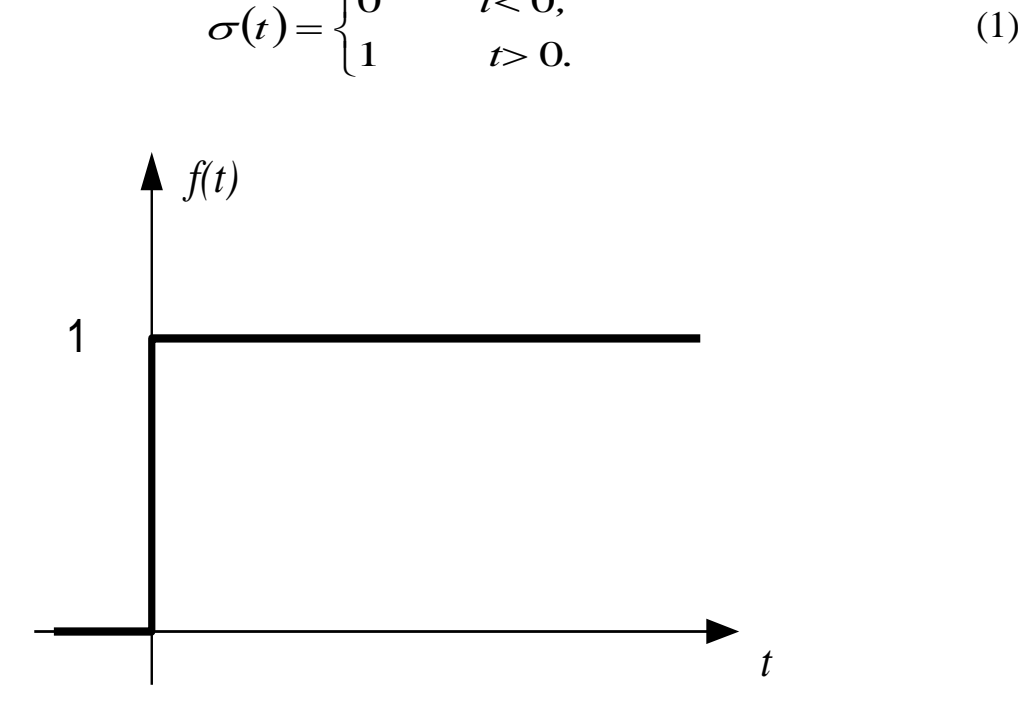

Рисунок 37 – Графік функції Хевісайда

Якщо одинична східчаста функція діє не в момент  $t = 0$ , а зміщена на час  $\tau$ (рис. 38), то вона записується як

$$
\sigma(t-\tau) = \begin{cases} 0 & t < \tau, \\ 1 & t > \tau. \end{cases}
$$
 (2)

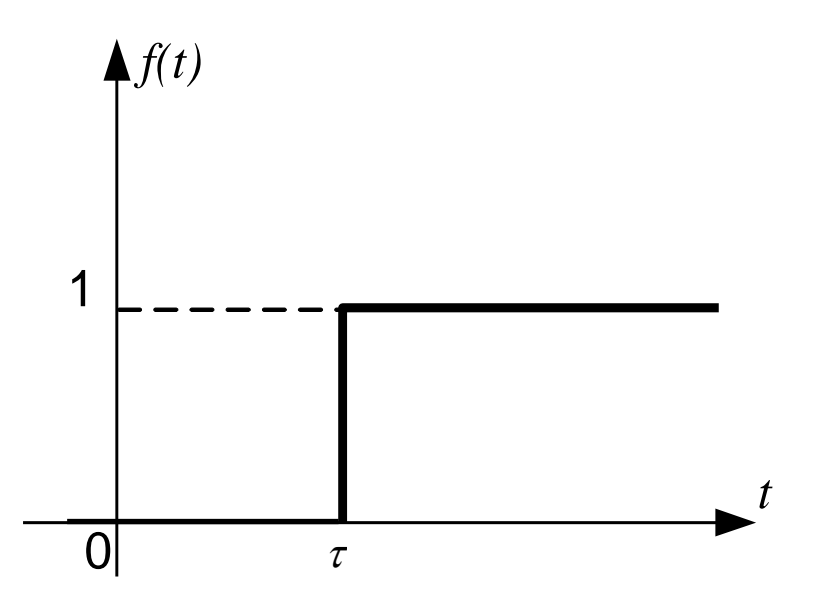

Рисунок 38 – Графік зміщеної функції Хевісайда

Реакцію кола на одиничний східчастий сигнал називають *перехідною характеристикою* і позначають *ht*.

Так, наприклад, під час вмикання *R-L* кола, струм визначається за допомогою виразу

$$
i = \frac{U}{r} \left( 1 - e^{-\frac{r}{L}t} \right). \tag{3}
$$

Якщо взяти  $U = 1$  В, то перехідна характеристика для цього кола буде

$$
h(t) = \frac{1}{r} \left( 1 - e^{-\frac{r}{L}t} \right). \tag{4}
$$

Зазначимо, що перехідна характеристика завжди визначається для нульових початкових умов.

В загальному вигляді розрахунок реакції електричного кола на довільне збудження *ut* проводять за виразом

$$
x(t) = U_0 h(t) + \int_0^t u'(\tau)h(t-\tau)d\tau, \qquad (5)
$$

де *ut –* напруга на вході кола,

 $U_0$  – значення цієї напруги за  $t = 0$ ,

 $h(t)$  – перехідна характеристика кола,

*u –* значення похідної від вхідної напруги, в якій змінна *t* замінена на змінну *τ*,

 $h(t-\tau)$  — перехідна характеристика кола, в якій змінна *t* замінена на змінну *t-τ.*

Цей вираз називають інтегралом *накладання* або інтегралом *Дюамеля*. Розглянемо приклад.

*Приклад*.

Нехай до кола, зображеного на рис. 39, прикладено напругу, яка задана прямокутним імпульсом величиною  $U$  та тривалістю  $\tau$ , де *p* 1  $\tau = \left| \begin{array}{c} 1 \\ - \end{array} \right|$  — стала часу перехідного процесу в цьому колі.

Параметри кола:  $U = 60 \text{ B}$ ,  $r_1 = 10 \text{ Om}$ ,  $r_2 = 20 \text{ Om}$ ,  $L = 300 \text{ m} \text{F}$ н. Визначити перехідну напругу  $u_2(t)$  на резисторі  $r_2$ .

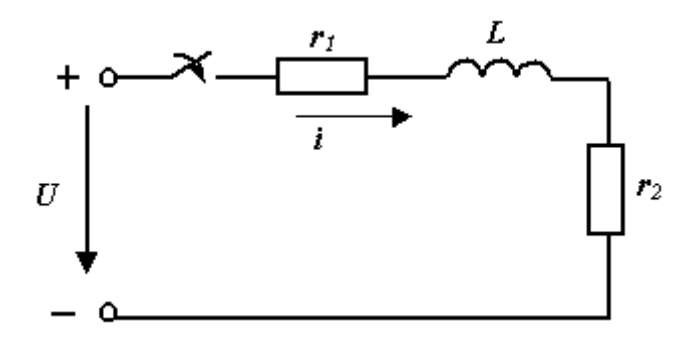

Рисунок 39 – Схема кола

Враховуючи те, що активний опір кола складається з резисторів r<sub>1</sub> та  $r_2$ , за аналогією з виразом (3) можна записати

$$
i(t) = \frac{U}{r_1 + r_2} \left( 1 - e^{-\frac{r_1 + r_2}{L}t} \right),
$$
\n(6)

тоді

$$
u_2(t) = i(t)r_2 = \frac{Ur_2}{r_1 + r_2} - \frac{Ur_2}{r_1 + r_2}e^{-\frac{r_1 + r_2}{L}t},
$$
\n(7)

а

$$
h_{u_2}(t) = \frac{r_2}{r_1 + r_2} - \frac{r_2}{r_1 + r_2} e^{-\frac{r_1 + r_2}{L} \cdot t}.
$$
 (8)

Вхідний сигнал *ut* можна виразити через функцію Хевісайда

$$
u(t) = U\sigma(t) - U\sigma(t - \tau),
$$
\n(9)

де  $r_1 + r_2$ *L*  $\ddot{}$  $\tau = \frac{E}{\sqrt{2\pi}}$ 

Враховуючи, що вхідний імпульс прямокутний, тобто  $u'(t) = 0$ , вираз (5) для нашого випадку можна записати у вигляді

$$
u_2(t) = \begin{cases} 0, & t < 0 \\ Uh_{u_2}(t), & t \ge 0 \land t \le \tau \\ Uh_{u_2}(t) - Uh_{u_2}(t-\tau), & t > \tau \end{cases}
$$
 (10)

Виконаємо всі розрахунки в MathCAD і побудуємо графіки вхідного імпульсу (рис. 40) та перехідної напруги (рис. 41).

r1 := 10 r2 := 20 L := 0.3 U := 60  
\n
$$
\tau := \frac{L}{r1 + r2} \quad \tau = 0.01
$$
\nh(t) := 
$$
\frac{r2}{r1 + r2} + \frac{r2}{r1 + r2} \cdot e^{\frac{-(r1 + r2) \cdot t}{L}}
$$
\nh(t) float, 3  $\rightarrow .667 - .667 \cdot exp(-100 \cdot t)$   
\nu(t) := U  $\Phi(t) - U \cdot \Phi(t - \tau)$   
\nu2(t) := 
$$
\begin{cases} 0 & \text{if } t < 0 \\ U \cdot h(t) & \text{if } [(t \ge 0) \wedge (t \le \tau)] \\ U \cdot h(t) - U \cdot h(t - \tau) & \text{if } (t > \tau) \end{cases}
$$

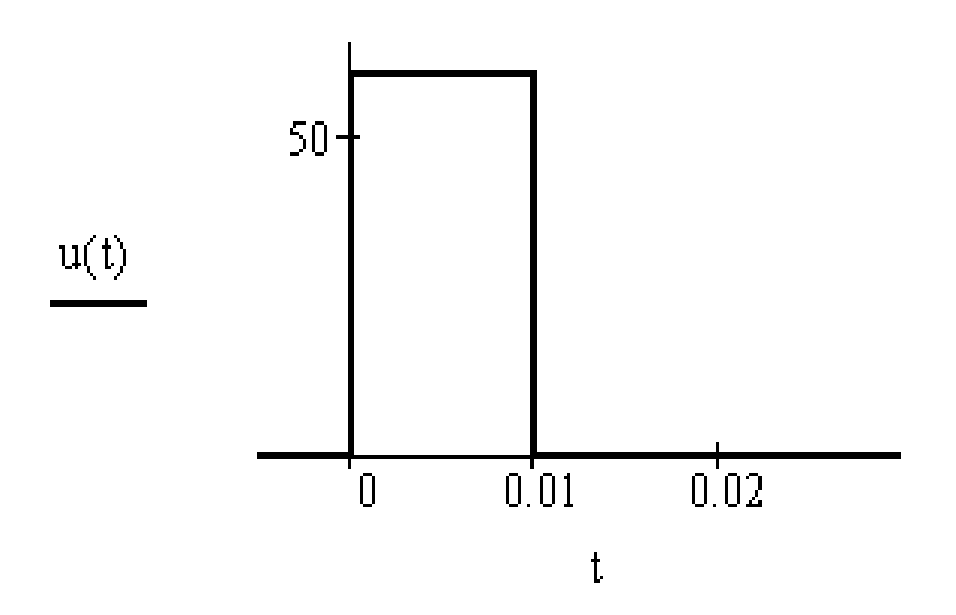

Рисунок 40 – Графік вхідного імпульсу

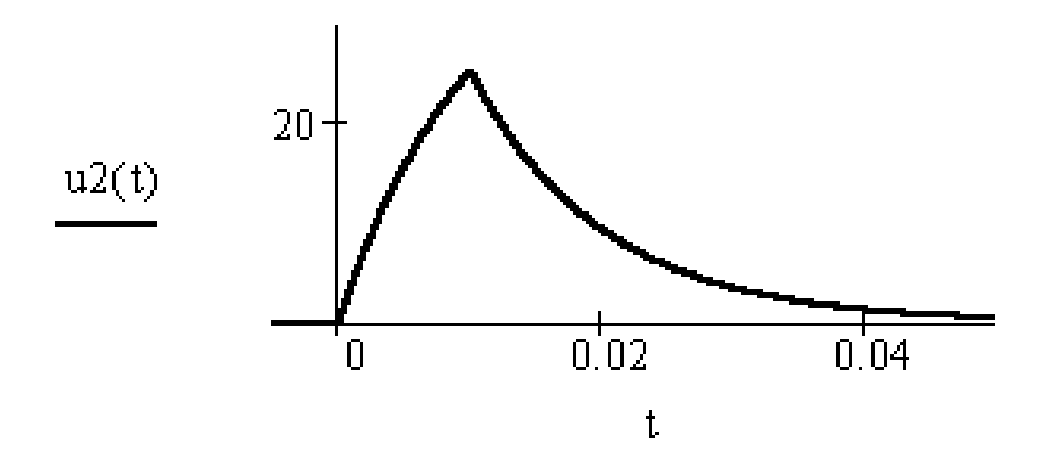

Рисунок 41 – Графік перехідної напруги

# *Порядок виконання роботи*

1. За вказівкою викладача скласти на набірному полі схему (рис. 42). Значення параметрів прийняти згідно з таблицею варіантів (табл. 2). Номер варіанта задає викладач.

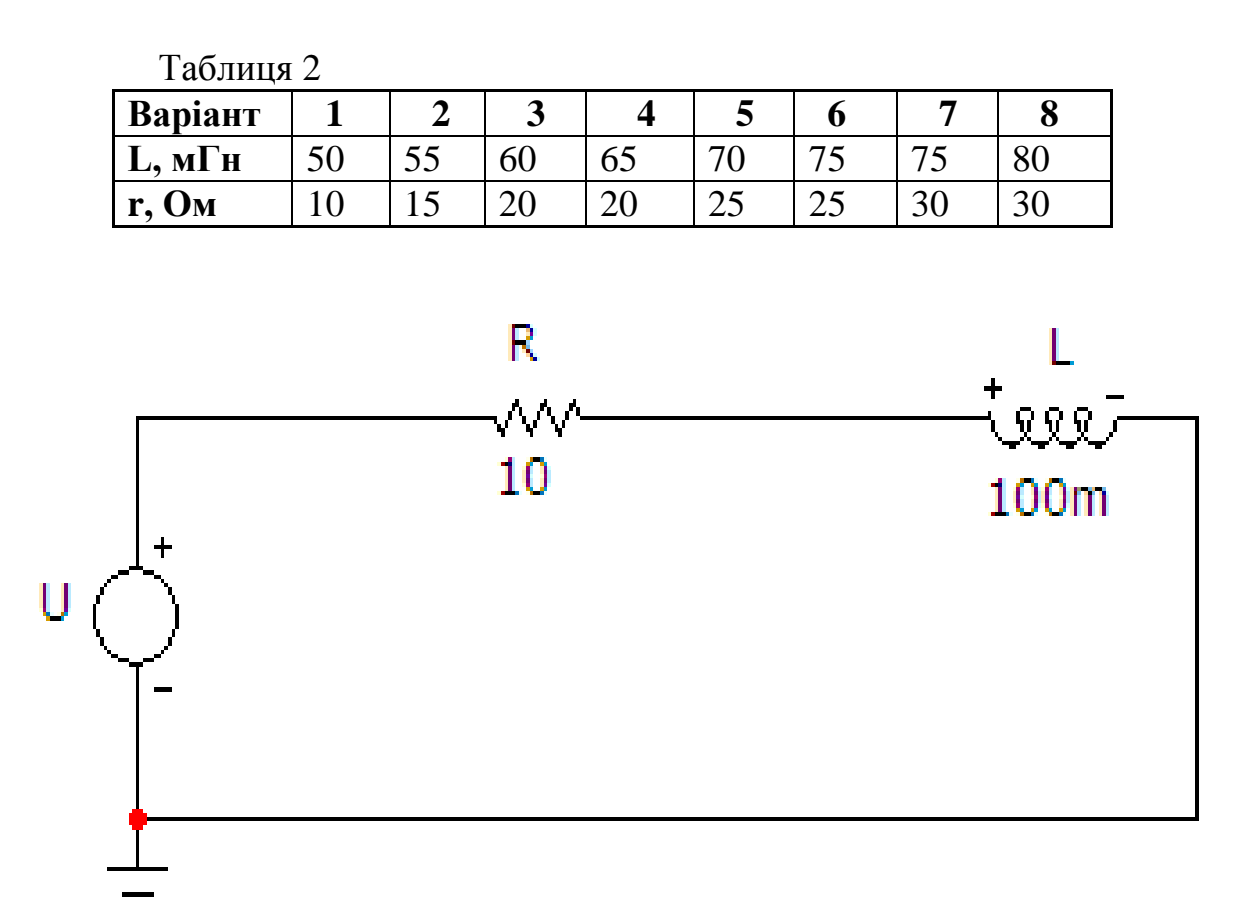

Рисунок 42 – Модель кола з індуктивністю

2.Відповідно до заданої схеми та параметрів визначити сталу часу перехідного процесу *τ* за формулою: *r L*  $\tau = \frac{L}{\tau}$ .

Для схеми (рис. 42)

$$
\tau = \frac{L}{r} = \frac{0.1}{10} = 0.01 \text{ c}.
$$

3. За формулою  $T = 5\tau$  знайти період коливань сигналу, який буде задано джерелом імпульсної напруги *U*. Для схеми (рис. 42)  $T = 5 \cdot 0.01 = 0.05$  c.

4.Параметри джерела імпульсної напруги задаються у вікні (рис. 43), яке з'являється під час перенесення компонента на робоче поле програми.

В цьому вікні потрібно обрати вкладинку *Pulse* і задати параметри у віконцях:

*Период* (для нашої схеми *50m*),

*Амплитуда в АС-анализе* та *V2* (будь-які однакові значення),

*Длительность вершины* (для нашої схеми *20m*, що відповідає *2τ*).

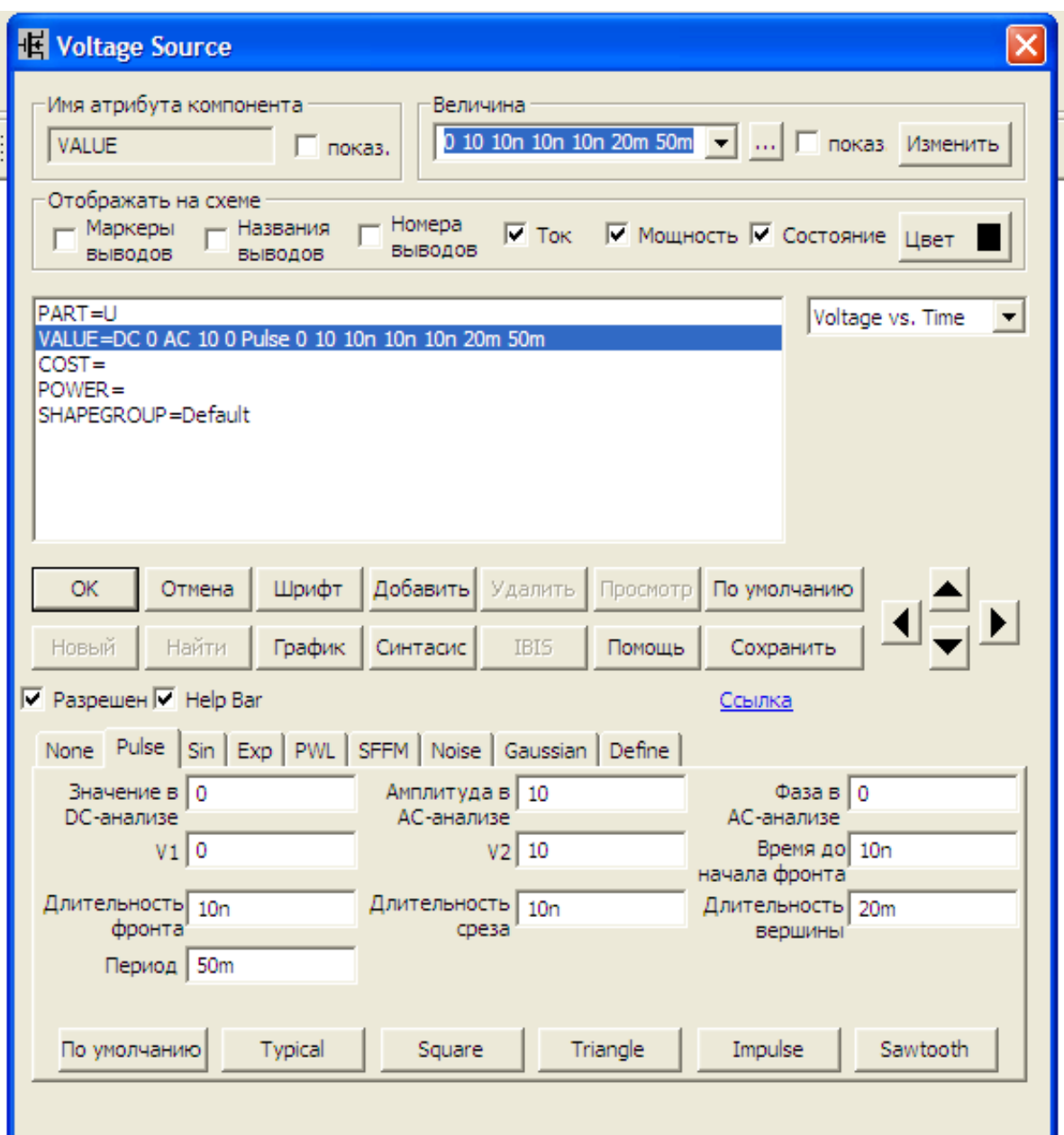

Рисунок 43 – Параметри джерела імпульсної напруги для кола з індуктивністю

5. На верхній панелі головного вікна відкриваємо опцію «*Анализ*» і вибираємо в ній рядок «*Анализ переходных процесов (Transient)*». Після цього на екрані з'являється вікно (рис. 44).

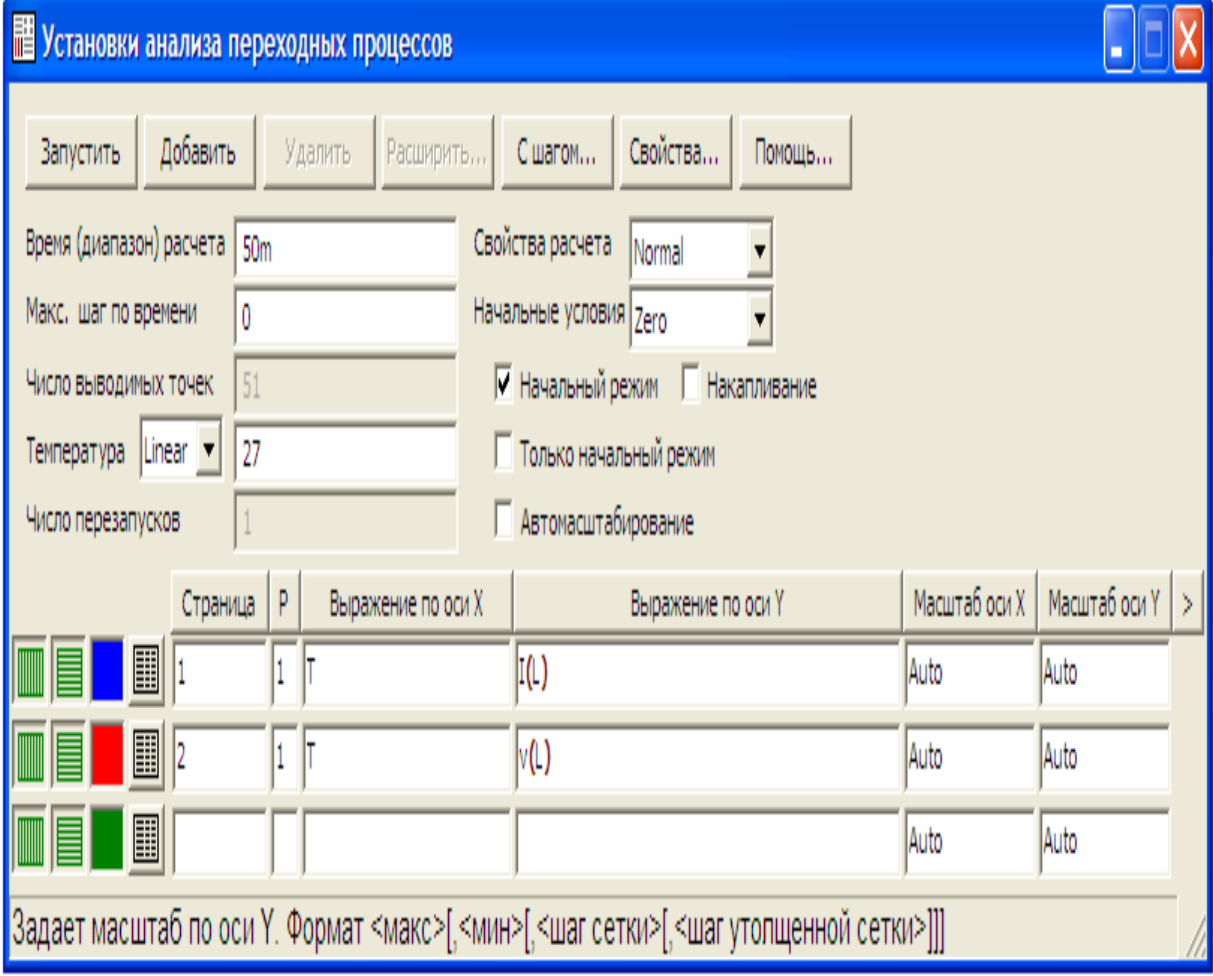

Рисунок 44 – Параметри перехідного процесу для кола з індуктивністю

В ньому варто задати:

 діапазон розрахунку, який доцільно вибирати таким, що приблизно дорівнює  $5\tau$  (для схеми, зображеної на рис. 42 – 50m);

початкові умови – режим «*Zero*»;

 масштаби осей графіків струму та напруги в індуктивності – режим «*Auto*».

Далі натискається кнопка «*Запустить*».

Графіки зображено на рис. 45 та 46.

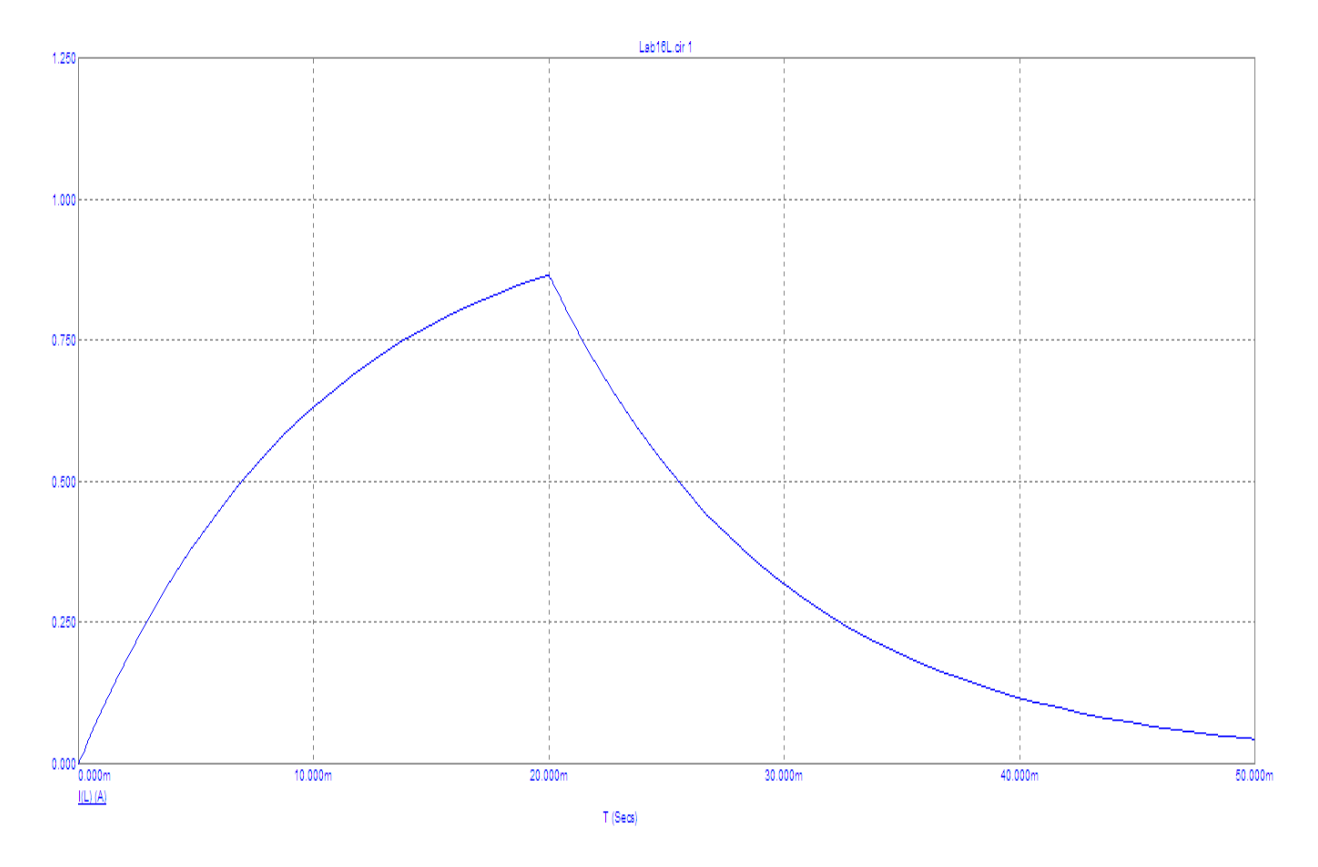

Рисунок 45 – Графік перехідного струму в індуктивності

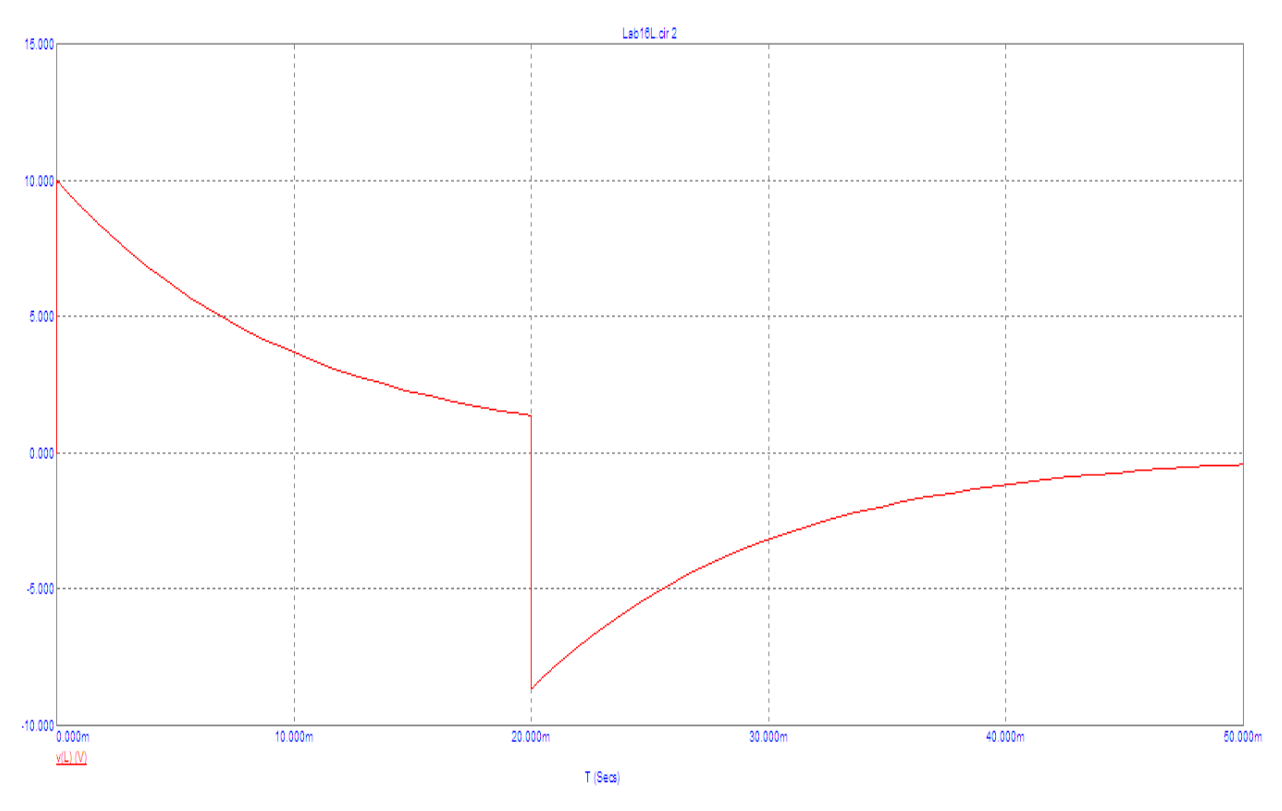

Рисунок 46 – Графік перехідної напруги на індуктивності

6. За вказівкою викладача скласти на набірному полі схему (рис. 47). Значення параметрів взяти згідно з таблицею варіантів (табл. 3). Номер варіанта задає викладач.

| Таблиця 3         |     |               |                   |     |     |     |     |     |  |  |  |
|-------------------|-----|---------------|-------------------|-----|-----|-----|-----|-----|--|--|--|
| Варіант           |     | $\mathcal{P}$ | $\mathbf{z}$<br>J |     |     |     |     |     |  |  |  |
| $C$ , мк $\Phi$   | 100 | $\vert$ 100   | $\vert$ 100       | 120 | 120 | 140 | 150 | 160 |  |  |  |
| r, O <sub>M</sub> | 10  | 15            | 20                | 20  | 25  | 25  | 30  | 30  |  |  |  |

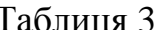

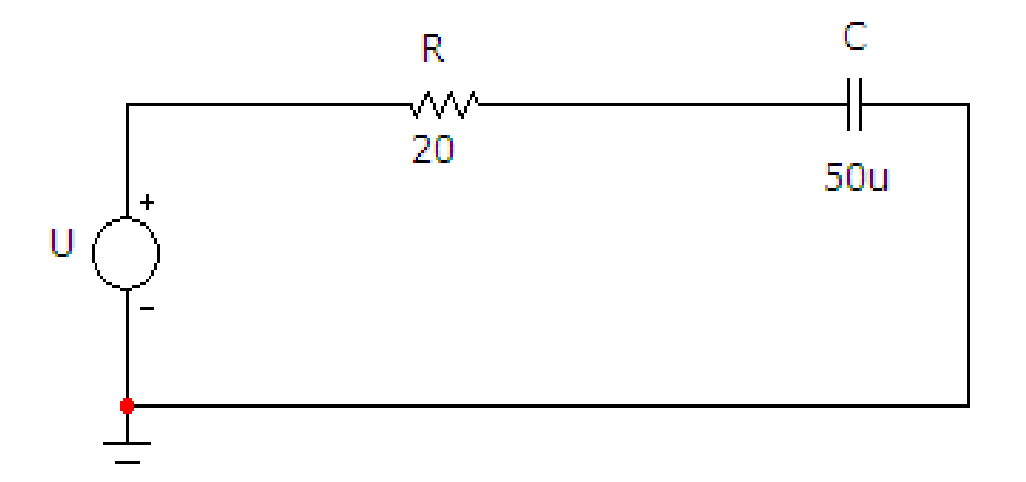

Рисунок 47 – Модель кола з ємністю

7. Згідно із заданою схемою та параметрами визначити сталу часу перехідного процесу  $\tau$  за формулою  $\tau = rC$ .

Для схеми (рис. 47)

$$
\tau = rC = 20 \cdot 50 \cdot 10^{-6} = 10^{-3} \text{ c}.
$$

8. За формулою  $T = 5\tau$  знайти період коливань сигналу, який буде задано джерелом імпульсної напруги *U*.

Для схеми (рис. 47)  $T = 5 \cdot 0.001 = 0.005$ с.

9. Параметри джерела імпульсної напруги задаються у вікні (рис. 48), яке з'являється під час перенесення компонента на робоче поле програми.

В цьому вікні необхідно обрати вкладинку *Pulse* і задати параметри у віконцях:

*Период* (для нашої схеми *5m*),

*Амплитуда в АС-анализе* та *V2* (будь-які однакові значення),

*Длительность вершины* (для нашої схеми *2m*, що відповідає *2τ*).

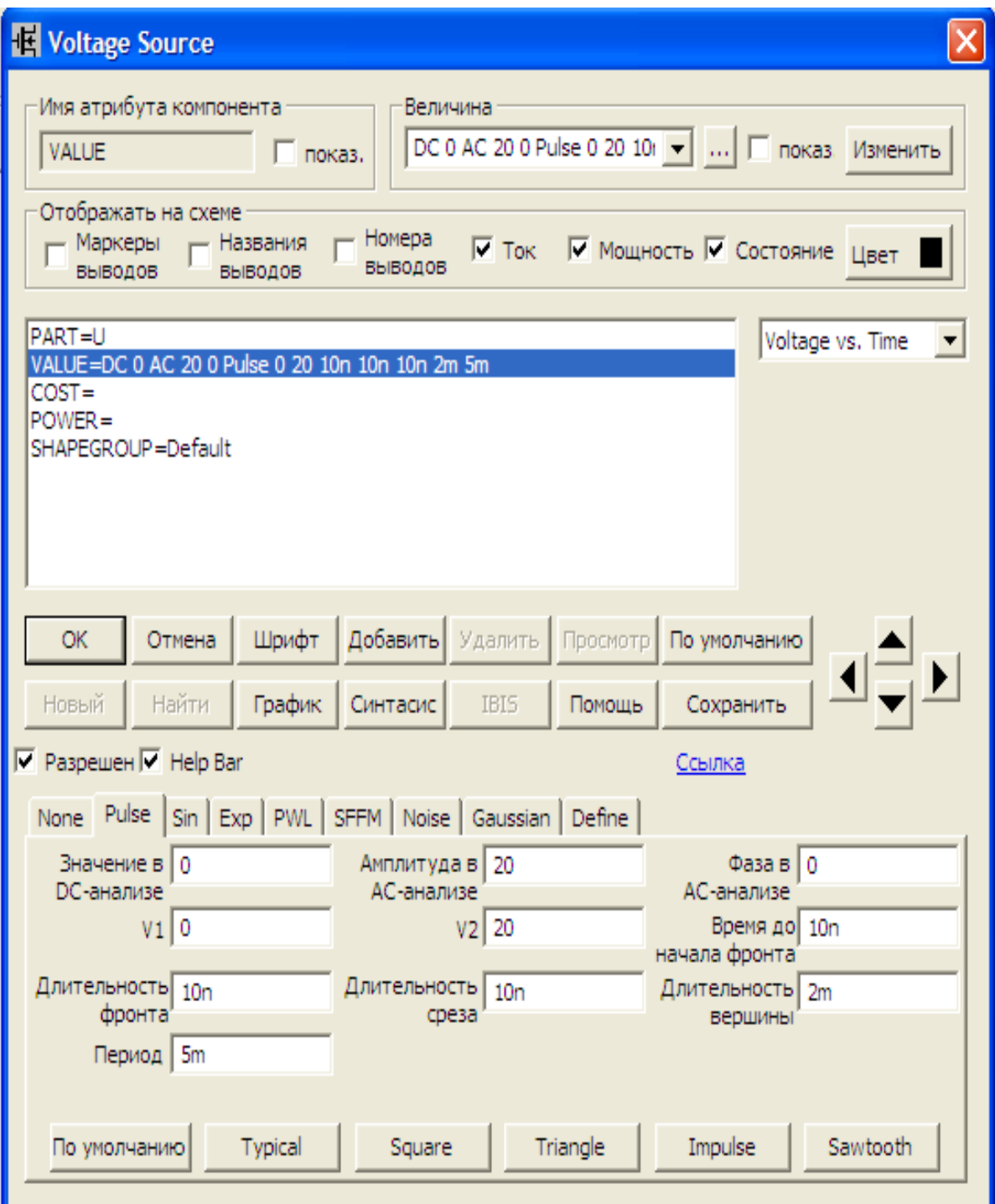

Рисунок 48 – Параметри джерела імпульсної напруги для кола з ємністю

5. На верхній панелі головного вікна відкриваємо опцію «*Анализ*» і вибираємо в ній рядок «*Анализ переходных процесов (Transient)*». Після цього на екрані з'являється вікно (рис. 49).

| TE Установки анализа переходных процессов                                          |                                                       |                    |                                  |               |               |  |  |  |  |  |  |  |
|------------------------------------------------------------------------------------|-------------------------------------------------------|--------------------|----------------------------------|---------------|---------------|--|--|--|--|--|--|--|
| Добавить<br>Свойства<br>Удалить<br>$C$ шагом<br>Запустить<br>Расширить  <br>Помощь |                                                       |                    |                                  |               |               |  |  |  |  |  |  |  |
| Время (диапазон) расчета 5m                                                        | Свойства расчета<br>Normal<br>$\overline{\mathbf{v}}$ |                    |                                  |               |               |  |  |  |  |  |  |  |
| Начальные условия Zero<br>Макс. шаг по времени<br>0                                |                                                       |                    |                                  |               |               |  |  |  |  |  |  |  |
| Число выводимых точек                                                              | 51                                                    |                    | √ Начальный режим П Накапливание |               |               |  |  |  |  |  |  |  |
| Температура   Linear ▼                                                             | 27                                                    |                    | П Только начальный режим         |               |               |  |  |  |  |  |  |  |
| Число перезапусков<br>П Автомасштабирование                                        |                                                       |                    |                                  |               |               |  |  |  |  |  |  |  |
| Страница                                                                           | P                                                     | Выражение по оси Х | Выражение по оси Y               | Масштаб оси Х | Масштаб оси Ү |  |  |  |  |  |  |  |
| 圍<br>IME                                                                           |                                                       |                    | I(C)                             | Auto          | Auto          |  |  |  |  |  |  |  |
| ▦<br>l2                                                                            |                                                       |                    | v(C)                             | Auto          | Auto          |  |  |  |  |  |  |  |
| 圛                                                                                  |                                                       |                    |                                  | Auto          | Auto          |  |  |  |  |  |  |  |
|                                                                                    |                                                       |                    |                                  |               |               |  |  |  |  |  |  |  |

Рисунок 49 – Параметри перехідного процесу для кола з ємністю

В ньому потрібно задати:

 діапазон розрахунку, який доцільно вибирати таким, що приблизно дорівнює 5 (для схеми, зображеної на рис. 47 – 5m);

початкові умови – режим «*Zero*»;

 масштаби осей графіків струму та напруги на ємності – режим «*Auto*».

Далі натискається кнопка «*Запустить*».

Графіки зображено на рис. 50 та 51.

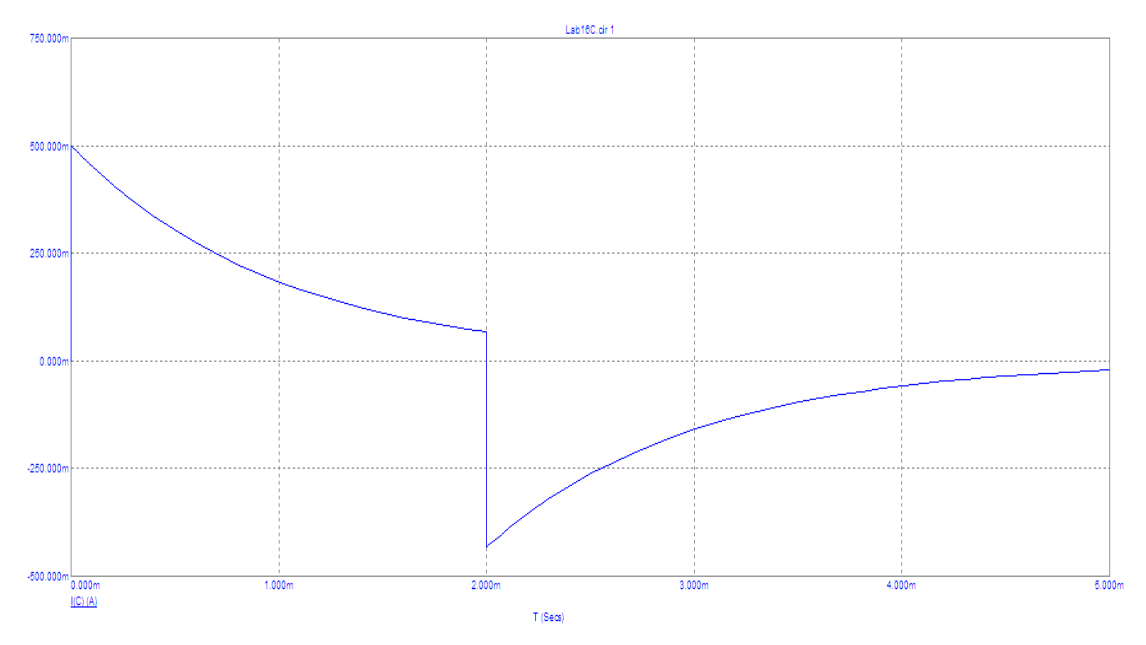

Рисунок 50 – Графік перехідного струму в ємності

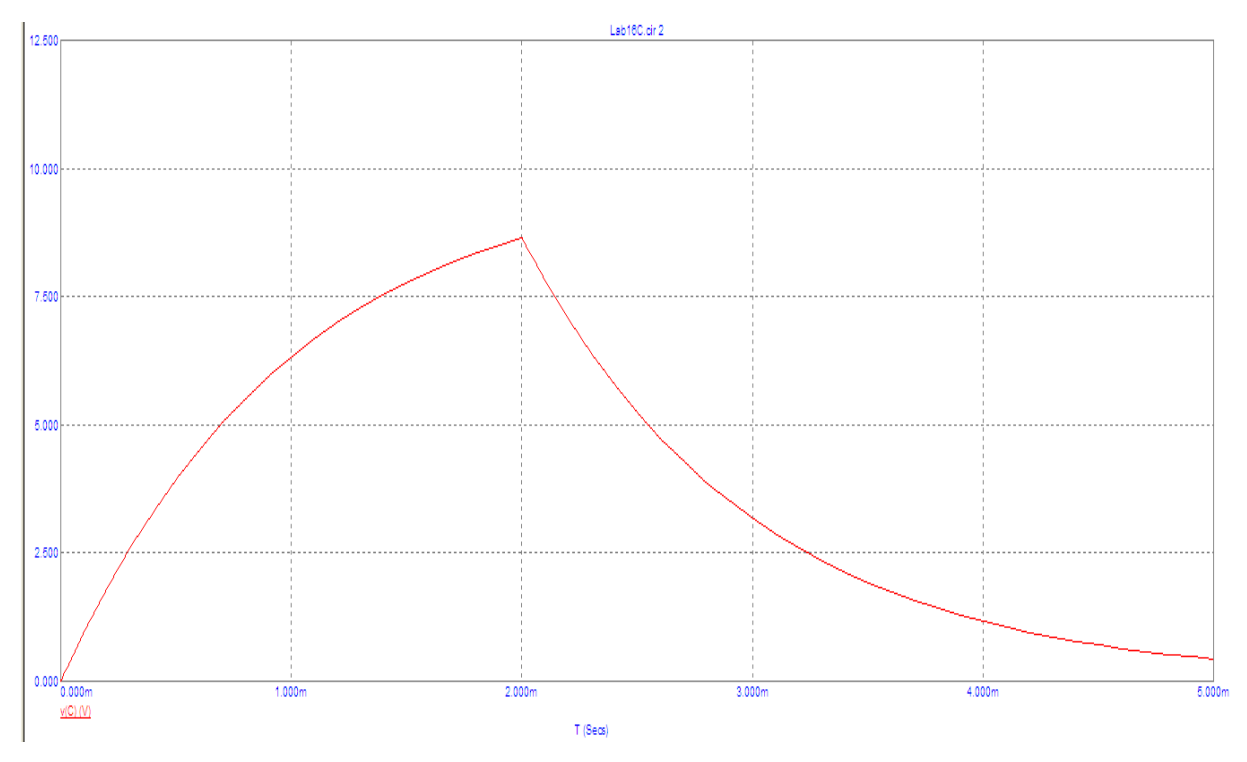

Рисунок 51 – Графік перехідної напруги на ємності

# *Оброблення результатів дослідів*

1. Розрахувати перехідні характеристики  $h_{i_L}(t)$ ,  $h_{u_L}(t)$ ,  $h_{i_C}(t)$ ,  $h_{u_C}(t)$ для електричних кіл (див. рис. 42, 47).

2. Записати аналітичний вираз вхідного сигналу через функцію Хевісайда, вважаючи, що тривалість прямокутного імпульсу дорівнює  $2\tau$  .

3. За допомогою інтеграла Дюамеля провести аналітичні розрахунки реакції кола:  $i_L(t)$ ,  $u_L(t)$ ,  $i_C(t)$ ,  $u_C(t)$ .

4. За результатами розрахунків побудувати відповідні графіки та порівняти їх з кривими, отриманими в процесі моделювання на ЕОМ.

5. Зробити висновки.

#### *Контрольні запитання*

1. Що називається функцією Хевісайда?

2. Як знаходиться перехідна характеристика кола?

3. Що таке інтеграл Дюамеля?

4. Як визначається реакція кола на довільний вхідний сигнал?

# **ЛАБОРАТОРНА РОБОТА № 17mc ДОСЛІДЖЕННЯ ЛІНІЙНИХ ЕЛЕКТРИЧНИХ КІЛ ПОСТІЙНОГО СТРУМУ**

*Мета роботи:*перевірка законів Ома і Кірхгофа.

#### *Теоретичні положення*

Електромагнітні процеси в електричних колах описуються за допомогою понять про струм, напругу (або різницю потенціалів), ЕРС і підкоряються законам Ома і Кірхгофа. Такий опис є приблизним і потребує експериментальної перевірки.

*Закон Ома* встановлює зв'язок між напругою і струмом нерозгалуженої ділянки кола.

Загалом ділянка може мати кілька опорів і ЕРС, з'єднаних послідовно (рис. 52).

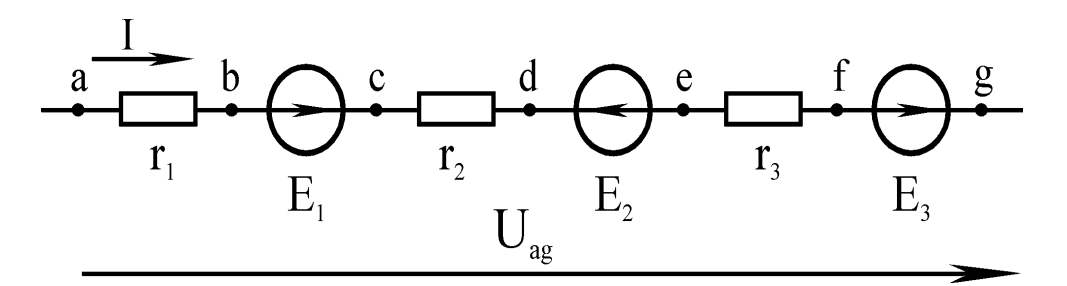

Рисунок 52 – Вітка з джерелами напруги

Закон Ома для зображеної ділянки кола (рис. 52) запишеться як

$$
I = \frac{\varphi_a - \varphi_g + E_1 - E_2 + E_3}{R_1 + R_2 + R_3} = \frac{U_{ag} + \sum_k E_k}{\sum_n R_n},
$$
\n(11)

де  $U_{ag} = \varphi_a - \varphi_g$  — напруга на ділянці;  $\sum E_k = E_1 - E_2 + E_3$  — алгебраїчна сума ЕРС ділянки; *k*  $\sum R_n = R_1 + R_2 +$ *n*  $R_n = R_1 + R_2 + R_3$  — арифметична сума опорів на ділянці.

*Перший закон Кіргхофа* стверджує, що алгебраїчна сума струмів у вітках, що сходяться у вузлі кола, дорівнює нулю.

Для вузла кола, показаного на рис. 53, цей закон запишеться так:  $I_1 - I_2 + I_3 - I_4 = 0.$ 

Загалом перший закон Кірхгофа записують в вигляді

$$
\sum_{k=1}^{m} I_k = 0.
$$
 (12)

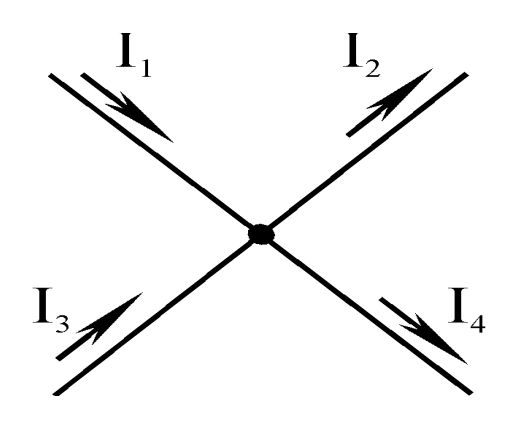

Рисунок 53 – Вузол кола

*Другий закон Кірхгофа* стверджує, що алгебраїчна сума напруг на всіх ділянках замкненого контура дорівнює нулю.

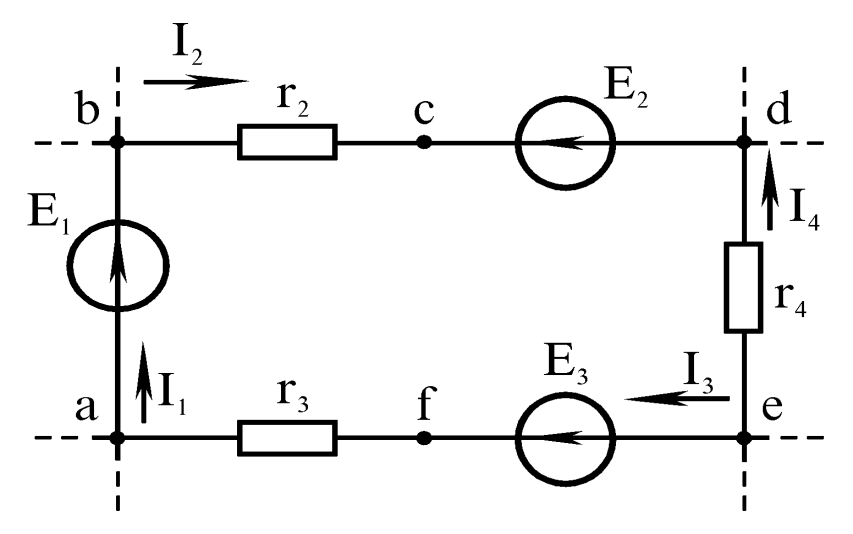

Рисунок 54 – Контур кола

Для контура кола (рис. 54) другий закон Кірхгофа записується так:

$$
U_{ab} + U_{bc} + U_{cd} + U_{de} + U_{ef} + U_{fa} = 0.
$$

Якщо врахувати, що  $U_{ab} = -E_1$ ,  $U_{cd} = E_2$  *i*  $U_{ef} = -E_3$ , то цей закон запишеться в іншій відомій формі –  $E_1$ - $E_2 + E_3 = U_{bc} + U_{de} + U_{fa}$ .

В загальному випадку другий закон Кірхгофа записують у вигляді

$$
\sum_{k=1}^{m} E_k = \sum_{n=1}^{p} U_n.
$$
 (12)

## *Правила складання систем рівнянь за законами Кірхгофа*

1. Загальна кількість рівнянь має дорівнювати кількості *невідомих*  струмів (струм у вітці з джерелом струму вважається відомим).

2. Кількість рівнянь за першим законом Кірхгофа має бути на одне менше, ніж кількість вузлів.

3. Решта рівнянь складається за другим законом Кірхгофа.

Розглянемо коло, схему якого зображено на рис. 55. Параметри кола:  $E = 100 \text{ B}, E_1 = 100 \text{ B}, E_4 = 30 \text{ B}, I_5 = 7.5 \text{ A}, r_1 = 4 \text{ OM}, r_2 = 5 \text{ OM},$  $r_3 = 10$  Om,  $r_4 = 4$  Om,  $r_5 = 16$  Om,  $r_6 = 20$  Om,  $r_7 = 6$  Om.

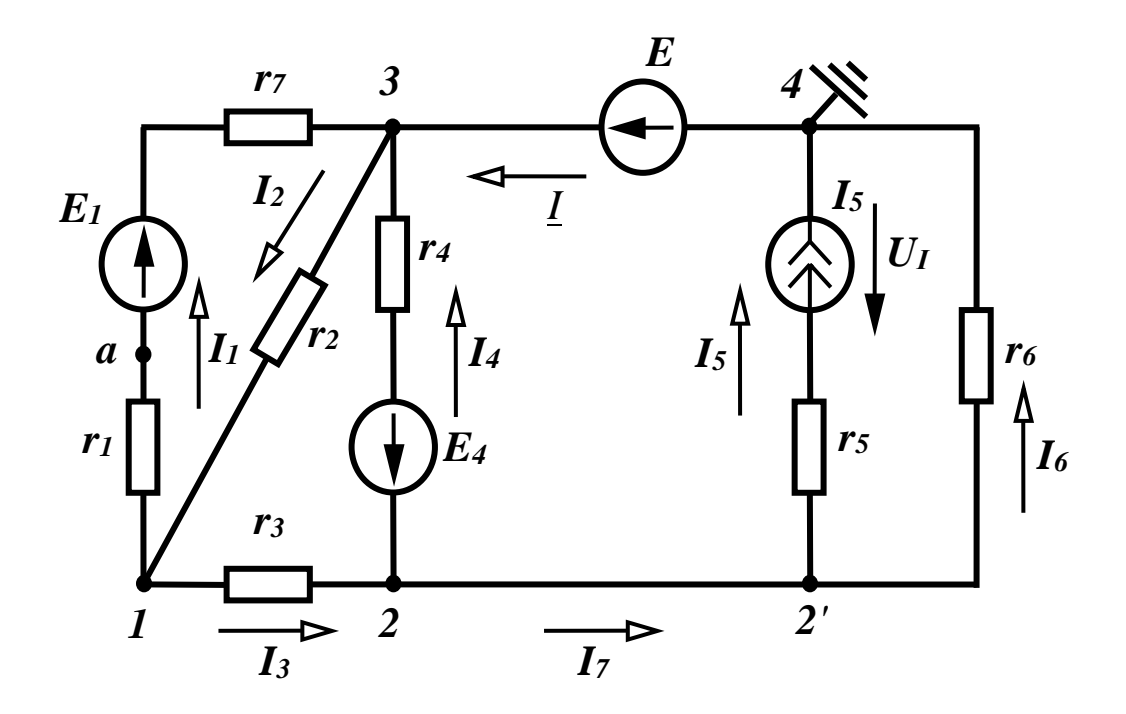

Рисунок 55 – Схема кола постійного струму

Знайдемо за допомогою рівнянь Кірхгофа всі струми та складемо баланс потужностей.

Розрахунок проведемо в середовищі MathCAD.

Спочатку введемо вхідні дані.

$$
E := 100 \quad E1 := 100 \quad E4 := 30 \quad I5 := 7.5 \quad r1 := 4
$$

 $r2 := 5$   $r3 := 10$   $r4 := 4$   $r5 := 16$   $r6 := 20$   $r7 := 6$ 

Складемо систему рівнянь за законами Кірхгофа.

Напрямок обходу контурів візьмемо за годинниковою стрілкою.

Коло містить сім невідомих струмів, тобто система має складатися із 7 рівнянь (4 – за першим законом та 3 – за другим, вітка з джерелом струму в рівняння за другим законом не входить).

Система рівнянь має вигляд:

$$
I_1 - I_2 + I_4 + I = 0,
$$
  
\n
$$
-I_1 + I_2 - I_3 = 0,
$$
  
\n
$$
I_3 - I_4 - I_7 = 0,
$$
  
\n
$$
-I_6 + I_7 = I_5,
$$
  
\n
$$
I_1(r_1 + r_7) + I_2r_2 = E_1,
$$
  
\n
$$
-I_2r_2 - I_3r_3 - I_4r_4 = E_4,
$$
  
\n
$$
I_4r_4 - I_6r_6 = -E - E_4.
$$
\n(13)

Базуючись на системі (13) введемо в MathCAD матрицю коефіцієнтів при невідомих струмах та вектор правих частин. Послідовність введення коефіцієнтів –  $I_1, I_2, I_3, I_4, I_6, I_7, I$ .

$$
A := \begin{pmatrix} 1 & -1 & 0 & 1 & 0 & 0 & 1 \\ -1 & 1 & -1 & 0 & 0 & 0 & 0 \\ 0 & 0 & 1 & -1 & 0 & -1 & 0 \\ 0 & 0 & 0 & 0 & -1 & 1 & 0 \\ r1 + r7 & r2 & 0 & 0 & 0 & 0 & 0 \\ 0 & -r2 & -r3 & -r4 & 0 & 0 & 0 \\ 0 & 0 & 0 & r4 & -r6 & 0 & 0 \end{pmatrix} \qquad B := \begin{pmatrix} 0 \\ 0 \\ 0 \\ E1 \\ E2 \\ E3 \\ -E - E4 \end{pmatrix}
$$

Позначивши вектор шуканих струмів J, знайдемо струми у вітках як

$$
I_1 = J_0, I_2 = J_1, I_3 = J_2, I_4 = J_3, I_6 = J_4, I_7 = J_5, I = J_6.
$$
  
\n
$$
J := \text{lsolve}(A, B) \text{ I1} := J_0 \quad I_2 := J_1 \text{ I3} := J_2 \text{ I4} := J_3 \text{ I6} := J_4 \text{ I7} := J_5 \text{ I} := J_6
$$
  
\n
$$
I_1 = 7 \quad Z = 6 \quad I_3 = -1 \quad A = -12.5 \quad I_5 = 7.5 \quad I_6 = 4 \quad I_7 = 11.5 \quad I = 11.5
$$

Складемо баланс потужностей. В колі чотири джерела енергії, тому сумарна потужність всіх джерел містить чотири складові. Потужність джерела четвертої вітки увійде в сумарну потужність зі знаком мінус, оскільки струм 4 *I* направлений назустріч е.р.с. *E*4 . Крім того, для визначення потужності джерела струму потрібно знати його напругу *UI* , яку можна визначити за другим законом Кірхгофа, склавши рівняння для контуру, який містить, наприклад, п'яту та шосту вітки  $U_I - I_5 r_5 + I_6 r_6 = 0$ . Звідси  $U_I = I_5 r_5 - I_6 r_6$ .

Таким чином:

$$
\sum P_{\partial x c} = E_1 I_1 + EI - E_4 I_4 + U_1 I_5 \tag{14}
$$

$$
\sum P_{cn} = I_1^2 (r_1 + r_7) + I_2^2 r_2 + I_3^2 r_3 + I_4^2 r_4 + I_5^2 r_5 + I_6^2 r_6. \tag{15}
$$

В MathCAD це виглядає так:

$$
U1 := I5 \cdot r5 - I6 \cdot r6 \quad Pd := E1 \cdot I1 + E \cdot I - E4 \cdot I4 + U1 \cdot I5
$$
  
\n
$$
Psp := I1^{2} \cdot (r1 + r7) + I2^{2} \cdot r2 + I3^{2} \cdot r3 + I4^{2} \cdot r4 + I5^{2} \cdot r5 + I6^{2} \cdot r6
$$
  
\n
$$
Pd = 2.525 \times 10^{3} \qquad Psp = 2.525 \times 10^{3}
$$

Баланс потужностей виконується.

# *Порядок виконання роботи*

1. В середовищі MicroCap змоделюємо коло (рис. 55). Електронну модель кола зображено на рис. 56. Вхідні параметри кола наведено в табл. 4. Номер варіанта задає викладач.

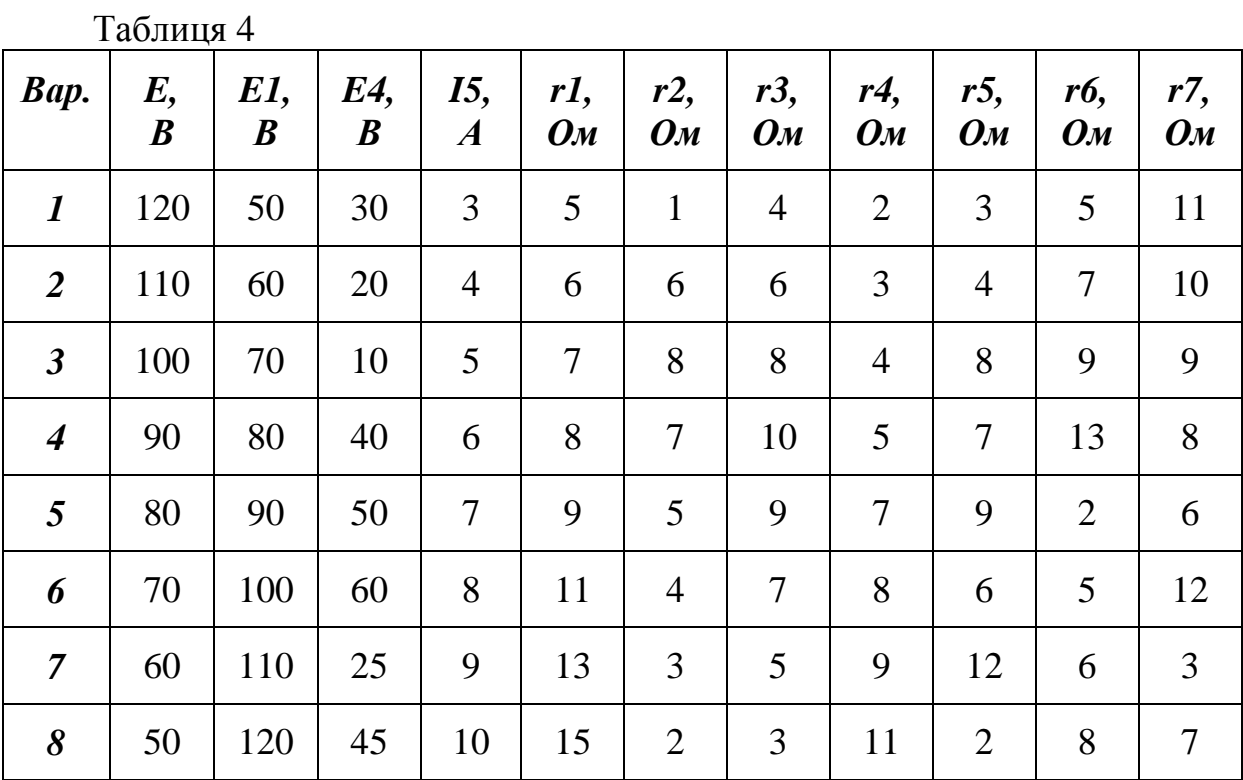

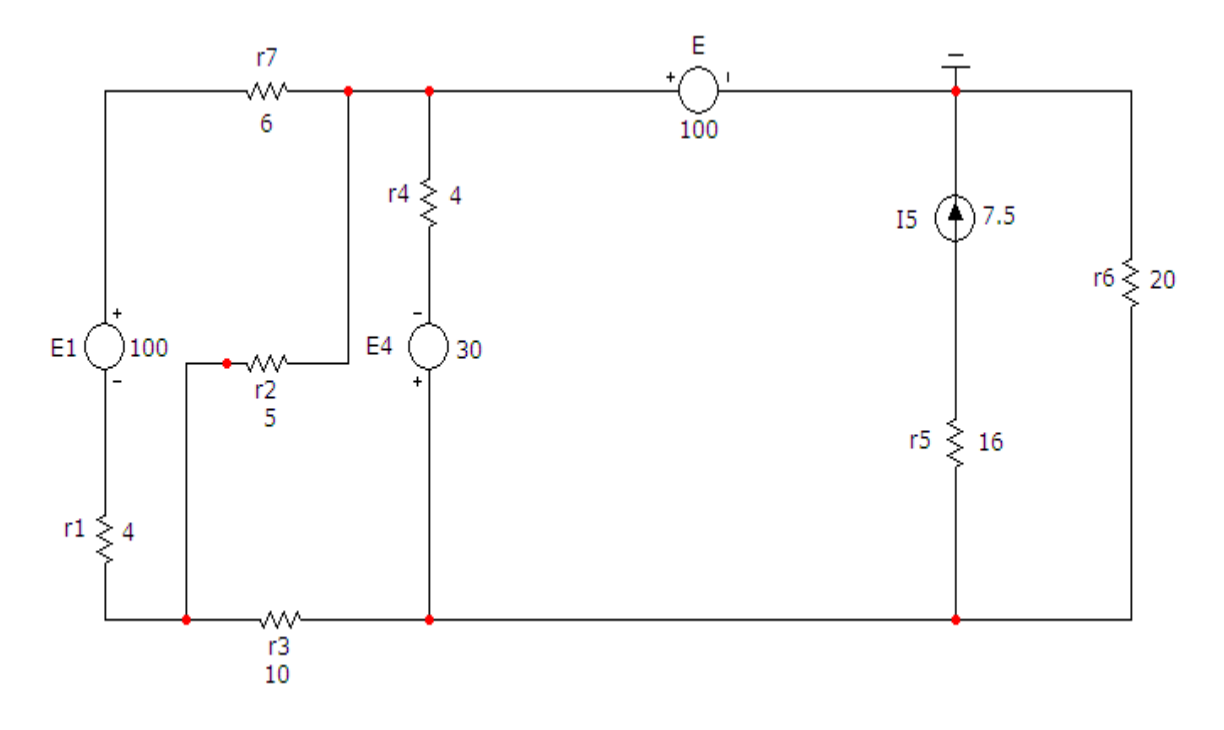

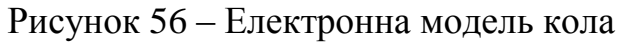

Параметри джерел напруги (Е, Е1, Е4) задаються у вікні, зображеному на рис. 57. Зазначимо, що для кола постійного струму вибрано опцію «*None*».

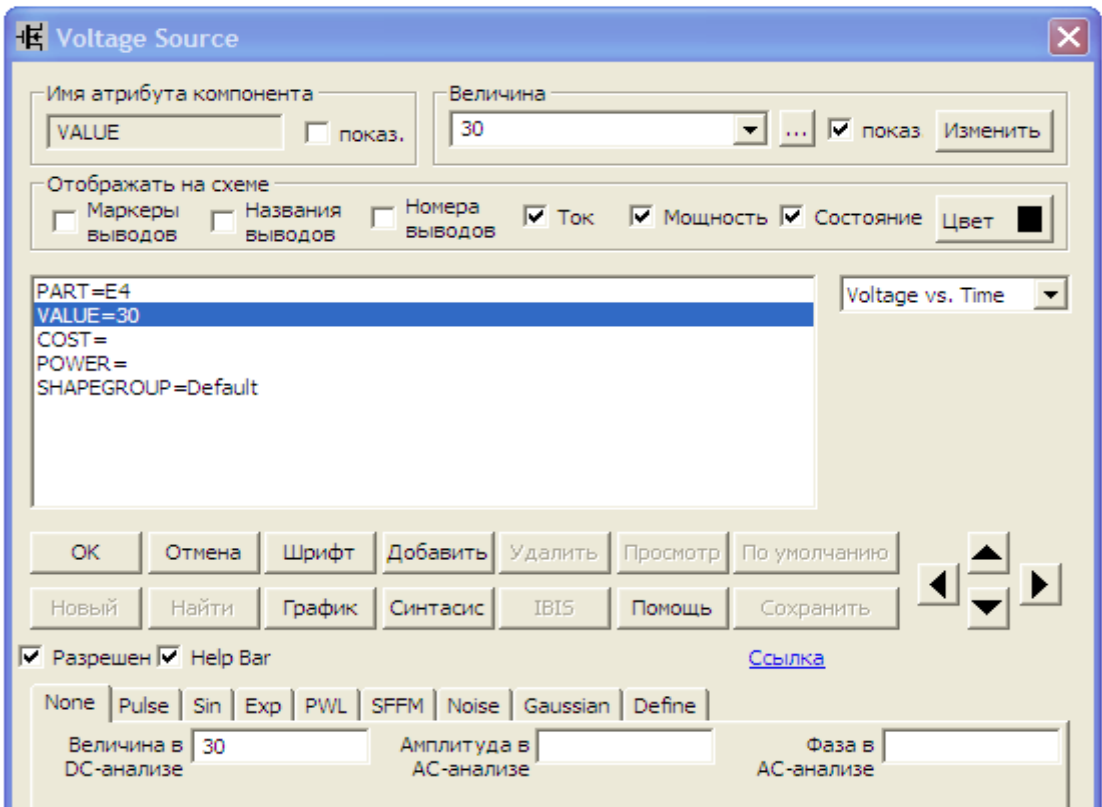

Рисунок 57 – Параметри джерела напруги

Параметри джерела струму (І5) задаються у вікні, зображеному на рис. 58.

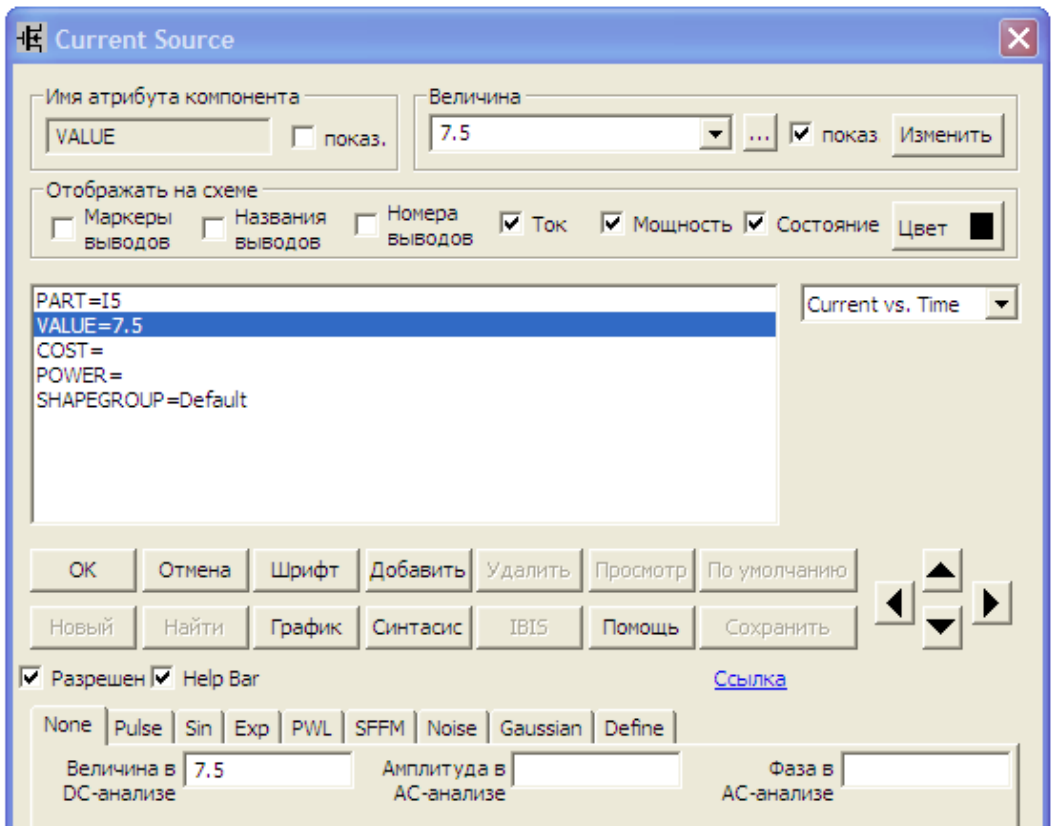

Рисунок 58 – Параметри джерела струму

2. На верхній панелі головного вікна відкриваємо опцію «*Анализ*» і вибираємо в ній рядок «*Динамический анализ по постоянному току (Dynamic DC)*». Після цього на екрані з'являється вікно (рис. 59), в якому можна задати параметри, які ми бажаємо вивести на екран (в нашому випадку – це струми у вітках).

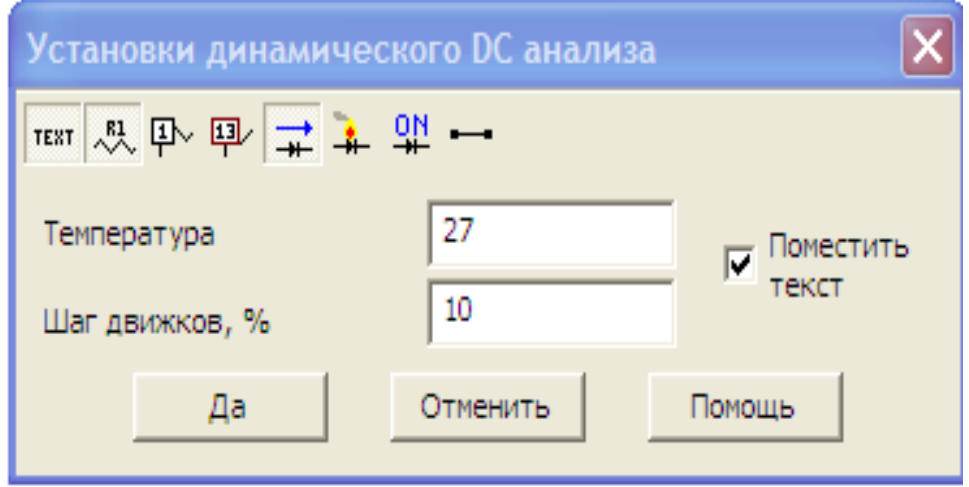

Рисунок 59 – Параметри динамічного аналізу на постійному струмі

Кінцева схема матиме вигляд, зображений на рис. 60.

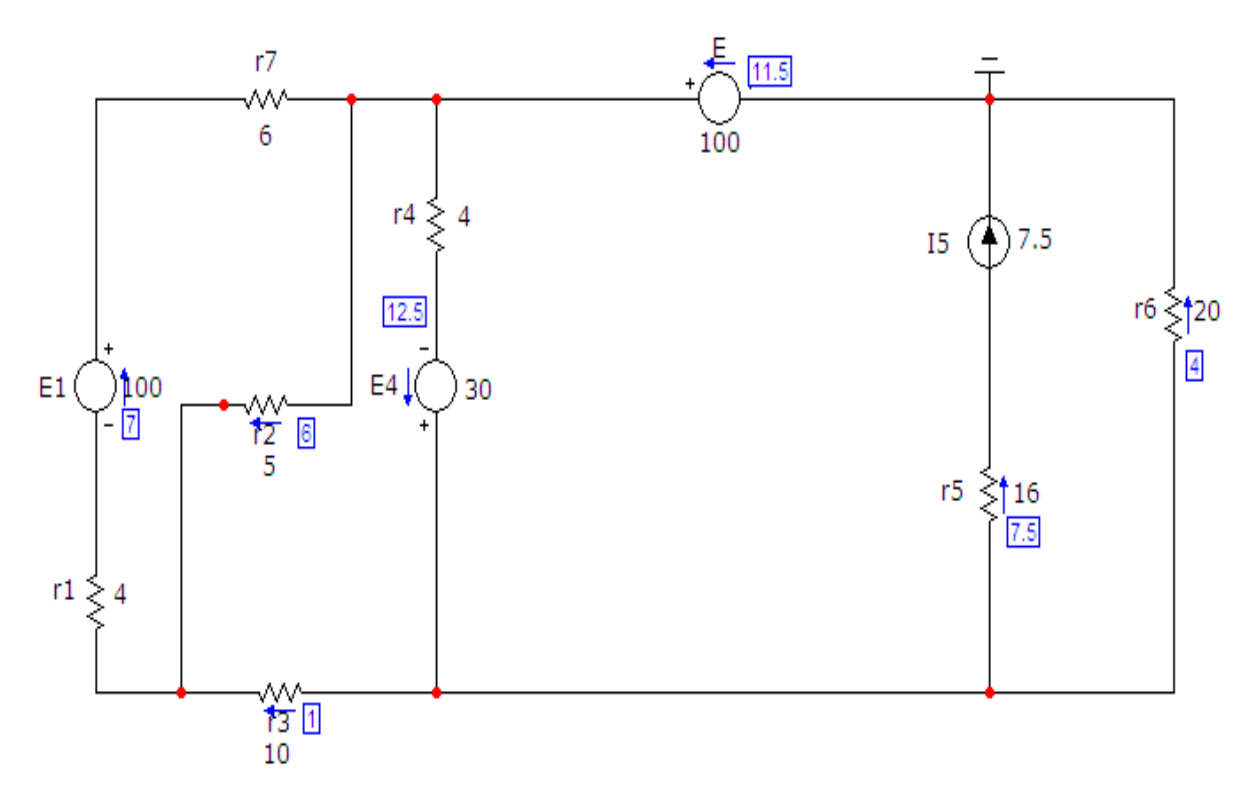

Рисунок 60 – Результати моделювання режиму на постійному струмі

Легко помітити, що змодельовані значення струмів у вітках кола повністю збігаються зі значеннями, розрахованими в середовищі MathCAD.

#### *Обробка результатів дослідження*

1. Для схеми (рис. 55) скласти систему рівнянь за законами Кірхгофа для вхідних даних, заданих викладачем.

2. Розв'язати цю систему в середовищі MathCAD, як це показано у вищенаведеному прикладі.

3. Порівняти розраховані у MathCAD та змодельовані у MicroCap струми у вітках.

#### *Контрольні запитання*

1. Як залежить напруга від струму на лінійному резисторі?

- 2. Чим відрізняються незалежні джерела енергії від залежних?
- 3. Сформулюйте перший закон Кірхгофа для кола постійного струму.
- 4. Сформулюйте другий закон Кірхгофа для кола постійного струму.
- 5. Яким чином задаються напрямки струмів у вітках?
- 6. Яким чином задаються напрямки обходу контурів?
- 7. Дайте означення поняття «*вітка*».
- 8. Дайте означення поняття «*вузол*».

# **ЛАБОРАТОРНА РОБОТА № 18mc ЕЛЕКТРИЧНІ КОЛА ЗА НЕСИНУСОЇДНИХ СТРУМІВ І НАПРУГ**

*Мета роботи*: дослідження процесів в електричних колах за несинусоїдних струмів і напруг

#### *Теоретичні положення*

Наявність в електричних колах джерел енергії, напруга яких хоч і періодична, але відрізняється від гармонічної (рис. 61), не дозволяє для розрахунку таких кіл використовувати безпосередньо символічний метод. Тому звичайно періодичну несинусоїдну функцію зображають у вигляді ряду Фур'є.

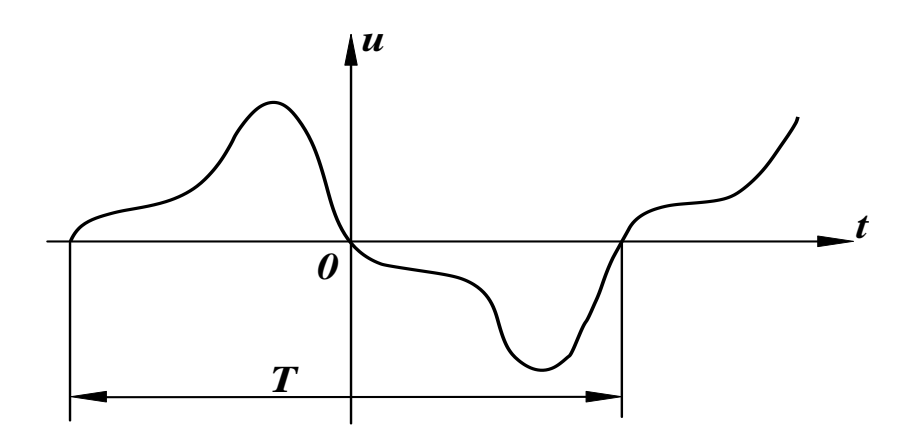

Рисунок 61 – Графік несинусоїдної періодичної напруги

Така несинусоїдна періодична напруга *ut*, яка задовольняє умови Діріхле, тобто якщо функція має за період скінченну кількість розривів першого роду і скінченну кількість максимумів та мінімумів, може бути зображена гармонічним рядом:

$$
u(t) = U_0 + \sum_{k=1}^{\infty} \left( A_k \sin \frac{2k\pi}{T} t + B_k \cos \frac{2k\pi}{T} \right),\tag{16}
$$

де коефіцієнти ряду Фур'є визначаються виразами

$$
B_0 = \frac{1}{T} \int_0^T u(t) dt, \quad A_k = \frac{2}{T} \int_0^{2\pi} u(t) \sin \frac{2k\pi}{T} t dt, \quad B_k = \frac{2}{T} \int_0^T u(t) \cos \frac{2k\pi}{T} t dt. \tag{17}
$$

Запишемо ряд Фур'є для напруги, зобразивши вираз в дужках (1) у вигляді однієї синусоїди:

$$
u(t) = U_0 + \sum_{k=1}^{\infty} U_{mk} \sin(k\omega t + \beta_k), \qquad (18)
$$

$$
\text{Re } U_{mk} = \sqrt{A_k^2 + B_k^2}, \ \beta_k = \text{arctg } \frac{B_k}{A_k}.
$$

Члени ряду (16) називають *гармонічними складовими* або *гармоніками*. Перша складова *U*0 – *нульова* гармоніка або *стала складова*. Складова  $U_{m1}$   $sin(\omega t + \beta_1)$  – основна або *перша* гармоніка. Всі інші складові – вищі гармоніки. Кожна гармоніка може мати амплітуду *Umk* і початкову фазу  $(\beta_{\kappa})$ , які відрізняються від інших, але головною відмінністю гармонік є *частота*, тобто кожна гармоніка має свою частоту. Можна зобразити на графіку значення амплітуд і початкових фаз гармонік залежно від номера гармоніки (рис. 62).

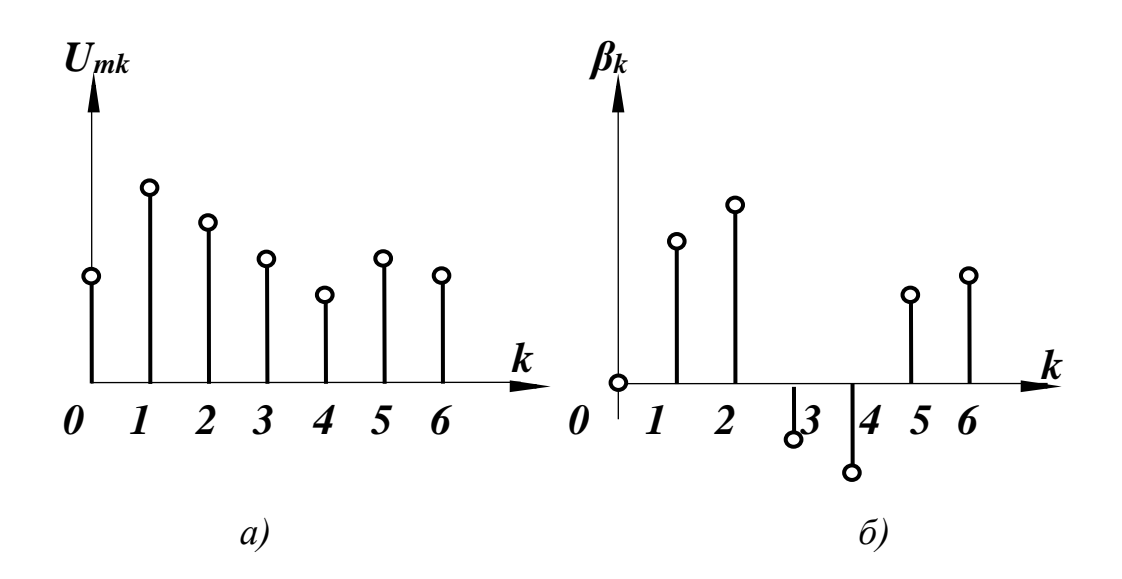

Рисунок 62 – Амплітудно-частотний та фазочастотний спектри несинусоїдної періодичної напруги

Закон розподілу амплітуд гармонічних складових за частотою називається спектром амплітуд або *амплітудно-частотним спектром*. Закон розподілу початкових фаз називають спектром фаз або *фазочастотним спектром*.

Спектр, який складається із ряду окремих ліній, називають *дискретним* або лінійним. Амплітудно-частотний (рис. 62, *а*) і фазочастотний (рис. 62, *б*) спектри повністю визначають періодичну функцію.

Під час виконання розрахунків з використанням рядів зазвичай обмежуються cкінченним числом гармонік.

Діюче значення несинусоїдних струмів і напруг

$$
I = \sqrt{I_0^2 + \frac{I_{m1}^2}{2} + \frac{I_{m2}^2}{2} + \frac{I_{m3}^2}{2} + \dots}
$$
 (19)

або

$$
I = \sqrt{I_0^2 + I_1^2 + I_2^2 + I_3^2 + \dots} \quad . \tag{20}
$$

Аналогічно

$$
U = \sqrt{U_0^2 + U_1^2 + U_2^2 + U_3^2 + \dots}
$$
 (21)

Якщо прикладена напруга описується періодичною несинусоїдною функцією, то ця функція може бути зображена рядом Фур'є

$$
u = U_0 + U_{m1} \sin(\omega t + \beta_1) + U_{m2} \sin(2\omega t + \beta_2) + ... \tag{22}
$$

Вхідну напругу можна розглядати такою, що складається із окремих джерел гармонічної напруги різних частот.

Використовуючи теорему накладання, можна стверджувати, що струми у вітках можна визначати як алгебраїчну суму струмів від дії кожного джерела окремо. Таким чином, розрахунок електричного кола ведеться для кожної гармоніки окремо. Оскільки в цьому випадку напруга джерел синусоїдна, то може використовуватися метод комплексних амплітуд, а через те що частоти гармонік різні, то й опори віток кола для кожної гармоніки також можуть відрізнятися.

Розглянемо методику розрахунку на прикладі електричного кола (рис. 63). Нехай до цього кола прикладено напругу (22).

Постійна складова струму в колі відсутня, через те що ємність для постійного струму являє собою нескінченно великий опір.

*Струм першої гармоніки*

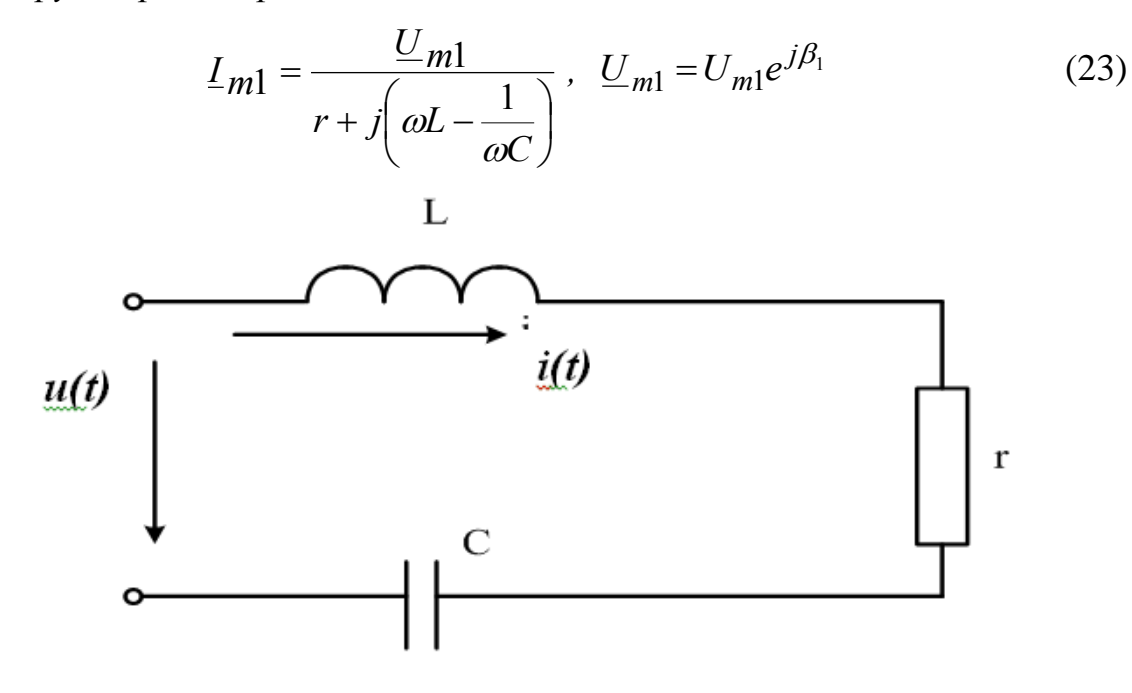

Рисунок 63 – Схема кола несинусоїдного струму

Для *k*-ї гармоніки змінюються опори індуктивності і ємності:

$$
x_{Lk} = k\omega L, \ \ x_{Ck} = \frac{1}{k\omega C},
$$

тому комплексна амплітуда струму k-ї гармоніки

$$
\underline{I}_{mk} = \frac{U_{mk}}{r + j\left(k\omega L - \frac{1}{k\omega C}\right)}, \quad \underline{U}_{mk} = U_{mk}e^{j\beta}k.
$$
 (24)

Миттєві значення струму знаходяться як сума миттєвих значень струмів різних гармонік.

$$
\begin{aligned} \n\text{KUIO} \quad & \underline{I}_{mk} = I_{mk} e^{j\alpha} k \text{ , } \text{TO} \\ \ni & = I_{m1} \sin(\omega t + \alpha_1) + I_{m2} \sin(2\omega t + \alpha_2) + I_{m3} \sin(3\omega t + \alpha_3) + \dots \end{aligned} \tag{25}
$$

Якщо коло складне, то для кожної гармоніки можна використовувати всі відомі методи розрахунку в комплексній формі.

Активна потужність в колах з несинусоїдними струмами і напругами дорівнює сумі активних потужностей окремих гармонік..

$$
P = U_0 I_0 + U_1 I_1 \cos \varphi_1 + U_2 I_2 \cos \varphi_2 + U_3 I_3 \cos \varphi_3 + \dots \tag{26}
$$

За аналогією з колом за синусоїдних струмів вводять поняття повної потужності:

$$
S = UI + \sqrt{I_0^2 + I_1^2 + I_3^2 + \dots} \cdot \sqrt{U_0^2 + U_1^2 + U_2^2 + \dots} \tag{27}
$$

Для оцінювання міри відмінності негармонічної кривої від синусоїдної вводять ряд різних коефіцієнтів.

Коефіцієнт *амплітуди* визначається як відношення максимального значення функції до її діючого значення, тобто

$$
K_a = \frac{I_m}{I} = \frac{I_m}{\sqrt{I_1^2 + I_2^2 + I_3^2 + \dots}} \tag{28}
$$

Коефіцієнтом *спотворення* називається відношення діючого значення першої гармоніки до діючого значення всієї функції:

$$
K_c = \frac{I_1}{I} = \frac{I_1}{\sqrt{I_1^2 + I_2^2 + I_3^2 + \dots}} \tag{29}
$$

Під коефіцієнтом *нелінійних спотворень* (або коефіцієнтом *гармонік*) розуміють відношення діючого значення вищих гармонік до діючого значення першої гармоніки:

$$
K_{\mu,c} = \frac{\sqrt{I_2^2 + I_3^2 + I_4^2 + \dots}}{I_1} \tag{30}
$$

Вирази (13) – (15) записані для струму.

Такі самі коефіцієнти можуть характеризувати і напругу. Звичайно, ці коефіцієнти вводять для кривих, які не мають постійних складових. Тому в них немає складової  $I_0$ .

*Розглянемо приклад*.

Проведемо розрахунок кола (рис. 64, *а*), якщо  $f = 50 \, \text{F}, U_m = 100 \, \text{B},$  $r = 40$  Ом,  $C = 32,85$  мк $\Phi$ ,  $L = 10$  мГн, а форму кривої вхідної напруги наведено на рис. 64, *б)*.

Знайдемо струм *і*<sub>1</sub> до 5-ої гармоніки включно та побудуємо його хвильову діаграму. Визначимо коефіцієнт гармонік, який нормується в стандарті на якість електроенергії.

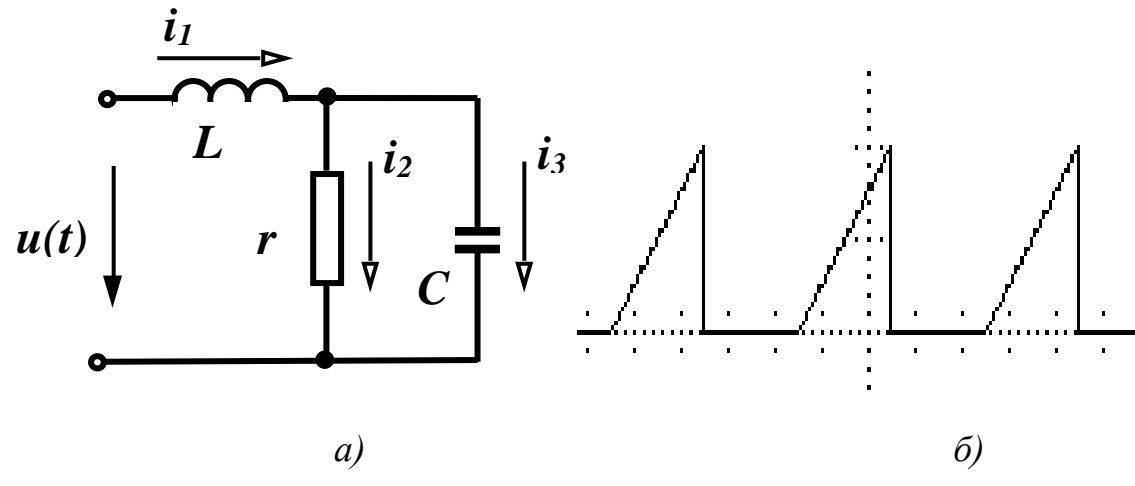

Рисунок 64 **–** Схема розгалуженого кола несинусоїдного струму Спочатку введемо вхідні дані.

$$
f := 50
$$
 L :=  $10 \cdot 10^{-3}$  r := 40 C :=  $32.85 \cdot 10^{-6}$  Um := 100

Розкладемо вхідну напругу в ряд Фур'є за формулами (17).

Виходячи з рис. 64, *б)*, вхідна напруга в аналітичній формі має вигляд

$$
u(t) = \begin{cases} \frac{2U_m t}{T}, & 0 \le t \le \frac{T}{2} \\ 0, & \frac{T}{2} \le t \le T \end{cases}
$$
 (31)

Знайдемо коефіцієнти ряду Фур'є в MathCAD.

$$
\frac{1}{T} \cdot \int_{0}^{\frac{T}{2}} \frac{2 \cdot Um \cdot t}{T} dt \rightarrow \frac{1}{T} \cdot Um
$$
\n
$$
\frac{2}{T} \cdot \int_{0}^{\frac{T}{2}} \frac{2 \cdot Um \cdot t \cdot \sin\left(\frac{2 \cdot \pi \cdot t}{T}\right)}{T} dt \rightarrow \frac{1}{\pi} \cdot Um \frac{2}{T} \cdot \int_{0}^{\frac{T}{2}} \frac{2 \cdot Um \cdot t \cdot \cos\left(\frac{2 \cdot \pi \cdot t}{T}\right)}{T} dt \rightarrow \frac{-2}{\pi^{2}} \cdot Um
$$
\n
$$
\frac{2}{T} \cdot \int_{0}^{\frac{T}{2}} \frac{2 \cdot Um \cdot t \cdot \sin\left(\frac{2 \cdot \pi \cdot t \cdot 2}{T}\right)}{T} dt \rightarrow \frac{-1}{2 \cdot \pi} \cdot Um \frac{2}{T} \cdot \int_{0}^{\frac{T}{2}} \frac{2 \cdot Um \cdot t \cdot \cos\left(\frac{2 \cdot \pi \cdot t \cdot 2}{T}\right)}{T} dt \rightarrow 0
$$
\n
$$
\frac{2}{T} \cdot \int_{0}^{\frac{T}{2}} \frac{2 \cdot Um \cdot t \cdot \sin\left(\frac{2 \cdot \pi \cdot t \cdot 3}{T}\right)}{T} dt \rightarrow \frac{1}{3 \cdot \pi} \cdot Um \quad \frac{2}{T} \cdot \int_{0}^{\frac{T}{2}} \frac{2 \cdot Um \cdot t \cdot \cos\left(\frac{2 \cdot \pi \cdot t \cdot 3}{T}\right)}{T} dt \rightarrow \frac{-2}{9 \cdot \pi^{2}} \cdot Um
$$
\n
$$
\frac{2}{T} \cdot \int_{0}^{\frac{T}{2}} \frac{2 \cdot Um \cdot t \cdot \sin\left(\frac{2 \cdot \pi \cdot t \cdot 4}{T}\right)}{T} dt \rightarrow \frac{-1}{4 \cdot \pi} \cdot Um \quad \frac{2}{T} \cdot \int_{0}^{\frac{T}{2}} \frac{2 \cdot Um \cdot t \cdot \cos\left(\frac{2 \cdot \pi \cdot t \cdot 4}{T}\right)}{T} dt \rightarrow 0
$$
\n
$$
\frac{2}{T} \cdot \int_{0}^{\frac{T}{2}} \frac{2 \cdot Um \cdot t \cdot \sin\left(\frac{2 \cdot \pi \cdot t \cdot 5}{T}\right)}{T} dt \rightarrow \frac
$$

# Таким чином, можна записати:

$$
u(t) = \frac{U_m}{4} + \left(\frac{U_m}{\pi} \sin \omega t - \frac{2U_m}{\pi^2} \cos \omega t\right) - \frac{U_m}{2\pi} \sin 2\omega t + \left(\frac{U_m}{3\pi} \sin 3\omega t - \frac{2U_m}{9\pi^2} \cos 3\omega t\right) - \frac{U_m}{4\pi} \sin 4\omega t + \left(\frac{U_m}{5\pi} \sin 5\omega t - \frac{2U_m}{25\pi^2} \cos 5\omega t\right) \tag{32}
$$

Після нескладних перетворень, отримаємо:

$$
u(t) = \frac{U_m}{4} + U_{m1} \sin(\omega t + \beta_1) + U_{m2} \sin(2\omega t + \beta_2) +
$$
  
+ 
$$
U_{m3} \sin(3\omega t + \beta_3) + U_{m4} \sin(4\omega t + \beta_4) + U_{m5} \sin(5\omega t + \beta_5)
$$
 (33)

де

- 
$$
\text{diam} \text{ Hermitian} \ k - U_{mk} = \sqrt{\left(\frac{U_m}{k\pi}\right)^2 + \left(\frac{2U_m}{k^2\pi^2}\right)^2}, \ \beta_k = -\text{arctg}\frac{2}{k\pi},
$$

- для парних *k* –  $k\pi$  $U_{mk} = \frac{U_m}{k \pi}$ ,  $\beta_k = 180^\circ$ .

Визначимо комплексні напруги усіх гармонік.

$$
U0 := \frac{Um}{4} \quad \beta := 180 \text{deg}
$$
\n
$$
Um1 := \sqrt{\left(\frac{Um}{\pi}\right)^2 + \left(\frac{2 \cdot Um}{\pi^2}\right)^2} \quad \beta1 := -atan\left(\frac{2}{\pi}\right) \quad U1 := \frac{Um1 \cdot e^{i \cdot \beta 1}}{\sqrt{2}}
$$
\n
$$
Um2 := \frac{Um}{2 \cdot \pi} \qquad U2 := \frac{Um2 \cdot e^{i \cdot \beta}}{\sqrt{2}} \qquad Um4 := \frac{Um}{4 \cdot \pi} \qquad U4 := \frac{Um4 \cdot e^{i \cdot \beta}}{\sqrt{2}}
$$
\n
$$
Um3 := \sqrt{\left(\frac{Um}{3 \cdot \pi}\right)^2 + \left[\frac{2 \cdot Um}{(9 \cdot \pi)^2}\right]^2} \quad \beta3 := -atan\left(\frac{2}{3 \cdot \pi}\right) \quad U3 := \frac{Um3 \cdot e^{i\beta 3}}{\sqrt{2}}
$$
\n
$$
Um5 := \sqrt{\left(\frac{Um}{5 \cdot \pi}\right)^2 + \left[\frac{2 \cdot Um}{(25 \cdot \pi)^2}\right]^2} \quad \beta5 := -atan\left(\frac{2}{5 \cdot \pi}\right) \quad U5 := \frac{Um5 \cdot e^{i \cdot \beta 5}}{\sqrt{2}}
$$

Реактивні опори на індуктивності та ємності для *k*-ї гармоніки визначаються з виразів:

$$
x_L^{(k)} = k\omega L, \ x_C^{(k)} = \frac{1}{k\omega C}
$$
 (34)

Комплексні опори віток та еквівалентний опір для *k*-ї гармоніки для схеми (рис. 64, *а*) знаходяться як:

$$
\underline{Z}_{1}^{(k)} = jx_{L}^{(k)}, \ \underline{Z}_{3}^{(k)} = -jx_{C}^{(k)}, \ \underline{Z}_{e}^{(k)} = \underline{Z}_{1}^{(k)} + \frac{r\underline{Z}_{3}^{(k)}}{r + \underline{Z}_{3}^{(k)}}.
$$
 (35)

Реалізуємо ці вирази в MathCAD.

$$
\omega := 2 \cdot \pi \cdot f \quad xL := \omega \cdot L \quad xC := \frac{1}{\omega \cdot C}
$$
  
\n
$$
Z11 := i \cdot xL \quad Z31 := -i \cdot xC \quad Ze1 := Z11 + \frac{r \cdot Z31}{r + Z31}
$$
  
\n
$$
Z12 := i \cdot xL \cdot 2 \quad Z32 := \frac{(-i \cdot xC)}{2} \quad Ze2 := Z12 + \frac{r \cdot Z32}{r + Z32}
$$
  
\n
$$
Z13 := i \cdot xL \cdot 3 \quad Z33 := \frac{(-i \cdot xC)}{3} \quad Ze3 := Z13 + \frac{r \cdot Z33}{r + Z33}
$$
  
\n
$$
Z14 := i \cdot xL \cdot 4 \quad Z34 := \frac{(-i \cdot xC)}{4} \quad Ze4 := Z14 + \frac{r \cdot Z34}{r + Z34}
$$
  
\n
$$
Z15 := i \cdot xL \cdot 5 \quad Z35 := \frac{(-i \cdot xC)}{5} \quad Ze5 := Z15 + \frac{r \cdot Z35}{r + Z35}
$$

Визначимо струм на вході в коло для різних гармонік.

Оскільки реактивний опір ємності для нульової гармоніки нескінченно великий, то струм постійної складової третьої вітки дорівнює нулю, а  $(0)$  $(0)$ *r U I* 0 0  $I_1^{(0)} = \frac{U^{(0)}}{I}$ . Для решти гармонік можна записати:  $I_1^{(k)}$  $(k)$ *k e k k Z U*  $I_1^{(k)} = \frac{Q}{\sigma(k)}$ .

Крім того, для побудови хвильової діаграми будуть потрібні амплітудні значення струмів, тому визначимо ще їх:  $I_{m1}^{(k)} = \sqrt{2} I_1^{(k)}$  $I_{m1}^{(k)} = \sqrt{2} I_1^{(k)}$ .

В MathCAD це виглядатиме так:

$$
110 := \frac{U0}{r} \quad 111 := \frac{U1}{Ze1} \quad \text{Im}11 := |I11| \cdot \sqrt{2} \quad \text{a11} := \arg(111)
$$
\n
$$
112 := \frac{U2}{Ze2} \quad \text{Im}12 := |I12| \cdot \sqrt{2} \quad \text{a12} := \arg(112)
$$
\n
$$
113 := \frac{U3}{Ze3} \quad \text{Im}13 := |I13| \cdot \sqrt{2} \quad \text{a13} := \arg(113)
$$
\n
$$
114 := \frac{U4}{Ze4} \quad \text{Im}14 := |I14| \cdot \sqrt{2} \quad \text{a14} := \arg(114)
$$
\n
$$
115 := \frac{U5}{Ze5} \quad \text{Im}15 := |I15| \cdot \sqrt{2} \quad \text{a15} := \arg(115)
$$

MathCAD дає можливість побудувати хвильову діаграму вхідного струму, для чого спочатку запишемо миттєве значення:

$$
i_1(t) = I_1^{(0)} + \sum_{k=1}^{5} I_1^{(k)} \sqrt{2} \sin(k\omega t + \alpha_{1k}).
$$

В MathCAD ці формули виглядають так:

\n
$$
\text{i}11(t) := \text{Im}11\sin(\omega \cdot t + \alpha 11)
$$
\n

\n\n $\text{i}12(t) := \text{Im}12\sin(2 \cdot \omega \cdot t + \alpha 12)$ \n

\n\n $\text{i}13(t) := \text{Im}13\sin(3 \cdot \omega \cdot t + \alpha 13)$ \n

\n\n $\text{i}14(t) := \text{Im}14\sin(4 \cdot \omega \cdot t + \alpha 14)$ \n

\n\n $\text{i}15(t) := \text{Im}15\sin(5 \cdot \omega \cdot t + \alpha 15)$ \n

$$
i1(t) := 110 + i11(t) + i12(t) + i13(t) + i14(t) + i15(t)
$$

Хвильову діаграму зображено на рис. 65.

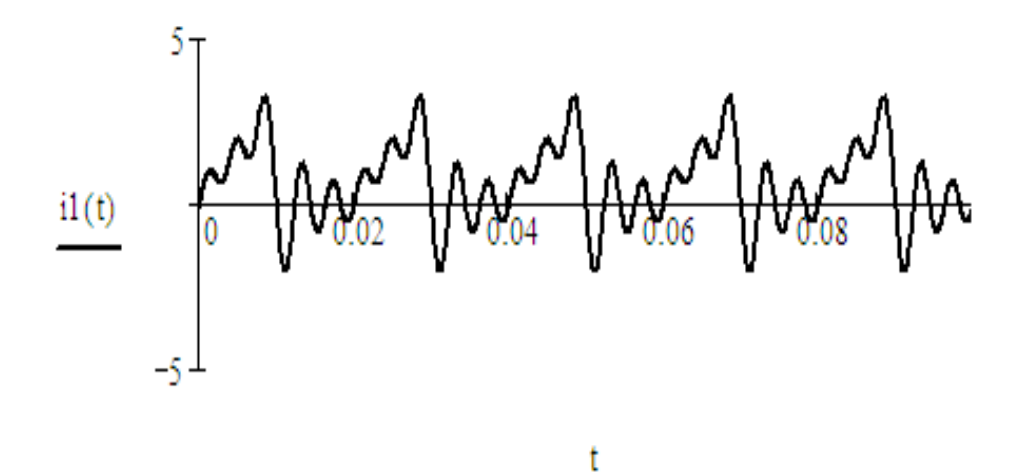

Рисунок 65 – Хвильова діаграма вхідного струму

Коефіцієнт гармонік вхідного струму визначається за формулою:

$$
K_{nc}^{i_1} = \frac{\sqrt{\sum_{k=2}^{5} (I_1^{(k)})^2}}{I_1^{(1)}}.
$$
\n(36)

В MathCAD це виглядатиме як

$$
\text{Knsil} := \frac{\sqrt{\left(\left|112\right|\right)^2 + \left(\left|113\right|\right)^2 + \left(\left|114\right|\right)^2 + \left(\left|115\right|\right)^2}}{\left|111\right|} \quad \text{Knsil} = 1.279
$$

#### *Порядок виконання роботи*

1. В середовищі MicroCap змоделюємо коло (рис. 64, *а*). Електронну модель кола зображено на рис. 66. Вхідні параметри кола наведено в табл. 5. Номер варіанта задає викладач.

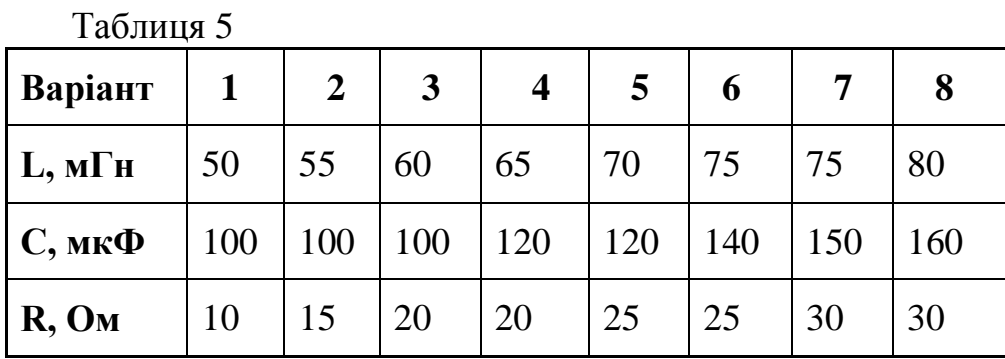

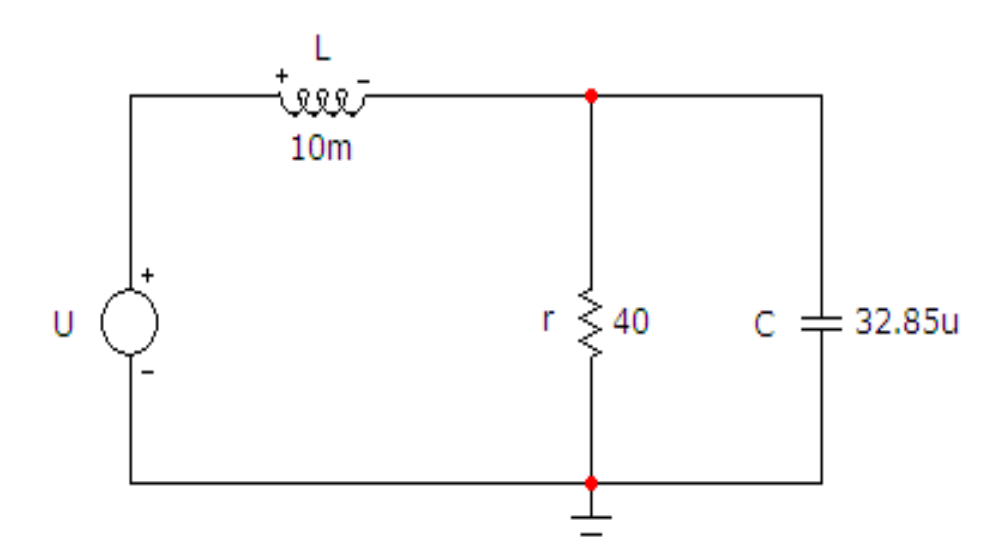

Рисунок 66 – Електронна модель кола несинусоїдного струму

Параметри джерела напруги *U* задаються у вікні, яке зображене на рис. 67.

Для задання пилкоподібної пульсуючої напруги (див. рис. 64, *б*) у цьому вікні має бути вибрана опція «*Pulse*» з такими параметрами:

- амплітуда в АС-аналізі та V2 *100*;
- період  $20m$  (тобто 20 мс, що відповідає частоті 50 Гц);
- довжина фронту *10m* (тобто половина періоду);
- час до початку фронту *0*;
- тривалість зрізу *0*;
- тривалість вершини *0*.

Для перевірки відповідності форми вхідної напруги заданій (див. рис. 64, *б*) потрібно у вікні (рис. 67) натиснути кнопку «*Графік*», після чого на екрані з'явиться вікно (рис. 68).

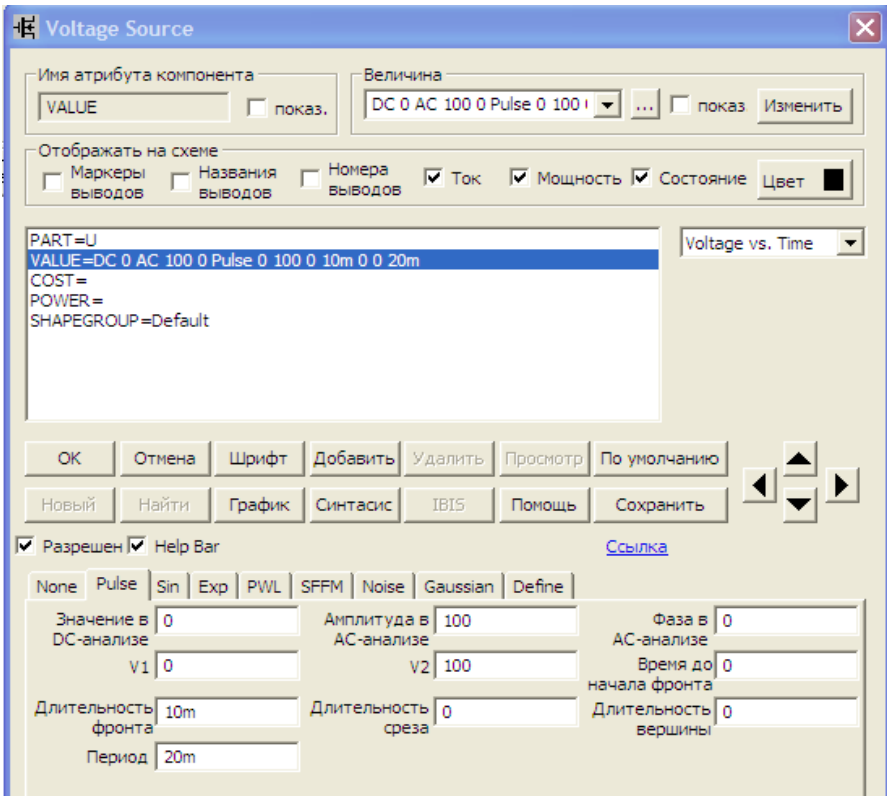

Рисунок 67 – Задання пульсуючої напруги

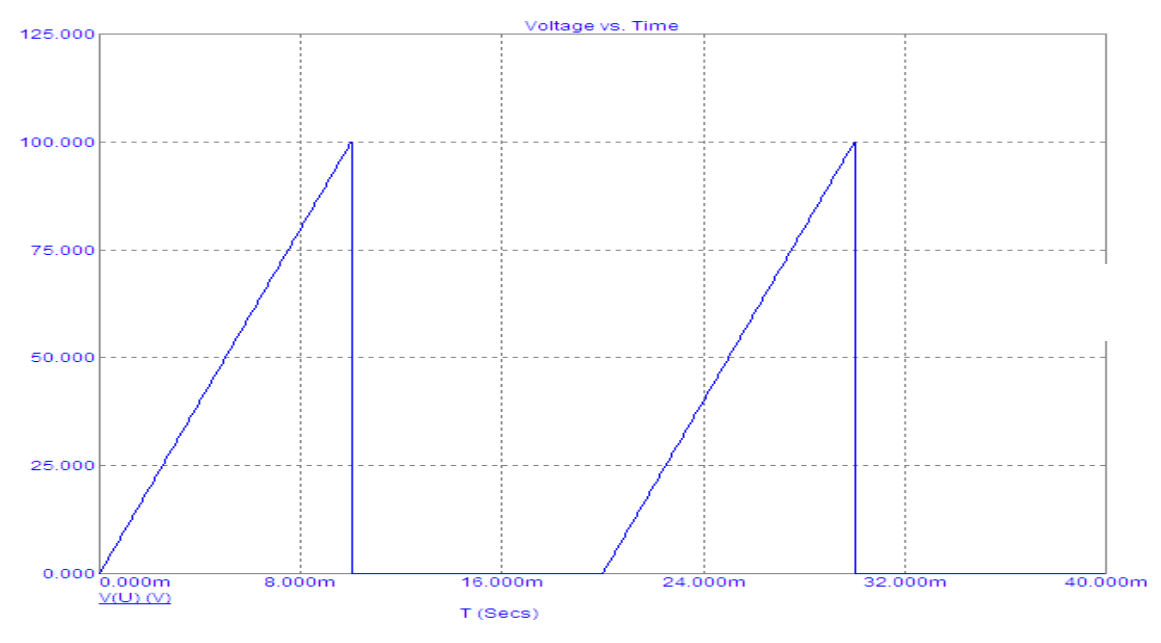

Рисунок 68 – Графік пульсуючої напруги

2. Змоделюємо хвильову діаграму вхідного струму, для чого на верхній панелі головного вікна відкриваємо опцію «*Анализ*» і вибираємо в ній рядок «*Анализ переходных процесов (Transient)*». Після цього на екрані з'являється вікно (рис. 69), в якому необхідно задати:

діапазон розрахунку – *40m*, що відповідає двом періодам;

- крок розрахунку  $0.1u$ ;
- початкові умови режим «*Zero*»;

 $\bullet$ вираз по осі  $X - T$ , тобто час;

вираз по осі *Y* – *I(L)*, тобто струм, що протікає через індуктивність;

діапазони виведення графіку струму в індуктивності – режим «*Auto*».

Далі натискається кнопка «*Запустить*».

Графік зображено на рис. 70.

Порівнявши його з графіком, побудованим за результатами розрахунку в MathCAD (див. рис. 65), можна помітити деякі розбіжності. Вони пояснюються тим, що розрахований в MathCAD графік містить лише 5 гармонік, а змодельований в MicroCap – значно більше.

3. Визначимо тепер в середовищі MicroCap коефіцієнт нелінійних спотворень, який нормується в стандарті на якість електроенергії. Для цього знову в опції «*Анализ*» вибираємо рядок «*Анализ переходных процесов (Transient)*» і у вікні (рис. 71) введемо такі параметри:

діапазон розрахунку – *20m*, що відповідає одному періоду;

**• крок розрахунку** –  $0.1u$ ;

початкові умови – режим «*Zero*»;

вираз по осі *Х* – *F*, тобто частота;

вираз по осі *Y* – *thd(harm*(*I(L)))*, де *I(L)* – струм, що протікає через індуктивність, вбудована функція *harm* – це функція розкладання кривої *I(L)*  в ряд Фур'є, вбудована функція *thd* – це функція, яка підраховує накопичувальний коефіцієнт нелінійних спотворень (у відсотках) для заданої кількості гармонік;

масштаби осей: вісь *Х* (частот) – від першої до п'ятої гармоніки, вісь *Y* (коефіцієнтів) – від нуля до 150 %.

Далі натискається кнопка «*Запустить*».

Графік зображено на рис. 72. З нього видно, що накопичувальний коефіцієнт гармонік дорівнює 128 %, що повністю збігається з розрахунком у MathCAD.

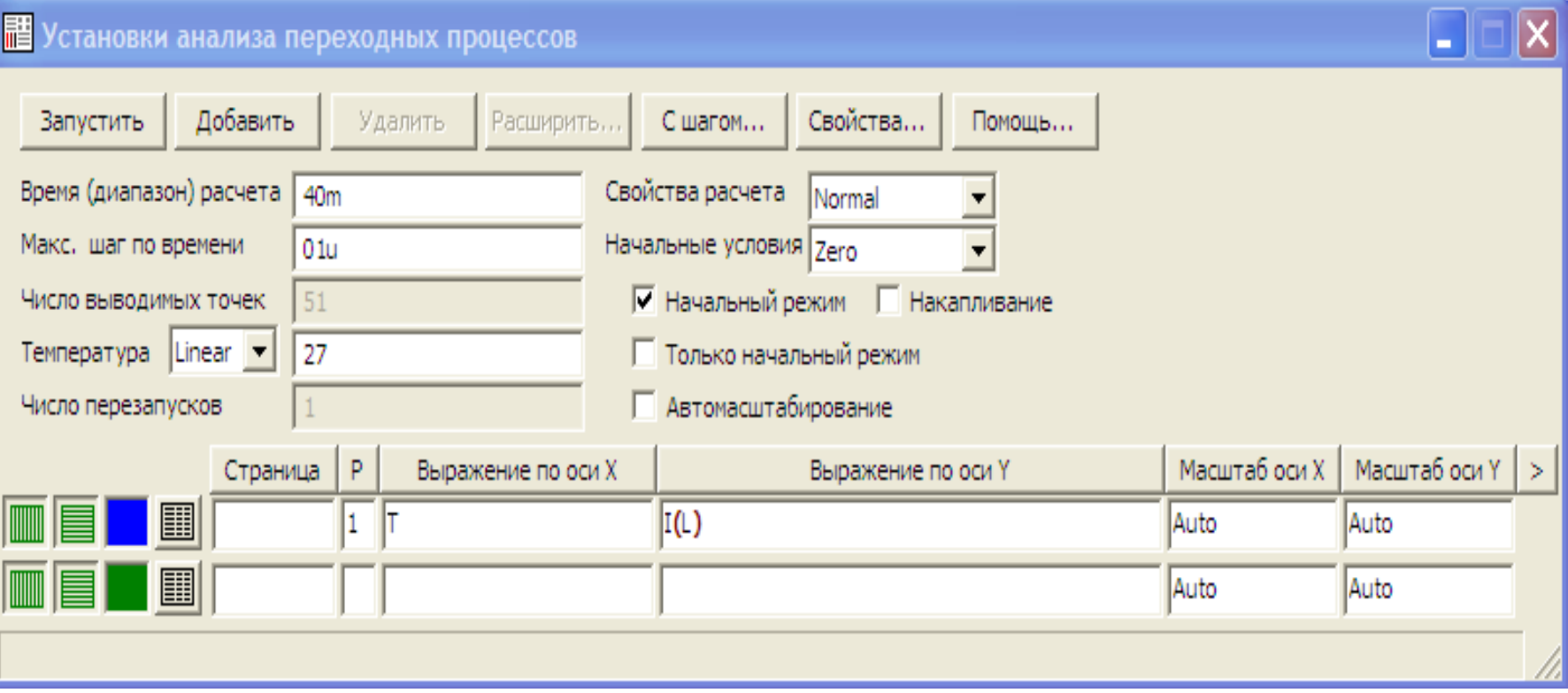

Рисунок 69 – Параметри вхідного струму

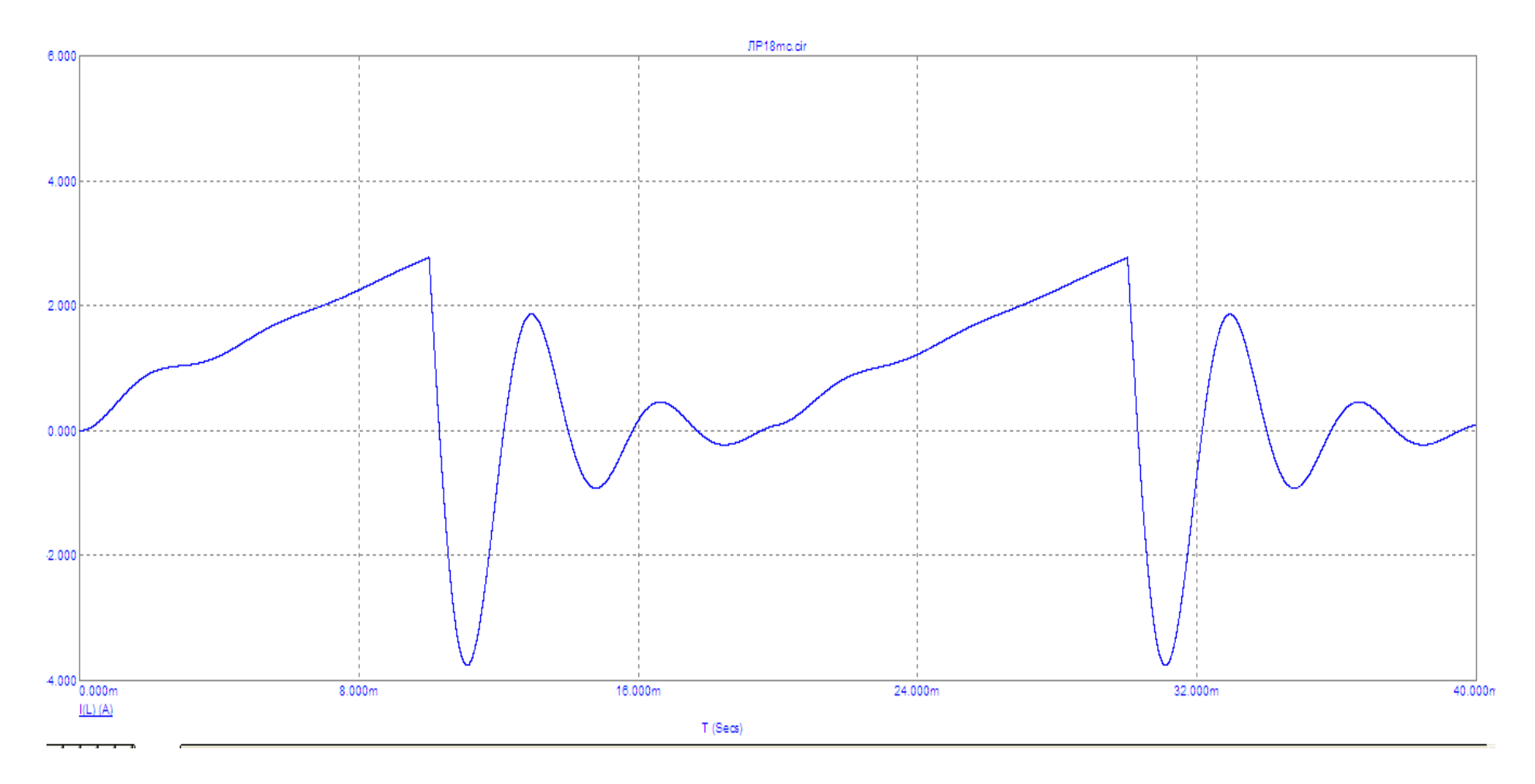

Рисунок 70 – Графік вхідного струму

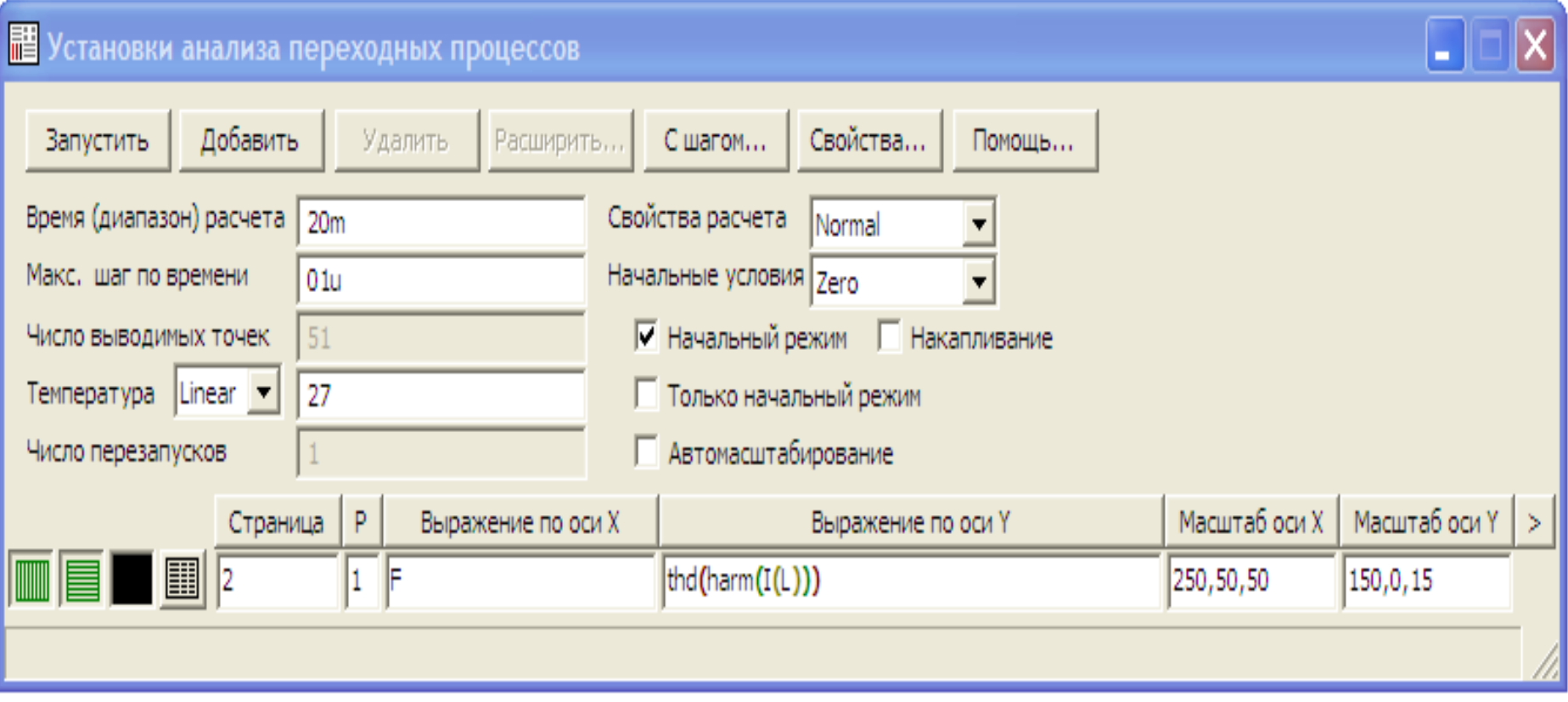

Рисунок 71 – Параметри коефіцієнта гармонік
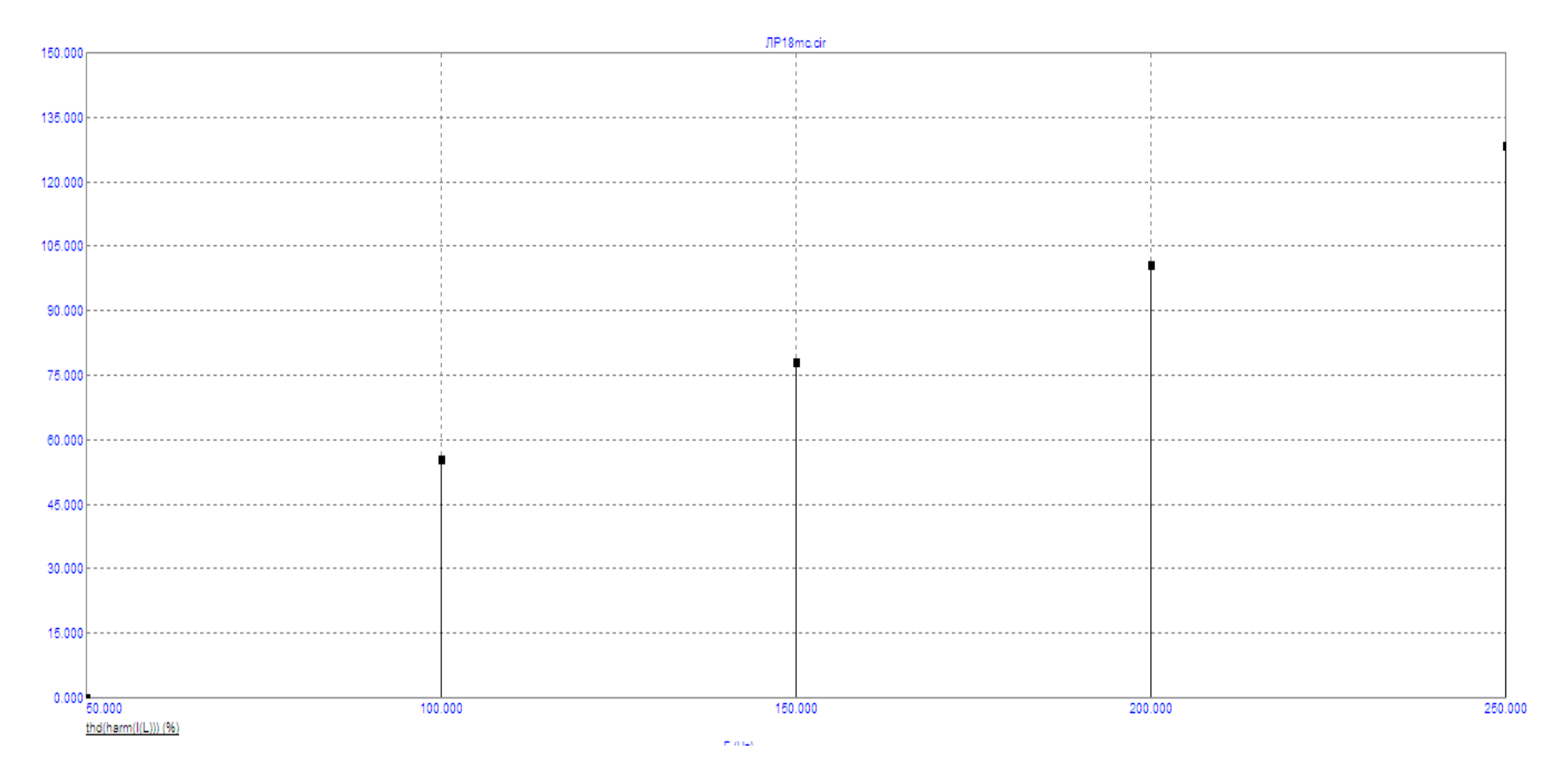

Рисунок 72 – Графік коефіцієнта гармонік

# *Оброблення результатів дослідів*

1.Для кола (рис. 64, *а*), вхідного сигналу (рис. 64, *б*) та вхідних даних з табл. 5, заданих викладачем, провести розрахунок миттєвого значення вхідного струму та коефіцієнта нелінійних спотворень в середовищі MathCAD. Під час виконання розрахунку обмежитись 5-ма гармоніками. Розрахунок провести аналогічно вищенаведеному прикладу.

2. Побудувати в середовищі MathCAD хвильову діаграму вхідного струму.

3. Порівняти хвильову діаграму вхідного струму та коефіцієнт нелінійних спотворень з аналогічними результатами моделювання в середовищі MicroCap.

4. Зробити висновки.

# *Контрольні запитання*

- 1. Чим відрізняються одна від одної гармонічні складові?
- 2. Як залежить діюче значення струму від початкових фаз гармонік?
- 3. Чому дорівнює опір індуктивності на нульовій гармоніці?
- 4. Чому дорівнює опір ємності на нульовій гармоніці?
- 5. Як визначаться коефіцієнт нелінійних спотворень?

# **ЛАБОРАТОРНА РОБОТА № 19mc ДОСЛІДЖЕННЯ ПЕРЕДАТНИХ ХАРАКТЕРИСТИК ЧОТИРИПОЛЮСНИКІВ**

*Мета роботи* – експериментальне визначення амплітудно-частотної характеристики чотириполюсника.

### *Теоретичні положення*

Чотириполюсником називають ділянку кола або електричний апарат, що має чотири затискачі. Два затискачі – 1 та 1′ називають вхідними або первинними, два інші затискачі – 2 та 2′ – вихідними або вторинними (рис. 73).

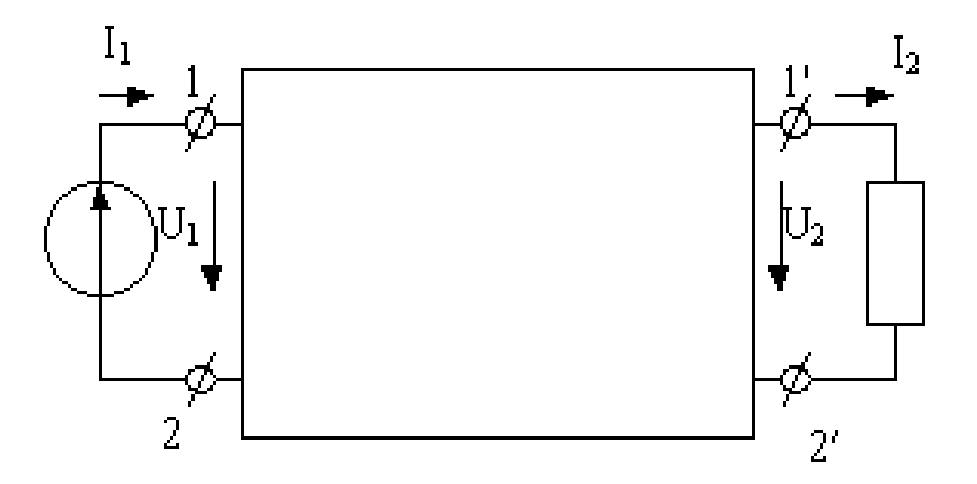

Рисунок 73 – Схема чотириполюсника в загальному вигляді

Лінійним пасивним чотириполюсником називають чотириполюсник, який складається виключно із пасивних лінійних елементів R, L, C. Якщо приєднати чотириполюсник до джерела синусоїдної ЕРС, вибрати додатні напрямки струмів та напруг згідно з рис. 73., можна записати:

$$
\underline{U}_1 = \underline{A}_{11}\underline{U}_2 + \underline{A}_{12}\underline{I}_2; \qquad \underline{I}_1 = \underline{A}_{21}\underline{U}_2 + \underline{A}_{22}\underline{I}_2. \tag{37}
$$

Ці рівняння називають основними рівняннями чотириполюсника. Сталі комплексні коефіцієнти  $A_{11}$ ,  $A_{12}$ ,  $A_{21}$ ,  $A_{22}$ – первинні параметри чотириполюсника; вони характеризують даний чотириполюсник і залежать виключно від його активних та реактивних опорів та схеми їх з'єднання.

Параметри <u>4<sub>11</sub></u> та <u>4<sub>22</sub></u> безрозмірні, <u>4<sub>12</sub></u> – (Ом), <u>4<sub>21</sub></u> – (См). Вони пов'язані між собою співвідношенням  $A_{11}A_{22} - A_{12}A_{21} = 1$  і саме тому тільки три з них незалежні.

Одними з найважливіших характеристик чотириполюсника є його *передатні характеристики*, тобто комплексні функції залежності співвідношення вихідних та вхідних параметрів від частоти. Таких характеристик може бути чотири види:

(38)

$$
\underline{H}_{uu}(j\omega) = \frac{\underline{U}_2(j\omega)}{\underline{U}_1(j\omega)}, \quad \underline{H}_{iu}(j\omega) = \frac{\underline{I}_2(j\omega)}{\underline{U}_1(j\omega)},
$$
\n
$$
\underline{H}_{ui}(j\omega) = \frac{\underline{U}_2(j\omega)}{\underline{I}_1(j\omega)}, \quad \underline{H}_{ii}(j\omega) = \frac{\underline{I}_2(j\omega)}{\underline{I}_1(j\omega)}.
$$

Модуль передатної характеристики чотириполюсника називають його *амплітудно-частотною характеристикою* (АЧХ).

Розглянемо приклад визначення передатної характеристики  $H_{uu}(j\omega)$  і АЧХ (тобто *H j uu* ) для чотириполюсника, зображеного на рис. 74. Зазначимо, що цей чотириполюсник є *LCL*-фільтром і широко використовується для зменшення шкідливих наслідків несинусоїдних режимів електричних кіл.

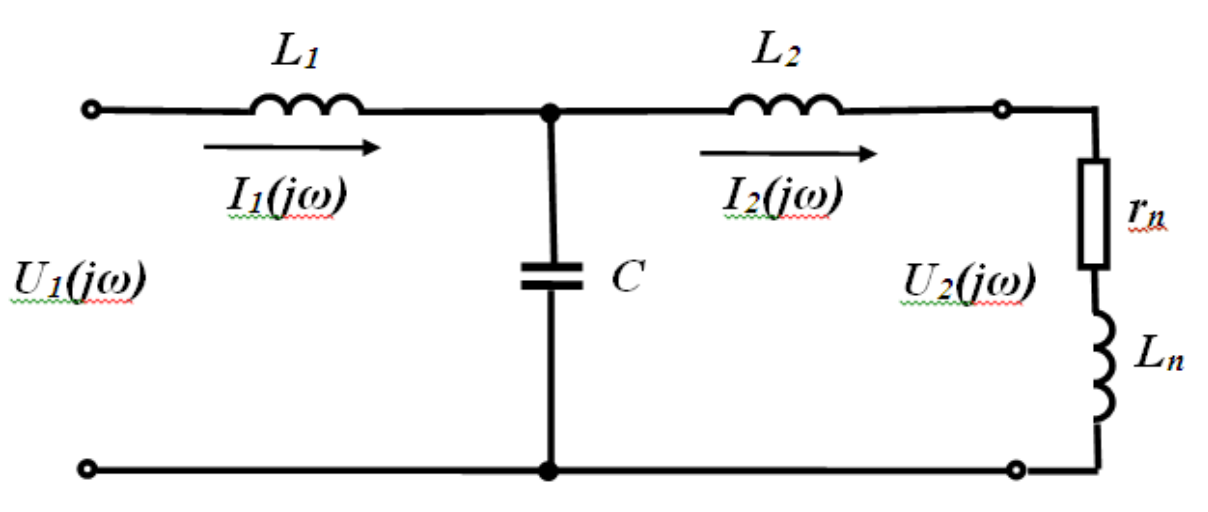

Рисунок 74 – Детальна схема чотириполюсника

Параметри кола:  $U1 = 220 \text{ B}$ ,  $r_n = 1.5 \text{ OM}$ ,  $L_n = 1.5 \text{ M}$  H,  $L_1 = 0.12 \text{ M}$  H,  $L_2 = 0.06$  мГн,  $C = 600$  мкФ.

Вхідний комплексний опір кола:

$$
\underline{Z}(j\omega) = j\omega L_1 + \frac{\left(\frac{1}{j\omega C}\right) \cdot \left[r_n + j\omega (L_n + L_2)\right]}{r_n + j\omega (L_n + L_2) + \frac{1}{j\omega C}}.
$$

(39)

Звідси:

$$
\underline{I}_1(j\omega) = \frac{U_1}{\underline{Z}(j\omega)}, \ \underline{I}_2(j\omega) = \underline{I}_1(j\omega) \frac{\left(\frac{1}{j\omega C}\right)}{r_n + j\omega(L_n + L_2) + \frac{1}{j\omega C}},\tag{40}
$$

тоді

$$
\underline{U}_2(j\omega) = \underline{I}_2(j\omega) \cdot (r_n + j\omega L_n) = \frac{U_1}{\underline{Z}(j\omega)} \cdot \frac{\left(\frac{1}{j\omega C}\right) \cdot (r_n + j\omega L_n)}{r_n + j\omega (L_n + L_2) + \frac{1}{j\omega C}}.
$$
(41)

Нарешті

$$
\underline{H}_{uu}(j\omega) = \frac{\left(\frac{1}{j\omega C}\right) \cdot (r_n + j\omega L_n)}{\underline{Z}(j\omega) \cdot \left[r_n + j\omega (L_n + L_2) + \frac{1}{j\omega C}\right]},
$$
\n(42)

або, якщо виразити передатну характеристику не через кутову частоту, а через звичайну

$$
H_{uu}(jf) = \frac{\left(\frac{1}{j2\pi fC}\right) \cdot (r_n + j2\pi fL_n)}{\underline{Z}(jf) \cdot \left[r_n + j2\pi f(L_n + L_2) + \frac{1}{j2\pi fC}\right]}.
$$
\n(43)

Реалізуємо ці вирази в середовищі MathCAD.

U1 := 220 Rn := 1.5 Ln :=  $1.5 \cdot 10^{-3}$  L1 :=  $0.12 \cdot 10^{-3}$  L2 :=  $0.06 \cdot 10^{-3}$  C :=  $600 \cdot 10^{-6}$ 

$$
z(f) \coloneqq i \cdot 2 \cdot \pi \cdot f \cdot L1 + \frac{\dfrac{1}{i \cdot (2 \cdot \pi \cdot f) \cdot C} \cdot \left[ \ R n + i \cdot (2 \cdot \pi \cdot f) \cdot (L n + L2) \right]}{\dfrac{1}{i \cdot (2 \cdot \pi \cdot f) \cdot C} + \left[ \ R n + i \cdot (2 \cdot \pi \cdot f) \cdot (L n + L2) \right]} \qquad \qquad \Pi(f) \coloneqq \frac{U1}{z(f)}
$$

$$
I2(f)\coloneqq I1(f)\cdot\frac{\frac{1}{i\cdot(2\cdot\pi\cdot f)\cdot C}}{\frac{1}{i\cdot(2\cdot\pi\cdot f)\cdot C}+\Big[\ Rn+i\cdot(2\cdot\pi\cdot f)\cdot(Ln+L2)\Big]}\qquad \qquad U2(f)\coloneqq I2(f)\cdot\Big[\ Rn+i\cdot(2\cdot\pi\cdot f)\cdot(Ln)\Big]
$$

Huu(f) := 
$$
\frac{U2(f)}{U1}
$$
 AFC(f) := |Huu(f)|  
\nHuu(f)  $\left| \frac{\text{simplify}}{\text{float}, 3} \rightarrow -1.95 \cdot 10^6 \cdot \frac{(1.00 \cdot 10^{21} + 6.28 \cdot 10^{18} \cdot i \cdot f)}{(-1.37 \cdot 10^{25} \cdot i \cdot f + 5.55 \cdot 10^{21} \cdot f^2 + 3.63 \cdot 10^{19} \cdot i \cdot f^3 - 1.95 \cdot 10^{27})^{1}} \right|$ 

АЧХ наведено на рис. 75.

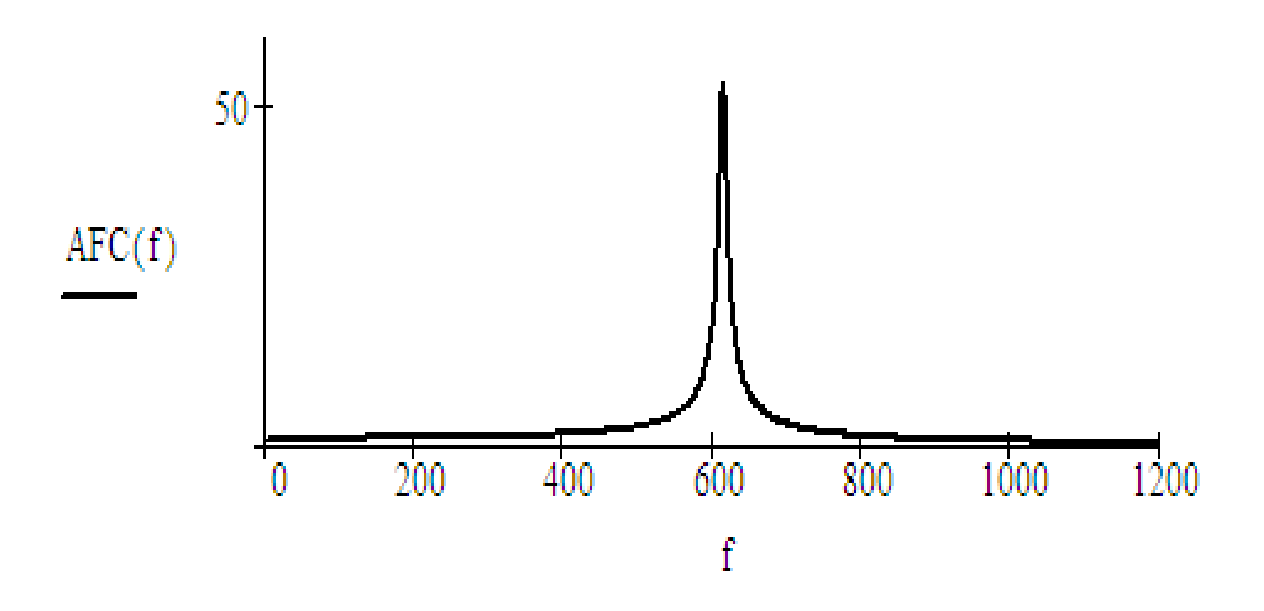

Рисунок 75 – Амплітудно-частотна характеристика чотириполюсника

# *Порядок виконання роботи*

1. В середовищі MicroCap змоделюємо коло (див. рис. 74). Електронну модель кола зображено на рис. 76. Вхідні параметри кола наведено в табл. 6.

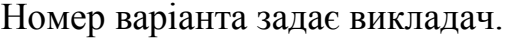

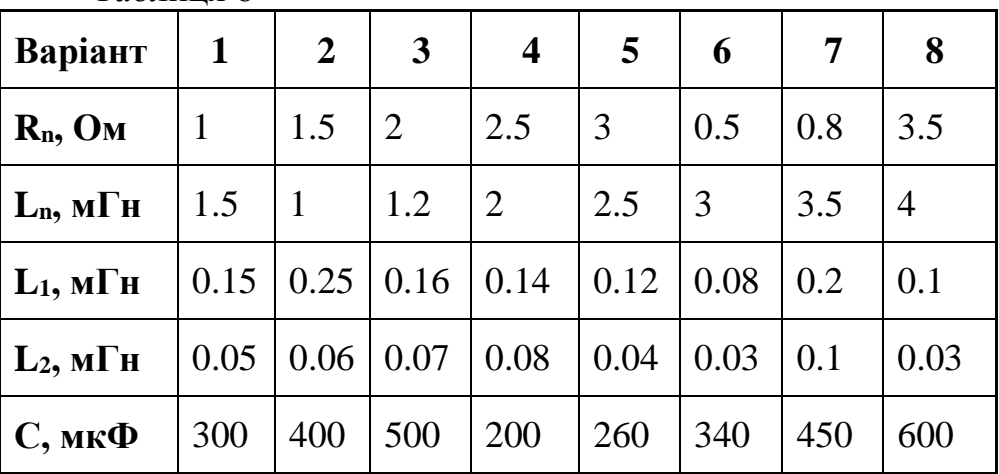

Таблиця 6

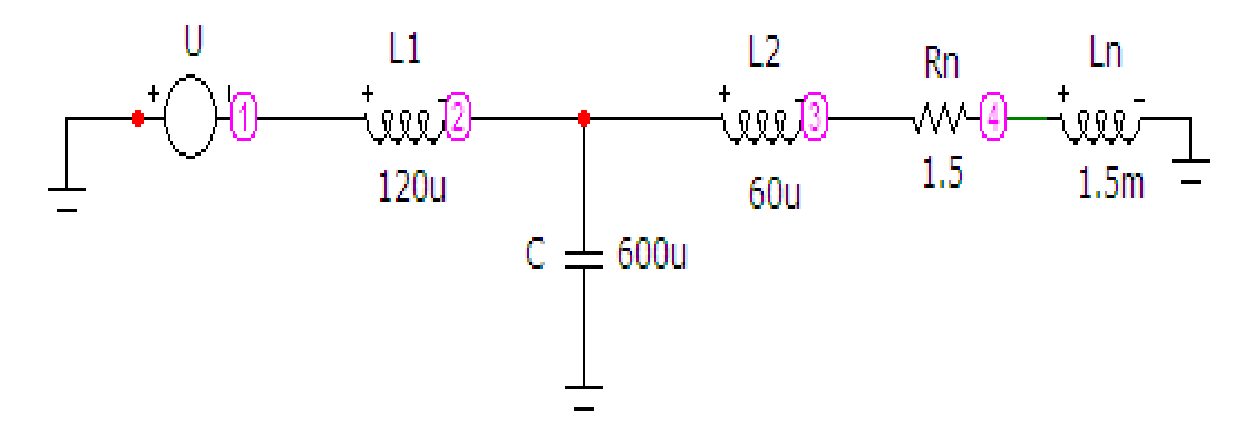

Рисунок 76 – Електронна модель чотириполюсника

Параметри джерела напруги *U* задаються у вікні, зображеному на рис. 77.

Для задання синусоїдної напруги у цьому вікні має бути вибрано опцію «*Sin*» з довільною амплітудою та частотою 50 Гц.

2. Змоделюємо АЧХ напруги на навантаженні.

Для цього на верхній панелі головного вікна відкриваємо опцію «*Анализ*» і вибираємо в ній рядок « *Частотный анализ (АС)*».

Після цього на екрані з'являється вікно (рис. 78), в якому потрібно задати:

діапазон частот – від 300 до 1200 Гц;

- максимальна зміна 0.1 %;
- початкові умови режим «*Zero*»;
- вираз по осі *Х F*, тобто частота;

вираз по осі *Y* – *v(3)/v(1)*, де *v(3)* – напруга у вузлі 3, тобто напруга на навантаженні *U2*, *v(1)* – напруга у вузлі 1, тобто вхідна напруга *U1*;

масштаби осей – режим «*Auto*».

Далі натискається кнопка «*Запустить*».

Графік зображено на рис. 79.

Він має такий самий вигляд, що і графік (див. рис. 75), розрахований в MathCAD.

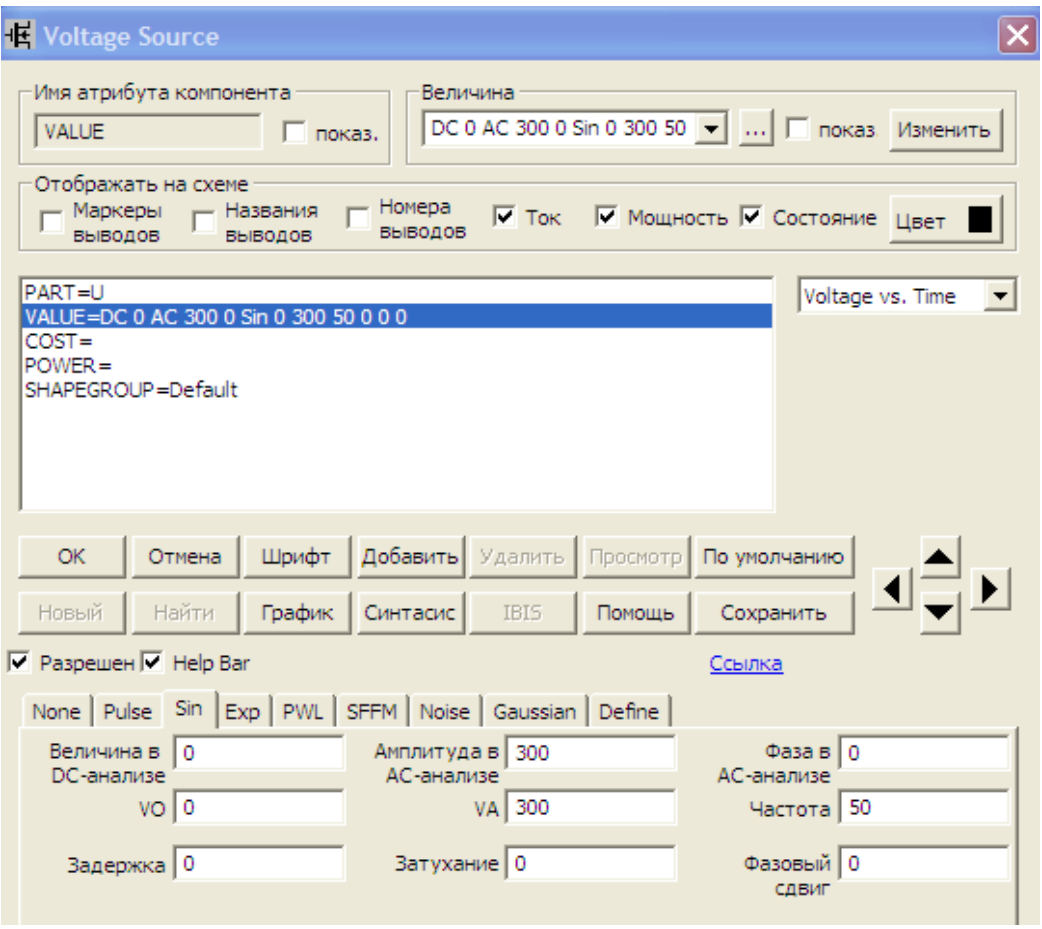

Рисунок 77 – Параметри джерела напруги

# *Оброблення результатів дослідів*

- 1. Для кола (рис. 74) та вхідних даних з табл. 6, заданих викладачем, провести розрахунок передатної характеристики *Huu j* і АЧХ в середовищі MathCAD. Розрахунок провести аналогічно вищенаведеному прикладу.
- 2. Побудувати в середовищі MathCAD графік АЧХ.
- 3. Порівняти графік АЧХ з аналогічними результатами моделювання в середовищі MicroCap.
- 4. Зробити висновки.

# *Контрольні запитання*

- 1. Який чотириполюсник називають симетричним?
- 2. Як записуються основні рівняння чотириполюсник?
- 3. Знайти  $\underline{H}_{ui}(j\omega)$  для кола, зображеного на рис. 74.
- 4. Знайти *H j iu* для кола, зображеного на рис. 74.
- 5. Знайти  $\underline{H}_{ii}(j\omega)$  для кола, зображеного на рис. 74.

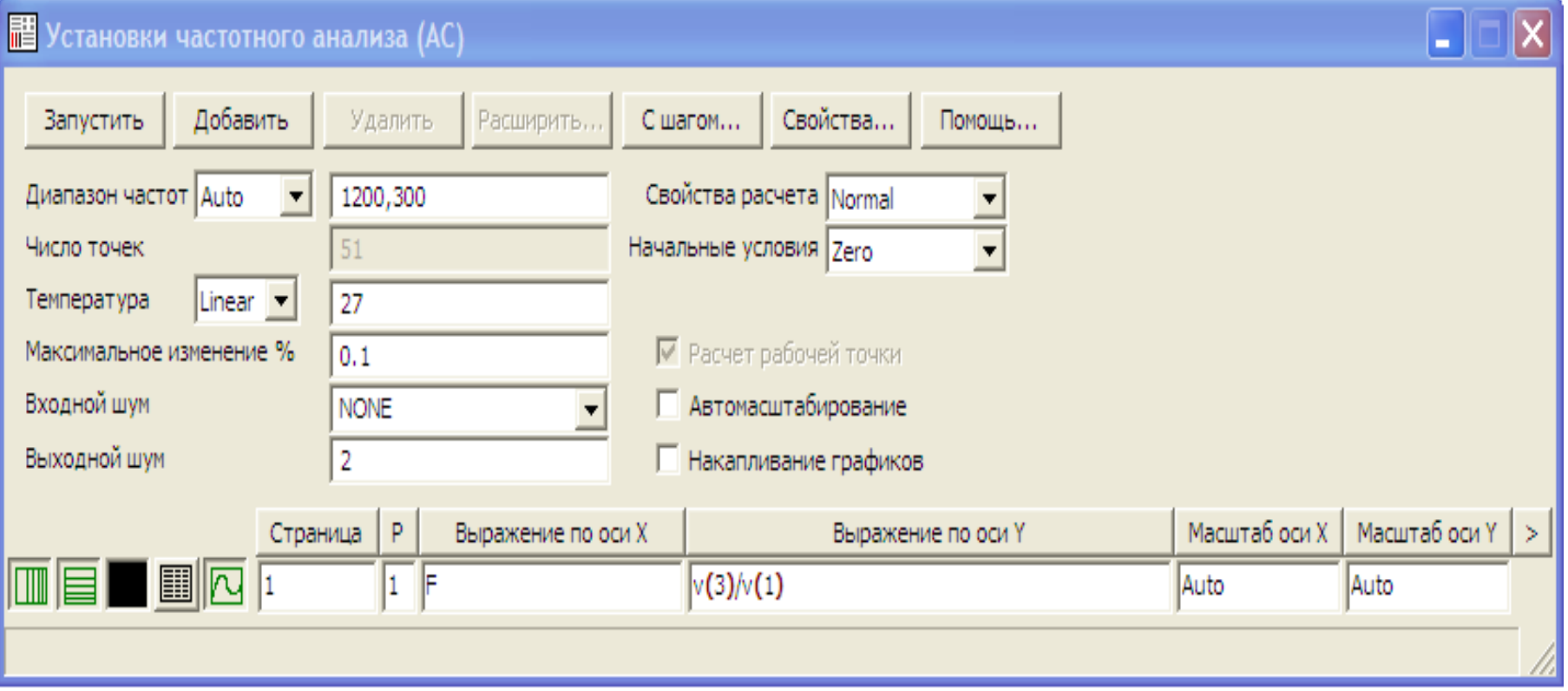

Рисунок 78 – Параметри частотного аналізу

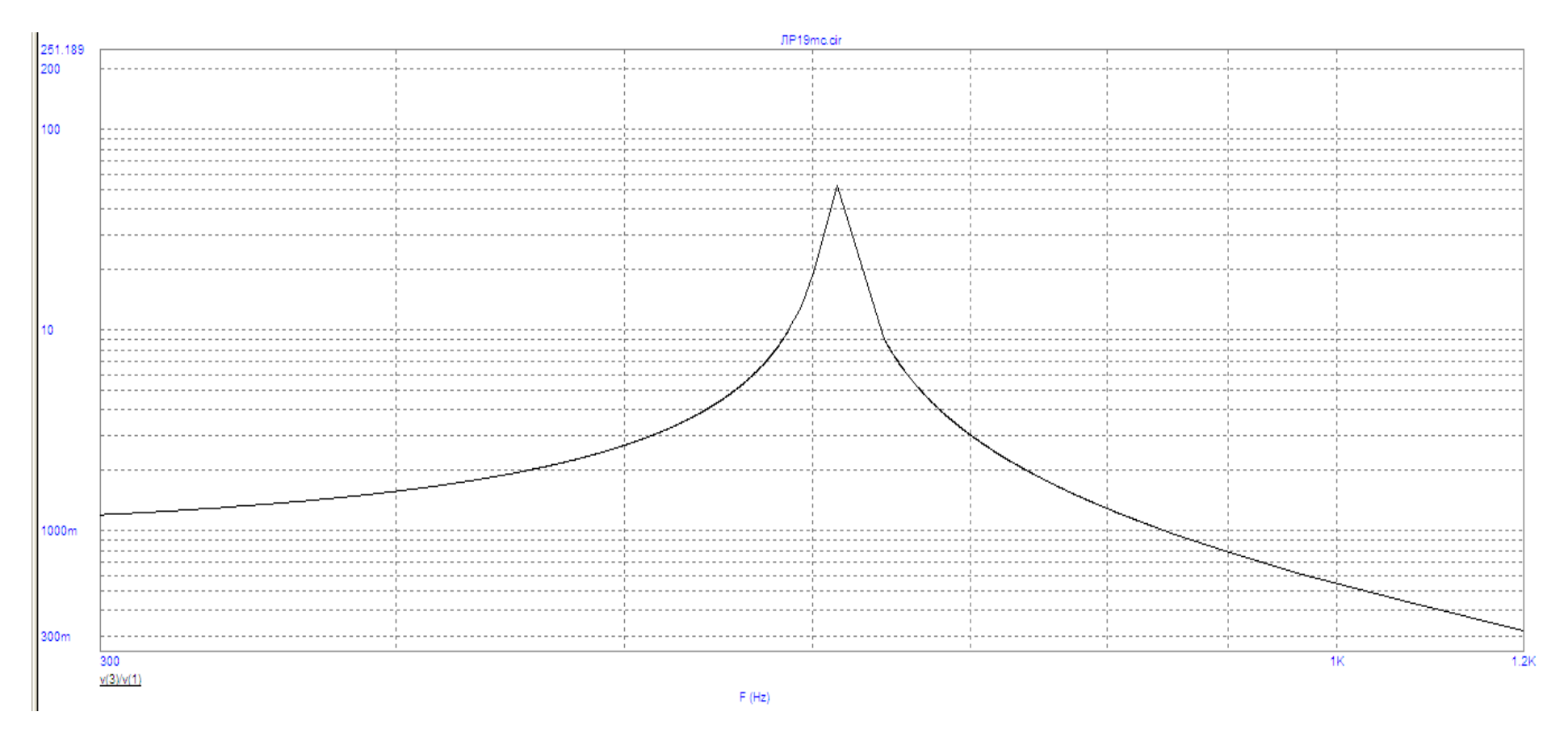

Рисунок 79 – Графік амплітудно-частотної характеристики

# **ЛАБОРАТОРНА РОБОТА № 20mc ДОСЛІДЖЕННЯ КОТУШКИ З ФЕРОМАГНІТНИМ ОСЕРДЯМ**

*Мета роботи* – дослідження впливу режимів роботи котушки з феромагнітним осердям на її параметри..

#### *Теоретичні положення*

Котушка без феромагнітного осердя є лінійний елемент електричного кола; опір *Z* – величина стала, що не залежить від струму.

З введенням феромагнітного осердя котушка стає нелінійним елементом. Її нелінійні властивості зумовлені нелінійною залежністю між магнітною індукцією *В* та напруженістю *Н* магнітного поля в осерді, котра зображується замкнутою кривою (петлею), (рис. 80).

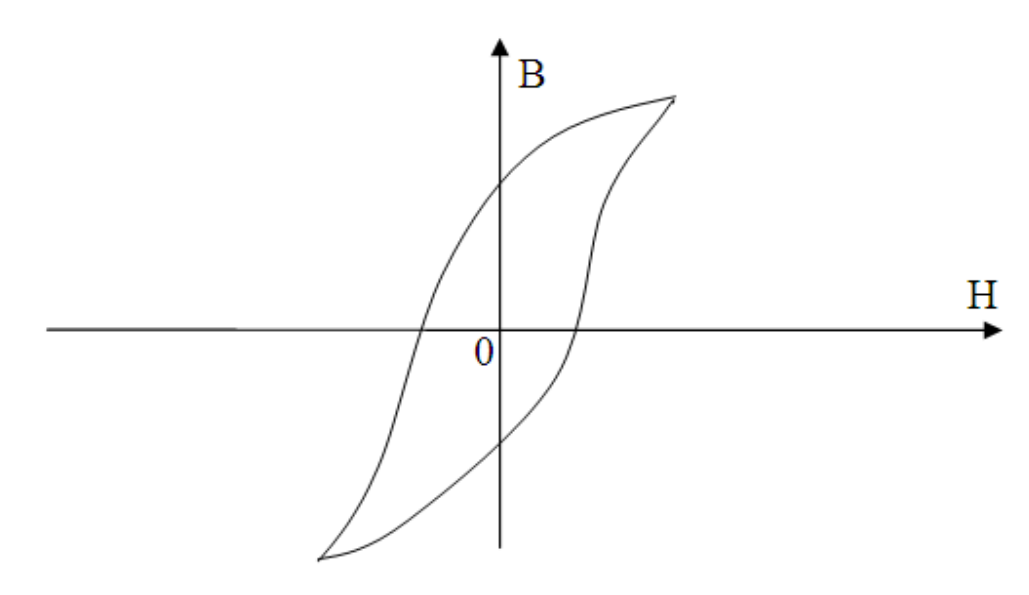

Рисунок 80 – Петля гістерезису

Якщо прикласти до котушки синусоїдну напругу, то індукція і напруженність магнітного поля котушки в загальному випадку є несинусоїдні функції часу.

Для спрощення аналізу процесів в колі з такою котушкою часто несинусоїдні напругу, струм, індукцію замінюють еквівалентними синусоїдами. Тоді залежність між миттєвими значеннями *В* та *Н* описується еліпсом (рис. 81), площа якого за того самого значення струму дорівнює площі петлі перемагнічування.

Площа петлі визначає в масштабі енергію, яка витрачається джерелом електричної енергії на перемагнічування одиниці об'єму осердя. Частина енергії витрачається на гістерезис, частина – на вихрові струми. Явище нагрівання осердя внаслідок гістерезису та протікання вихрових струмів враховується на схемі заміщення котушки введенням опору втрат в сталі, який може вмикатись послідовно або паралельно з котушкою.

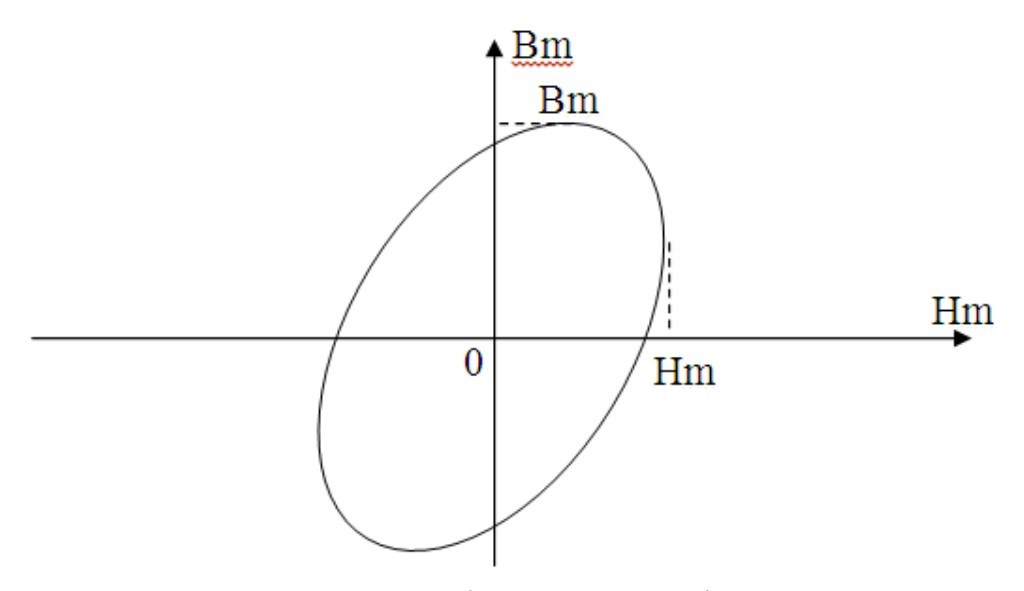

Рисунок 81 – Ідеалізована петля гістерезису

## *Залежність напруги та параметрів котушки від струму*

В процесі наближених розрахунків кіл зі сталлю користуються не петлею перемагнічування, а основною кривою намагнічування *В(Н*) або *Вт(Нт),* зображеною на рис. 82, *а*.

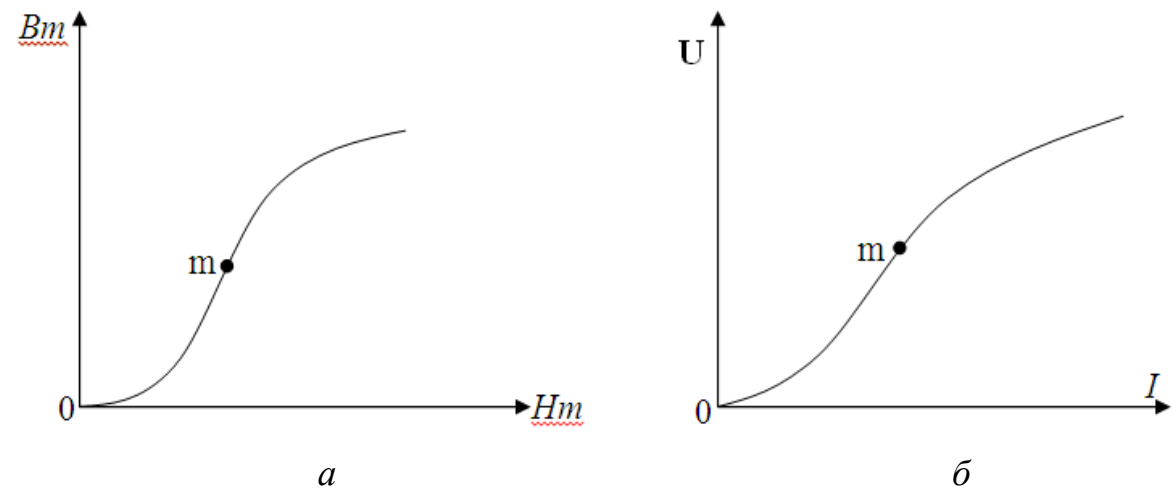

Рисунок 82 – Основна крива намагнічування та ВАХ котушки

Індукція *В* та напруженність *Н* котушки, з малим активним опором та сердечником без повітряного зазору, пов'язані зі струмом та напругою співвідношеннями:

$$
U = w \frac{d\Phi}{dt} = wS \frac{dB}{dt}, \quad H = \frac{Iw}{l}.
$$
 (44)

де *w* – кількість витків котушки;

*l –* довжина середньої магнітної лінії;

*S* – площа перерізу осердя.

З наведених співвідношень видно, що за синусоїдної напруги індукція в осерді синусоїдна, тобто пропорційна напрузі; напруженість також пропорційна струму. Тому для такої котушки вольт-амперна характеристика *U(I)* буде такою самою, як і  $B_m(H_m)$  (рис. 82, *б*). Точка *т* на кривих  $B_m(H_m)$ та *U(I)* є точкою перегину.

За кривою *U(I)* легко встановити залежність повного опору *Z* котушки від струму: *I U Z .* Для реальної котушки більш точну залежність *Z(I)* можна знайти за показаннями приладів.

Схему заміщення котушки зображено на рис. 83. В ній опір втрат в сталі ввімкнений послідовно з котушкою. Елементи схеми:

- *r<sup>м</sup>* опір міді (обмотувального провідника);
- **•**  $X_s$  лінійний опір індуктивності розсіювання;
- $\bullet$   $r_{cm}$  опір втрат в сталі;

 *L<sup>0</sup>* – основна нелінійна індуктивність котушки, зумовлена магнітним потоком в осерді.

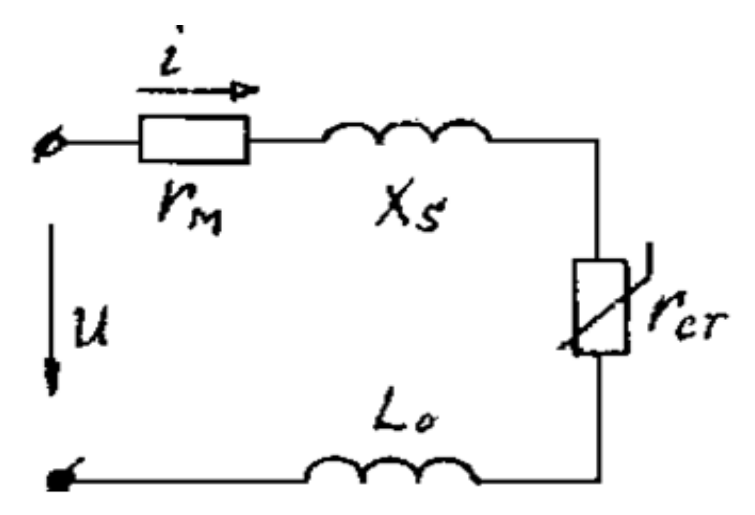

Рисунок 83 – Схема заміщення котушки

За відсутності повітряного зазору в осерді індуктивністю розсіювання можна знехтувати (порівняно з основною індуктивністю). Тоді реактивний опір котушки  $X_{\kappa} = \omega L_0$ , а індуктивність:

$$
L_0 = \frac{W_0}{I} = \frac{wSB_0}{I} \approx \frac{wSB_m}{I_m}.
$$
\n(45)

З кривої *Вт(Нт*) (див. рис. 82, *а*) видно, що до точки перегину *т* індукція зростає швидше, ніж напруженість, тому на підставі (44) можна прийти до висновку, що до точки *т* індуктивність *L<sup>0</sup>* зростає, тобто збільщується реактивний опір котушки  $X_{\kappa} = \omega L_0$ . Після точки *m* зростання індукції сповільнюється – опір  $X_k$  зменшується.

Залежність *Xк(І)* зображено на рис. 84.

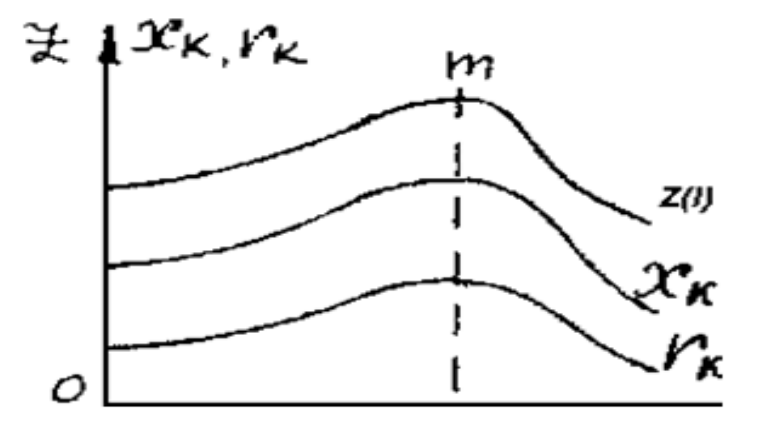

Рисунок 84 – Залежності *Z, Х<sup>k</sup>* та *r<sup>k</sup>* від струму *І*

Активний опір котушки  $r_{k} = r_{m} + r_{cm}$ . На низьких частотах  $r_{m} = const$ . Потужність втрат в осерді *Рст* наближено можна вважати пропорційною квадрату максимальної індукції, або квадрату напруги, тому:

$$
r_{cm} = \frac{P_{cm}}{I^2} = \frac{k_1 B_m^2}{I^2} = \frac{k_2 U^2}{I^2} = k_2 Z^2(I), \ \ r_{\kappa} = r_{\kappa} + k_2 Z^2(I). \tag{46}
$$

Залежності *Z, Х<sup>k</sup>* та *r<sup>k</sup>* від струму *І* зображено на рис. 84.

Залежність *cos(I)* можна отримати таким чином:

$$
Cos \varphi(I) = \frac{P_{\kappa}}{UI} = \frac{r_{\mu}I^2}{UI} + \frac{P_{cm}}{UI} = \frac{r_{\mu}}{Z(I)} + k_2 Z(I)
$$
(47)

Графічно цю залежність зображено на рис. 85.

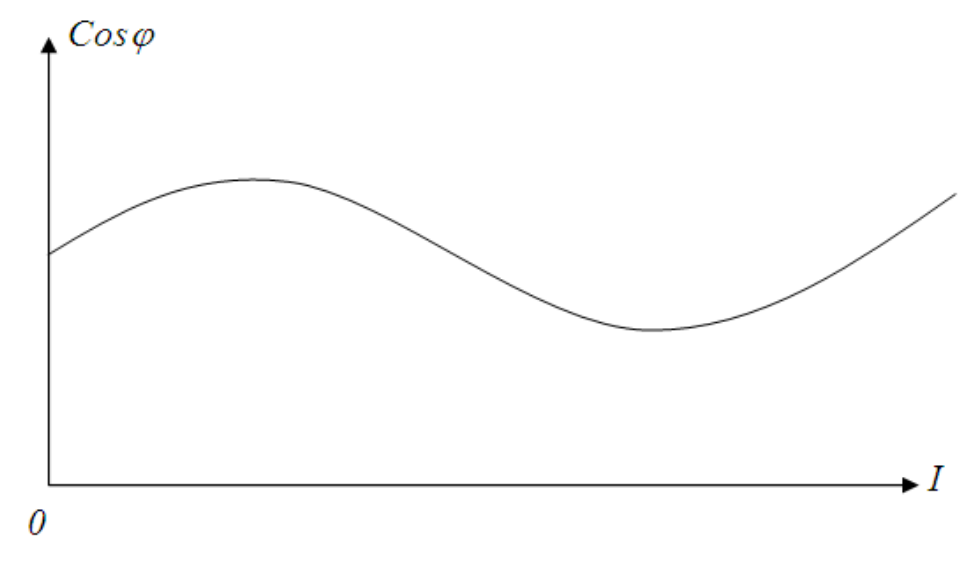

Рисунок 85 – Залежність  $cos\varphi(I)$ 

#### *Залежність струму та параметрів котушки від повітряного зазору*

Під час дослідження цих залежностей прикладена до котушки напруга залишається незмінною. За цієї умови та малих змін повітряного зазору  $\delta$ (рис. 86) індукція, потік та напруженість в осерді також є незмінними.

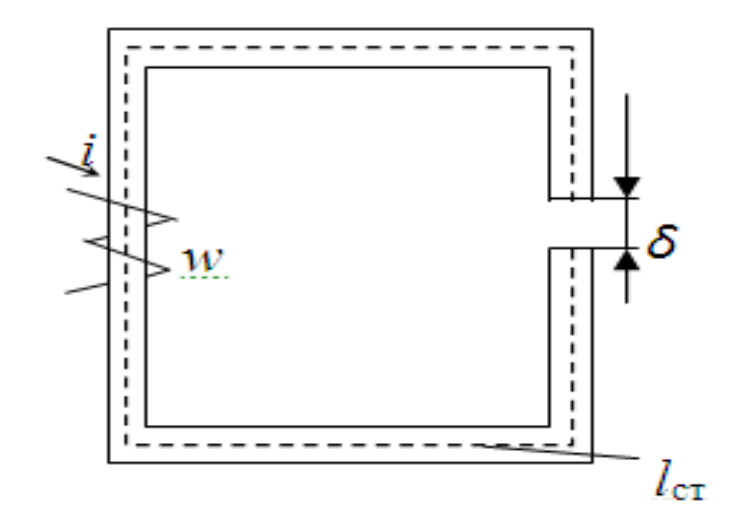

Рисунок 86 – Магнітне коло з повітряним зазором

За законом повного струму для сталого перерізу осердя можна записати:

$$
H_{cm}l_{cm} + H_{\delta}l_{\delta} = Iw, \qquad (48)
$$

де  $H_{cm}$ ,  $H_{\delta}$  – напруженості магнітного поля відповідно в осерді та повітряному зазорі;

 *l , l cm* – середні довжини відповідно сталевого та повітряного відрізку магнітного кола.

З (47) випливає

$$
I = \frac{H_{cm}l_{cm} + H_{\delta}l_{\delta}}{w} = \frac{H_{cm}l_{cm}}{w} + \frac{H_{\delta}l_{\delta}}{w} = I(0) + \frac{H_{\delta}l_{\delta}}{w}.
$$
(49)

У випадку невеликих змін повітряного зазору, коли  $\delta \ll l_{cm}$ , величини *lст*, *Нст* можна вважати сталими, тому струм *І* зростає пропорційно  $\delta$  (рис. 87).

Проте прямий зв'язок між  $I$  та  $\delta$  існує тільки за малих  $\delta$ , коли потоки розсіювання невеликі. Зі зростанням  $\delta$ зростання струму сповільнюється.

Маючи залежність *І()* та враховуючи, що прикладена напруга незмінна, легко визначити  $Z(\delta)$  (рис. 87).

Зі збільшенням повітряного зазору індукція та об'єм осердя не змінюються, тобто,  $P_{cm}$  також не змінюється. Водночас струм зростає,  $r_{cm} = \frac{r_{cm}}{I^2}$ *P*  $r_{cm} = \frac{I_{cm}}{I}$ *ст* зменшується, отже *r<sup>к</sup>* також зменшується (рис. 88).

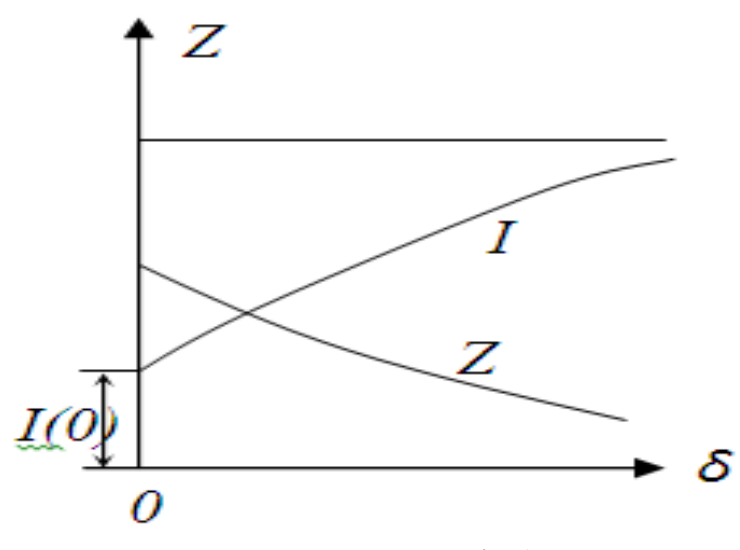

Рисунок 87 – Залежності  $I(\delta)$  та  $Z(\delta)$ 

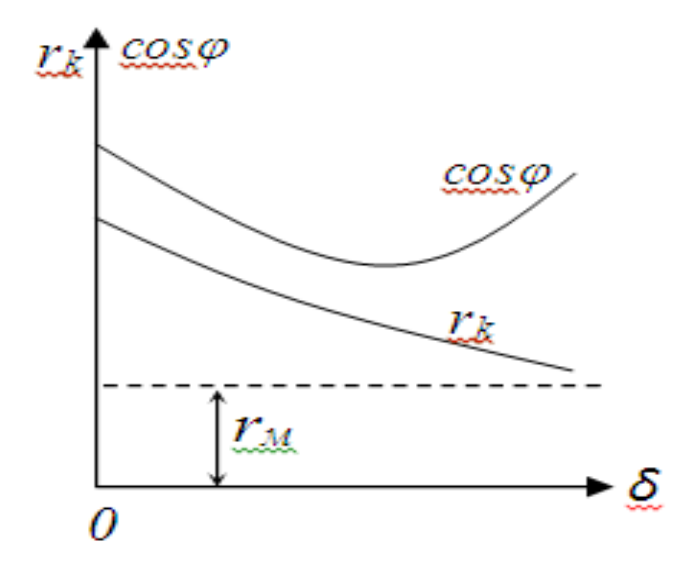

Рисунок 88 – Залежності *r<sup>к</sup>* та *Сos* від зазору

Індуктивність *I*  $L_0 = \frac{wSB_0}{I}$  із зростанням повітряного зазору зменшується, тому  $X_{\kappa} = \omega L_0$  також зменшується, але інакше, ніж  $r_{\kappa}$  тому  $Cos\varphi$  не є величиною сталою (рис. 88).

Максимальне значення індукції в осерді можна визначити за формулою:

$$
B_m = \frac{U}{4.44 f w S}.
$$
\n<sup>(50)</sup>

#### *Порядок виконання роботи*

 $T<sub>0</sub>$ блица 7

1. В середовищі MicroCap змоделюємо коло (рис. 89). Вхідні параметри кола наведені в табл. 7. Номер варіанта задає викладач.

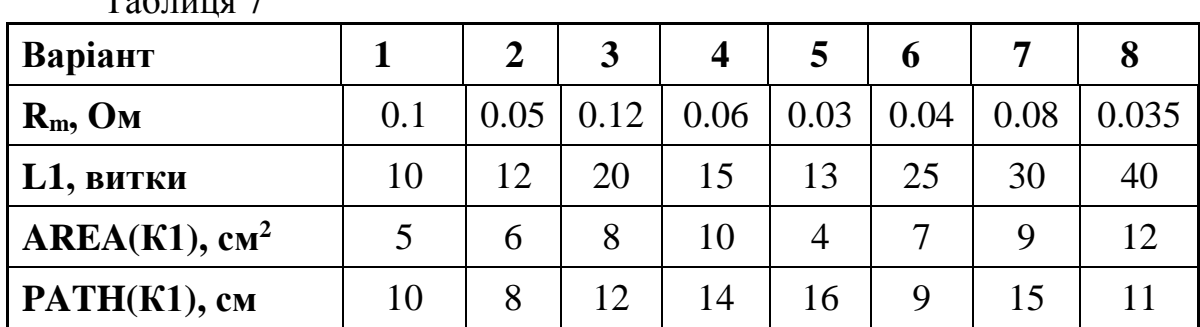

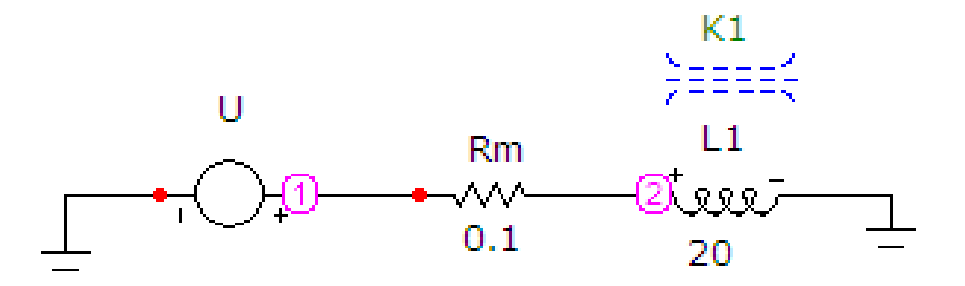

Рисунок 89 – Електронна модель котушки з феромагнітним осердям

Моделювання котушки з феромагнітним осердям в середовищі Micro-Cap має такі особливості:

 сама індуктивність є ідеальною, тому її опір міді задається окремим резистором *Rm*;

 $\bullet$  величина *L1* виражається не в генрі (Гн), в кількості витків;

 оскільки нелінійний опір сталі неможливо змоделювати, то залежності *Z*, *r<sup>k</sup>* та *cos* від струму та повітряному зазору не можуть бути коректно побудовані.

Параметри джерела напруги *U* задаються у вікні, яке зображене на рис. 90. Для задання синусоїдної напруги у цьому вікні має бути вибрана опція «*Sin*» з довільною амплітудою та частотою 50 Гц.

Параметри індуктивності *L1* задаються у вікні, яке зображене на рис. 91. В позиції «*INDUCTANCE*» записується кількість витків.

Феромагнітне осердя *К1* можна викликати на екран опцією «*Компоненты / Analog Primitives / Passive Components /K*». Його атрибути задаються у вікні (рис. 92), яке з'являється під час перенесення компонента на робоче поле програми. В ньому обов'язково мають бути заповнені такі позиції:

в позиції «*INDUCTORS*» записується позначення індуктивності *L1*;

 в позиції «*COUPLING*» записується коефіцієнт зв'язку між котушками, які розташовані на феромагнітному осерді *К1* (в нашому випадку котушка одна, тому коефіцієнт зв'язку дорівнює одиниці);

 в позиції «*MODEL*» записується модель феромагнітного осердя *К1* – *3F3*, параметри якої показано у віконцях, розташованих нижче, де «*AREA*» – переріз феромагнітного осердя (*см<sup>2</sup>* ), «*PATH*» – середня довжина магнітного кола (*см*), «*GAP*» – довжина повітряного зазору (*см*).

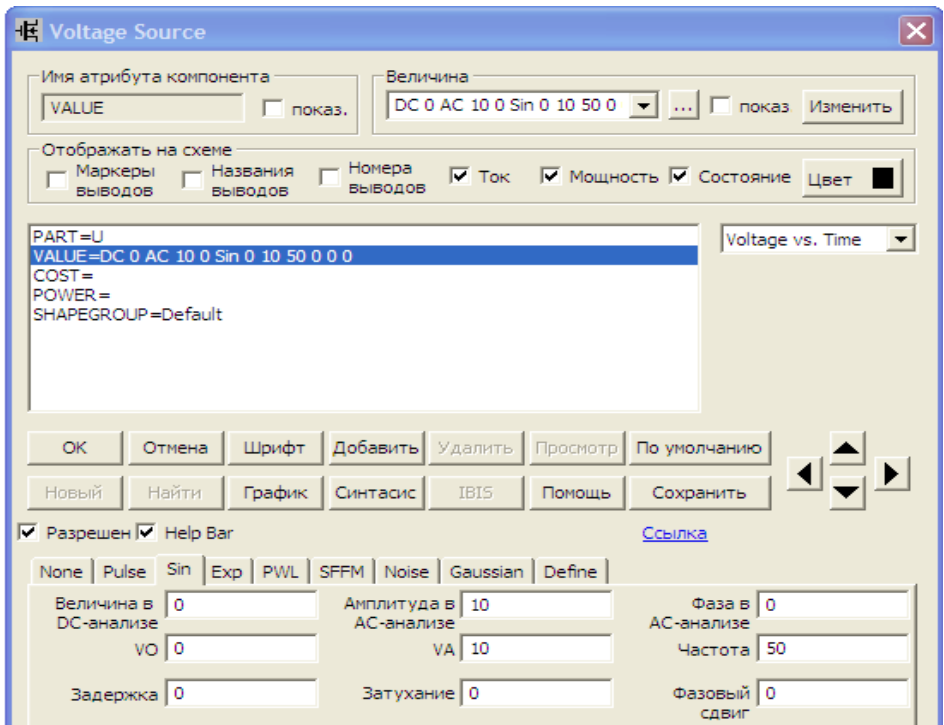

Рисунок 90 – Параметри джерела напруги

| <b>H</b> Inductor                                                                                                    |                          |
|----------------------------------------------------------------------------------------------------|--------------------------|
| Имя атрибута компонента<br>Величина<br>$\blacktriangleright$ $\blacktriangleright$ показ. Изменить<br>20<br><b>INDUCTANCE</b><br>П показ.                               |                          |
| Отображать на схеме<br>Номера<br>Маркеры<br>Названия<br>$\overline{\phantom{0}}$<br>$\nabla$ Tok<br>√ Мощность √ Состояние Цвет<br>ВЫВОДОВ<br><b>ВЫВОДОВ</b><br>ВЫВОДОВ |                          |
| PART=L1<br>Impedance vs. F<br>INDUCTANCE=20<br>$FLUX =$<br>$FRED =$<br>$MODEL =$<br>$COST =$<br>$POWER =$<br>SHAPEGROUP=Default                                         | $\overline{\phantom{a}}$ |
| Добавить Удалить<br>Подобрать<br><b>OK</b><br>Шрифт<br>Отмена<br>Просмотр                                                                                               |                          |
| График<br>Синтасис<br>IBIS.<br>Новый<br>Найти<br>Помощь<br>Округлить                                                                                                    |                          |
| $\nabla$ Paspewer $\nabla$ Help Bar<br>Ссылка                                                                                                    |                          |

Рисунок 91 – Параметри індуктивності

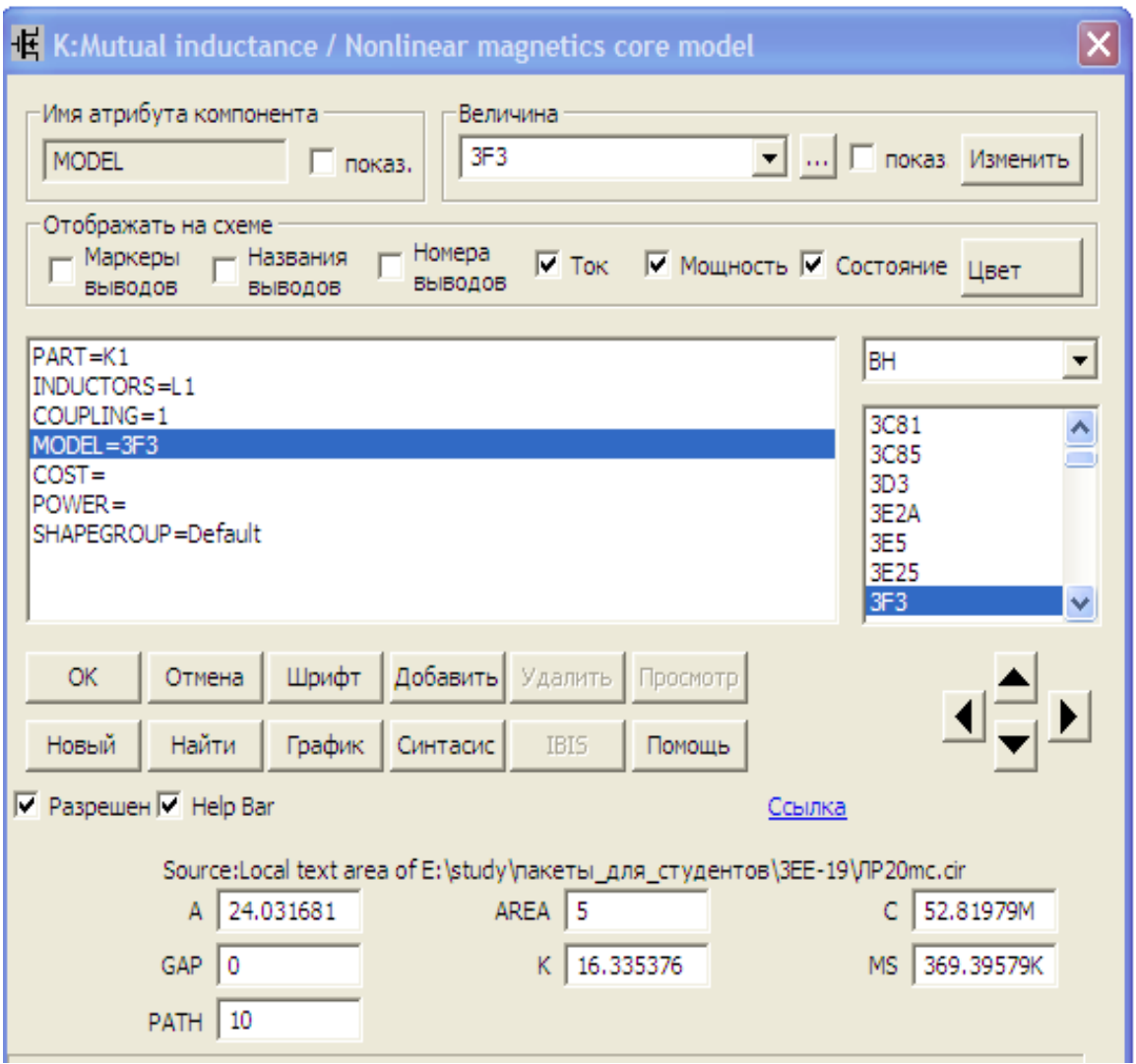

Рисунок 92 – Параметри феромагнітного осердя

3. Змоделюємо петлю гістерезису феромагнітного осердя *К1*, для чого на верхній панелі головного вікна відкриваємо опцію «*Анализ*» і вибираємо в ній рядок «*Анализ переходных процесов (Transient)*».

Після цього на екрані з'являється вікно (рис. 93), в якому необхідно задати:

діапазон розрахунку – *40m*, тобто два періоди;

вираз по осі *Х* – *H(L1)*, тобто напруженість магнітного поля в котушці;

вираз по осі *Y* – *В(L1)*, тобто індукція магнітного поля в котушці;

масштаби осей – див. рис. 14.

Далі натискається кнопка «*Запустить*».

Графік петлі гістерезису зображено на рис. 94.

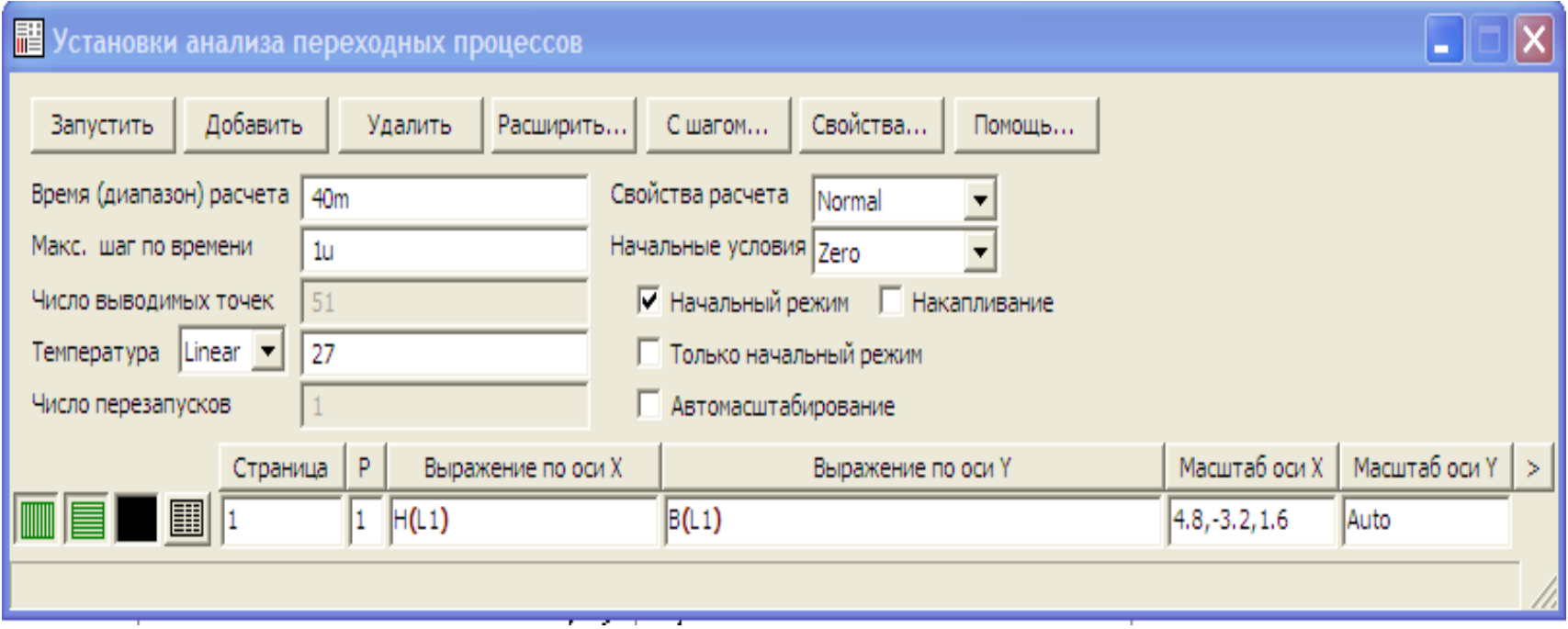

Рисунок 93 – Параметри петлі гістерезису

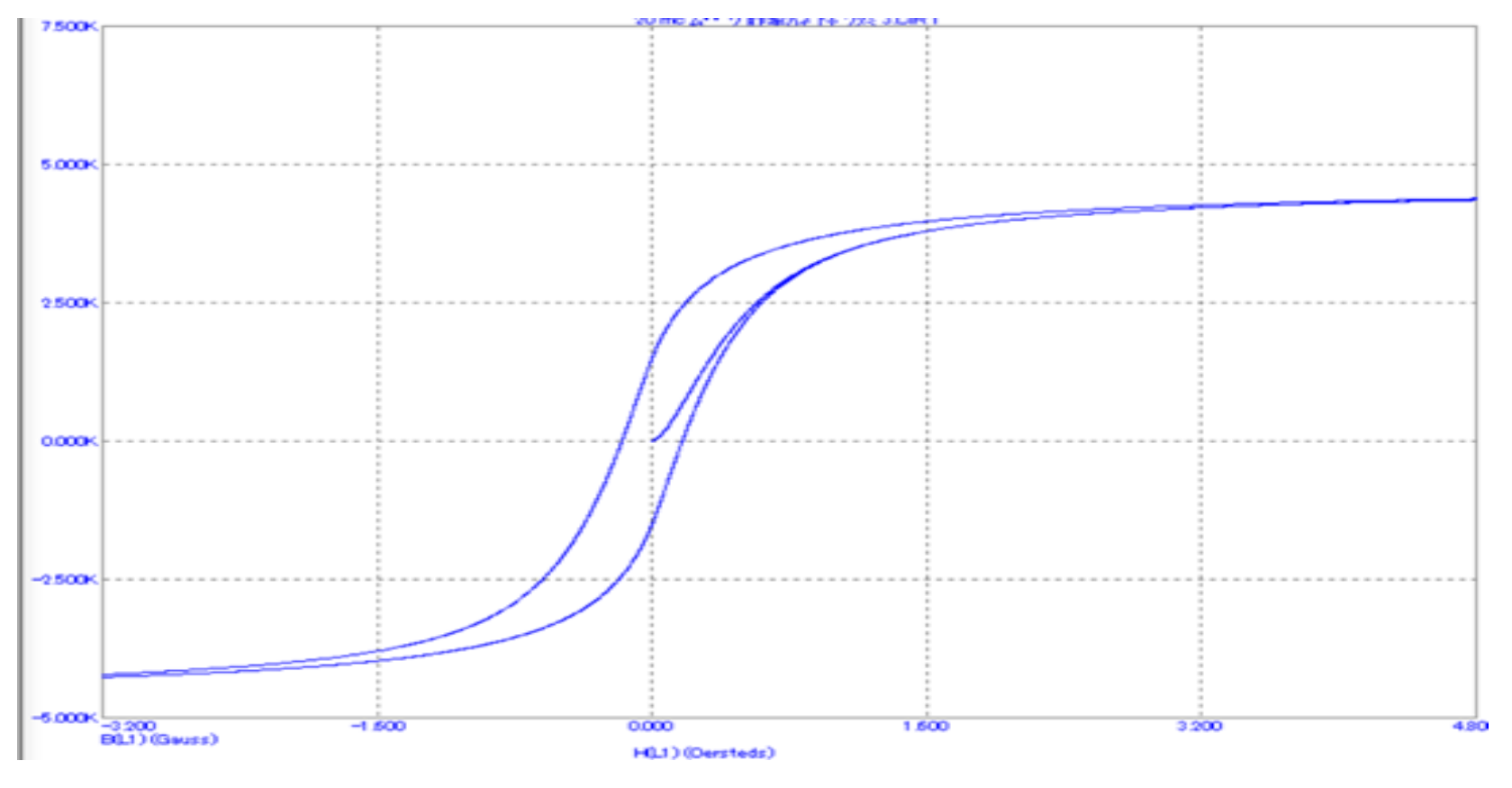

Рисунок 94 – Графік петлі гістерезису

3. Змоделюємо графіки струму в котушці та її індуктивності в часі, для чого на верхній панелі головного вікна відкриваємо опцію «*Анализ*» і вибираємо в ній рядок «*Анализ переходных процесов (Transient)*». Після цього на екрані з'являється вікно (рис. 95), в якому потрібно задати:

діапазон розрахунку – *40m*, тобто два періоди;

 $\bullet$ вираз по осі  $X - T$ , тобто час;

вираз по осі *Y* для першого рядка – *І(L1)*, тобто струм в котушці;

вираз по осі *Y* для другого рядка – *L(L1)*, тобто індуктивність котушки;

 $\bullet$ масштаби осей – див. рис. 16.

Далі натискається кнопка «*Запустить*».

Графіки зображено на рис. 96, 97.

З графіка індуктивності (рис. 97) видно, що під час увімкнення кола, коли напруженість та індукція магнітного поля зростають за основною кривою намагнічування, максимальна індуктивність досягає 13 мГн. Коли ж процес переходить на петлю гістерезису її максимальне значення досягає 22 мГн.

4. Побудуємо тепер залежність індуктивності котушки від повітряного зазору при сталих інших параметрах осердя. Для цього, змінюючи у вікні параметрів феромагнітного осердя *К1* (рис. 92) значення «*GAP*» (повітряного зазору) від 0 до 1 з інтервалом 0.1, змоделюємо графіки індуктивності котушці, як це описано в п.3 (див. рис. 95. 97). Значення індуктивності занесемо в табл. 8.

Для кола, зображеного на рис. 10, з наведеними параметрами ця таблиця має вигляд:

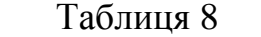

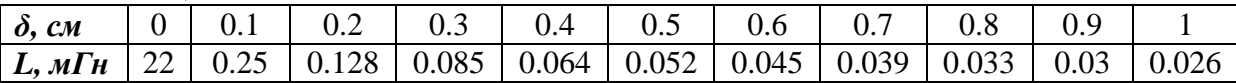

Графік *L(δ)*, побудований в MathCAD, виглядає так:

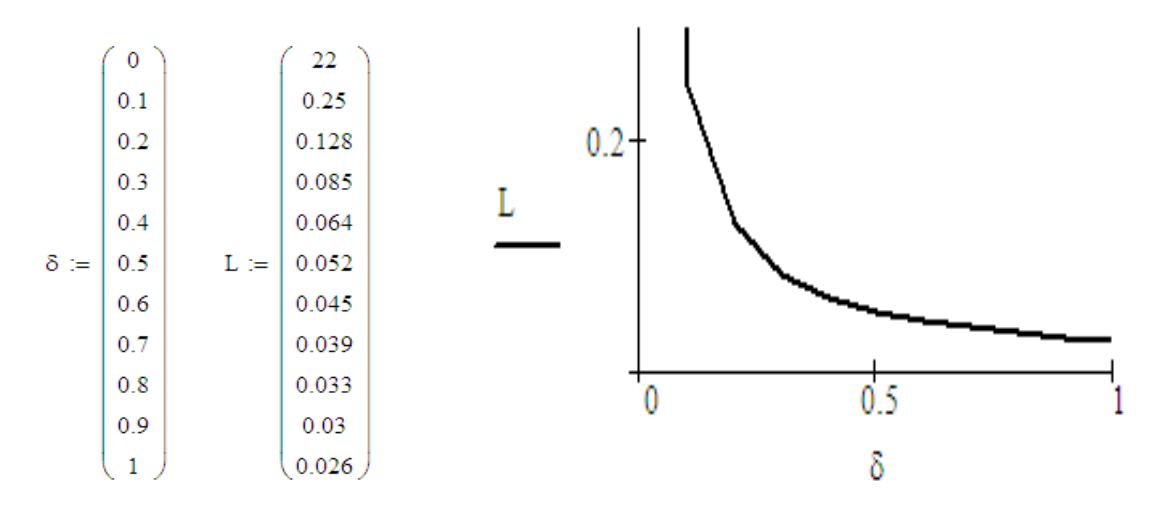

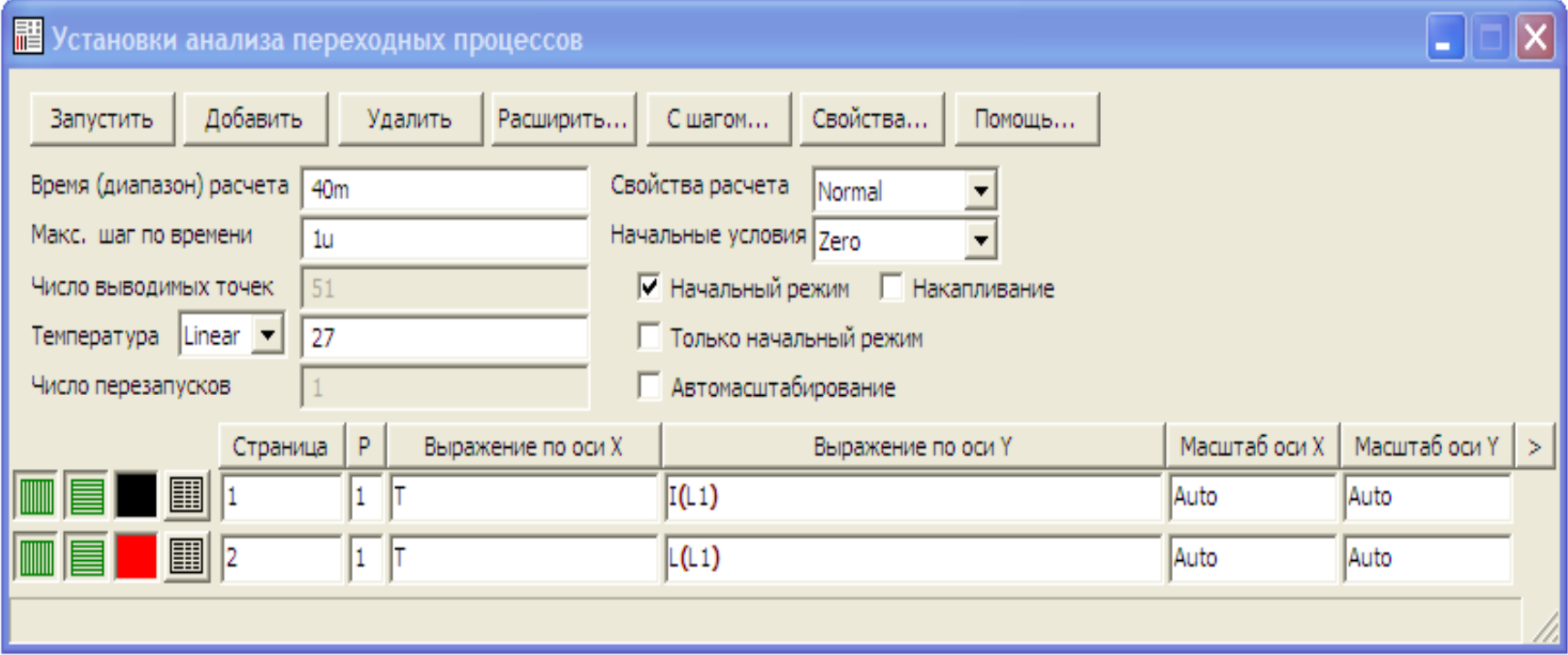

Рисунок 95 – Параметри графіків струму в котушці та її індуктивності

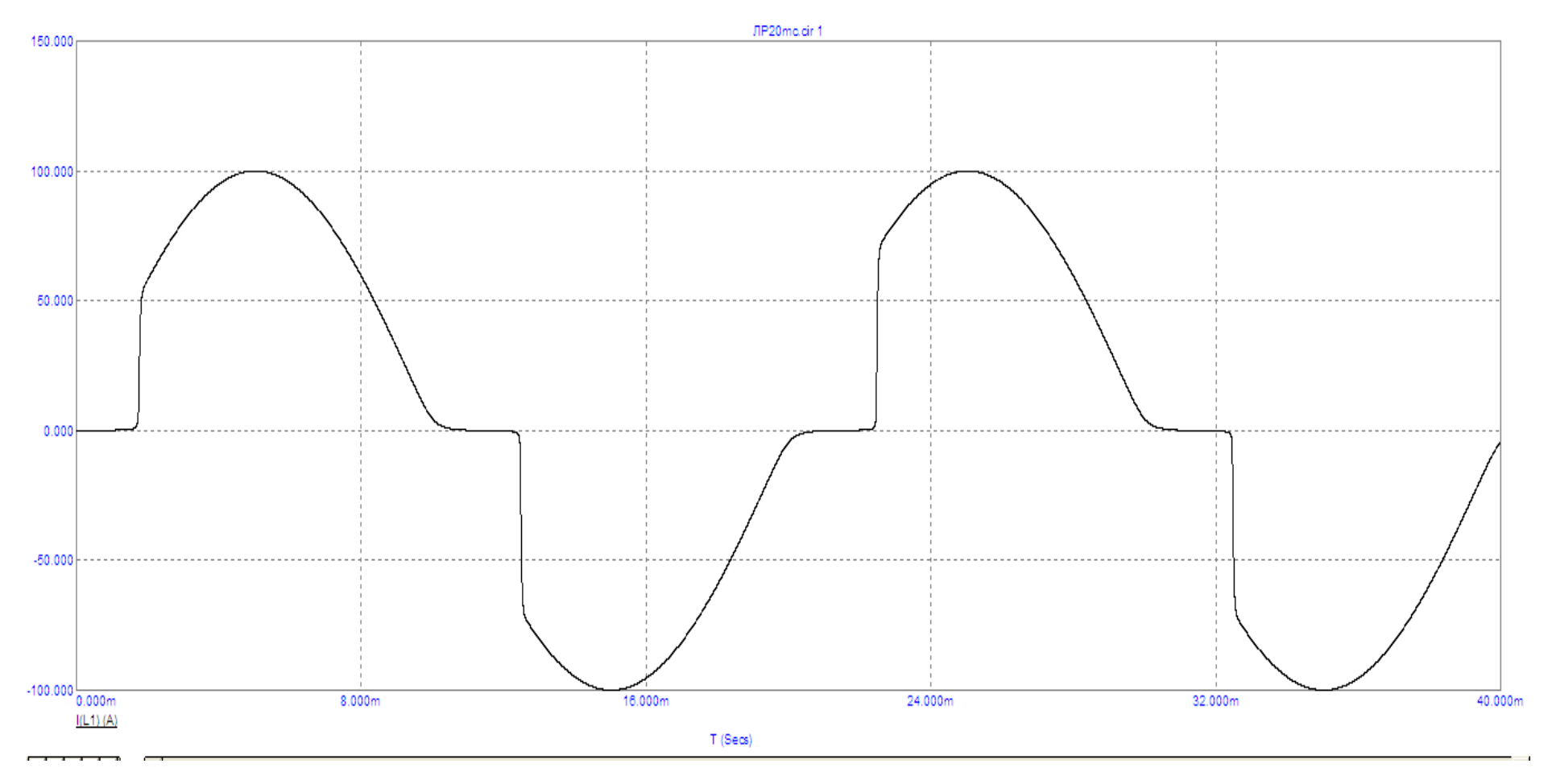

Рисунок 96 – Графік струму в котушці

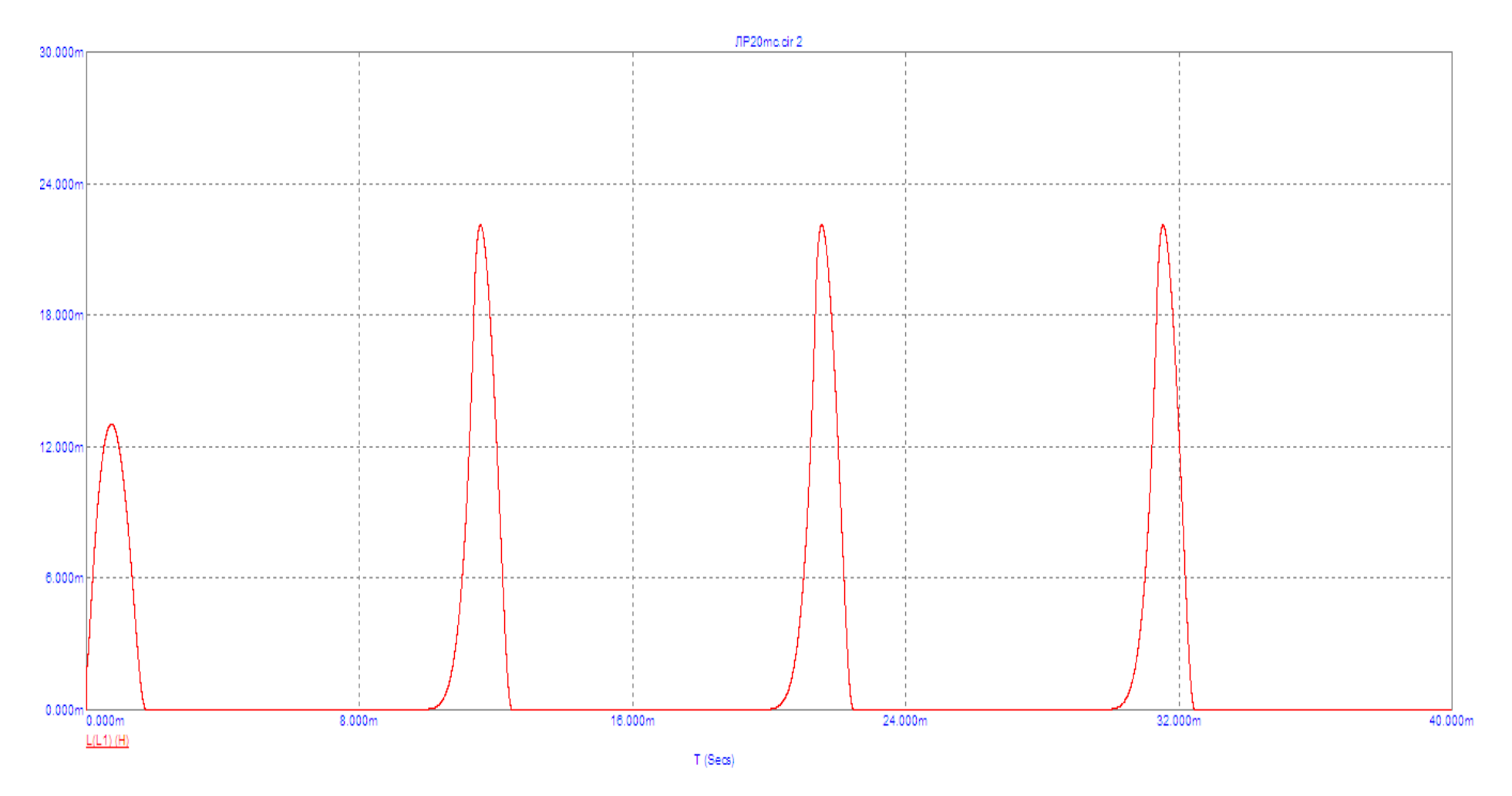

Рисунок 97 – Графік індуктивності

# *Оброблення результатів дослідів*

- 1. За даними табл. 8 побудувати графік *L(δ)* аналогічно вищенаведеному прикладу та проаналізувати його.
- 2. Проаналізувати графіки, зображені на рис. 96, 97.
- 3. Зробити висновки.

# *Контрольні запитання*

1. Як впливає зміна частоти на форму петлі гістерезису?

2. Як відрізняється форма кривих струму через котушку в двох випадках:

а) активний опір кола живлення котушки значно менший реактивного;

б) активний опір значно більший реактивного?

В обох випадках напруга, прикладена до клем котушки, синусоїдна і незмінна по амплітуді.

3. Що означає опір втрат в сталі?

4. Пояснити хід залежності *Z(I)* для котушки з сердечником.

5. Намалювати і пояснити хід залежності *Lo(I)*.

6. Пояснити залежність струму  $I$  від повітряного зазору  $\delta$  при  $U = const.$ 

# **ЛАБОРАТОРНА РОБОТА № 21mc ОДНОФАЗНИЙ ТРАНСФОРМАТОР З ФЕРОМАГНІТНИМ ОСЕРДЯМ**

*Мета роботи* – дослідити роботу однофазного трансформатора з феромагнітним осердям.

#### *Теоретичні положення*

На рис. 98 схематично зображено трансформатор з осердям із феромагнітного матеріалу, де *w<sup>1</sup>* i *w<sup>2</sup>* – кількість витків відповідно первинної та вторинної обмоток; *Ф<sup>0</sup>* – основний магнітний потік; *ФS1* та *ФS2* – потоки розсіювання відповідно первинної та вторинної обмоток; *r<sup>1</sup>* та *r<sup>2</sup>* – активні опори відповідно первинної та вторинної обмоток.

Первинні та вторинні напруги та струми позначено відповідними індексами. Потоки розсіювання  $\Phi_{S1}$  і  $\Phi_{S2}$  замкнені частково в повітрі, тому залежність їх від струмів *i<sup>1</sup>* i *i<sup>2</sup> –* лінійна.

Основний потік *Ф<sup>0</sup>* замкнений повністю в феромагнітному середовищі і пов'язаний з результуючою намагнічувальною силою (тобто струмами) нелінійною залежністю внаслідок нелінійності характеристики намагнічування матеріалу осердя.

Це означає, що за синусоїдної первинної напруги *U<sup>1</sup>* криві струмів *i1* та *i<sup>2</sup>* будуть несинусоїдними. З огляду на сказане вище потокозчеплення котушок можна записати як:

$$
\Psi_1 = \Psi_{S1} + \Psi_{01} = L_{S1}i_1 + w_1\Phi_0, \n\Psi_2 = \Psi_{S2} + \Psi_{02} = L_{S2}i_2 + w_2\Phi_0.
$$
\n(51)

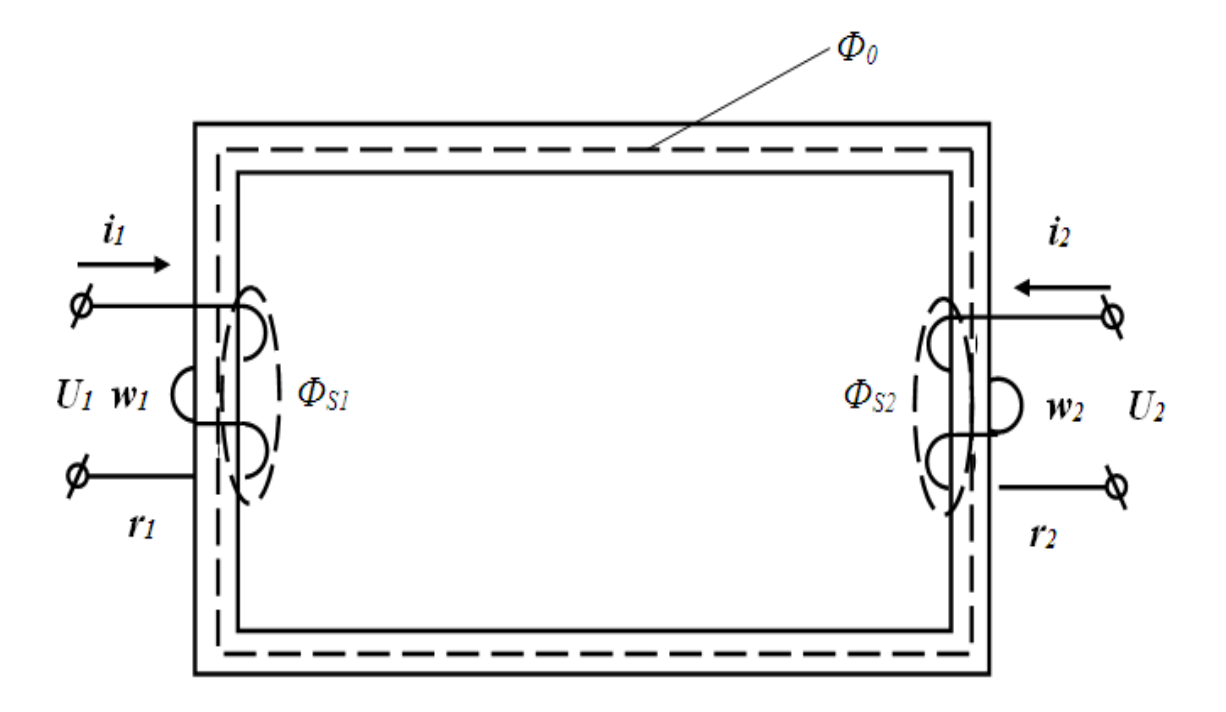

Рисунок 98 **–** Однофазний трансформатор з феромагнітним осердям

Тут *LS1* і *LS2* – індуктивність відповідно первинної та вторинної обмоток, які визначаються потоками розсіювання.

Струм у вторинному колі виникає під дією ЕРС *dt d*  $e_2 = -w_2 \frac{u \Psi_0}{l}$  $2 - w_2$  $=-w_2 \frac{d\Phi_0}{dr}$ . На підставі другого закону Кірхгофа для первинного та вторинного контурів можна записати рівняння:

$$
u_1 = i_1 r_1 + L_{S1} \frac{di_1}{dt} + w_1 \frac{d\Phi_0}{dt},
$$
  
\n
$$
e_2 = i_2 r_2 + L_{S2} \frac{di_2}{dt} + u_2,
$$
\n(52)

де *u<sup>2</sup>* – напруга на навантаженні.

Диференціальні рівняння (52) є нелінійними внаслідок нелінійної залежності між напругою (потоком) та струмом (напруженістю). Розв'язок цих рівнянь аналітичним методом досить громіздкий і не може бути точним внаслідок неминучих похибок під час апроксимації характеристики. У такому разі доцільно застосувати метод еквівалентних синусоїд, що дозволить записати рівняння в комплексній формі:

$$
\underline{U}_1 = \underline{I}_1 r_1 + j \omega L_{S1} \underline{I}_1 + j \omega w_1 \underline{\Phi}_0, \n\underline{E}_2 = \underline{I}_2 r_2 + j \omega L_{S2} \underline{I}_2 + \underline{U}_2.
$$
\n(53)

В трансформаторі з осердям сума напруг  $(I_1r_1 + j\omega I_{S1}I_1)$  за модулем значно менша напруги  $\,j\omega v_1\underline{\Phi}_0$  (5). Тому за U<sub>1</sub>=const потік  $\Phi_0$  і відповідна йому напруга  $U_0$ =  $\omega w_1 \Phi_0$  залишаються практично незмінними в широких межах, в тому числі і в режимі холостого ходу. Як наслідок цього, результуюча ЕРС в усіх режимах залишається незмінною:

$$
I_l w_l + I_2 w_2 = I_0 w_l,\tag{54}
$$

де *І<sup>0</sup>* – струм холостого ходу трансформатора.

#### *Схема заміщення та векторна діаграма трансформатора*

Для зручності аналізування процесів в трансформаторі виконують приведення числа витків вторинної обмотки до числа витків первинної обмотки, тобто вибирають число витків вторинної обмотки приведеного трансформатора w<sub>2</sub>'=w<sub>1</sub>. Водночас не мають змінюватись: режим і параметри первинного контуру; потужність, що передається з первинного контуру у вторинний; результуюча ЕРС, для чого має виконуватись рівність  $I_2w_2 = I_2'w_2'$ , де  $I_2'$  – приведений вторинний струм.

Якщо позначити відношення  $\frac{m_1}{m_1} = k$ *w w*  $=$ 2  $\frac{1}{n} = k$  (k – коефіцієнт трансформації) і врахувати, що  $w_1 = w_2$ <sup>'</sup>, з рівності  $I_2w_2 = I_2'w_2'$  маємо:

$$
I_2' = \frac{I_2 w_2}{w_2'} = \frac{I_2}{k}.
$$
\n(55)

За цієї умови ЕРС, наведені в обмотках основним магнітним потоком  $\Phi_0$ , будуть однакові ( $E_I$  та  $E_2$ '). Але  $\underline{E}_1 = -j\omega w_1 \underline{\Phi}_0$ , а  $\underline{E}_2 = -j\omega w_2 \underline{\Phi}_0$ , звідки 2  $\overline{1}$ 2 2 *w w E*  $\frac{E_2^{'}}{E_2} = \frac{w_1}{w_1}$ , abo  $E_2' = kE_2$ .

Підставимо *Е<sup>2</sup>* та *І2*, виражені через приведені значення, в рівняння (53) і отримаємо:

$$
\underline{E}'_2 = \underline{I}'_2 k^2 r_2 + j \omega k^2 L_{S2} \underline{I}'_2 + k \underline{U}_2.
$$
 (56)

 $\Pi$ означимо  $r_2$ ' =  $k^2r_2$ ,  $L'_{S2} = k^2L_{S2}$  та  $U_2' = kU_2$ .

Ці рівняння зводимо в одну систему з урахуванням зроблених позначень:

$$
\underline{U}_1 = \underline{I}_1 r_1 + j \omega L_{S1} \underline{I}_1 + \underline{U}_0,
$$
  
\n
$$
\underline{E}'_2 = \underline{I}'_2 r_2 + j \omega L_{S2} \underline{I}'_2 + \underline{U}_2,
$$
  
\n
$$
\underline{I}_0 = \underline{I}_1 + \underline{I}'_2.
$$
\n(57)

Цій системі рівнянь відповідає схема заміщення трансформатора (рис. 99), в якій магнітний зв'язок між первинним і вторинним контурами замінено електричним.

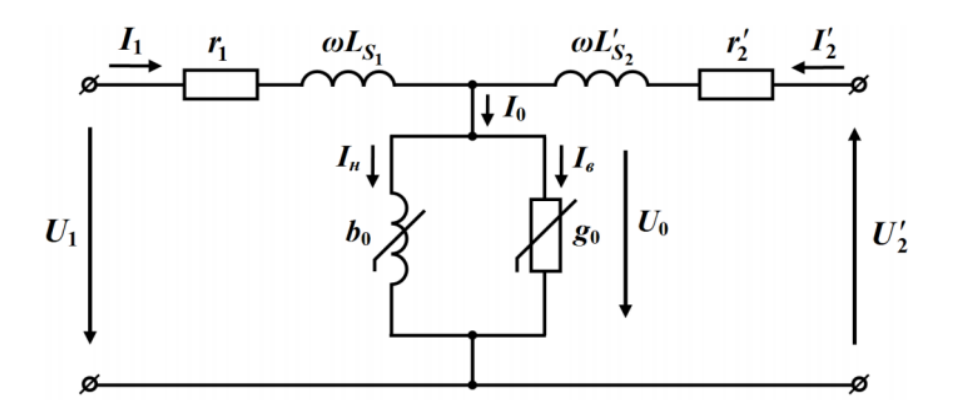

Рисунок 99 – Схема заміщення трансформатора

Струм *І0* в схемі заміщення показано у вигляді суми двох струмів:

$$
\underline{I}_0 = \underline{I}_{\mu} + \underline{I}_c,\tag{58}
$$

де *І –* намагнічувальний струм, що визначає основний потік;

*І<sup>с</sup>* – струм, що визначає втрати в сталі.

Параметри схеми заміщення можна визначити із дослідів холостого ходу та короткого замикання.

#### *А. Дослід холостого ходу*

Під час роботи трансформатора в номінальному режимі значення спаду напруги на елементах  $r_1$  та  $\omega L_{SI}$  становить 2–3 %, а в режимі холостого ходу за струму  $I = I_0 = (0.02 - 0.1)I_{I_H} - 0.2 - 0.3$  % номінальної напруги  $U_{I_H}$ . Тому можна з достатньою точністю прийняти умову *U1U0.* Це означає, що в режимі холостого ходу активна потужність, яку споживає трансформатор визначається розміром втрат в сталі.

Тому для активної провідності можна записати

$$
g_0 = \frac{P_{cm}}{U_1^2}.
$$

Для повної провідності маємо

$$
Y = \frac{I_0}{U_1},
$$

тоді  $b = \sqrt{Y^2 - g_0^2}$ 0  $b = \sqrt{Y^2 - g_0^2}$ .

*Б. Дослід короткого замикання*

В цьому режимі струми обмоток мають номінальні значення, а вхідна напруга *U<sup>1</sup> = U1к* становить приблизно 3–18 % *U1н* та називається напругою короткого замикання трансформатора. Оскільки вторинні клеми замкнені накоротко, то струм у колі (рис. 99.) проходить переважно шляхом  $r_1 - L_{SI} - L_{S2} - r'_2$ , тому струмом  $I_0$  можна знехтувати порівняно із струмом к.з.  $I_{\kappa}$ : внаслідок цього можна вважати, що  $I_{I_{\kappa}} = I_{2\kappa}$ . Якщо виміряти в цьому режимі *U1к, I1к, P1к,* то можна визначити еквівалентні активні та реактивні опори:

$$
r_e = \frac{P_{1\kappa}}{I_{1\mu}^2};
$$
  
\n
$$
Z_e = \frac{U_{1\kappa}}{I_{1\kappa}};
$$
  
\n
$$
X_e = \sqrt{Z_e^2 + r_e^2},
$$

 $\mu_e = r_1 + r_2,$ 

$$
X_e = \omega L_{S1} + \omega L_{S2}.
$$

Для приведеного трансформатора можна вважати, що  $r_1 = r_2^{'}$  і  $\omega L_{S1} = \omega L'_{S2}$ .

Tomy 
$$
r_1 = r_2' = \frac{r_e}{2}
$$
,  $\omega L_{S1} = \omega L'_{S2} = \frac{X_e}{2}$ .

#### *Порядок виконання роботи*

Вхідні параметри кіл, які надалі будуть змодельовані, наведено в табл. 9. Номер варіанта задає викладач.

Таблиня 9

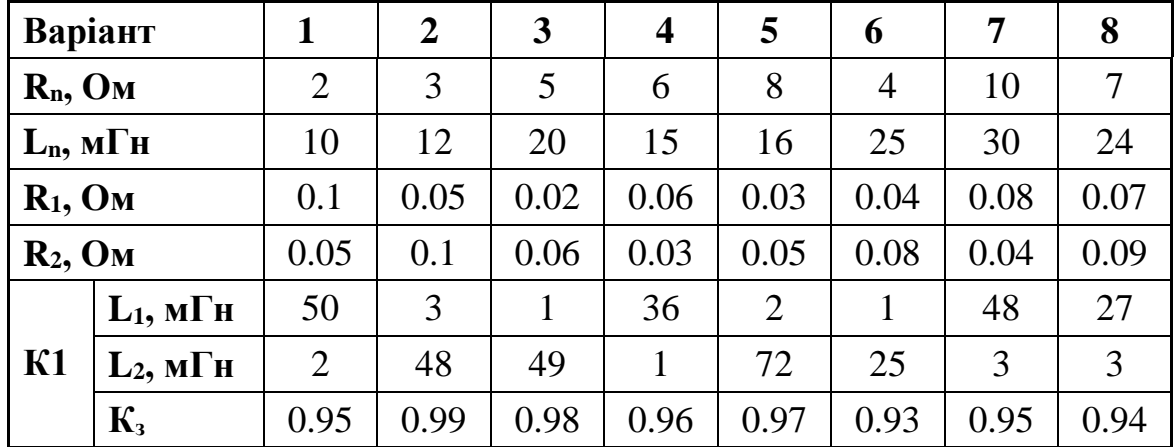

Зазначимо, що в MicroCap для трансформатора *К1* задають індуктивності первинної та вторинної обмоток (*L1*, *L2*), коефіцієнт трансформації визначається як 2 1 *L L*  $k = \sqrt{\frac{24}{12}}$ . Для врахування активного опору обмоток введемо резистори  $R_1$ ,  $R_2$ .

1. Спочатку в середовищі MicroCap змоделюємо коло в режимі холостого ходу (рис. 100).

Трансформатор *К1* можна викликати на екран опцією «*Компоненты / Analog Primitives / Passive Components /Transformer*». Його атрибути задаються у вікні (рис. 101), яке з'являється під час перенесення компонента на робоче поле програми. В ньому обов'язково мають бути заповнені такі позиції:

в позиції «*PART*» записується позначення трансформатора *К1*;

 в позиції «*VALUE*» записуються значення індуктивностей первинної та вторинної обмоток та коефіцієнт зв'язку між ними.

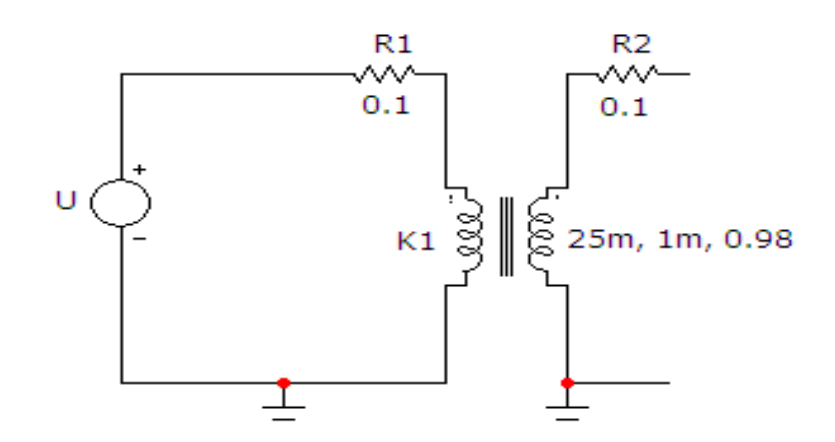

Рисунок 100 – Електронна модель трансформатора в режимі холостого ходу

102

Далі змоделюємо режим роботи кола, для чого на верхній панелі головного вікна відкриваємо опцію «*Анализ*» і вибираємо в ній рядок «*Динамический частотный анализ (Dinamic AC)*». Після цього на екрані з'являється вікно (рис. 102), в якому потрібно задати:

• перелік частот $-50$  Гц;

комплексні величини, що виводяться – амплітуда та фаза в градусах;

параметри режиму, що виводяться – потенціали у вузлах та струми у вітках (для цього натискаються іконки у верхній частині вікна).

Далі натискається кнопка «*Запустить*».

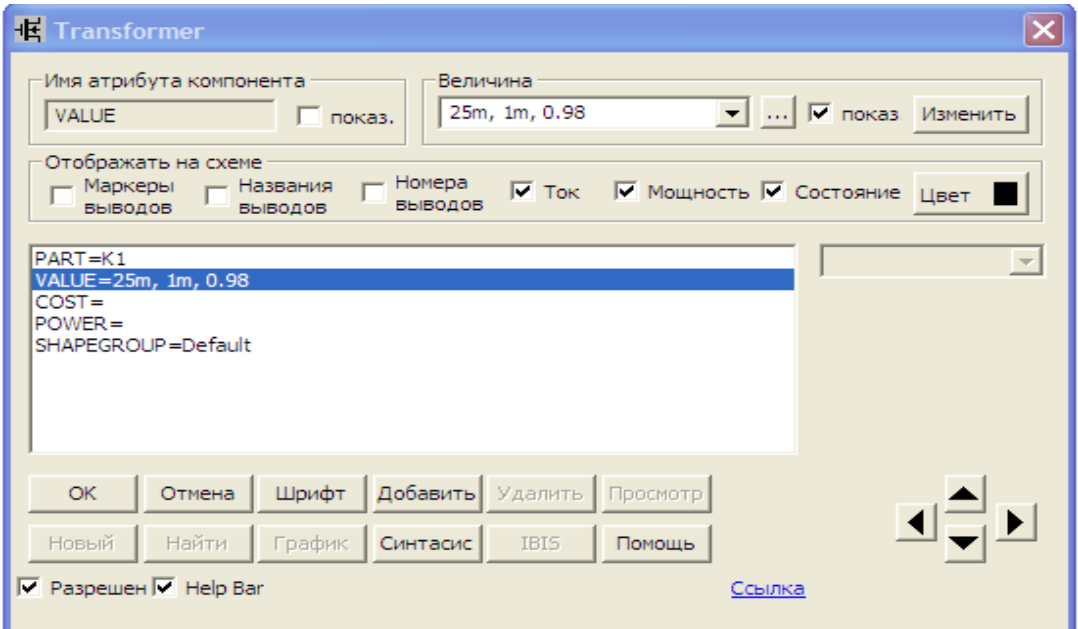

# Рисунок 101 – Параметри трансформатора

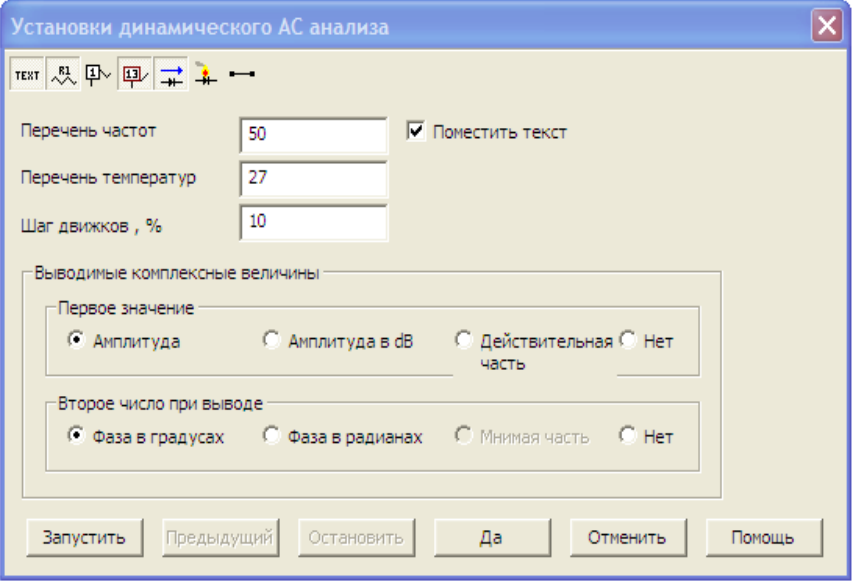

Рисунок 102 – Параметри режиму трансформатора

Як результат – на схемі (рис. 103) з'являються потенціали у вузлах та струми у вітках (потенціали у вузлах визначені відносно точок заземлення).

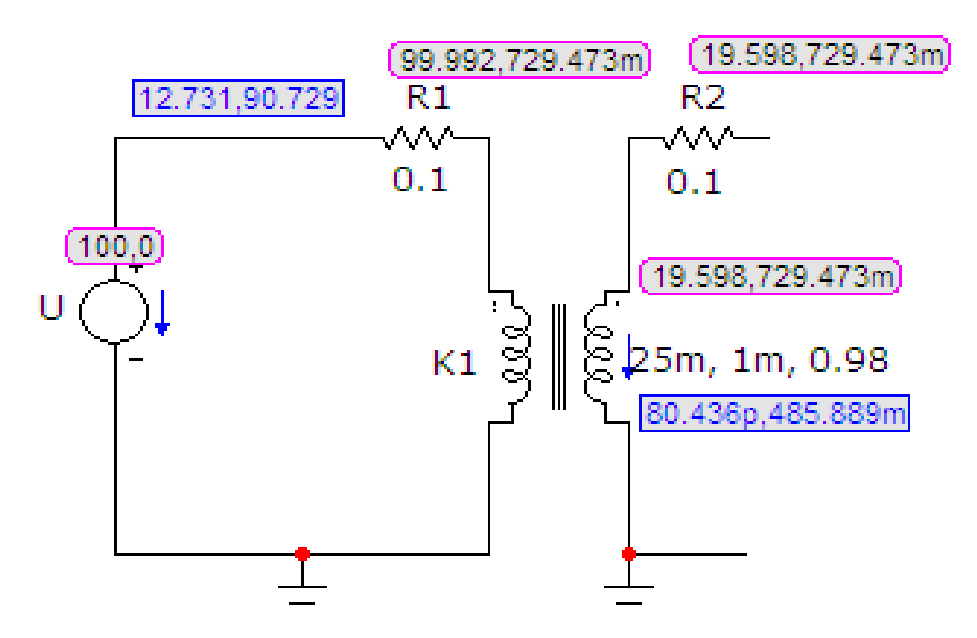

Рисунок 103 – Результати моделювання режиму холостого ходу трансформатора

*Примітка*. Амплітуда струму у вторинній обмотці в цьому режимі становить 80 пікоампер (80·10<sup>-12</sup> A), тобто практично дорівнює нулю.

2. Змоделюємо коло в режимі короткого замикання (рис. 104).

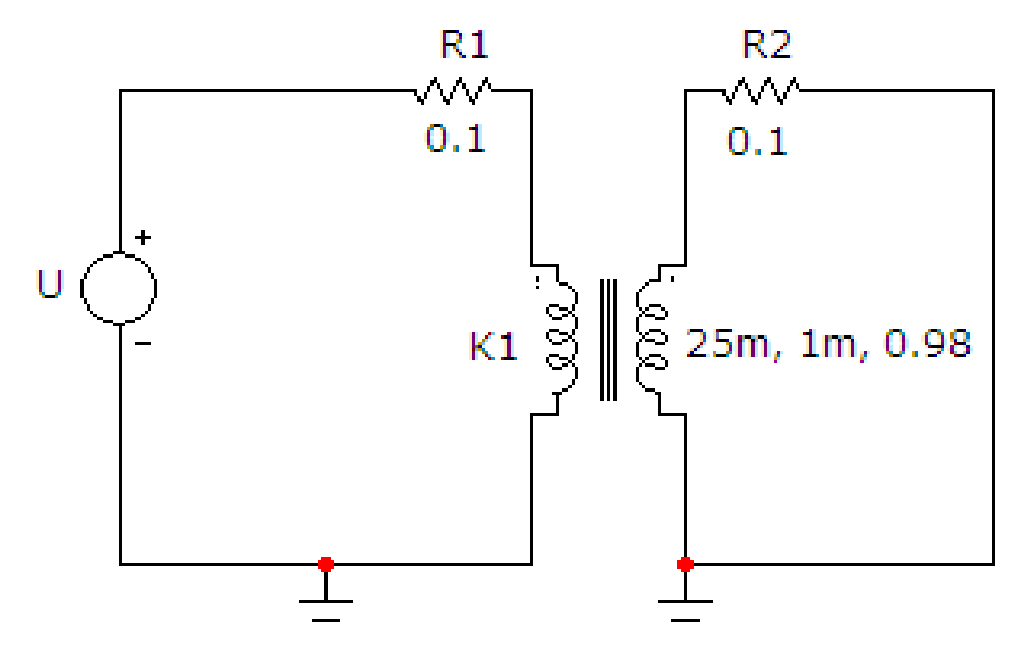

Рисунок 104 – Електронна модель трансформатора в режимі короткого замикання

Внаслідок проведення процедури «*Динамический частотный анализ (Dinamic AC)*» отримаємо схему, зображену на рис. 105.

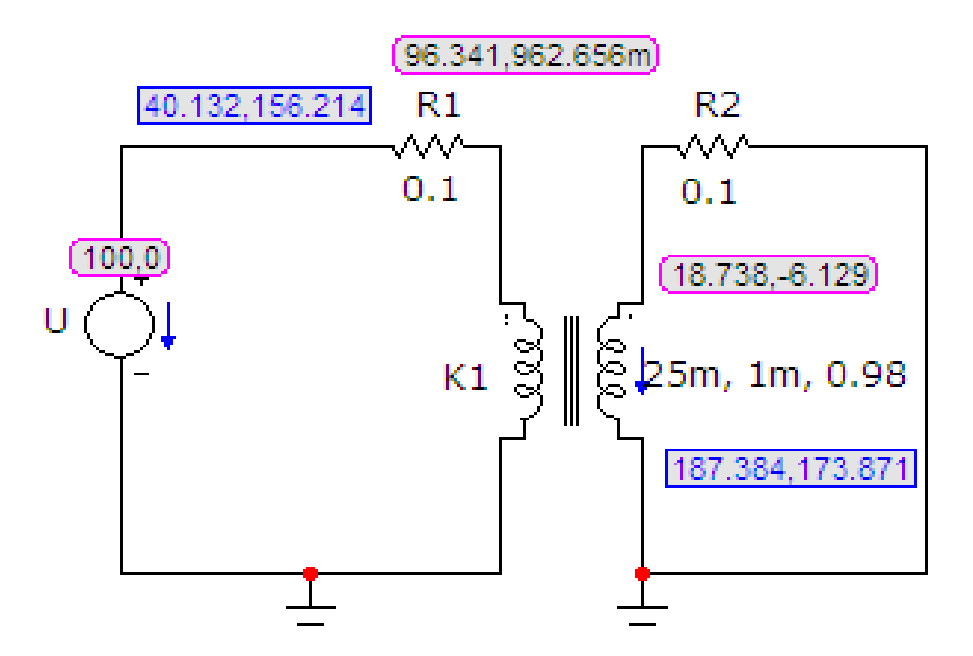

Рисунок 105 – Результати моделювання режиму короткого замикання трансформатора

3. Нарешті проведемо моделювання кола в режимі активноіндуктивного навантаження (рис. 106).

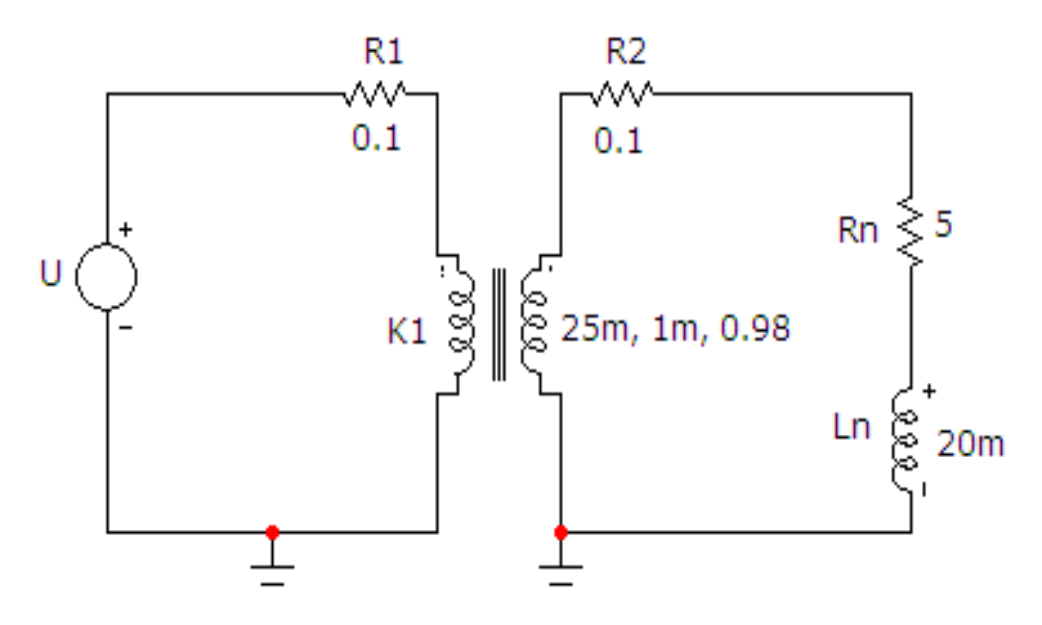

Рисунок 106 – Електронна модель трансформатора в режимі активно-індуктивного навантаження Результати моделювання (як і в попередніх випадках) отримаємо за

допомогою процедури «*Динамический частотный анализ (Dinamic AC)*». Вони зображені на рис. 107.

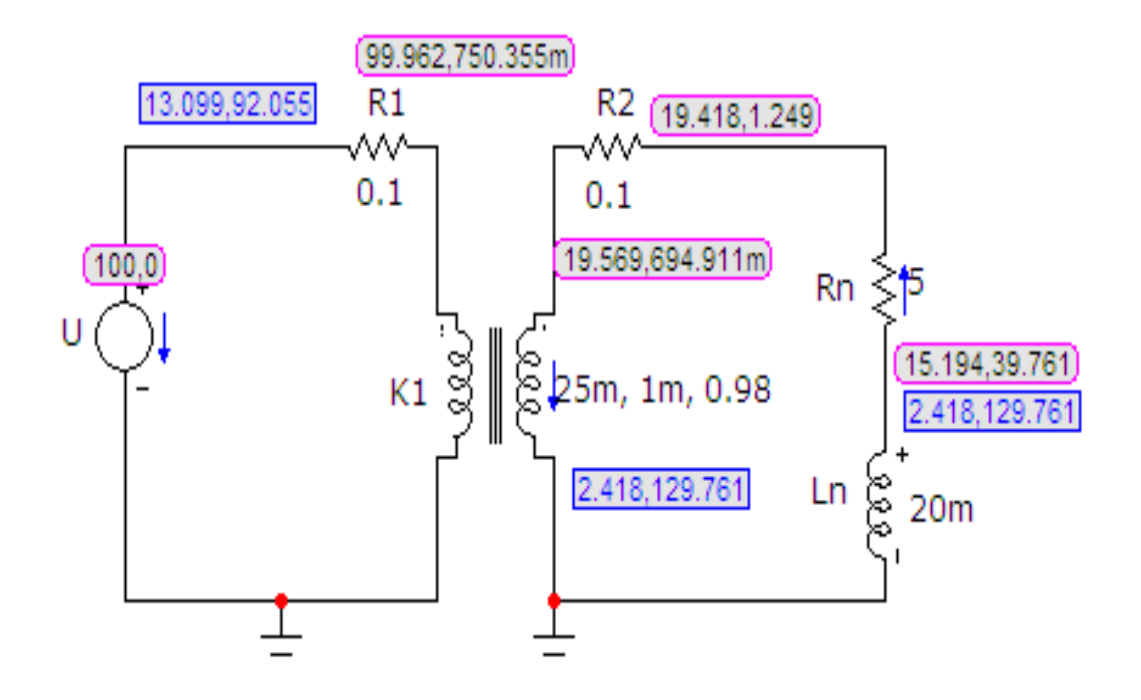

Рисунок 107 – Результати моделювання режиму активно-індуктивного навантаження трансформатора

### *Оброблення результатів дослідів*

1. Для кожного з трьох режимів роботи трансформатора побудувати в масштабі його векторну діаграму.

2. Зробити висновки.

#### *Контрольні запитання*

1. Пояснити будову та принцип дії трансформатора з осердям.

2. Чому магнітні потоки розсіювання *ФS1* і *ФS2* пов'язані зі струмами в обмотках лінійною залежністю, а основний потік *Ф<sup>0</sup>* – нелінійною?

3. Написати рівняння трансформатора і пояснити суть кожної його складової.

4. Як сильно змінюється основний магнітний потік *Ф<sup>0</sup>* за зміни струму у вторинній обмотці трансформатора в широких межах? Чому?

5. Чим відрізняється приведений трансформатор від неприведеного?

6. В якій частині трансформатора переважно проходять втрати енергії в режимі холостого ходу?

7. Пояснити методику визначення параметрів схеми заміщення трансформатора.

8. Пояснити побудову векторних діаграм для дослідження режимів роботи трансформатора.

# **ЛАБОРАТОРНА РОБОТА № 22mc ДОСЛІДЖЕННЯ ЛІНІЙНИХ ЕЛЕКТРИЧНИХ КІЛ СИНУСОЇДНОГО СТРУМУ**

*Мета роботи* **–** моделювання кола синусоїдного струму.

#### *Теоретичні положення*

#### *Основні поняття*

Якщо напруги і струми в колі не змінюють своїх значень протягом часу, то вони називаються постійними і позначаються літерами *U* та *I* .

Напруги і струми, що змінюються за величиною та (або) напрямком, називаються змінними, характеризуються миттєвими значеннями, тобто їх значеннями в будь-який момент часу *t* , і позначаються літерами *u* та *i*.

Для періодичного змінного струму виконується умова

$$
i(t)=i(t+T).
$$

Цикл зміни струму повторюється через інтервал часу *Т*, який називається періодом.

Величина, обернена періоду, тобто кількість періодів струму за секунду називається частотою *T f* 1  $=\frac{1}{\pi}$  і вимірюється в герцах [Гц]. Стандартна частота в енергетичних системах України  $f = 50 \Gamma$ ц.

Форми зміни струмів та напруг в часі, які зустрічаються під час використання електричної енергії, можуть бути різними. Але переважною формою напруг та струмів в електричних колах є синусоїдна функція часу.

Синусоїдний струм описується виразом

$$
i = I_m \sin\left(\frac{2\pi}{T}t + \alpha\right),\tag{59}
$$

де *і* – миттєве значення струму, тобто значення струму в будь-який момент часу;

$$
I_m
$$
 – амплітудне значення;  $\left(\frac{2\pi}{T} + \alpha\right)$  – фаза коливання;

*f*  $\frac{\partial}{\partial T} = \omega = 2\pi$  $\frac{\pi}{2} = \omega = 2$ 2  $=\omega = 2\pi f$  – кутова частота;

– значення фази за *t=*0, початкова фаза.

Графіки синусоїдного струму (59) і напруги  $u = U_m \sin(\omega t + \beta)$  показано на рис. 108.
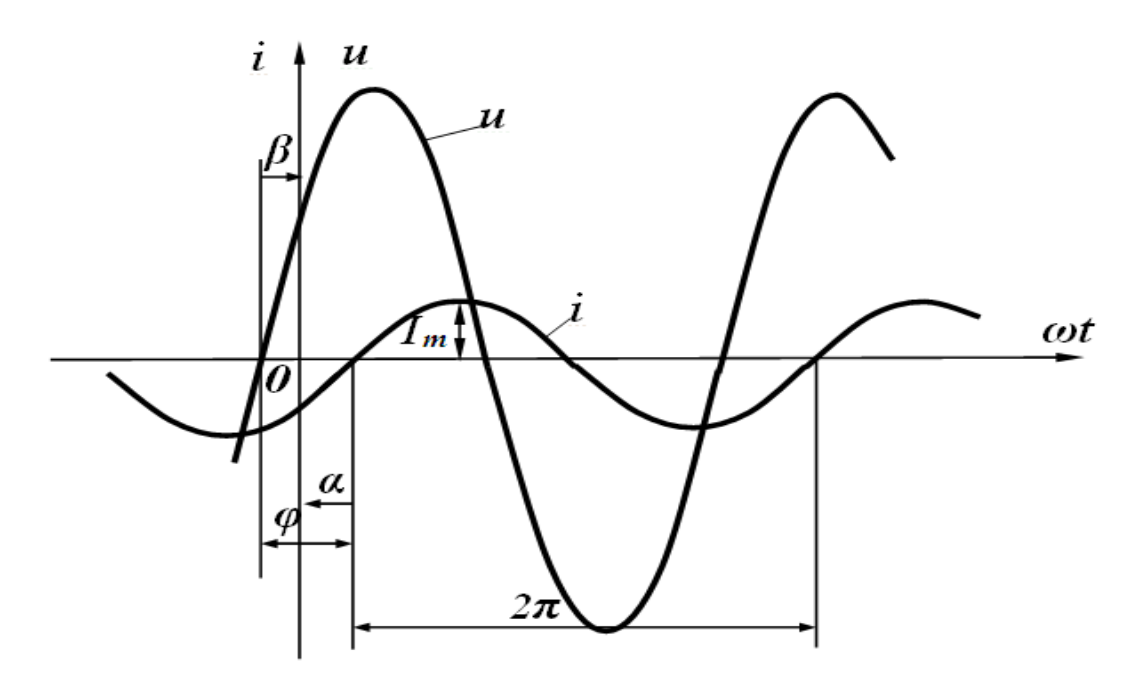

Рисунок 108 – Параметри синусоїдного струму і напруги

Початкова фаза завжди відраховується від початку синусоїди (на висхідній ділянці) до початку координат (на рис.  $108$   $\beta$  >  $0$ ,  $\alpha$  < 0).

Якщо напруга і струм мають різні початкові фази, то говорять, що вони зсунуті за фазою на кут

$$
\varphi = \beta - \alpha, \tag{60}
$$

який називається кутом зсуву фаз.

Якщо  $\varphi > 0$  (як на рис. 108), то напруга випереджає струм або струм відстає за фазою від напруги. Якщо початкові фази двох синусоїд однакові  $(\beta = \alpha)$ , то кажуть, що напруга та струм збігаються за фазою, а якщо  $\beta - \alpha = \pm \pi$ , тобто синусоїди зсунуті за фазою на половину періоду, то говорять, що ці синусоїди знаходяться у протифазі.

#### *Діюче значення змінного струму*

Змінні струми в загальному випадку можуть значно відрізнятися за частотою і формою. Для адекватного визначення дії змінного струму на провідник вводять поняття діючого значенням змінного струму *і*.

Діюче значення змінного струму дорівнює такому еквівалентному постійному струму, який, протікаючи через опір *r* за період T, виділяє стільки ж енергії, як і змінний струм.

Діюче значення змінного струму

$$
I = \sqrt{\frac{1}{T} \int_0^T i^2 dt}
$$
 (61)

є середньоквадратичним значенням змінного струму за період.

Для змінного синусоїдного струму  $i = I_m \, sin \, ( \omega t + \alpha )$ 

$$
I = \sqrt{\frac{1}{T} \int_{0}^{T} I_m^2 \sin^2(\omega t + \alpha) dt} = \frac{I_m}{\sqrt{2}}.
$$
 (62)

Можна показати, що діючі значення синусоїдної напруги або е.р.с. дорівнюють:

$$
U = \frac{U_m}{\sqrt{2}}, \quad E = \frac{E_m}{\sqrt{2}}.
$$
\n(63)

*Синусоїдний струм в пасивних елементах електричного кола*

Головною метою цього підрозділу є визначення форми і параметрів напруги на пасивних елементах кола за протікання по них синусоїдного струму. Вважаємо, що по всіх елементах протікає струм:  $i = I_m \sin(\omega t + \alpha)$ .

Для резистивного елемента (рис. 109, *а*) відоме компонентне співвідношення виглядає як

$$
u = ri = rI_m \sin(\omega t + \alpha). \tag{64}
$$

Напруга на резисторі за синусоїдного струму також синусоїдна, тобто загалом має вигляд

$$
u = U_m \sin(\omega t + \beta). \tag{65}
$$

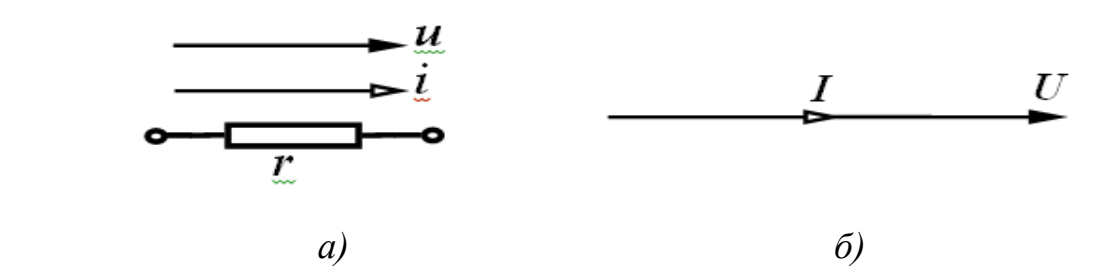

Рисунок 109 – Резистивний елемент

Звідси амплітудне значення напруги визначається із порівняння (64) і (65):

$$
U_m = rI_m. \t\t(66)
$$

Розділивши обидві частини рівняння (65) на  $\sqrt{2}$ , маємо

$$
U = rI \tag{67}
$$

Таким чином, для амплітудних і діючих значень струму та напруги закон Ома є справедливим.

Порівнюючи у виразах (63) і (64) початкові фази, виявляємо, що в резистивному елементі  $\beta = \alpha$ , тобто струм і напруга на резисторі збігаються за фазою. Векторну діаграму струму і напруги для резистора показано на рис. 109, *б)*.

Середнє значення потужності за період  $P = \frac{1}{T} \int$ *T uidt T P*  $\boldsymbol{0}$ 1 називається активною потужністю і дорівнює

$$
P = \frac{U_m I_m}{2} = UI
$$
 (68)

В індуктивному елементі (рис, 110, *а*) співвідношення між струмом і напругою – *dt di*  $u_L = L \frac{du}{dt}$ , тому

$$
u = L \frac{d[I_m \sin(\omega t + \alpha)]}{dt} = L \omega I_m \cos(\omega t + \alpha) = \omega L I_m \sin\left(\omega t + \alpha + \frac{\pi}{2}\right).
$$
 (69)

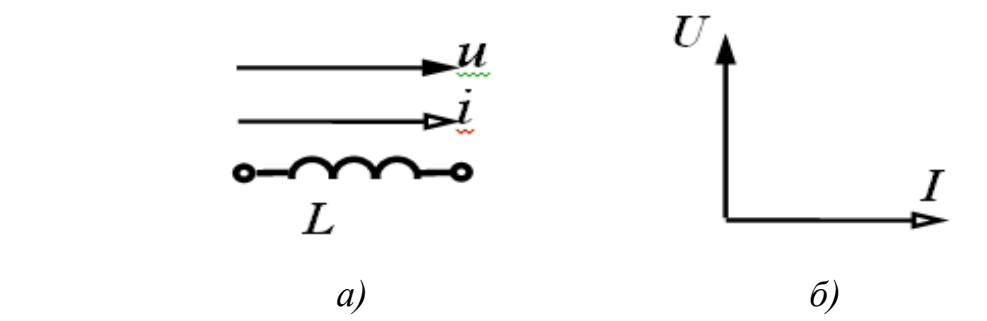

Рисунок 110 – Індуктивний елемент

Звідси випливає

$$
U_m = \omega L I_m. \tag{70}
$$

Величина *ω* Lмає розмірність опору. Назвемо її індуктивним опором і позначимо:

$$
x_L = \omega L. \tag{71}
$$

Величина, обернена індуктивному опору, називається *індуктивною провідністю*:

$$
b_L = \frac{1}{\omega L} \,. \tag{72}
$$

Відзначимо, що  $x_L$  і  $b_L$  залежать від частоти. Таким чином, для амплітудних або діючих значень закон Ома також є справедливим:

$$
U_m = x_L I_m, \quad U = x_L I \tag{73}
$$

Початкова фаза напруги

$$
\beta = \alpha + \frac{\pi}{2} \tag{74}
$$

більша за початкову фазу струму на 2  $\frac{\pi}{2}$ .

Зсув фаз між напругою і струмом

$$
\varphi = \beta - \alpha = \frac{\pi}{2} \tag{75}
$$

і відповідно струм відстає від напруги на 2  $\frac{\pi}{2}$  (рис. 110, *б*).

Середнє значення потужності за період для індуктивності  $\boldsymbol{0}$ 1 0  $=\frac{1}{T}\int u\,dt=$ *T uidt T*  $P = \frac{1}{R}$  *uidt* = 0, тобто індуктивний елемент енергії не споживає.

Для ємнісного елемента (рис. 111, *a*)  $u_C = \frac{1}{C} \int i dt$ *C uC* 1 .

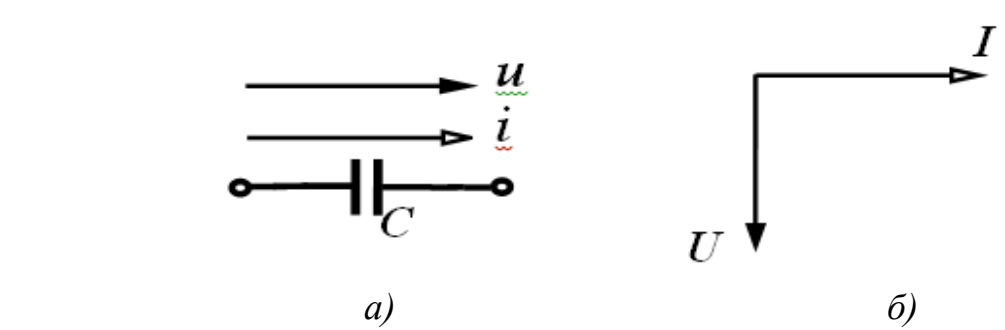

Рисунок 111 – Ємнісний елемент

Таким чином:

$$
u_C = \frac{1}{C} \int I_m \sin(\omega t + \alpha) dt = -\frac{I_m}{\omega C} \cos(\omega t + \alpha) + A,\tag{76}
$$

де *А* – стала інтегрування.

Враховуючи, що розглядається усталений режим періодичних струмів і напруг, вважаємо, що стала інтегрування дорівнює нулю, тому

$$
u_C = I_m \frac{1}{\omega C} \sin \left( \omega t + \alpha - \frac{\pi}{2} \right).
$$
 (77)

Напруга на ємності за синусоїдного струму – синусоїдна. Введемо поняття ємнісного опору

$$
x_C = \frac{1}{\omega C} \tag{78}
$$

і ємнісної провідності

$$
b_C = \omega C. \tag{79}
$$

Отже, на ємності амплітудні та діючі значення струму і напруги теж підпорядковуються закону Ома:

$$
U_m = x_C I_m, \quad U = x_C I, \tag{80}
$$

а початкова фаза напруги

$$
\beta = \alpha - \frac{\pi}{2} \tag{81}
$$

менша від початкової фази струму на 2  $\frac{\pi}{2}$ .

Зсув фаз між напругою і струмом

$$
\varphi = \beta - \alpha = -\frac{\pi}{2},\tag{82}
$$

тобто, струм випереджає напругу на 2  $\frac{\pi}{2}$  (див. рис. 111, *б*).

Середнє значення потужності за період для ємності також дорівнює 0, тобто ємнісний елемент енергії не споживає.

Через те, що в резистивному елементі йде безперервне споживання енергії, резистор називають активним опором, а індуктивний і ємнісний елементи – реактивними опорами.

*Послідовне з'єднання елементів r, L, C за синусоїдного струму*

Розглянемо коло (рис. 112), в якому послідовно з'єднано елементи *r , L ,C* і синусоїдне джерело напруги.

Припустимо, що струм в колі  $i = I_m \sin(\omega t + \alpha)$ . Визначимо параметри і форму напруги джерела. Складемо для миттєвих значень рівняння за другим законом Кірхгофа:

$$
u_L + u_r + u_C = u \,. \tag{83}
$$

Звідси випливає

$$
U_m \sin(\omega t + \beta) = I_m x_L \cos(\omega t + \alpha) + I_m r \sin(\omega t + \alpha) - I_m x_C \cos(\omega t + \alpha) =
$$
  
=  $I_m [r \sin(\omega t + \alpha) + (x_L - x_C) \cos(\omega t + \alpha)].$ 

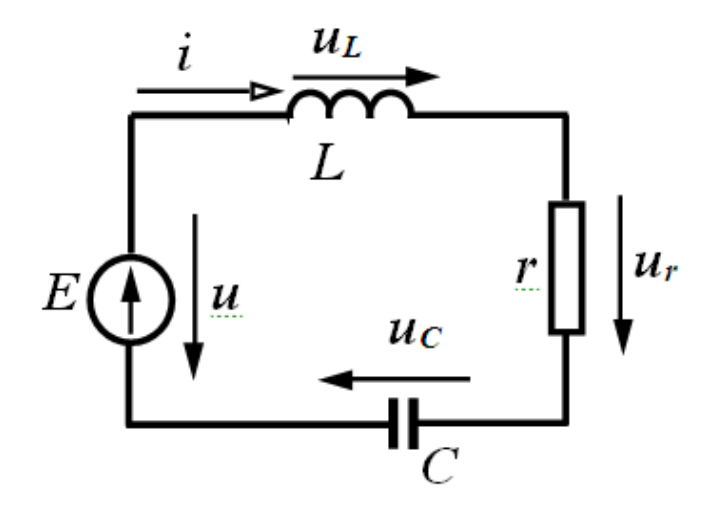

Рисунок 112 – Послідовне *rLC* коло

Позначимо  $x_L - x_C = x$  і назвемо *x* реактивним опором. Тоді

$$
U_m \sin(\omega t + \beta) = I_m [r \sin(\omega t + \alpha) + x \cos(\omega t + \alpha)] = I_m \sqrt{r^2 + x^2} \sin(\omega t + \alpha + \varphi),
$$
  
<sub>1</sub>Re

де

$$
\varphi = \arctg \frac{x}{r}.
$$
\n(84)

Введемо ще одне позначення:

$$
Z = \sqrt{r^2 + x^2} \tag{85}
$$

і назвемо його повним опором кола. Тоді

$$
U_m \sin(\omega t + \beta) = I_m Z \sin(\omega t + \alpha + \varphi). \tag{86}
$$

Вираз (86) показує, що у разі послідовного з'єднання елементів *r, L, С* амплітуда прикладеної напруги (напруги джерела) і струм пов'язані законом Ома *U<sup>m</sup> ZI<sup>m</sup>* або для діючих значень

$$
U = ZI. \tag{87}
$$

Початкова фаза напруги  $\beta = \alpha + \varphi$  відрізняється від початкової фази струму на кут  $\varphi$ , який залежить від параметрів кола (26) і може набувати як додатних, так і від'ємних значень.

#### *Потужність в колах синусоїдного струму*

Нехай в деякому лінійному електричному колі протікає струм  $i = I_m \sin(\omega t + \alpha)$  і прикладена напруга  $u = U_m \sin(\omega t + \beta)$ .

Активна потужність кола знаходиться як:

$$
P = UI\cos\varphi\tag{88}
$$

або

$$
P = I^2 r. \tag{89}
$$

Для характеристики джерел енергії вводять поняття *повної потужності*, яка вимірюється у вольт-амперах [BА]. Це максимальна потужність, яку може віддати джерело:

$$
S = UI \tag{90}
$$

або

$$
S = I^2 Z. \tag{91}
$$

Вводиться ще одне поняття – реактивна потужність, яка характеризує обмін енергією між споживачем і джерелом.

$$
Q = UI\sin\varphi\tag{92}
$$

або

$$
Q = I^2 x. \tag{93}
$$

Оскільки  $x = x_L - x_C$  може набувати додатних або від'ємних значень, то і значення реактивної потужності може бути додатним або від'ємним.

Між *Р, S, Q* існує співвідношення:

$$
S = \sqrt{P^2 + Q^2},
$$
  
\n
$$
P = S \cos \varphi,
$$
  
\n
$$
Q = S \sin \varphi.
$$
\n(94)

Із закону збереження енергії випливає, що в електричному колі вся потужність надходить в коло і в будь-який момент часу дорівнює всій потужності, що поглинається колом. Це справедливо і для активної, і для реактивної потужності.

Таким чином, сумарна активна потужність джерел енергії в будь-якому колі дорівнює споживаній активній потужності цього кола. Сума реактивних потужностей, яка віддається джерелами, дорівнює сумі реактивних потужностей приймачів. Ця умова називається відповідно *балансом* активної і реактивної потужностей.

Математично це записується так:

$$
\sum_{k} U_{k} I_{k} \cos \varphi_{k} = \sum_{k} I_{k}^{2} r_{k},
$$
\n
$$
\sum_{k} U_{k} I_{k} \sin \varphi_{k} = \sum_{k} I_{k}^{2} x_{k}.
$$
\n(95)

Символічний метод аналізу кіл синусоїдного струму базується на існуванні взаємно однозначної відповідності між тригонометричними функціями та комплексними числами, що дає можливість вести розрахунки не з синусоїдними функціями струмів та напруг, а з їх комплексними зображеннями.

### *Комплексні зображення електротехнічних параметрів*

Надалі ми будемо вести розрахунок кіл синусоїдного струму в діючих значеннях, тому наведемо відповідність комплексних діючих значень струму та напруги їх синусоїдним функціям.

$$
u = U_m \sin(\omega t + \beta) \rightarrow U = \frac{U_m}{\sqrt{2}} e^{j\beta},
$$
  
\n
$$
i = I_m \sin(\omega t + \alpha) \rightarrow I = \frac{I_m}{\sqrt{2}} e^{j\alpha}.
$$
\n(96)

Комплексні зображення активних, реактивних та повних опорів кола визначаються як:

комплексний опір резистора *r* є дійсним числом і дорівнює *r*;

комплексний опір індуктивності *L* є уявним числом і дорівнює

$$
j\omega L = jx_L; \tag{97}
$$

комплексний опір ємності *С* є уявним числом і дорівнює

$$
\frac{1}{j\omega C} = -\frac{j}{\omega C} = -jx_C;
$$
\n(98)

 повний комплексний опір ділянки кола *rLC* є комплексним числом і в алгебраїчній формі записується як

$$
\underline{Z} = r + j\omega L + \frac{1}{j\omega C} = r + j\left(\omega L - \frac{1}{\omega C}\right) = r + j(x_L - x_C) = r + jx. \tag{99}
$$

Введемо поняття повної комплексної провідності ділянки кола як

$$
\underline{Y} = \frac{1}{\underline{Z}} = \frac{1}{r + jx} = \frac{r - jx}{r^2 + x^2} = \frac{r}{r^2 + x^2} - j\frac{x}{r^2 + x^2}.
$$
 (100)

Звідси величини

$$
g = \frac{r}{r^2 + x^2}, \ b = \frac{x}{r^2 + x^2} \tag{101}
$$

називають відповідно активною та реактивною провідністю ділянки кола.

### *Закони електротехніки в комплексній формі*

1. Закон Ома

$$
\underline{U} = \underline{I}\underline{Z} \,. \tag{102}
$$

2. Перший закон Кірхгофа

$$
\sum_{k=1}^{n} \underline{I}_k = 0. \tag{103}
$$

3. Другий закон Кірхгофа

$$
\sum_{k=1}^{n} \underline{E}_k = \sum_{k=1}^{n} \underline{I}_k \underline{Z}_k \,. \tag{104}
$$

### *Баланс потужності в комплексній формі*

Результати розрахунків кіл синусоїдного струму мають пройти перевірку на баланси активної та реактивної потужностей окремо. Водночас наявність балансу лише повної потужності не є критерієм правильності розрахунків.

Якщо розрахунки вести в комплексних числах, то необхідність окремої перевірки балансів активної та реактивної потужностей зникає.

Введемо поняття повної комплексної потужності.

Вона визначається як

$$
\underline{S} = P + jQ = |\underline{I}|^2 \underline{Z} = \underline{U} \underline{I}.
$$
 (105)

Баланс потужності має вигляд

$$
\sum_{k=1}^{n} U_k \dot{L}_k = \sum_{k=1}^{n} |L_k|^2 Z_k .
$$
 (106)

Розглянемо *приклад*. Для схеми (рис. 113) знайти всі струми. Параметри схеми:  $f = 50 \text{ T}_H$ ,  $r_1 = 6 \text{ O}_M$ ,  $e_1 = 100 \sin(\omega t - 20^\circ) \text{ B}$ ,  $e_2 = 150 \sin(\omega t + 30^\circ)$  B,  $e_3 = 200 \sin(\omega t + 45^\circ)$  B,  $r_3 = 10$  Om,  $r_4 = 8$  Om,  $r_6 = 12 \text{ OM}, L_1 = 40 \text{ M} \text{F}, L_2 = 80 \text{ M} \text{F}, L_6 = 120 \text{ M} \text{F},$  $C_2 = 100$  мкФ,  $C_3 = 150$  мкФ,  $C_5 = 200$  мкФ,  $C_6 = 50$  мкФ.

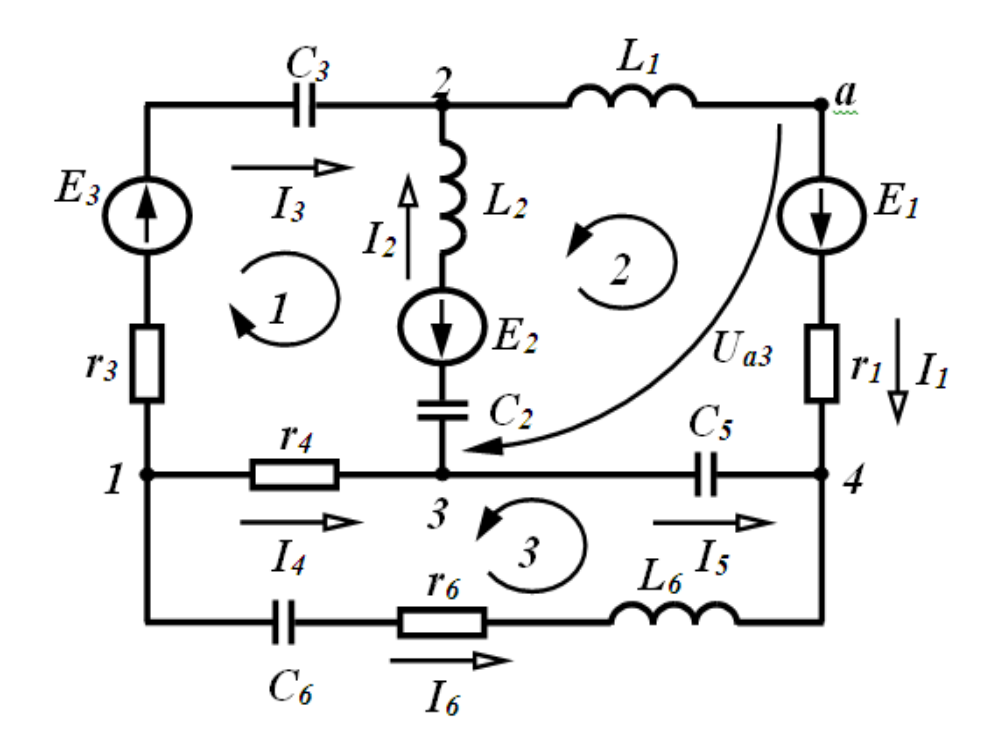

Рисунок 113 – Складне коло синусоїдного струму

Введемо в MathCAD вхідні дані.

$$
f := 50
$$
 Em1 := 100  $\beta$ 1 := -20deg  $\text{Em2} := 150$   $\beta$ 2 := 30deg  $\text{Em3} := 200$   
 $\beta$ 3 := 45deg  $\text{r1} := 6$   $\text{r3} := 10$   $\text{r4} := 8$   $\text{r6} := 12$  L1 := 0.04 C2 :=  $100.10^{-6}$   
L6 := 0.120 L2 := 0.08 C3 := 150.10<sup>-6</sup> C5 := 200.10<sup>-6</sup> C6 := 50.10<sup>-6</sup>

Визначимо індуктивні та ємнісні опори, а також комплексні зображення е.р.с. та за формулами:

$$
x_L = 2\pi fL, \ x_C = \frac{1}{2\pi fC}, \ \underline{E} = \frac{E_m}{\sqrt{2}}e^{j\beta}.
$$

Запишемо ці вирази в MathCAD.

$$
zL1 := 2 \cdot \pi \cdot f \cdot L1 \qquad zL2 := 2 \cdot \pi \cdot f \cdot L2 \qquad zL6 := 2 \cdot \pi \cdot f \cdot L6
$$

$$
zC2 := \frac{1}{2 \cdot \pi \cdot f \cdot C2} \quad zC3 := \frac{1}{2 \cdot \pi \cdot f \cdot C3} \quad zC5 := \frac{1}{2 \cdot \pi \cdot f \cdot C5} \quad zC6 := \frac{1}{2 \cdot \pi \cdot f \cdot C6}
$$

$$
E1 := \frac{Em1}{\sqrt{2}} \cdot e^{i \cdot \beta 1} \qquad E2 := \frac{Em2}{\sqrt{2}} \cdot e^{i \cdot \beta 2} \qquad E3 := \frac{Em3}{\sqrt{2}} \cdot e^{i \cdot \beta 3}
$$

Проведемо розрахунок струмів за допомогою системи рівнянь Кірхгофа. Напрямок обходу контурів задано на рис. 113. Коло містить шість невідомих струмів, тобто система має складатися з шести рівнянь (3 – за першим законом та 3 – за другим). Запишемо систему рівнянь в комплексній формі:

$$
-I_3 - I_4 - I_6 = 0, -I_1 + I_2 + I_3 = 0, -I_2 + I_4 - I_5 = 0,
$$
  
\n
$$
-I_2 j(x_{L_2} - x_{C_2}) + I_3(r_3 - jx_{C_3}) - I_4r_4 = E_2 + E_3,
$$
  
\n
$$
-I_1(r_1 + jx_{L_1}) - I_2 j(x_{L_2} - x_{C_2}) + I_5(-jx_{C_5}) = E_2 - E_1,
$$
  
\n
$$
-I_4r_4 - I_5(-jx_{C_5}) + I_6[r_6 + j(x_{L_6} - x_{C_6})] = 0.
$$

Базуючись на цій системі, введемо в MathCAD матрицю коефіцієнтів при невідомих струмах та вектор правих частин, після чого знайдемо комплексні значення струмів.

$$
A := \begin{bmatrix} 0 & 0 & -1 & -1 & 0 & -1 \\ -1 & 1 & 1 & 0 & 0 & 0 \\ 0 & -1 & 0 & 1 & -1 & 0 \\ 0 & -i(\mathbf{x}L2 - \mathbf{x}C2) & r3 - i\mathbf{x}C3 & -r4 & 0 & 0 \\ -(r1 + i\mathbf{x}L1) & -i(\mathbf{x}L2 - \mathbf{x}C2) & 0 & 0 & -i\mathbf{x}C5 & 0 \\ 0 & 0 & 0 & -r4 & -(-i\mathbf{x}C5) & r6 + i(\mathbf{x}L6 - \mathbf{x}C6) \end{bmatrix}
$$

$$
B := \begin{pmatrix} 0 \\ 0 \\ 0 \\ E2 + E3 \\ E2 - E1 \\ 0 \end{pmatrix}
$$
  

$$
J := \text{lsolve}(A, B) \quad I1 := J_0 \quad I2 := J_1 \quad I3 := J_2 \quad I4 := J_3
$$
  

$$
I5 := J_4 \quad I6 := J_5 \quad I1 = 5.139 - 4.359i
$$
  

$$
I2 = 5.143 - 10.198i \quad I3 = -3.581 \times 10^{-3} + 5.839i
$$
  

$$
I6 = -0.038 + 1.675i \quad I4 = 0.041 - 7.514i \quad I5 = -5.102 + 2.684i
$$

Для визначення значень струмів в показниковій формі використаємо функції Mathcad  $|x|$  та  $arg(x)$ .

$$
|I1| = 6.739
$$
 arg(I1) = -40.304 deg  $|I2| = 11.422$  arg(I2) = -63.238 deg  
\n $|I3| = 5.839$  arg(I3) = 90.035 deg  $|I4| = 7.515$  arg(I4) = -89.685 deg  
\n $|I5| = 5.765$  arg(I5) = 152.253 deg  $|I6| = 1.676$  arg(I6) = 91.288 deg

## *Порядок виконання роботи*

1. В середовищі MicroCap змоделюємо коло (рис. 113). Електронну модель кола зображено на рис. 114. Вхідні параметри кола наведено в табл. 10, 11. Номер варіанта задає викладач.

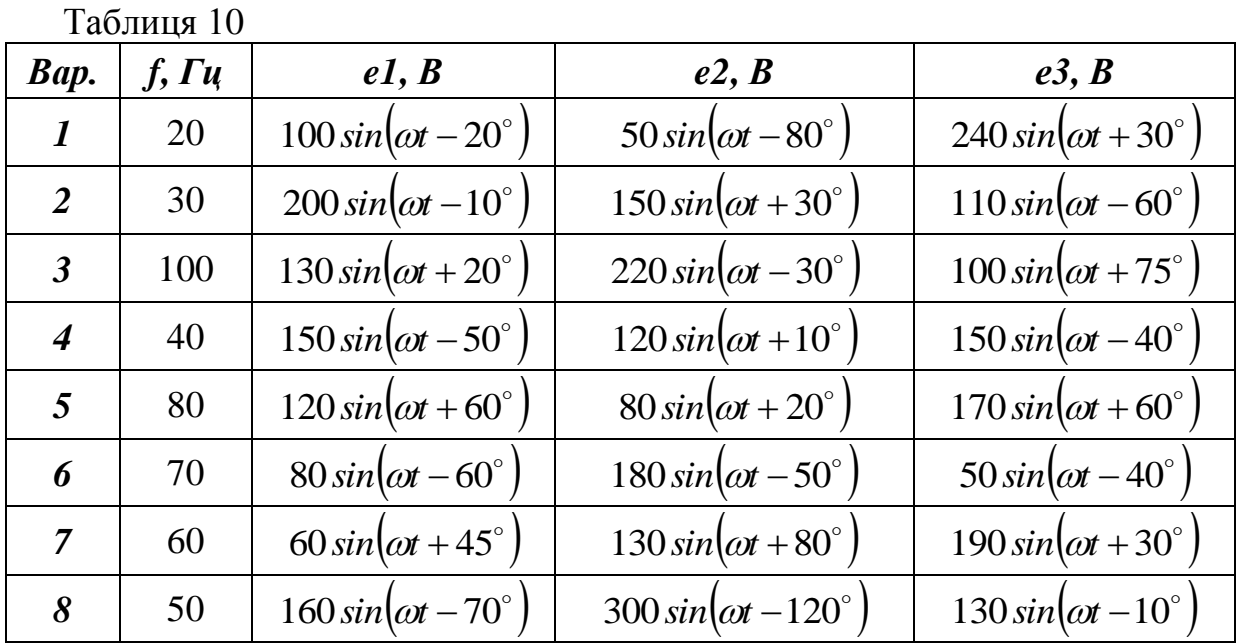

118

Таблиця 11

| Bap.                 | r1,        | r3,                | r4,            | r6,            | LI,             | L2,             | L6,             | C2,                       | $C3$ ,                    | $C5$ ,                    | C6,                       |
|----------------------|------------|--------------------|----------------|----------------|-----------------|-----------------|-----------------|---------------------------|---------------------------|---------------------------|---------------------------|
|                      | $\bm{O}$ M | $\boldsymbol{O}$ M | $\bm{O}$ M     | $\bm{O}$ M     | M <sub>TH</sub> | M <sub>TH</sub> | M <sub>TH</sub> | мк $\boldsymbol{\varPhi}$ | мк $\boldsymbol{\varPhi}$ | мк $\boldsymbol{\varPhi}$ | мк $\boldsymbol{\varPhi}$ |
| $\boldsymbol{l}$     | 20         | 5                  | 3              | 13             | 15              | 10              | 40              | 20                        | 30                        | 50                        | 110                       |
| $\overline{2}$       | 10         | 6                  | $\overline{2}$ | 14             | 6               | 60              | 36              | 30                        | 40                        | 70                        | 100                       |
| $\boldsymbol{\beta}$ | 5          | 7                  | 10             | 5              | 10              | 80              | 48              | 40                        | 80                        | 90                        | 90                        |
| $\boldsymbol{4}$     | 9          | 8                  | $\overline{4}$ | 6              | 28              | 70              | 10              | 50                        | 70                        | 130                       | 80                        |
| 5                    | 8          | 9                  | 25             | $\overline{7}$ | 90              | 50              | 90              | 70                        | 90                        | 20                        | 60                        |
| 6                    | 7          | 10                 | 6              | 8              | 12              | 40              | 70              | 80                        | 60                        | 50                        | 120                       |
| $\overline{7}$       | 6          | 11                 | 5              | 9              | 30              | 30              | 50              | 90                        | 120                       | 60                        | 30                        |
| 8                    | 15         | 12                 | 9              | 11             | 25              | 20              | 3               | 110                       | 20                        | 80                        | 70                        |

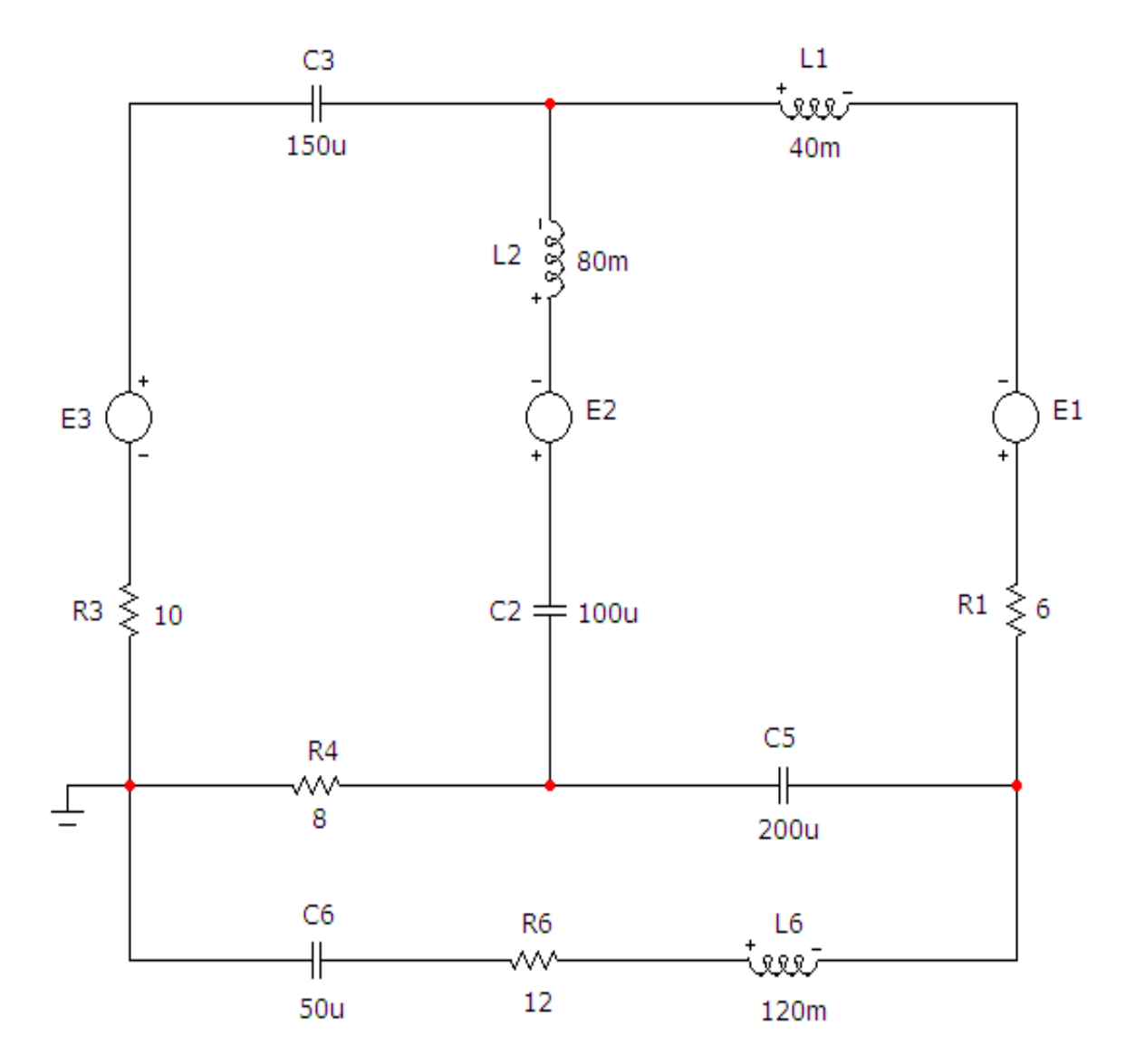

Рисунок 114 – Електронна модель складного кола синусоїдного струму

Параметри джерел напруги (Е1, Е2, Е3) задаються у вікні, яке зображено на рис. 115. Зазначимо, що для кола постійного струму вибрано опцію «*Sin*».

В цьому вікні обов'язково потрібно заповнювати позиції, вказані на рис. 115 (в нашому випадку це вхідні дані, наведені вище).

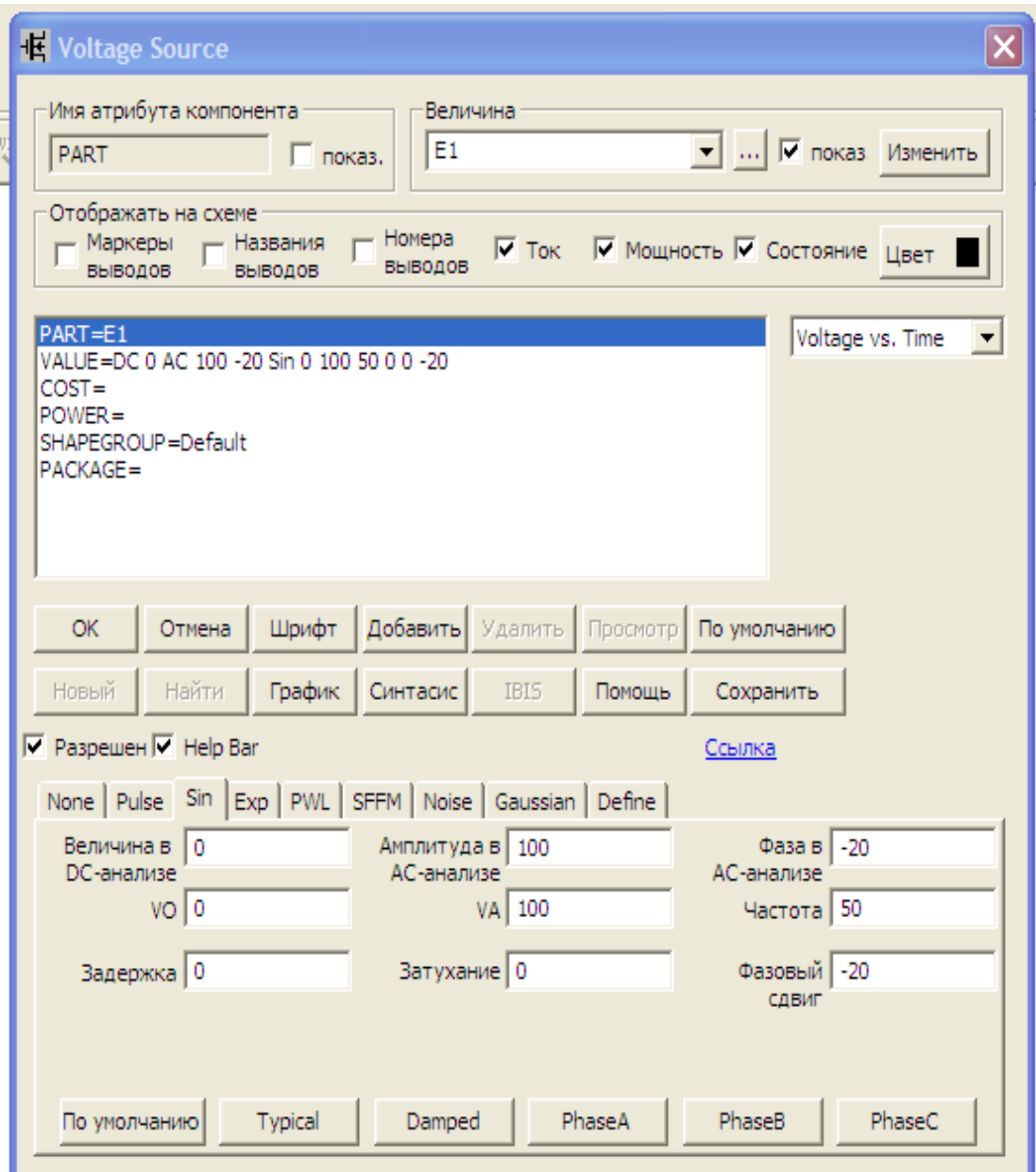

Рисунок 115 – Параметри джерел напруги

2. На верхній панелі головного вікна відкриваємо опцію «*Анализ*» і вибираємо в ній рядок «*Динамический частотный анализ (Dynamic АC)*». Після цього на екрані з'являється вікно (рис. 116), в якому можна задати параметри, які ми бажаємо вивести на екран (в нашому випадку – це струми у вітках).

Крім того, у цьому вікні необхідно вказати форму виведення комплексних значень (в нашому випадку – це амплітуда та фаза в градусах).

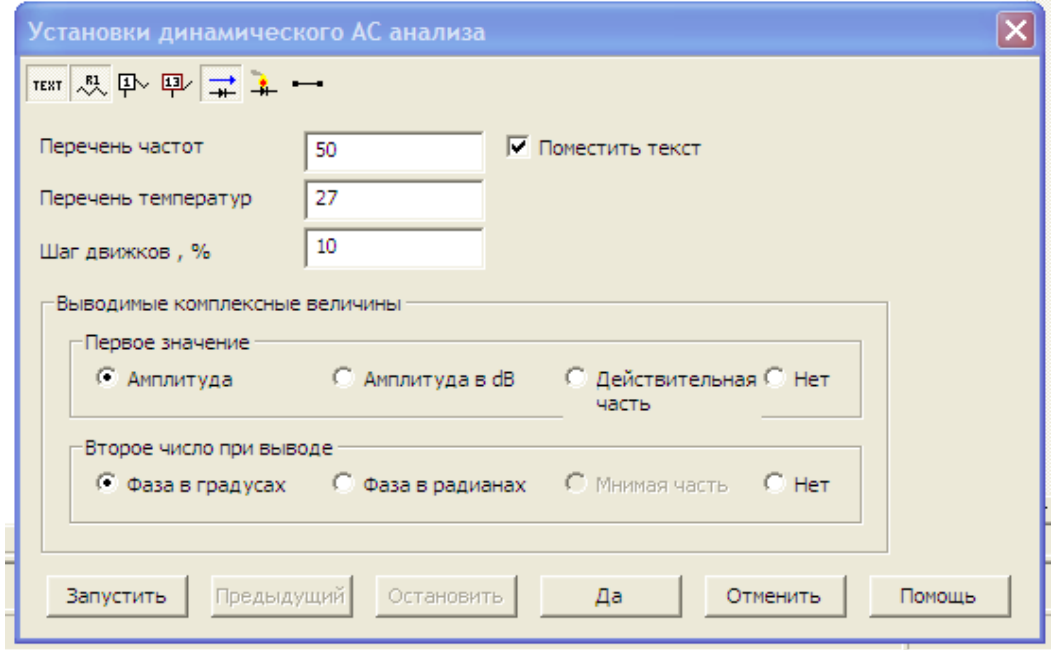

Рисунок 116 – Параметри динамічного частотного аналізу

Схема набуде вигляду, зображеного на рис. 117.

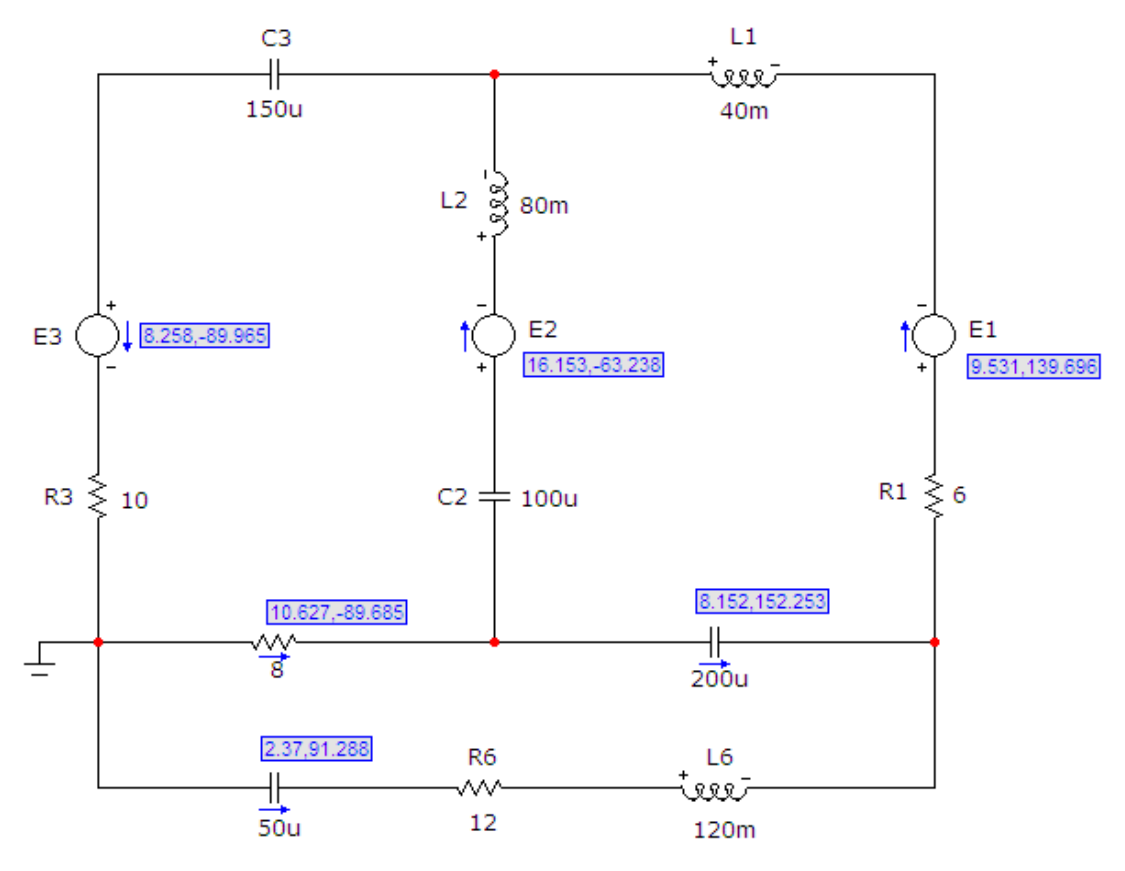

Рисунок 117 – Результати моделювання складного кола

Враховуючи різницю між амплітудними та діючими значеннями та напрямки струмів, очевидно, що змодельовані значення струмів у вітках кола повністю збігаються зі значеннями, розрахованими в середовищі MathCAD.

### *Обробка результатів дослідження*

1. Для схеми (див. рис. 113) скласти систему рівнянь за законами Кірхгофа для вхідних даних, заданих викладачем.

2. Розв'язати цю систему в середовищі MathCAD, як це показано у вищенаведеному прикладі.

3. Порівняти розраховані у MathCAD та змодельовані у MicroCap струми у вітках.

### *Контрольні запитання*

1. Чи може на пасивних ділянках електричного кола зсув фаз між напругою і струмом бути більшим за 2  $\frac{\pi}{2}$ ?

2. Чи може значення активної потужності кола бути від'ємним?

3. Чи може значення реактивної потужності кола бути від'ємним?

4. Чи може значення повн ої потужністості кола бути від'ємним?

5. Яку активну потужність споживає ідеальна індуктивність?

6. Яку активну потужність споживає ідеальна ємність?

7. Чи буде обов'язково виконуватись баланс повної потужності, якщо виконуються баланси активної і реактивної потужностей?

8. Чи будуть обов'язково виконуватись баланси активної і реактивної потужностей, якщо виконується баланс повної потужності?

### **ЛАБОРАТОРНА РОБОТА № 23mc ДОСЛІДЖЕННЯ ЧОТИРИПОЛЮСНИКІВ**

*Мета роботи* – експериментальне визначення А-параметрів чотириполюсника.

#### *Теоретичні положення*

Чотириполюсником називають ділянку кола або електричний апарат, що має чотири затискачі. Два затискачі – 1 та 1′ називають вхідними або первинними, два інші затискачі – 2 та 2′ – вихідними або вторинними (рис. 118).

Лінійним пасивним чотириполюсником називають чотириполюсник, який складається виключно із пасивних лінійних елементів R, L, C. Якщо приєднати чотириполюсник до джерела синусоїдної ЕРС, вибрати додатні напрямки струмів та напруг згідно з рис. 118, можна записати:

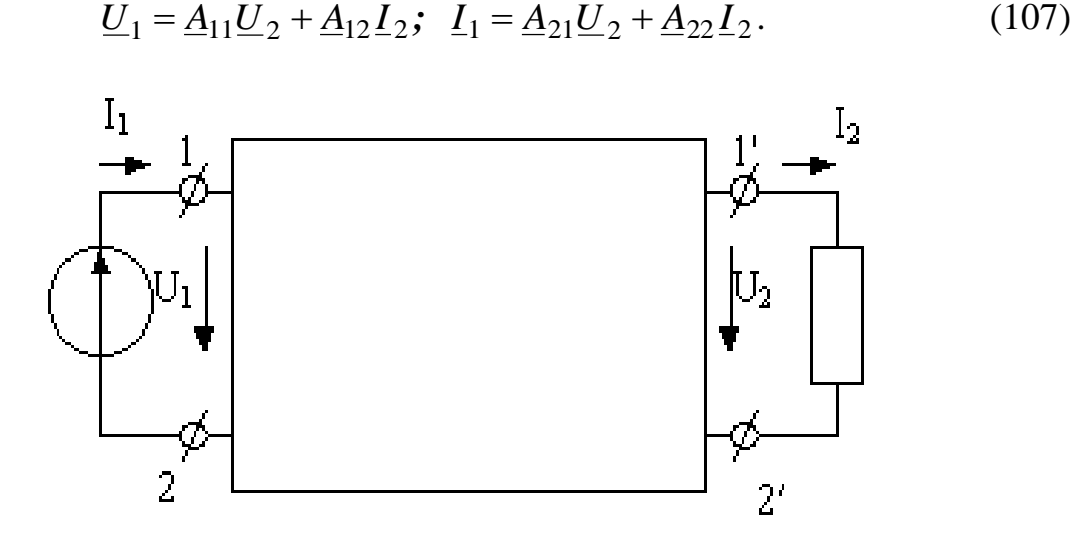

Рисунок 118 – Структурна схема чотириполюсника

Ці рівняння називають основними рівняннями чотириполюсника. Сталі комплексні коефіцієнти  $\underline{A}_{11}$ ,  $\underline{A}_{12}$ ,  $\underline{A}_{21}$ ,  $\underline{A}_{22}$ – первинні параметри чотириполюсника; вони характеризують цей чотириполюсник і залежать виключно від його активних та реактивних опорів і схеми їх з'єднання.

Параметри  $\underline{A}_{11}$  та  $\underline{A}_{22}$  – безрозмірні,  $\underline{A}_{12}$  – (Ом),  $\underline{A}_{21}$  – (См). Вони пов'язані між собою співвідношенням  $\underline{A}_{11}\underline{A}_{22} - \underline{A}_{12}\underline{A}_{21} = 1$  і саме тому тільки три з них незалежні.

Внутрішня схема чотириполюсника може бути невідомою, тому часто визначати коефіцієнти чотириполюсника доводиться дослідним шляхом. Оскільки чотириполюсник має три незалежних параметри, то необхідно виконати досліди із знаходження вхідних комплексних опорів чотириполюсника для трьох різних, бажано стандартних, режимів. Такими дослідами зазвичай є досліди короткого замикання та холостого ходу.

### *Режим прямого короткого замикання*

В цьому режимі вихідні затискачі замкнені накоротко, напруга  $\underline{U}_2$  = 0 і рівняння (107) набувають вигляду  $\underline{U}_{1\kappa} = \underline{A}_{12}\underline{I}_{2\kappa}$ ,  $\underline{I}_{1\kappa} = \underline{A}_{22}\underline{I}_{2\kappa}$ .

3 цих рівнянь випливає, що  $\underline{A}_{12} = \frac{\sum k}{r}, \ \underline{A}_{22} = \frac{\sum k}{r},$ *I I , A I U A к к к к* 2 1 22 2  $A_{12} = \frac{U_{1k}}{I}$ ,  $A_{22} = \frac{1}{I}$ , а вхідний опір чотириполюсника зі сторони первинних затискачів

$$
\underline{Z}_{1\kappa} = \frac{\underline{U}_{1\kappa}}{\underline{I}_{1\kappa}} = \frac{\underline{A}_{12}}{\underline{A}_{22}}.
$$
\n(108)

### *Режим прямого холостого ходу*

Вихідні затискачі в цьому випадку розімкнені, струм  $I_2 = 0$  і основні рівняння  $\underline{U}_{1x} = \underline{A}_{11}\underline{U}_{2x}, \ \underline{I}_{1x} = \underline{A}_{21}\underline{U}_{2x}.$ 

З цих рівнянь випливає, що

$$
\underline{A}_{11} = \frac{\underline{U}_{1x}}{\underline{U}_{2x}}, \ \underline{A}_{21} = \frac{\underline{I}_{1x}}{\underline{U}_{2x}}, \ \underline{A}_{11} \underline{A}_{22} - \underline{A}_{12} \underline{A}_{21} = 1,
$$

а вхідний опір чотириполюсника зі сторони первинних затискачів

$$
\underline{Z}_{1x} = \frac{\underline{U}_{1x}}{\underline{I}_{1x}} = \frac{\underline{A}_{11}}{\underline{A}_{21}}.
$$
\n(109)

#### *Режим зворотного короткого замикання*

В цьому режимі чотириполюсник живиться зі сторони вторинних затискачів за короткого замикання первинних.

У разі змінення напрямку передавання енергії міняються місцями коефіцієнти  $\underline{A}_{11}$  та  $\underline{A}_{22}$ , тому вхідний опір зі сторони вторинних затискачів знайдемо з (108), замінюючи  $\underline{A}_{22}$  на  $\underline{A}_{11}$ 

$$
\underline{Z}_{2\kappa} = \frac{\underline{A}_{12}}{\underline{A}_{11}}.
$$
\n(110)

З вищенаведених виразів випливає

$$
\underline{A}_{11} = \sqrt{\frac{\underline{Z}_{1x} \underline{Z}_{1x}}{\underline{Z}_{2x} (\underline{Z}_{1x} - \underline{Z}_{1x})}}, \ \underline{A}_{12} = \underline{A}_{11} \underline{Z}_{2x}, \ \underline{A}_{21} = \frac{\underline{A}_{11}}{\underline{Z}_{1x}}, \ \underline{A}_{22} = \underline{A}_{11} \frac{\underline{Z}_{2x}}{\underline{Z}_{1x}}.
$$
 (111)

Розглянемо приклад (рис. 119).

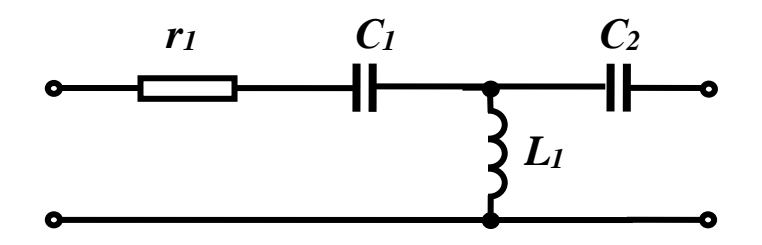

Рисунок 119 – Внутрішня схема чотириполюсника

Параметри схеми:

 $f = 50$  Гц,  $r_1 = 5$  Ом,  $L_1 = 100$  мГн,  $C_1 = 60$  мк $\Phi$ ,  $C_2 = 80$  мк $\Phi$ . Комплексні опори віток: 1  $1 - I_1$ 1  $j\omega C$  $Z_1 = r$  $\omega$  $=r_1+\frac{1}{1-\frac{1}{2}},$ 2 2 1 *j C Z*  $=\frac{1}{j\omega C_2}, \ \ \underline{Z}_3 = j\omega L_1.$ 

Проведемо *уявні* досліди короткого замикання та холостого ходу та отримаємо:

$$
\underline{Z}_{1x} = \underline{Z}_1 + \underline{Z}_3, \ \underline{Z}_{1k} = \underline{Z}_1 + \frac{\underline{Z}_2 \underline{Z}_3}{\underline{Z}_2 + \underline{Z}_3},
$$
\n
$$
\underline{Z}_{2x} = \underline{Z}_2 + \underline{Z}_3, \ \underline{Z}_{2k} = \underline{Z}_2 + \frac{\underline{Z}_1 \underline{Z}_3}{\underline{Z}_1 + \underline{Z}_3}.
$$
\n(112)

Матрицю А-параметрів знайдемо за виразами (110).

Реалізуємо ці вирази в середовищі MathCAD.

 $\frac{z1 \cdot z3}{z1+z}$  $\frac{1}{2}$ <br> $\frac{z^2z^3}{z^2+z^2}$ 60.10<sup>-6</sup> C2 = 80.10<sup>-6</sup><br>z2 :=  $\frac{1}{i \cdot \omega \cdot C2}$  z3 :=  $i \cdot \omega \cdot L1$ 1  $i \cdot \omega \cdot C2$ =  $100 \cdot 10^{-3}$  C1 :=  $60 \cdot 1$ <br>z1 :=  $r1 + \frac{1}{i \cdot \omega \cdot C1}$  z2 := 1  $i \cdot \omega \cdot C1$  $\omega := 2 \cdot \pi \cdot f$   $z1 := r1 +$ r1 := 5 L1 :=  $100 \cdot 10^{-3}$  C1 :=  $60 \cdot 10^{-6}$  C2 :=  $80 \cdot 10^{-6}$  f := 50

$$
10 \cdot C1 = -12 \quad \text{if } C2
$$
\n
$$
z1x := z1 + z3 \quad z2x := z2 + z3 \quad z1k := z1 + \frac{z2z3}{z2 + z3} \quad z2k := z2 + \frac{z1 \cdot z3}{z1 + z3}
$$

$$
A11 := \sqrt{\frac{z1xz1k}{z2k(z1x - z1k)}} \quad A12 := A11 \cdot z2k \quad A21 := \frac{A11}{z1x} \quad A22 := A11 \cdot \frac{z2k}{z1k}
$$

 $A11 = 0.689 + 0.159$ i  $A12 = 1.333 + 25.65$ i  $A21 = 0.032$ i  $A22 = 0.267$  $z1x = 5 - 21.636i$   $z2x = -8.373i$   $z1k = 5 + 96.241i$   $z2k = 10.008 + 34.932i$ 

Перевіримо, чи виконується співвідношення  $A_{11}A_{22} - A_{12}A_{21} = 1$ .

$$
A11 \cdot A22 - A12 \cdot A21 = 1
$$
  
125

# *Порядок виконання роботи*

1. В середовищі MicroCap змоделюємо коло (рис. 119) в чотирьох режимах:

- режим прямого холостого ходу (рис. 120);
- режим зворотного холостого ходу (рис. 121);
- режим прямого короткого замикання (рис. 122);
- режим зворотного короткого замикання (рис. 123).

Вхідні параметри кола наведено в табл. 12.

Номер варіанта задає викладач.

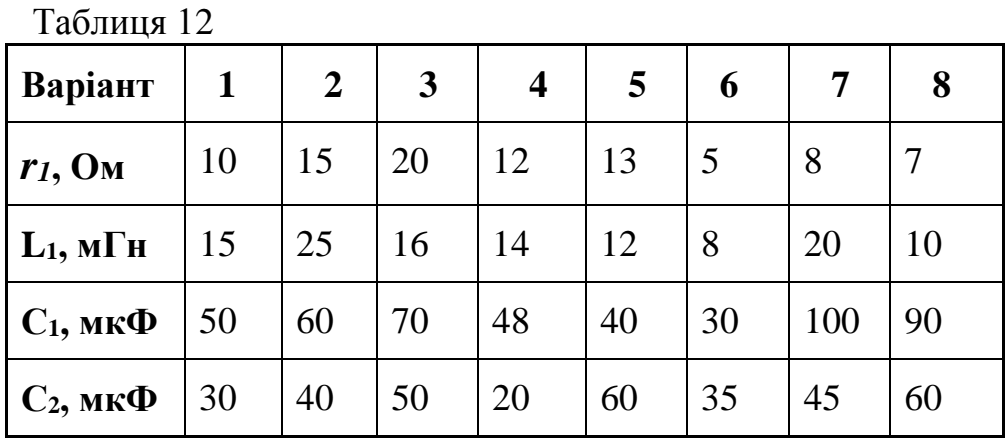

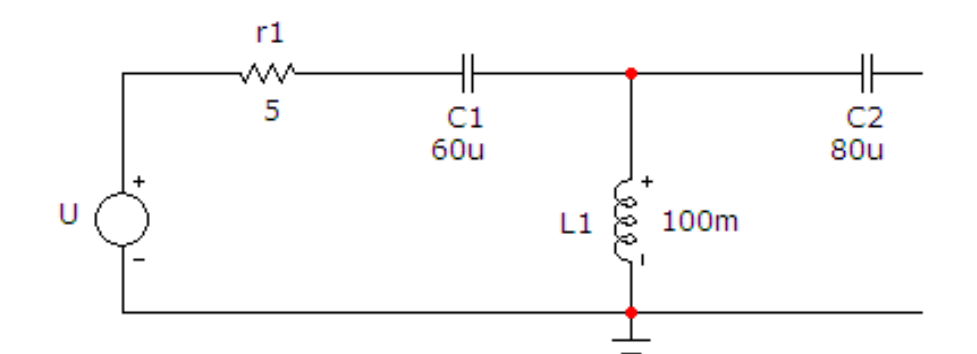

Рисунок 120 – Модель чотириполюсника (режим прямого х.х.)

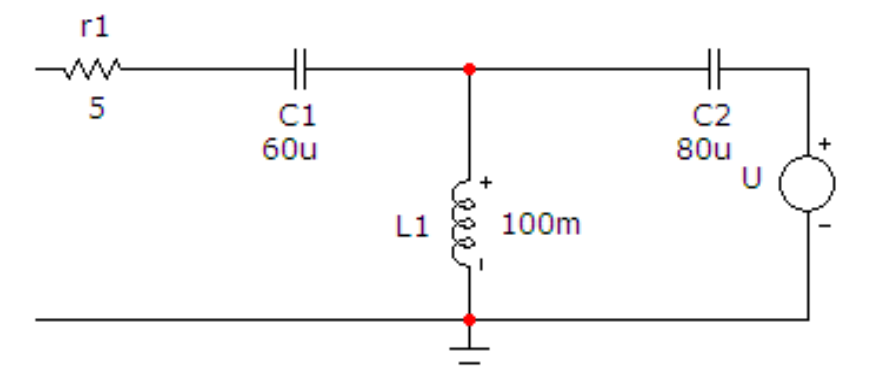

Рисунок 121 – Модель чотириполюсника (режим зворотного х.х.)

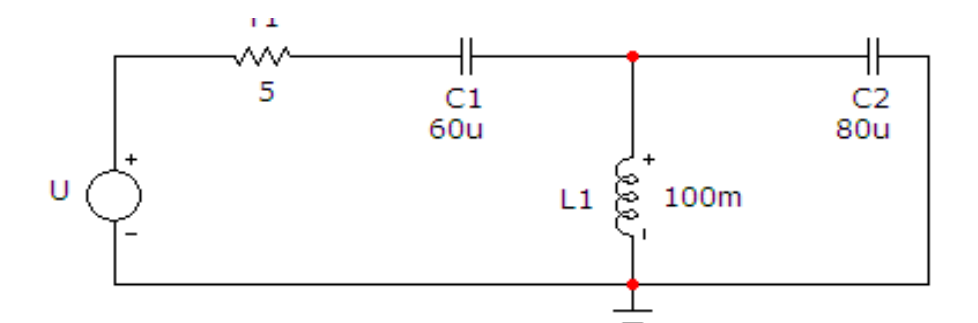

Рисунок 122 – Модель чотириполюсника (режим прямого к.з.)

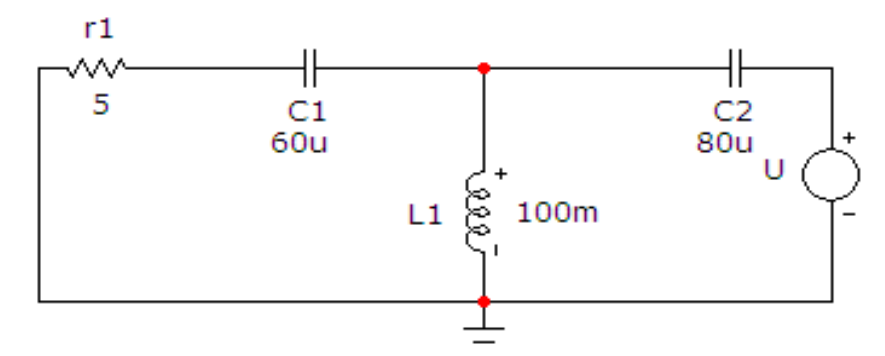

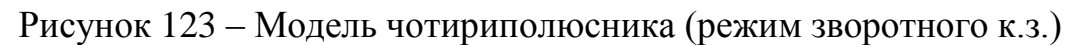

Параметри джерела напруги *U* задаються у вікні, зображеному на рис. 124.

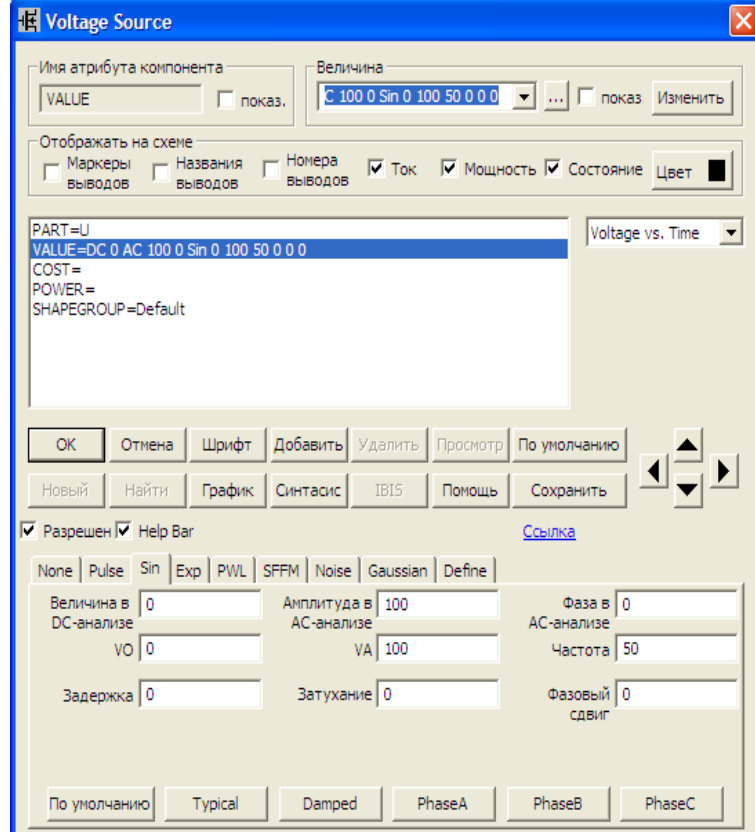

Рисунок 124 – Параметри джерела напруги

2. На верхній панелі головного вікна відкриваємо опцію «*Анализ*» і вибираємо в ній рядок «*Динамический частотный анализ (Dynamic АC)*». Після цього на екрані з'являється вікно (рис. 125) – в ньому можна задати параметри, які ми бажаємо вивести на екран (в нашому випадку – це напруги у вузлах та струми у вітках).

Крім того, у цьому вікні необхідно вказати форму виведення комплексних значень (в нашому випадку – це амплітуда та фаза в градусах).

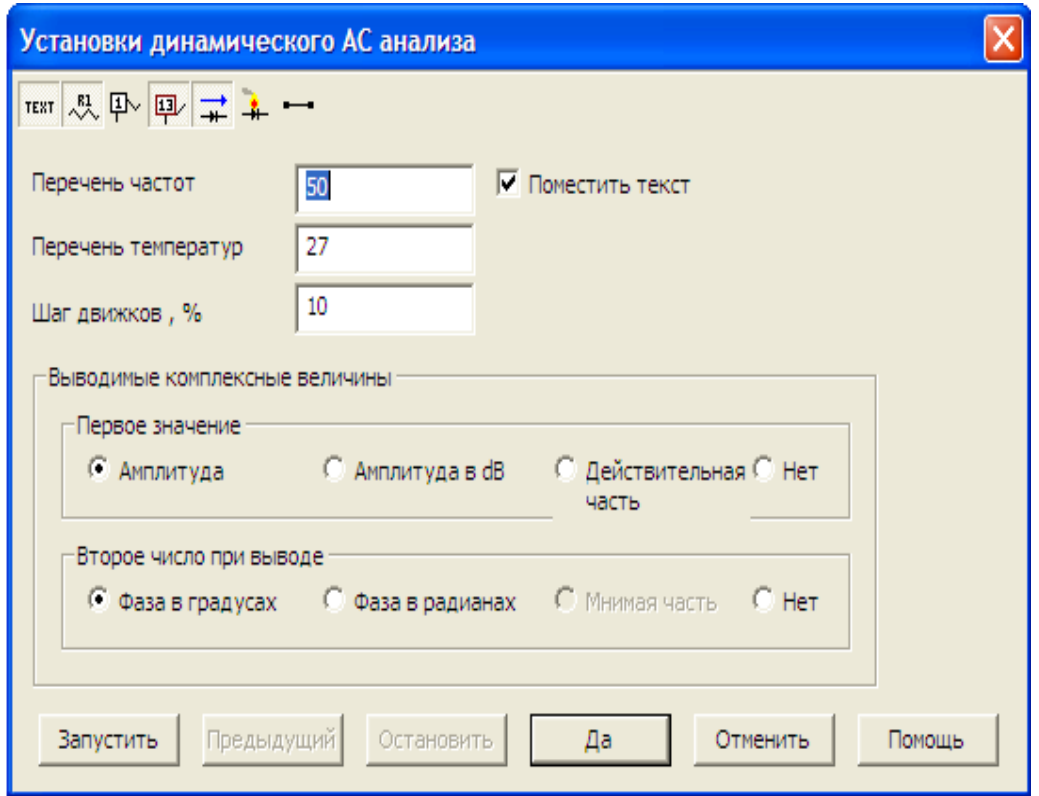

Рисунок 125 – Параметри динамічного частотного аналізу

Цю процедуру виконаємо для кожної зі схем (рис. 120 – 123), внаслідок чого отримаємо схеми (рис. 126 – 129).

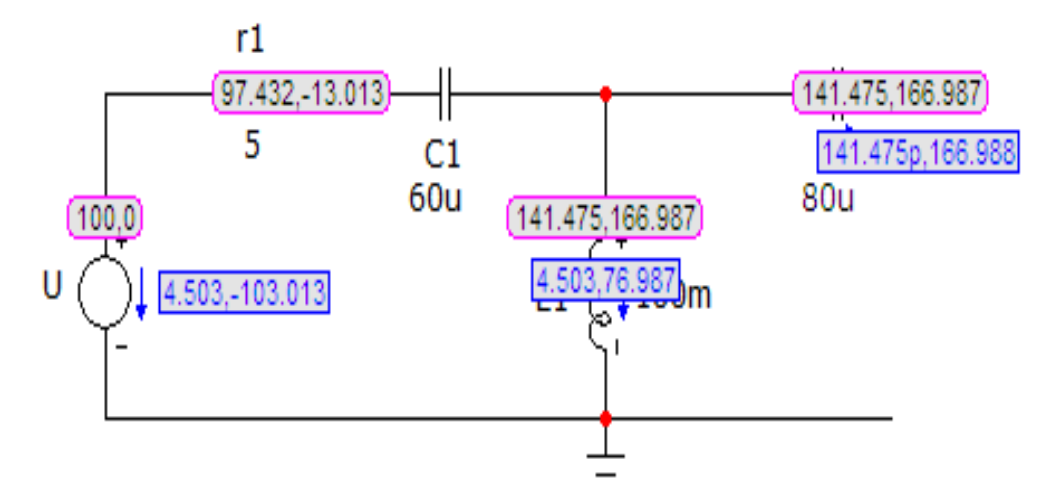

Рисунок 126 – Результати моделювання (режим прямого х.х.)

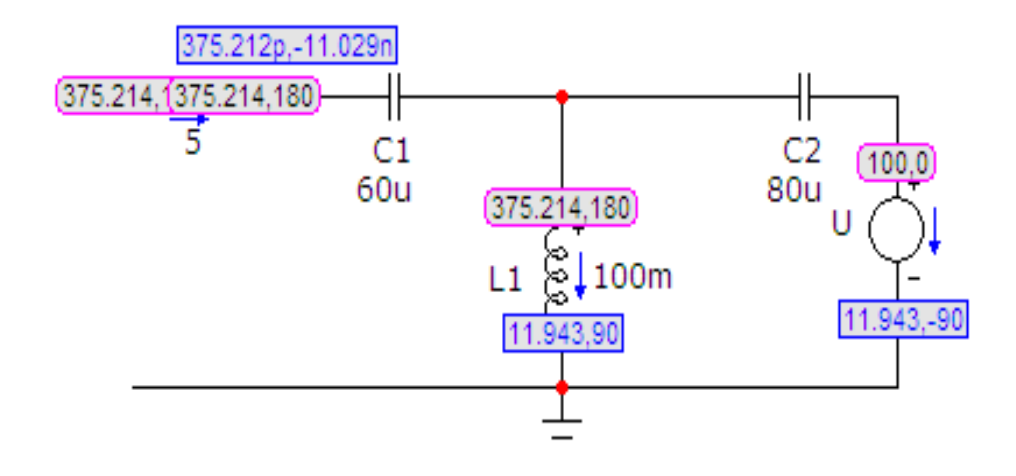

Рисунок 127 – Результати моделювання (режим зворотного х.х.)

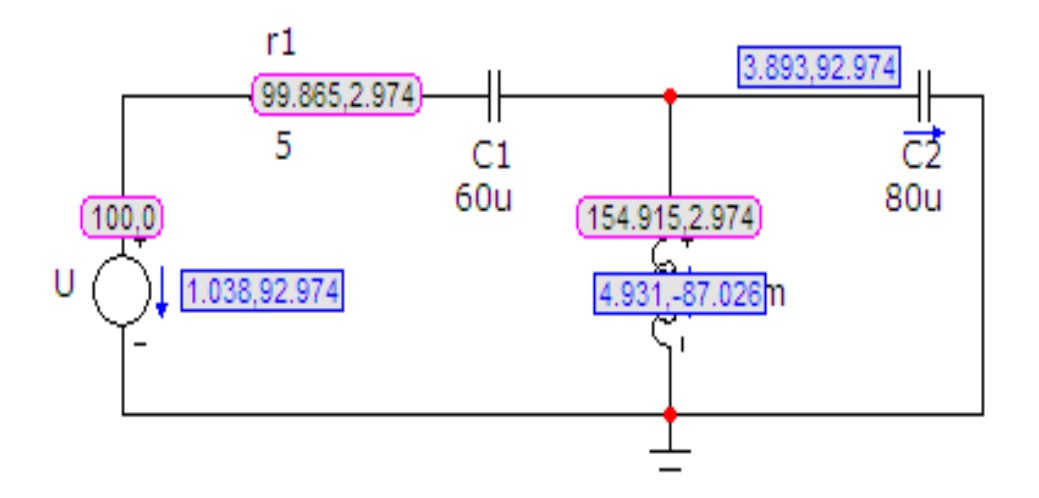

Рисунок 128 – Результати моделювання (режим прямого к.з.)

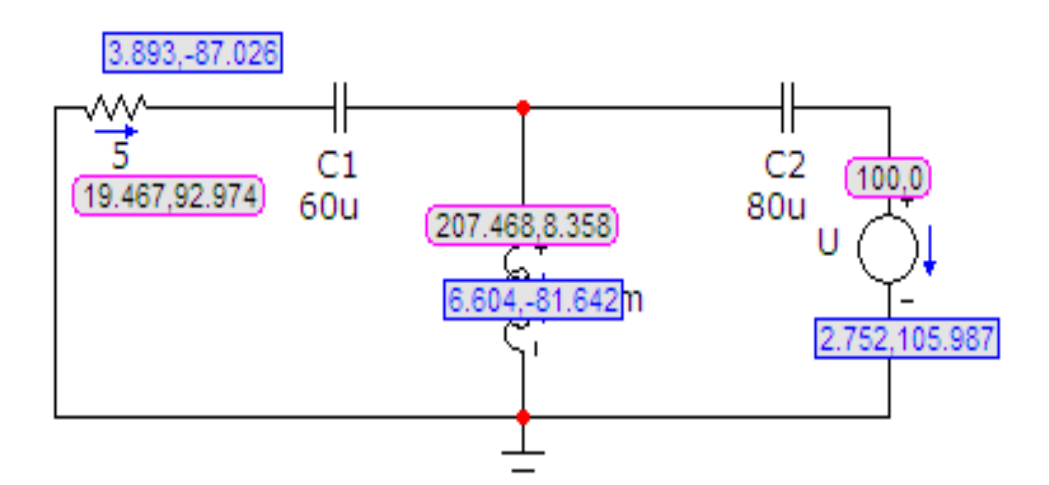

Рисунок 129 – Результати моделювання (режим зворотного к.з.)

3. Результати моделювання в кожному з режимів (згідно з рис. 126 – 129) внесемо в табл. 13. Зазначимо, що оскільки напрямок змодельованого струму в джерелі показаний проти ЕРС, то аргумент комплексного струму потрібно брати за формулою  $(180^\circ + \alpha)$ , як це наведено в таблиці.

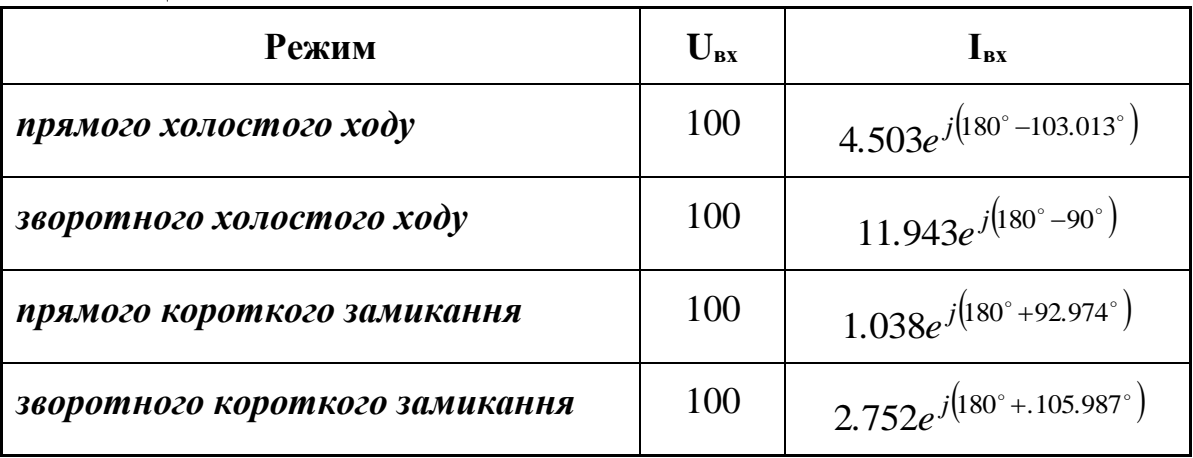

Таблиня 13

## *Оброблення результатів дослідів*

1. Для кожного з режимів визначити вхідні опори за формулою *вх U*

*вх вх I*  $Z_{\alpha x} = \frac{\Delta x}{\Delta x}$ .

2. За формулами (110) визначити коефіцієнти  $A_{11}$ ,  $A_{12}$ ,  $A_{21}$ ,  $A_{22}$ .

3. Провести розрахунок цих самих коефіцієнтів аналогічно вищенаведеному прикладу та порівняти результати.

4. Зробити висновки.

# *Контрольні запитання*

1. Який чотириполюсник називають симетричним?

2. Як записуються основні рівняння чотириполюсника?

3. Якими параметрами характеризуються чотириполюсники?

4. Яке співвідношення пов'язує між собою параметри чотириполюсника?

5. Як знаходять параметри холостого ходу та короткого замикання чотириполюсника?

6. Які параметри чотириполюсника називають вторинними? Як вони визначаються?

## **ЛАБОРАТОРНА РОБОТА № 24mc МОДЕЛЮВАННЯ КОЛА СИНУСОЇДНОГО СТРУМУ (РГЗ №1)**

*Мета роботи* **–** моделювання кола синусоїдного струму.

### *Порядок виконання роботи*

1. В середовищі MicroCap кожен студент має змоделювати коло, яке розраховує в РГЗ № 1 (наприклад, рис. 130). Електронну модель кола зображено на рис. 131 (ватметр в електронну модель кола не входить). Вхідні параметри кола теж мають відповідати варіанту РГЗ № 1 (наприклад, табл. 14, 15).

Таблиця 14

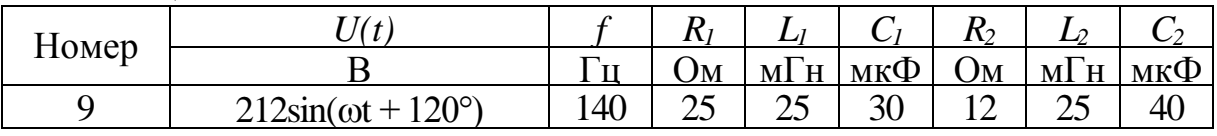

Таблиця 15

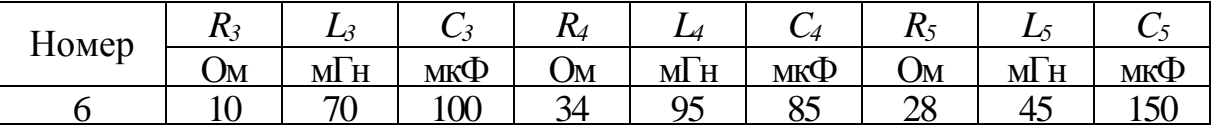

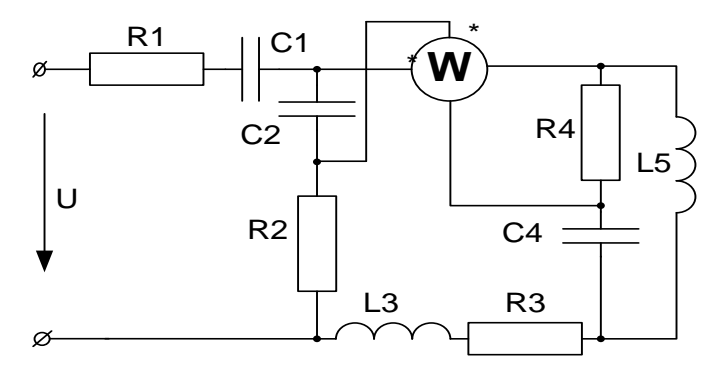

Рисунок 130 – Схема варіанта РГЗ1

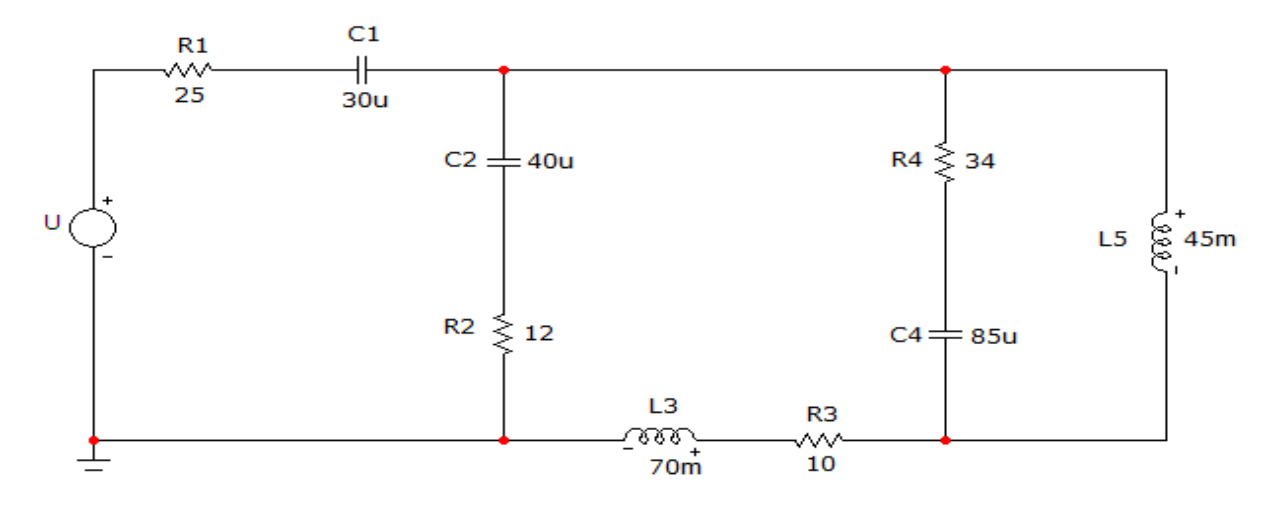

Рисунок 131 – Електронна модель варіанта РГЗ1

Параметри джерела напруги U задаються у вікні, зображеному на рис. 132. Зазначимо, що для кола синусоїдного струму вибрано опцію «*Sin*».

В цьому вікні обов'язково потрібно заповнювати позиції, вказані на рис. 132 (в нашому випадку – це вхідні дані, наведені вище).

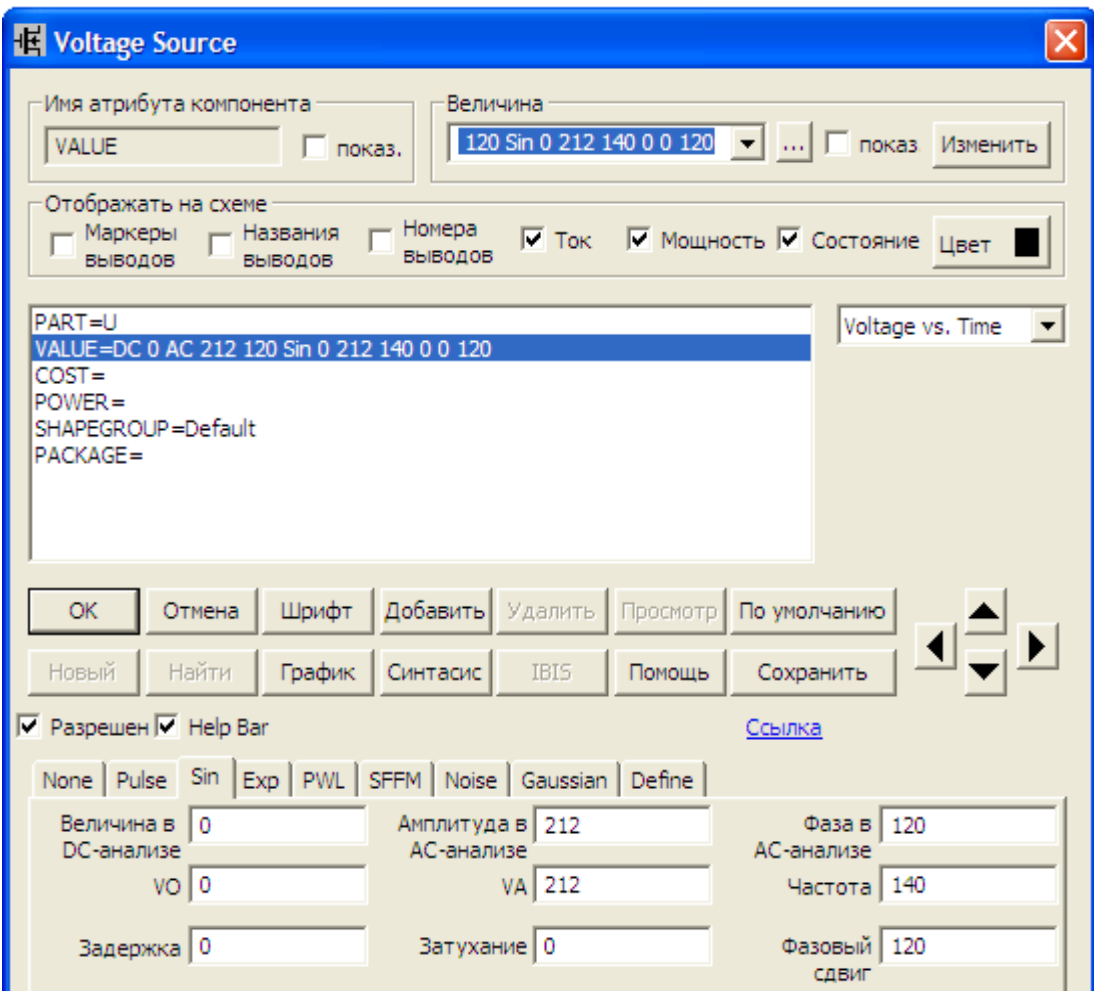

Рисунок 132 – Параметри джерела напруги

2. На верхній панелі головного вікна відкриваємо опцію «*Анализ*» і вибираємо в ній рядок «*Динамический частотный анализ (Dynamic АC)*». Після цього на екрані з'являється вікно (рис. 133), де можна задати параметри, які ми бажаємо вивести на екран (в нашому випадку – це потенціали у вузлах та струми у вітках).

Крім того, у цьому вікні потрібно вказати форму виведення комплексних значень (в нашому випадку – це амплітуда та фаза в градусах і частота кола).

Схема матиме вигляд, зображений на рис. 134.

![](_page_133_Picture_58.jpeg)

![](_page_133_Figure_1.jpeg)

![](_page_133_Figure_2.jpeg)

Рисунок 134 – Результати моделювання варіанта РГЗ1

## *Обробка результатів дослідження*

Порівняти розраховані у MathCAD (для РГЗ № 1) та змодельовані у MicroCap струми у вітках і потенціали у вузлах.

## *Контрольні запитання*

1. Чи може на пасивних ділянках електричного кола зсув фаз між напругою і струмом бути більшим за  $\frac{\pi}{2}$ ?

2 2. Чи може значення активної потужності кола бути від'ємним?

3. Чи може значення реактивної потужності кола бути від'ємним?

4. Чи може значення повн ої потужністості кола бути від'ємним?

5. Яку активну потужність споживає ідеальна індуктивність?

6. Яку активну потужність споживає ідеальна ємність?

7. Чи буде обов'язково виконуватись баланс повної потужності, якщо виконуються баланси активної і реактивної потужностей?

8. Чи будуть обов'язково виконуватись баланси активної і реактивної потужностей, якщо виконується баланс повної потужності?

## **ЛАБОРАТОРНА РОБОТА № 25mc МОДЕЛЮВАННЯ КОЛА ПОСТІЙНОГО СТРУМУ (РГЗ №2)**

*Мета роботи* **–** моделювання кола постійного струму.

# *Порядок виконання роботи*

1. В середовищі MicroCap кожен студент має змоделювати коло, яке розраховує в РГЗ № 2 (наприклад, рис. 135). Електронну модель кола зображено на рис. 136. Вхідні параметри кола теж мають відповідати варіанту РГЗ № 2 (наприклад, табл. 16, 17).

![](_page_135_Figure_4.jpeg)

Рисунок 135 – Схема варіанта РГЗ2

![](_page_135_Picture_220.jpeg)

Таблиця 17

![](_page_135_Picture_221.jpeg)

![](_page_136_Figure_0.jpeg)

Рисунок 136 – Електронна модель варіанта РГЗ2

*Примітка.* Для того, щоб змодельовані дані збігалися з розрахунками в методі вузлових потенціалів, рекомендовано приєднувати заземлення до базового вузла (тобто до вузла, потенціал якого взято нульовим).

Параметри джерел напруги (Е1, Е3, Е5) задаються у вікні, зображеному на рис. 137. Зазначимо, що для кола постійного струму вибрано опцію «*None*». Параметри джерела струму (І) задаються у вікні, зображеному на рис. 138.

| <b>Ed Voltage Source</b>                                                                                                    |                                |  |  |  |  |  |  |  |  |  |
|----------------------------------------------------------------------------------------------------|--------------------------------|--|--|--|--|--|--|--|--|--|
| Имя атрибута компонента<br>Величина<br>$\blacktriangleright$ $\boxed{\square}$ показ. Изменить<br>DC 40 AC 0 0<br><b>VALUE</b><br>П показ. |                                |  |  |  |  |  |  |  |  |  |
| Отображать на схеме<br>Номера<br>— Маркеры —<br>$-$ Названия<br>√ Ток √ Мощность √ Состояние Цвет<br>ВЫВОДОВ<br>ВЫВОДОВ<br>ВЫВОДОВ         |                                |  |  |  |  |  |  |  |  |  |
| PART=E1<br>Voltage vs. Time<br>VALUE=DC 40 AC 0 0                                                                                          |                                |  |  |  |  |  |  |  |  |  |
| $COST =$<br>$POWER =$<br>SHAPEGROUP=Default                                                                                                |                                |  |  |  |  |  |  |  |  |  |
| Шрифт<br>Добавить Удалить<br>Отмена<br>OK.                                                                                                 | Просмотр По умолчанию          |  |  |  |  |  |  |  |  |  |
| График<br>Новый<br>Найти<br>Cинтасис<br><b>IBIS</b><br>Помощь                                                                              | Сохранить                      |  |  |  |  |  |  |  |  |  |
| Г Разрешен Г Help Bar                                                                                                    | Ссылка                         |  |  |  |  |  |  |  |  |  |
| None Pulse   Sin   Exp   PWL   SFFM   Noise   Gaussian   Define                                                                            |                                |  |  |  |  |  |  |  |  |  |
| Величина в 40<br>Амплитуда в   0<br><b>DC-анализе</b><br>АС-анализе                                                                        | $\Phi$ asa B   0<br>АС-анализе |  |  |  |  |  |  |  |  |  |

Рисунок 137 – Параметри джерел напруги

![](_page_137_Picture_44.jpeg)

Рисунок 138 – Параметри джерела струму

2. На верхній панелі головного вікна відкриваємо опцію «*Анализ*» і вибираємо в ній рядок «*Динамический анализ по постоянному току (Dynamic DC)*». Після цього на екрані з'являється вікно (рис. 139), де можна задати параметри, які ми бажаємо вивести на екран (в нашому випадку – це струми у вітках та потенціали у вузлах).

![](_page_137_Picture_45.jpeg)

Рисунок 139 – Параметри динамічного аналізу по постійному струму

Схема матиме вигляд, зображений на рис. 140.

![](_page_138_Figure_1.jpeg)

Рисунок 140 – Результати моделювання варіанта РГЗ2

3. Змоделюємо досліди холостого ходу та короткого замикання для розрахунку струму у вітці R2 методом еквівалентного генератора.

Спочатку розірвемо вітку R2 та знайдемо різницю потенціалів в місці розриву, як це показано на рис. 141.

Як видно на рис. 141, потенціал вузла, який зліва був з'єднаний з розірваною віткою, дорівнює 16.4 В.

Справа ця вітка була з'єднана із заземленим вузлом, потенціал якого дорівнює нулю.

Таким чином, напруга холостого ходу в місці розриву: *Uхх* 16*.*4 В.

![](_page_138_Figure_8.jpeg)

Рисунок 141 – Результати моделювання кола в режимі х.х.

Тепер закоротимо цю вітку, як це показано на рис. 142. Опір короткозамкненої вітки візьмемо 1 мкОм.

![](_page_139_Figure_1.jpeg)

Рисунок 142 – Результати моделювання кола в режимі к.з.

Струм короткого замикання цієї вітки дорівнює 0.569 А, звідки еквівалентний опір кола відносно точок розриву знаходиться як

$$
R_0 = \frac{U_{xx}}{I_{\kappa 3}} = \frac{16.4}{0.569} = 28.2
$$
OM.

Отже, струм у вітці R2 у звичайному режимі визначається як

$$
I_{R2} = \frac{U_{xx}}{R_0 + R_2} = \frac{16.4}{28.2 + 20} = 0.336 \text{ A},
$$

що повністю збігається з рис. 140.

### *Обробка результатів дослідження*

Порівняти розраховані у MathCAD (для РГЗ № 2) та змодельовані у MicroCap струми у вітках і потенціали у вузлах.

#### *Контрольні запитання*

- 1. Як залежить напруга від струму на лінійному резисторі?
- 2. Чим відрізняються незалежні джерела енергії від залежних?
- 3. Сформулюйте перший закон Кірхгофа для кола постійного струму.
- 4. Сформулюйте другий закон Кірхгофа для кола постійного струму.
- 5. Яким чином задаються напрямки струмів у вітках?
- 6. Яким чином задаються напрямки обходу контурів?
- 7. Дайте означення поняття «*вітка*».
- 8. Дайте означення поняття «*вузол*».

# **Лабораторна робота №26mc ДОСЛІДЖЕННЯ ПЕРЕХІДНИХ ПРОЦЕСІВ В ЛІНІЇ З РОЗПОДІЛЕНИМИ ПАРАМЕТРАМИ**

*Мета роботи* – експериментальне визначення швидкості хвилі в довгій лінії.

### *Теоретичні положення*

Під час проходження електричного струму вздовж всього кола виникають електричне і магнітне поля та незворотні перетворення електромагнітної енергії в тепло. Розподіл інтенсивності прояву цих явищ вздовж електричного кола є переважно *нерівномірним*.

Так, на одних ділянках електричного кола, наприклад, в конденсаторах, домінують фізичні явища, пов'язані зі зміною в часі електричного поля і накопиченої в ньому енергії, в індуктивних котушках переважає магнітне поле, а в резистивних елементах на перший план виходять процеси незворотного перетворення енергії електричного струму.

В реальних електричних колах проводять ідеалізацію конкретних його ділянок, тобто нехтують тими фізичними процесами, що є несуттєвими та маловпливовими, наприклад:

 ділянки, де переважно зосереджене електричне поле, на схемах задають виключно електричними ємностями *C*;

 ділянки, де переважає магнітне поле, подають індуктивними елементами *L*;

 ділянки, на яких суттєвого значення набуває перетворення електромагнітної енергії в інші види: теплову, механічну, хімічну тощо, зображають активними опорами *r* чи провідностями *g* .

Такі ідеалізовані кола називають електричними *колами із зосередженими параметрами*. Здебільшого подібної ідеалізації цілком достатньо для проведення доволі точних електротехнічних розрахунків й аналізу тих процесів, що спостерігаються в реальних електричних колах.

Однак на практиці часто постають задачі розрахунку електричних кіл, де чітко виділити і зосередити окремі ділянки локалізації електричного й магнітного полів чи ділянки незворотного розсіювання електромагнітної енергії немає можливості. Такі електричні кола називають *колами із розподіленими параметрами*.

До них належать лінії телеграфного й телефонного зв'язку, антени та фідери радіо- і телепередавачів та приймачів, лінії електропередач тощо.

Вивчення електромагнітних процесів в колах з розподіленими параметрами проведемо на прикладі *двопровідної лінії*. Такій лінії притаманні неперервно розподілені вздовж неї активний опір самих проводів, їх індуктивність, електрична ємність та провідність середовища між ними.

Для спрощення аналізування вважатимемо, що неперервний розподіл параметрів вздовж лінії є *рівномірним*. Таку лінію, в якій її електричні параметри розподілені рівномірно, називають *однорідною*.

Характеризують однорідну лінію за допомогою *первинних* або *погонних параметрів,* тобто параметрів, віднесених до одиниці довжини двопровідної лінії.

До первинних параметрів належать:

- $\bullet$  активний опір  $r_0$  [Ом/м] двох проводів лінії;
- індуктивність *L*0 [Гн/м] обох проводів;
- результуюча ємність  $C_0$  [Ф/м] між проводами;
- активна провідність  $g_0$  [См/м] між ними.

Розподілений характер параметрів призводить до того, що миттєві напруги між проводами і струми в них зазнають змін вздовж всієї лінії і є неперервними функціями не тільки часової координати *t* , але водночас і просторової координати *x* – відстані від одного з кінців лінії:

На рис. 143 схематично показано однорідну двопровідну лінію довжиною *l* . Затискачі джерела живлення 1–1 назвемо початком довгої лінії, а затискачі навантаження 2*–*2′ – її кінцем.

![](_page_141_Figure_9.jpeg)

Рисунок 143 – Однорідна довга лінія

Отже, наразі виділимо на деякій відстані *x* від початку лінії елементарну нескінченно малу ділянку двопровідної лінії довжиною *dx* (рис. 143).

Подамо цю елементарну ділянку як частину електричного кола, що має *зосереджені* параметри, тобто:

- активний опір  $r_0 dx$ ;
- індуктивність  $L_0 dx$ ;
- активну провідність  $g_0 dx$ ;
- $\epsilon$ мність  $C_0 dx$ ,

як це і показано на рис. 144.

![](_page_142_Figure_0.jpeg)

Рисунок 144 – Схема заміщення елементарної ділянки довгої лінії

Електричні процеси, що відбуваються в однорідній двопровідній лінії, описуються системою з двох диференціальних рівнянь в частинних похідних

$$
-\frac{\partial u}{\partial x} = r_0 i + L_0 \frac{\partial i}{\partial t} \n-\frac{\partial i}{\partial x} = g_0 u + C_0 \frac{\partial u}{\partial t}.
$$
\n(113)

Ці рівняння називають *телеграфними рівняннями.*

Спільне розв'язування отриманих диференціальних рівнянь за заданих початкових та граничних умов дозволяє в кожному конкретному випадку визначити розподіл струму  $i = i(x,t)$  і напруги  $u = u(x,t)$  в однорідній лінії як в усталеному, так і в перехідному режимах.

Під час живлення кола з розподіленими параметрами від джерела синусоїдної напруги, струм та напруга в усталеному режимі в довільній точці лінії також змінюються за синусоїдним законом, що дозволяє застосовувати символічний метод. Як відомо, при цьому миттєвим синусоїдним значенням струмів та напруг у відповідність ставляться їх комплексні величини,

$$
i = I_m \sin(\omega t + \psi_i) \iff \underline{I} = I e^{j\psi_i},
$$
  

$$
u = U_m \sin(\omega t + \psi_u) \iff \underline{U} = U e^{j\psi_u},
$$

де 2  $U=\frac{U_m}{\sqrt{2}}$ 2 *m I*  $I = \frac{I_m}{\sqrt{2}}$ , а операціям диференціювання синусоїдальних

 $\Phi$ ункцій – операції множення комплексного числа на *ј* $\omega$ .

Застосовуючи символічний метод, рівняння (113) можна записати у вигляді:

$$
-\frac{d\underline{U}}{dx} = r_0 \underline{I} + j\omega L_0 \underline{I}
$$
  

$$
-\frac{d\underline{I}}{dx} = g_0 \underline{U} + j\omega C_0 \underline{U}
$$
 (114)

або

$$
-\frac{d\underline{U}}{dx} = \underline{Z}_0 \underline{I} \Bigg\},\tag{115}
$$

$$
-\frac{d\underline{I}}{dx} = \underline{Y}_0 \underline{U} \Bigg\},\tag{115}
$$

де  $Z_0 = r_0 + j\omega L_0$  називають *повздовжнім комплексним опором лінії на*  $o$ диницю її довжини, а  $\underline{Y}_0 = g_0 + j\omega C_0$  — поперечною комплексною провід*ністю лінії на одиницю довжини*.

У цих диференціальних рівняннях комплексні значення *U* та *I* не є функціями часу *t*, тому частинні похідні замінюються на звичайні.

Після перетворень зведемо систему (115) до одного рівняння другогопорядку.

$$
\frac{d^2 \underline{U}}{dx^2} - \gamma^2 \underline{U} = 0,
$$
\n(116)

де

$$
\underline{\gamma} = \sqrt{\underline{Z}_0 \underline{Y}_0} = \sqrt{(r_0 + j\omega L_0)(g_0 + j\omega C_0)} = \alpha + j\beta
$$
\n(117)

називають *коефіцієнтом поширення* довгої лінії.

Загальний розв'язок цього рівняння записують як

$$
\underline{U} = \underline{A}_1 e^{-\underline{\gamma}x} + \underline{A}_2 e^{\underline{\gamma}x}, \qquad (118)
$$

де *U* – комплексне діюче значення напруги в лінії на відстані *x* від її початку;

 $-\gamma$  та  $\gamma$  – корені характеристичного рівняння  $p^2 - \gamma^2 = 0$ ;  $\underline{A}_1$  і  $\underline{A}_2$  – сталі інтегрування.
Коефіцієнт поширення довгої лінії є її першим *вторинним параметром*.

Другим *вторинним параметром* довгої лінії є так званий *хвильовий опір*

$$
\underline{Z}_C = \sqrt{\frac{\underline{Z}_0}{\underline{Y}_0}} = \sqrt{\frac{r_0 + j\omega L_0}{g_0 + j\omega C_0}}.
$$
\n(119)

В колах із розподіленими параметрами перехідний процес має певні особливості. Тривалість перехідного процесу залежить від первинних параметрів лінії та опору навантаження.

Під час перехідного процесу можлива поява перенапруг або великих струмів, що можуть призвести до пошкодження ізоляції або інших частин електротехнічного обладнання та порушення нормального передавання інформації.

На відміну від перехідних процесів в колах зі зосередженими параметрами, в колах із розподіленими параметрами в різних своїх частинах зміна струмів і напруг не відбувається одночасно.

Так, зміна струму або напруги, що розпочалася в будь-якому місці електричного кола, поширюється на інші ділянки з деякою скінченною швидкістю.

Оскільки диференціальні рівняння (112) є рівняннями в частинних похідних і їх розв'язання в загальному вигляді є досить складним, тому моделювання перехідного процесу в колі із розподіленими параметрами саме в середовищі MicroСap потрібно вважати найбільш доступним засобом аналізу перехідного процесу.

#### *Порядок виконання роботи*

1. Скласти коло, зображене на рис. 145.

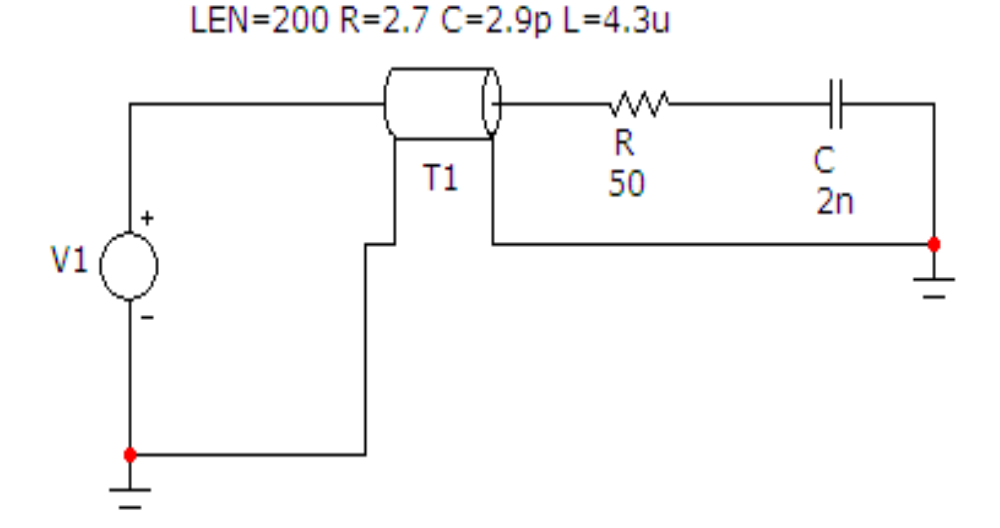

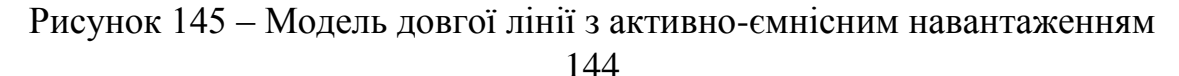

Параметри кола вибираються з табл. 18 за варіантом, який задає викладач.

| Bap. | $U_m$ | $f$ , M $\Gamma$ u | $R_{0}$<br>OM/M | $\mathcal{L}_{0}$<br>мкГн/м | $C_{0}$<br>$n\Phi/M$ | $R_{H}$ , $OM$ | $C_{\mu}$<br>$H\bar{\Phi}$ |
|------|-------|--------------------|-----------------|-----------------------------|----------------------|----------------|----------------------------|
|      | 220   |                    |                 |                             |                      |                |                            |
|      | 240   |                    |                 |                             |                      |                |                            |
| ◡    | 180   |                    | 2.5             |                             |                      |                |                            |
|      | 260   |                    | ւ .↓            | 2.5                         | 3.5                  |                |                            |

Таблиця 18 – Варіанти параметрів довгої лінії та навантаження

Компонент «*Довга лінія*» можна викликати на екран опцією «*Компоненты / Analog Primitives / Passive Components /TLine*». Його атрибути задаються у вікні (рис. 146), яке з'являється під час перенесення компонента на робоче поле програми.

У цьому вікні необхідно задати такі атрибути:

*PART* – назву довгої лінії;

• *VALUE* – параметри довгої лінії у форматі: «LEN=200 R= $R_0$  C= $C_0$ L=*L0* » (*R0*, *C0*, *L0* береться з таблиць).

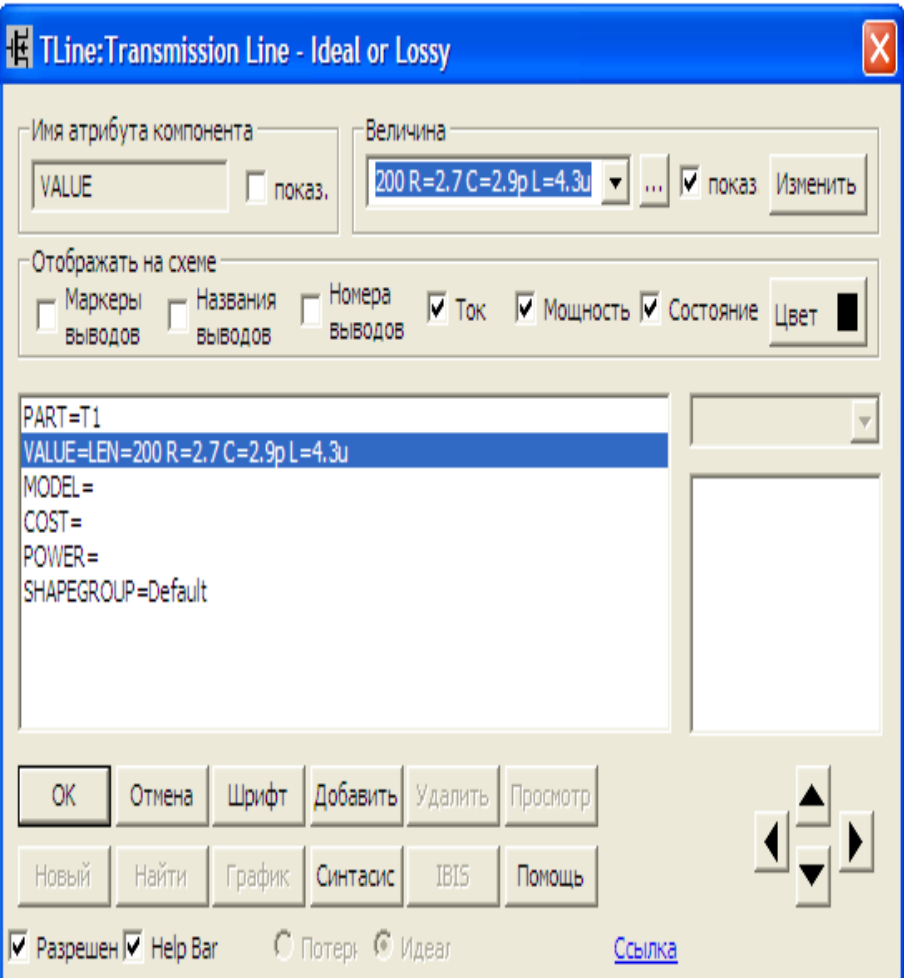

145 Рисунок 146 – Параметри довгої лінії

Параметри джерела синусоїдної напруги задаються у вікні (рис. 147), яке з'являється під час перенесення компонента на робоче поле програми.

У цьому вікні потрібно вибрати вкладинку *Sin* і ввести частоту та амплітуду вхідної напруги з табл. 18. Початкова фаза для усіх варіантів дорівнює нулю.

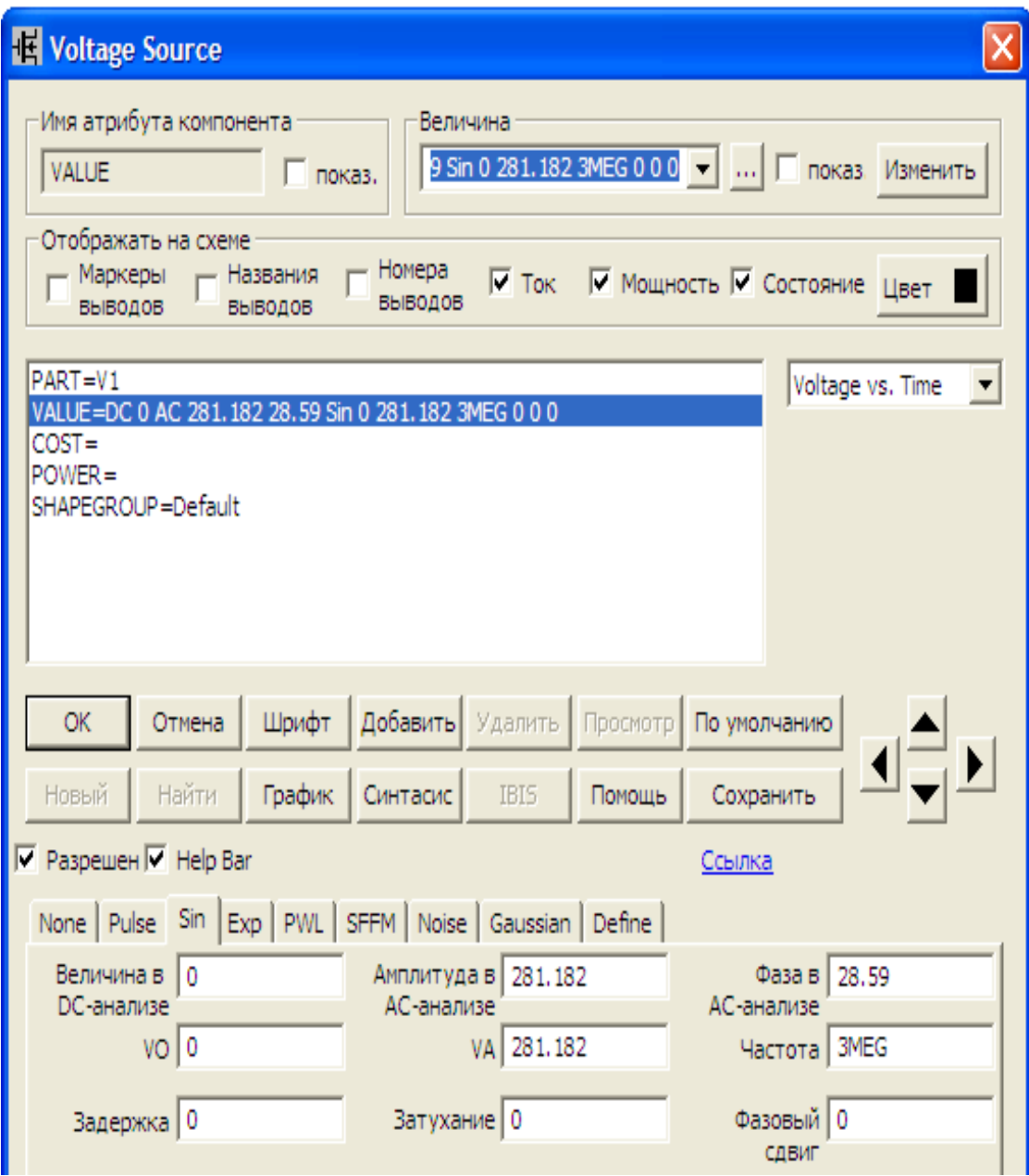

Рисунок 147 – Параметри джерела синусоїдної напруги

2. Для моделювання перехідного процесу в колі на верхній панелі головного вікна відкриваємо опцію «*Анализ*» і вибираємо в ній рядок «*Аналіз перехідних процесів (Transient)*». Після цього на екрані з'являється вікно (рис. 148).

В цьому вікні необхідно заповнити декілька віконець, а саме:

 «Время (діапазон) расчета» – сюди потрібно внести бажаний діапазон розрахунку (для частоти вхідного сигналу 3 МГц візьмемо *15u*, тобто 15 мкс);

 $\bullet$  «Выражение по оси X» – сюди потрібно внести параметр осі абсцис (в нашому випадку – це час Т);

 $\bullet$  «Выражение по оси Y» – сюди потрібно внести параметр осі ординат (в нашому випадку – це напруга на ємності навантаження *V(C)*);

• «Масштаб оси X» та «Масштаб оси Y» – доцільно вибрати режим *Auto* і програма сама визначить необхідні для графіка межі.

Після натискання на кнопку «Запустить» з'явиться вікно (рис. 149) з графіком перехідної напруги на ємності.

Аналогічно проведемо моделювання для визначення перехідного струму в навантаженні (рис. 150 та 151).

У віконці «Выражение по оси Y» необхідно внести струм в навантаженні *I(R)*.

Проаналізуємо графіки (рис. 149 та 151) струму в навантаженні та напруги на ємості.

За графіками легко визначити (встановивши курсор в місце початку перехідного процесу), що часова затримка проходження хвиль напруги та струму через довгу лінію однакова і становить 0.674 мкс. За довжини лінії

200 м фазова швидкість хвилі становить *c м .* 296735905  $0.674 \cdot 10$ 200  $\frac{1}{6}$  $\frac{50}{10^{-6}}$  = 296735905  $\frac{4}{c}$ , тобто

майже дорівнює швидкості світла.

Перехідний процес в навантаженні триває близько 8 мкс.

Струм в навантаженні (рис. 151) симетричний відносно осі часу протягом всього перехідного процесу.

Що ж стосується напруги на ємності (рис. 149), то перші 4 мкс перехідного процесу в ній суттєво переважає додатна складова.

# *Контрольні запитання*

1. Які кола називаються колами з розподіленими параметрами?

2. Які величини відносяться до первинних параметрів довгих ліній? Який фізичний зміст цих параметрів?

3. Наведіть рівняння, що описують процеси в колах з розподіленими параметрами.

4. Які величини належать до вторинних параметрів довгих ліній? Який фізичний зміст цих параметрів?

5. Наведіть зв'язок між первинними та вторинними параметрами.

6. Що являють собою падаючі та відбиті хвилі напруги та струму?

7. В якому випадку в лінії відсутні відбиті хвилі?

6. Які лінії можна вважати лініями без втрат?

# ■ Установки анализа переходных процессов

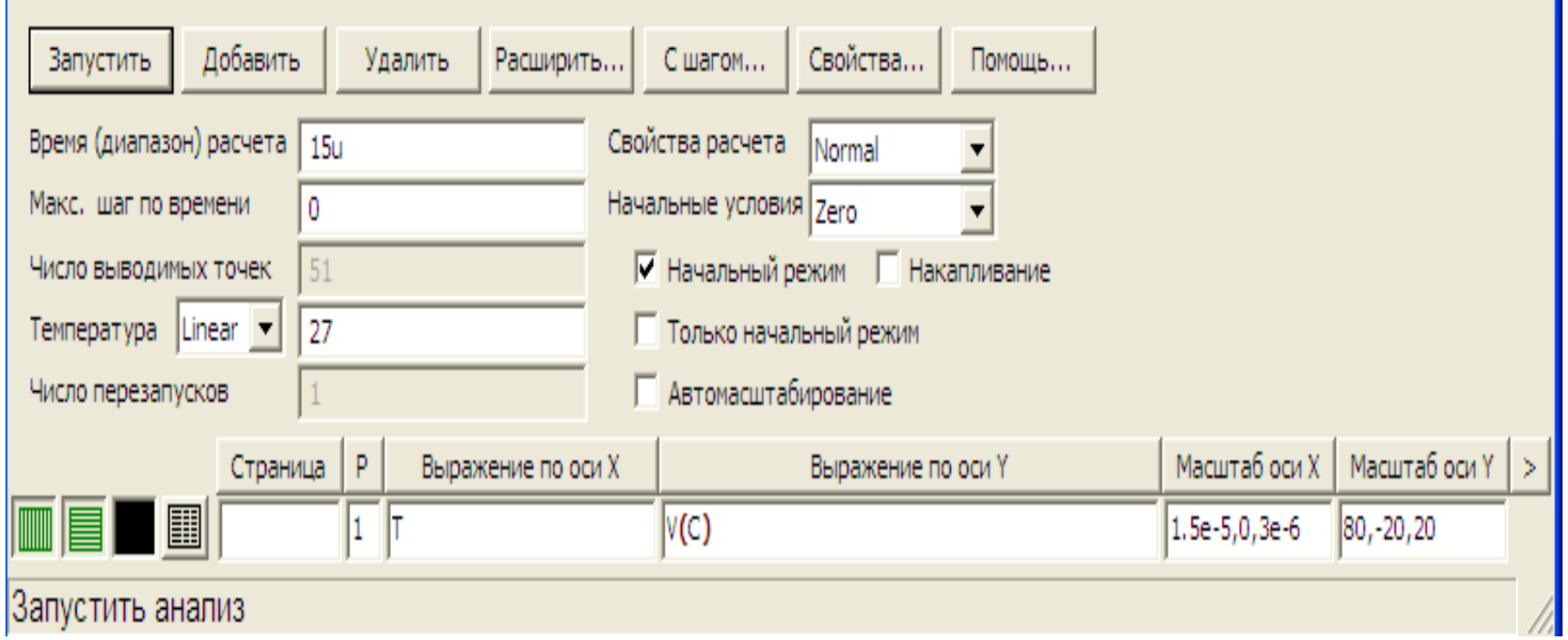

L.

Рисунок 148 – Параметри графіка напруги на ємності навантаження

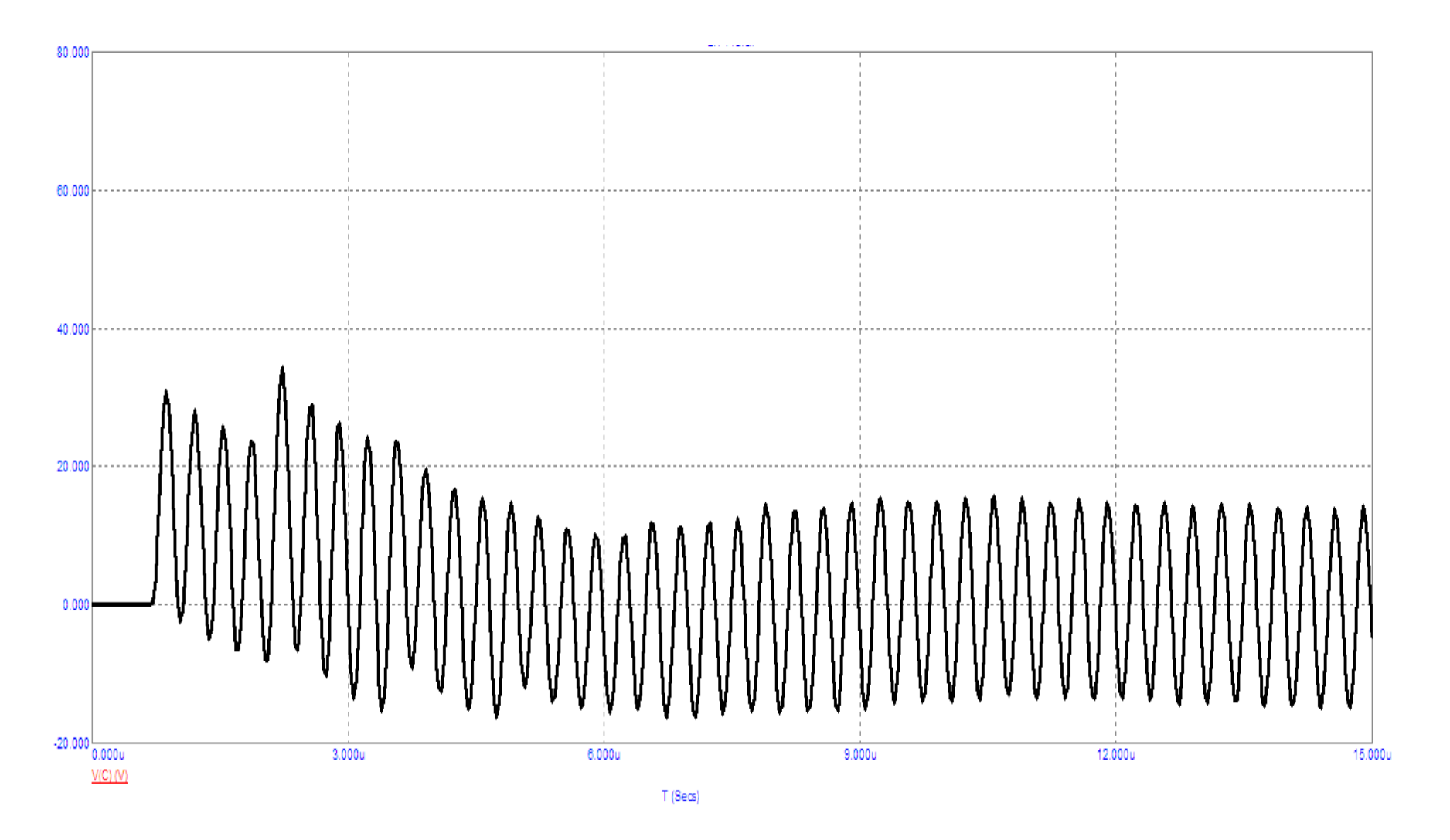

Рисунок 149 – Графік напруги на ємності навантаження

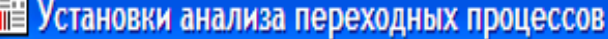

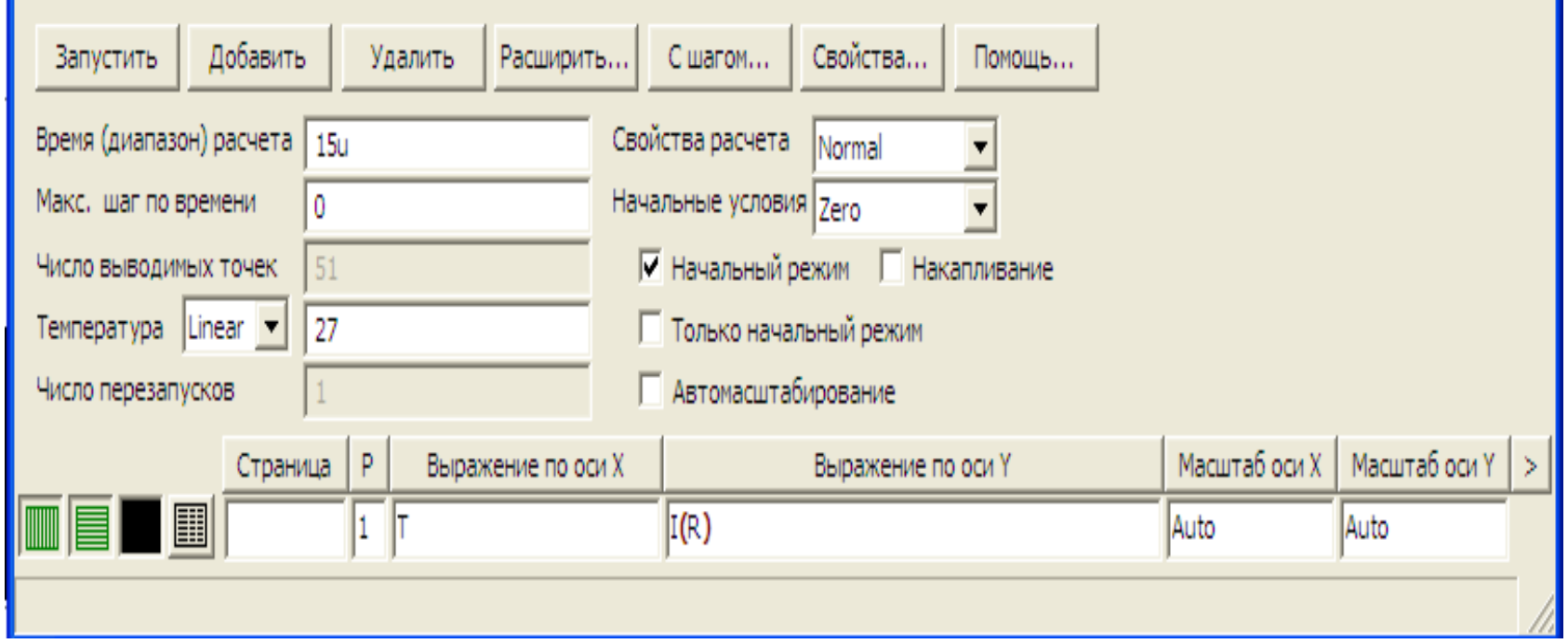

U

Рисунок 150 – Параметри графіка струму в навантаженні

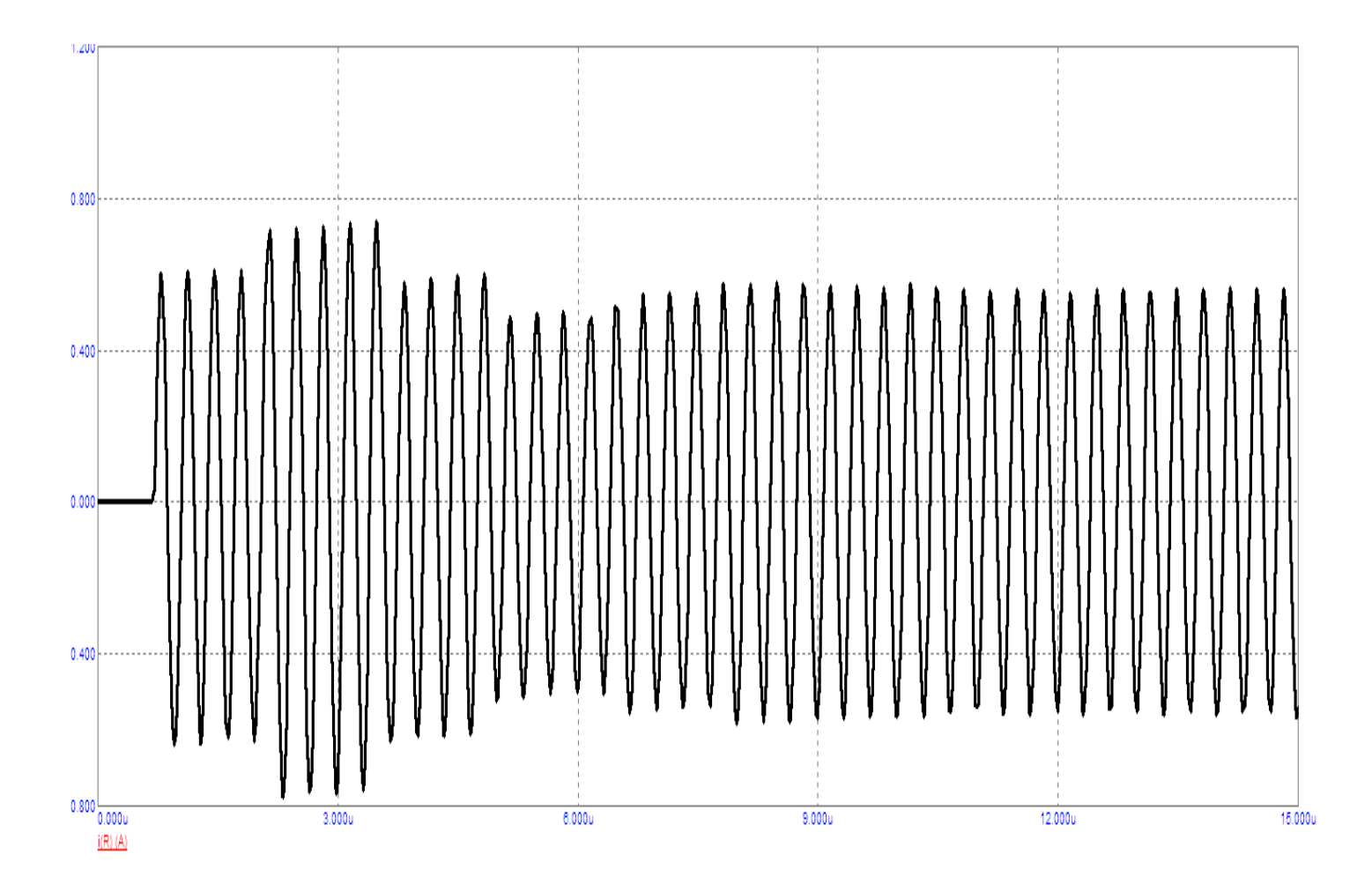

Рисунок 151 – Графік струму в навантаженні

# **ЛІТЕРАТУРА**

#### *Основна*

1. Теоретичні основи електротехніки. Усталені режими лінійних електричних кіл із зосередженими та розподіленими параметрами : підручник / [Карпов Ю. О., Кацив С. Ш., Кухарчук В. В. та ін.] ; під ред. проф. Ю. О. Карпова. – Вінниця : ВНТУ, 2011. – 377 с.

2. Теоретичні основи електротехніки. Перехідні процеси в лінійних колах. Синтез лінійних кіл. Електричні та магнітні нелінійні кола : підручник / [Карпов Ю. О., Ведміцький Ю. Г., Кухарчук В. В. та ін.] ; під ред. проф. Ю. О. Карпова. – Вінниця : ВНТУ, 2011. – 527 с.

3. Амелина М. А. Программа схемотехнического моделирования Micro-Cap 8 / М. А. Амелина, С. А. Амелин. – М. : Горячая линия – Телеком, 2007. – 464 с.

### *Рекомендована*

1. Карпов Ю. О. Теоретичні основи електротехніки. Комп'ютерні розрахунки та моделювання лінійних електричних кіл : навчальний посібник / Карпов Ю. О., Кацив С. Ш., Кухарчук В. В. – Вінниця : ВНТУ, 2013. – 213 с.

2. Кацив С. Ш. Комп'ютерне моделювання електричних кіл : лабораторний практикум / Кацив С. Ш., Мад'яров В. Г., Говор І. К. – Вінниця : ВНТУ, 2007. – 89 с.

3. Кацив С. Ш. Теоретичні основи електротехніки. Комп'ютерні розрахунки та моделювання нелінійних електричних кіл та кіл з розподіленими параметрами : навчальний посібник / Кацив С. Ш., Кухарчук В. В., Ведміцький Ю. Г. – Херсон : ОЛДІ-ПЛЮС, 2018. –148 с.

*Навчальне електронне видання комбінованого використання. Можна використовувати в локальному та мережному режимах*

> **Кацив Самоїл Шулімович Мадьяров Вячеслав Губейович Вишневська Ніна Станіславівна**

# **ТЕОРЕТИЧНІ ОСНОВИ ЕЛЕКТРОТЕХНІКИ**

# *КОМП'ЮТЕРНЕ МОДЕЛЮВАННЯ ЕЛЕКТРИЧНИХ КІЛ В СЕРЕДОВИЩІ MICROCAP Частина ІІ Лабораторний практикум*

Рукопис оформив *С. Кацив*

Редактор *Т. Старічек*

Оригінал-макет підготувала *Т. Старічек*

Підписано до видання 23.03.2023 р. Гарнітура Times New Roman. Зам. № Р2023-034.

Видавець та виготовлювач Вінницький національний технічний університет, Редакційно-видавничий відділ. ВНТУ, ГНК, к. 114. Хмельницьке шосе, 95, м. Вінниця, 21021. **press.vntu.edu.ua**; *E-mail*: irvc.ed.vntu@gmail.com. Свідоцтво суб'єкта видавничої справи серія ДК № 3516 від 01.07.2009 р.